# Vartotojo vadovas

65PUS8901

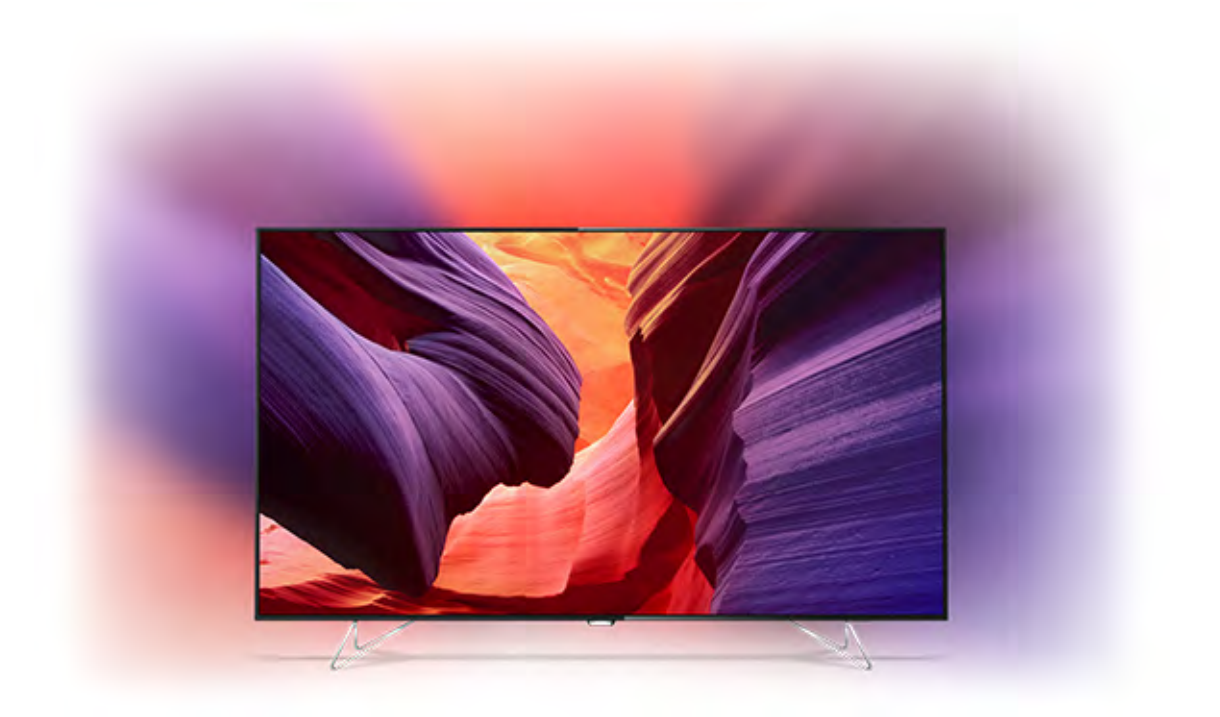

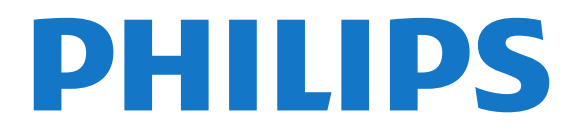

# Turinys

#### [1 Televizoriaus apžvalga](#page-3-0)*[4](#page-3-0)*

- [1.1 "Ultra HD" televizorius](#page-3-1)
- [1.2 "Ambilight Projection"](#page-3-2)*[4](#page-3-2)*
- [1.3 Philips Android TV](#page-3-3)*[4](#page-3-3)*
- [1.4 Kanalų žiūrėjimas](#page-3-4)*[4](#page-3-4)*
- [1.5 Programų naudojimas](#page-4-0)*[5](#page-4-0)* [1.6 Žaidimų žaidimas](#page-4-1)*[5](#page-4-1)*
- [1.7 Filmo nuoma](#page-4-2)*[5](#page-4-2)*
- [1.8 Televizijos pristabdymas ir įrašymas](#page-4-3)*[5](#page-4-3)*
- [1.9 Išmanieji telefonai ir planšetiniai kompiuteriai](#page-4-4)*[5](#page-4-4)*
- [1.10 "Bluetooth" ryšys](#page-4-5)*[5](#page-4-5)*

#### [2 Nustatymas](#page-6-0)*[7](#page-6-0)*

- [2.1 Perskaitykite saugos instrukcijas](#page-6-1)*[7](#page-6-1)*
- [2.2 Televizoriaus stovas](#page-6-2)*[7](#page-6-2)*
- [2.3 Patarimai dėl vietos parinkimo](#page-6-3)*[7](#page-6-3)*
- [2.4 Maitinimo laidas](#page-6-4)*[7](#page-6-4)*
- [2.5 Antenos laidas](#page-6-5)*[7](#page-6-5)*
- [2.6 Palydovinė antena](#page-6-6)*[7](#page-6-6)*

#### [3 "Android TV" prijungimas](#page-8-0)*[9](#page-8-0)*

- [3.1 Tinklas ir internetas](#page-8-1)*[9](#page-8-1)*
- [3.2 "Google" paskyra](#page-10-0)*[11](#page-10-0)*
- [3.3 "Philips" programų galerija](#page-11-0)*[12](#page-11-0)*

#### [4 Įrenginių prijungimas](#page-13-0)*[14](#page-13-0)*

- [4.1 Apie ryšius](#page-13-1)*[14](#page-13-1)*
- [4.2 CAM su lustine kortele CI+](#page-16-0)*[17](#page-16-0)*
- [4.3 Imtuvas skaitmeninis imtuvas](#page-17-0)*[18](#page-17-0)*
- [4.4 Namų kino sistema NKS](#page-17-1)*[18](#page-17-1)*
- [4.5 Telefonai ir planšetiniai kompiuteriai](#page-19-0)*[20](#page-19-0)*
- [4.6 Blu-ray Disc leistuvas](#page-19-1)*[20](#page-19-1)*
- [4.7 DVD leistuvas](#page-20-0)*[21](#page-20-0)*
- 4,8"Bluetooth" garsiakalbiai ir žaidimų kompiuteriai<br><sup>[21](#page-20-1)</sup>
- [4.9 Ausinės](#page-21-0)*[22](#page-21-0)*
- 
- [4.10 Žaidimų kompiuteris](#page-21-1)*[22](#page-21-1)* [4.11 Žaidimų pultas](#page-22-0)*[23](#page-22-0)*
- [4.12 USB standusis diskas](#page-22-1)*[23](#page-22-1)*
- [4.13 USB klaviatūra](#page-23-0)*[24](#page-23-0)*
- [4.14 USB atmintinė](#page-24-0)*[25](#page-24-0)*
- [4.15 Fotoaparatas](#page-24-1)*[25](#page-24-1)*
- [4.16 Kamera](#page-24-2)*[25](#page-24-2)*
- [4.17 Kompiuteris](#page-24-3)*[25](#page-24-3)*

#### [5 Įjungimas ir išjungimas](#page-26-0)*[27](#page-26-0)*

- [5.1 Įjungimas, budėjimo režimas arba išjungimas](#page-26-1)*[27](#page-26-1)*
- [5.2 "Philips" logotipo ryškumas](#page-26-2)*[27](#page-26-2)*
- [5.3 Televizoriaus mygtukai](#page-26-3)*[27](#page-26-3)*
- [5.4 Išsijungimo laikmatis](#page-26-4)*[27](#page-26-4)*
- [5.5 Išjungimo laikmatis](#page-27-0)*[28](#page-27-0)*

### [6 Nuotolinis valdymas](#page-28-0)*[29](#page-28-0)*

- [6.1 Mygtukų apžvalga](#page-28-1)*[29](#page-28-1)*
- [6.2 Jutiklinis kilimėlis](#page-29-0)*[30](#page-29-0)*
- [6.3 Valdymas balsu](#page-29-1)*[30](#page-29-1)*
- [6.4 Klaviatūra](#page-30-0)*[31](#page-30-0)*
- [6.5 Nuotolinio valdymo pultas, susiejimas](#page-31-0)*[32](#page-31-0)*
- [6.6 IR jutiklis](#page-32-0)*[33](#page-32-0)* [6.7 Akumuliatoriai](#page-32-1)*[33](#page-32-1)*
- [6.8 Valymas](#page-32-2)*[33](#page-32-2)*

### [7 Televizijos kanalai](#page-33-0)*[34](#page-33-0)*

- [7.1 Kanalų sąrašai](#page-33-1)*[34](#page-33-1)*
- [7.2 Kanalų žiūrėjimas](#page-34-0)*[35](#page-34-0)*
- [7.3 Mėgstamiausi kanalai](#page-36-0)*[37](#page-36-0)*
- [7.4 Tekstas / teletekstas](#page-38-0)

[7.5 Interaktyvioji televizija](#page-39-0)*[40](#page-39-0)*

### [8 TV gidas](#page-41-0)*[42](#page-41-0)*

- [8.1 Ko jums reikia](#page-41-1)*[42](#page-41-1)*
- [8.2 TV gido duomenys](#page-41-2)*[42](#page-41-2)*
- [8.3 TV gido naudojimas](#page-41-3)*[42](#page-41-3)*

#### [9 Įrašymas ir "Pause TV"](#page-43-0)[44](#page-43-0)

- [9.1 Įrašymas](#page-43-1)*[44](#page-43-1)*
- [9.2 Kartojimas iš karto](#page-44-0)*[45](#page-44-0)*

#### [10 Populiariausi pasirinkimai](#page-46-0)*[47](#page-46-0)*

- [10.1 Apie populiariausius pasirinkimus](#page-46-1)*[47](#page-46-1)*
- [10.2 Dabar rodoma](#page-46-2)*[47](#page-46-2)*
- [10.3 Televizija pagal pageidavimą](#page-46-3)*[47](#page-46-3)*
- [10.4 Vaizdo įrašai pagal pageidavimą](#page-47-0)*[48](#page-47-0)*

#### [11 Pagrindinis meniu](#page-48-0)*[49](#page-48-0)*

- [11.1 Apie pagrindinį meniu](#page-48-1)*[49](#page-48-1)*
- [11.2 Pagrindinio meniu atidarymas](#page-48-2)*[49](#page-48-2)*
- [11.3 Paieška ir komandos balsu](#page-48-3)*[49](#page-48-3)*
- [11.4 Apribotasis profilis](#page-48-4)*[49](#page-48-4)*

#### [12 TV meniu](#page-50-0)*[51](#page-50-0)*

- [12.1 Apie TV meniu](#page-50-1)*[51](#page-50-1)*
- [12.2 TV meniu atidarymas](#page-50-2)*[51](#page-50-2)*
- [13 "Netflix"](#page-51-0)*[52](#page-51-0)*

#### [14 Įrenginio piktograma](#page-52-0)*[53](#page-52-0)*

- [14.1 TV įvesties perjungimas](#page-52-1)*[53](#page-52-1)*
- [14.2 TV įvesties parinktys](#page-52-2)*[53](#page-52-2)*
- [14.3 Įrenginio pavadinimas ir tipas](#page-52-3)*[53](#page-52-3)*
- [14.4 Žaidimai arba kompiuteris](#page-52-4)*[53](#page-52-4)*
- [14.5 Pakartotinis ryšių nuskaitymas](#page-53-0)*[54](#page-53-0)*

#### [15 Programos](#page-54-0)*[55](#page-54-0)*

- [15.1 Apie programas](#page-54-1)*[55](#page-54-1)*
- [15.2 Google Play](#page-54-2)*[55](#page-54-2)*
- [15.3 Programų galerija](#page-55-0)*[56](#page-55-0)*
- [15.4 Programos paleidimas ir išjungimas](#page-56-0)*[57](#page-56-0)*
- [15.5 Programų užrakinimas](#page-56-1)*[57](#page-56-1)*
- [15.6 Programų tvarkymas](#page-57-0)*[58](#page-57-0)*
- [15.7 Laikymas](#page-57-1)*[58](#page-57-1)*

### [16 Žaidimai](#page-59-0)*[60](#page-59-0)*

[16.1 Ko jums reikia](#page-59-1)*[60](#page-59-1)*

[17 Internetas](#page-60-0)*[61](#page-60-0)*

[18.1 Iš USB jungties](#page-61-1)*[62](#page-61-1)*

[19.2 "Google Cast"](#page-64-2)*[65](#page-64-2)*

[kompiuteriai](#page-64-0)*[65](#page-64-0)*

*[62](#page-61-0)*

2

[16.2 Žaidimų pultai](#page-59-2)*[60](#page-59-2)*

[17.1 Interneto paleidimas](#page-60-1)*[61](#page-60-1)* [17.2 Interneto parinktys](#page-60-2)*[61](#page-60-2)*

[18.2 Iš kompiuterio arba NAS](#page-61-2)*[62](#page-61-2)* [18.3 Iš debesų saugyklos paslaugos](#page-61-3)*[62](#page-61-3)*

[19.1 "Philips TV Remote App"](#page-64-1)*[65](#page-64-1)*

[19 Išmanieji telefonai ir planšetiniai](#page-64-0)<br>kompiuteriai 65

[18.4 Vaizdo įrašų leidimas](#page-61-4)*[62](#page-61-4)* [18.5 Nuotraukų peržiūra](#page-62-0)*[63](#page-62-0)* [18.6 Muzikos leidimas](#page-62-1)*[63](#page-62-1)*

- [16.3 Žaisti žaidimą](#page-59-3)*[60](#page-59-3)*
- [16.4 Tinkamiausi žaidimo nustatymai](#page-59-4)*[60](#page-59-4)*

[18 Jūsų vaizdo įrašai, nuotraukos ir muzika](#page-61-0)

[19.3 "AirPlay"](#page-64-3)[65](#page-64-3)<br>19.4 MHL 65 [19.4 MHL](#page-64-4)

#### [20 "Ambilight"](#page-66-0)*[67](#page-66-0)*

[20.1 "Ambilight" stilius](#page-66-1)*[67](#page-66-1)* [20.2 Aureolės dydis](#page-66-2)*[67](#page-66-2)* [20.3 "Ambilight" išjungtas](#page-66-3)*[67](#page-66-3)* [20.4 "Ambilight" nustatymai](#page-66-4)*[67](#page-66-4)*

#### [21 Multi View](#page-68-0)*[69](#page-68-0)*

[21.1 Atidaryta Multi View](#page-68-1)*[69](#page-68-1)*

[21.2 Teletekstas ir televizija](#page-68-2)*[69](#page-68-2)*

#### [22 Nustatymai](#page-69-0)*[70](#page-69-0)*

[22.1 Dažniausi nustatymai](#page-69-1)*[70](#page-69-1)* [22.2 Vaizdas](#page-69-2)*[70](#page-69-2)* [22.3 Garsas](#page-74-0)*[75](#page-74-0)* [22.4 "Ambilight"](#page-77-0)*[78](#page-77-0)* [22.5 Ekonustatymai](#page-80-0)*[81](#page-80-0)* [22.6 Bendrieji nustatymai](#page-81-0)*[82](#page-81-0)* [22.7 Kalba, regionas ir laikrodis](#page-83-0)*[84](#page-83-0)* [22.8 Visuotinė prieiga](#page-84-0)*[85](#page-84-0)* [22.9 Užraktas nuo vaikų](#page-85-0)*[86](#page-85-0)* [22.10 Belaidis ryšys ir tinklai](#page-86-0)*[87](#page-86-0)* [22.11 "Android" nustatymai](#page-87-0)*[88](#page-87-0)*

#### [23 Kanalų diegimas](#page-88-0)*[89](#page-88-0)*

[23.1 Antenos / kabelinės televizijos diegimas](#page-88-1)*[89](#page-88-1)*

[23.2 Palydovų diegimas](#page-91-0)*[92](#page-91-0)*

#### [24 Programinė įranga](#page-96-0)*[97](#page-96-0)*

- 
- [24.1 Naujinti programinę įrangą](#page-96-1)*[97](#page-96-1)* [24.2 Programinės įrangos versija](#page-96-2)*[97](#page-96-2)*
- [24.3 Atvirojo kodo programinė įranga](#page-96-3)*[97](#page-96-3)*
- [24.4 Pranešimai](#page-97-0)*[98](#page-97-0)*

#### [25 Svarbiausi techniniai duomenys](#page-98-0)*[99](#page-98-0)*

- [25.1 Aplinkosauga](#page-98-1)*[99](#page-98-1)*
- [25.2 Maitinimas](#page-98-2)
- [25.3 Gaminio parametrų lentelė](#page-98-3)*[99](#page-98-3)*
- [25.4 Operacinė sistema](#page-98-4)*[99](#page-98-4)*
- [25.5 Priėmimas](#page-98-5)*[99](#page-98-5)*
- [25.6 Ekranas](#page-99-0) [25.7 Matmenys ir svoriai](#page-99-1)*[100](#page-99-1)*
- [25.8 Prijungimo galimybė](#page-99-2)*[100](#page-99-2)*
- [25.9 Garsas](#page-99-3)*[100](#page-99-3)*
- [25.10 Daugialypė terpė](#page-99-4)*[100](#page-99-4)*

#### [26 Žinynas ir palaikymas](#page-101-0)*[102](#page-101-0)*

- [26.1 Užregistruokite savo televizorių](#page-101-1)*[102](#page-101-1)*
- [26.2 Žinyno naudojimas](#page-101-2)*[102](#page-101-2)*
- [26.3 Trikčių diagnostika ir šalinimas](#page-101-3)*[102](#page-101-3)*
- [26.4 Interneto žinynas](#page-103-0)*[104](#page-103-0)* [26.5 Palaikymas ir remontas](#page-104-0)*[105](#page-104-0)*
- 

#### [27 Sauga ir priežiūra](#page-105-0)*[106](#page-105-0)*

- [27.1 Saugumas](#page-105-1)*[106](#page-105-1)*
- [27.2 Valymas](#page-106-0)*[107](#page-106-0)*

#### [28 Naudojimo sąlygos](#page-107-0)*[108](#page-107-0)*

[28.1 Naudojimo sąlygos – televizorius](#page-107-1)*[108](#page-107-1)* [28.2 Naudojimosi sąlygos – "Philips" programų galerija](#page-107-2) *[108](#page-107-2)*

#### [29 Autorių teisės](#page-108-0)*[109](#page-108-0)*

[29.1 HDMI](#page-108-1)*[109](#page-108-1)* [29.2 MHL](#page-108-2)*[109](#page-108-2)* [29.3 Dolby](#page-108-3)*[109](#page-108-3)* [29.4 "DTS Premium Sound"](#page-108-4)*[109](#page-108-4)* [29.5 "Wi-Fi" Alliance"](#page-108-5)*[109](#page-108-5)* [29.6 Microsoft](#page-108-6)*[109](#page-108-6)* [29.7 Kiti prekių ženklai](#page-109-0)*[110](#page-109-0)*

#### [Rodyklė](#page-110-0)*[111](#page-110-0)*

# <span id="page-3-3"></span><span id="page-3-0"></span>1 Televizoriaus apžvalga

### <span id="page-3-1"></span> $\overline{11}$

# "Ultra HD" televizorius

Šis televizorius yra su "Ultra HD" ekranu. Jo skiriamoji geba yra keturis kartus didesnė už įprastų HD ekranų gebą. "Ultra HD" ekrane atvaizduojami 8 milijonai pikselių, todėl televizoriuje atkuriami tobuli ir tikroviški vaizdai.

Be to, naujasis "Ultra Pixel HD Engine" nuolat konvertuoja priimamus televizijos signalus į "Ultra HD" raišką. Taigi galite mėgautis stulbinama vaizdo kokybe vos įjungę televizorių. O naudodami HDMI jungtį, galite žiūrėti originalios "Ultra HD" raiškos vaizdo įrašus. "Ultra HD" leidžia mėgautis aiškiu ir raiškiu vaizdu net dideliame ekrane.

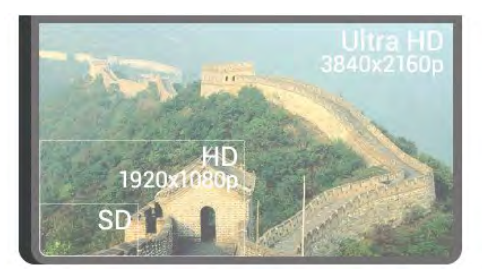

### <span id="page-3-2"></span> $\overline{12}$

# "Ambilight Projection"

Jūsų "AmbiLux" televizoriuje įdiegta naujausia "Ambilight" inovacija.

Dabar mūsų naujasis "Ambilight Projection" sukelia stulbinamus televizoriaus žiūrėjimo pojūčius. Televizoriaus ekrane matomas vaizdas vienu metu projektuojamas ir ant jūsų kambario sienos. Televizoriaus ekranas išsiplečia atmosferiškai, geriau matoma kiekviena vaizdo detalė ir perteikiama dar didesnė dinamika. Šis modernus ir malonus efektas dar nėra įprastas. Iš tikro mėgaukitės žiūrėdami televizorių – to jums tikrai neteko matyti. Pasirinkite vieną iš daugelio "Ambilight Halo" stilių, atitinkančių jūsų nuotaiką. Be to, naudodami "Ambilight Projection" parinktį "Sienos spalva" galite neutralizuoti spalvotos sienos įtaką spalvoms.

<span id="page-3-4"></span>Su " Ambilight+hue" dar labiau išnaudosite "Ambilight" galimybes. Naudojama belaidėse reguliuojamose "Philips Hue"\* lemputėse. Visos šios lemputės pripildys jūsų kambarį spalvų, atitinkančių rodomas televizoriuje.

Išjungę "Ambilight" iškart jos pasigesite.

\* "Philips Hue" lemputės parduodamos atskirai.

### $\overline{13}$ Philips Android TV

Pristatome Philips Android TV™ su UHD vaizdo funkcija.

"Android TV" suteikia prieigą prie tūkstančių filmų, laidų ir žaidimų iš "Google Play", "YouTube" ir kitų jūsų mėgstamų programų.\*

Paieška balsu ir pritaikytos rekomendacijos leis daugiau laiko skirto pramogoms, todėl nebereikės gaišti laiko ieškant ko nors gera. Naudodamiesi integruotąja "Google Cast" galite lengvai transliuoti filmus, laidas ir nuotraukas iš "Chromebook" kompiuterio ar "Android" įrenginio per savo televizorių.\*\*

# androidty

Naudodamiesi programa " Philips TV Remote App" savo išmaniajame telefone ar planšetiniame kompiuteryje galite žiūrėti televizijos kanalus. Peržiūrėkite nuotrauką dideliame televizoriaus ekrane arba žiūrėkite mėgstamą kulinarijos laidą per planšetinį kompiuterį virtuvėje. Nuo šiol televizorius taps jūsų namų mobiliųjų įrenginių dalimi.

### Prijunkite televizorių prie namų tinklo ir interneto.

\* Televizorius turi būti prijungtas prie interneto. Tam tikri turinio teikėjai gali reikalauti prenumeratos.

\*\* Transliacijų funkcija yra pritaikyta tik kai kurioms paslaugoms. Kito turinio transliacijų kokybė gali skirtis. Palaikomos operacinės sistemos ir įrenginiai: "Android 2.3" ir naujesnė versija, "iOS® 7" ir naujesnė versija, "Windows® 7" ir naujesnė versija, "Mac OS® 10.7" ir naujesnė versija bei "Chrome OS" (38 ar naujesnė versija).

"Google", "Android", "Google Play" ir kiti ženklai yra "Google Inc." prekių ženklai. "Android" robotas buvo atkurtas ar modifikuotas naudojantis "Google" sukurtu ir bendrintu darbu ir yra naudojamas vadovaujantis sąlygomis, kurios nurodytos "Creative Commons 3.0" priskirtoje licencijoje.

[http://creativecommons.org/licenses/by/3.0/legalco](http://creativecommons.org/licenses/by/3.0/legalcode) [de](http://creativecommons.org/licenses/by/3.0/legalcode)

### $\overline{14}$ Kanalų žiūrėjimas

Žinoma, jūsų televizorius yra sukurtas televizijos kanalams žiūrėti.

<span id="page-4-3"></span>Šiame televizoriuje galite sukurti keletą mėgstamų programų sąrašų, galite keisti mėgstamų sąrašą ar pervardyti kanalus. Žiūrėkite programų rekomendacijas naudodami funkciją Dabar per televiziją arba televizijos serialus naudodami Televiziją pagal pageidavimą. Naudodami Top Picks galite atidaryti asmeniškai pritaikytus televizijos pasiūlymus. Naudodami internetinį televizijos gidą galėsite nustatyti priminimus arba įrašyti laidas\*.

\* Reikia prijungti USB standųjį diską.

### <span id="page-4-0"></span> $15$ Programų naudojimas

Programėlės puikiai išplečia jūsų televizoriaus galimybes.

Galite įdiegti "Philips" programėles, nemokamas televizoriui skirtas programėles arba naudoti programėles, skirtas "Android" arba "Android TV". Peržiūrėkite įvairiausias programėles, pateikiamas "Philips App Gallery" arba "Google Play Store". Kad galėtumėte pradėti, televizoriuje jau yra įdiegta keletas naudingų programų.

<span id="page-4-4"></span>Jei reikia daugiau informacijos, paspauskite spalvos mygtuką Raktažodžiai ir ieškokite programėlių.

### <span id="page-4-1"></span> $\overline{16}$ Žaidimų žaidimas

Šio televizoriaus dideliame ekrane galite mėgautis žaidimais.

Žaidimus galite žaisti per prijungtą žaidimų kompiuterį, įdiegę programą arba tiesiog prisijungę prie žaidimų svetainės internete. Televizoriuje galite pasirinkti žaidimams pritaikytus nustatymus, kad veiksmo scenos būtų greitos ir sklandžios.

Jei reikia daugiau informacijos, paspauskite spalvos mygtuką Raktažodžiai ir ieškokite žaidimų.

### <span id="page-4-2"></span> $\overline{17}$ Filmo nuoma

Jei norite pasinaudoti vaizdo įrašų nuoma, visai nereikia išeiti iš namų.

<span id="page-4-5"></span>Naudodami funkciją Vaizdo įrašai pagal pageidavimą iš Top Picks, galite pasirinkti ir iškart žiūrėti naujausią

mėgstamą filmą. Vaizdo įrašų parduotuvė tiesiogiai persiųs filmą į jūsų televizorių namuose. Vaizdo įrašais pagal pageidavimą galima naudotis tik tam tikrose šalyse.

Norėdami gauti daugiau informacijos, paspauskite spalvos mygtuką - Raktažodžiai ir ieškokite Vaizdo įrašai pagal pageidavimą.

# Televizijos pristabdymas ir įrašymas

Prijungę USB standųjį diską galite pristabdyti ir įrašyti transliaciją iš skaitmeninių televizijos kanalų.

Pristabdykite televiziją ir atsiliepkite į skubų telefono skambutį arba paprasčiausiai padarykite pertraukėlę, kai rodomos sporto rungtynės – televizorius įrašys transliaciją į USB standųjį diską. Ją vėliau galėsite peržiūrėti.

Prijungę USB standųjį diską, taip pat galite įrašyti skaitmenines transliacijas. Galite įrašyti tuo metu, kai žiūrite programą, arba galite nustatyti vėliau rodomos programos įrašymą.

Jei reikia daugiau informacijos, spauskite spalvos mygtuką Raktažodžiai ir ieškokite TV pristabdymas arba Irašymas.

### 1.9

 $\overline{18}$ 

# Išmanieji telefonai ir planšetiniai kompiuteriai

Naudodami šį "Philips Android TV" galite lengvai perkelti tai, kas rodoma jūsų išmaniajame telefone arba planšetiniame kompiuteryje, į didelį ekraną.

Atsisiųskite ir įdiekite "Philips TV Remote App" programėlę. Ji nemokama ir gali būti naudojama "Android" bei "iOS".

Įdiegę "TV Remote App" programą išmaniajame telefone ar planšetiniame kompiuteryje galite valdyti visą naudojamą mediją. Perkelkite nuotraukas, muziką ar vaizdo įrašus į didelį televizoriaus ekraną ir žiūrėkite bet kurį mėgstamą TV kanalą tiesiogiai planšetiniame kompiuteryje ar telefone. Atidarykite TV gidą ir suplanuokite įrašymą rytojui. Televizorius viską atliks už jus. Jjunkite "Ambilight+hue" ir pasirinkite jūsų svetainei tinkamiausią spalvų efektą. Naudodami "TV Remote App" viską valdote jūs. Galite tiesiog sumažinti televizoriaus garsumą.

### 1.10 "Bluetooth" ryšys

Jūsų televizoriuje įdiegta "Bluetooth" technologija.

Galima prijungti ir papildomus belaidžius garsiakalbius arba belaides ausines. Pamirškite susipynusius laidus, dabar įrenginį tereikia susieti su televizoriumi.

Jei reikia daugiau informacijos, spauskite spalvotą mygtuką Raktažodžiai ir ieškokite "Bluetooth" arba Belaidžiai garsiakalbiai.

# <span id="page-6-0"></span>2 Nustatymas

### <span id="page-6-1"></span> $\overline{21}$

# Perskaitykite saugos instrukcijas

Perskaitykite saugos instrukcijas prieš naudodami savo televizorių.

Jei norite perskaityti instrukcijas, paspauskite spalvos mygtuką Raktažodžiai ir ieškokite Saugos instrukcijos.

# <span id="page-6-2"></span> $\overline{22}$

# Televizoriaus stovas

Televizoriaus stovo montavimo instrukcijas rasite su televizoriumi gautoje trumpojoje instrukcijoje. Jei pametėte trumpąją instrukciją, galite ją atsisiųsti iš [www.philips.com](http://www.philips.com).

Naudodami televizoriaus gaminio tipo numerį, suraskite ir atsisiųskite trumpąją instrukciją.

# <span id="page-6-3"></span> $\overline{23}$

# <span id="page-6-5"></span>Patarimai dėl vietos parinkimo

• Statykite televizorių taip, kad šviesa nekristų tiesiai į ekraną.

• Siekdami geriausio "Ambilight" efekto pritemdykite apšvietimą kambaryje.

• Televizorių pastatykite 24 cm atstumu nuo sienos.

• Televizorių pastatykite lygiagrečiai sienai.

• Tinkamiausias atstumas žiūrėti televizorių yra toks, kai atstumas iki ekrano yra tris kartus didesnis už televizoriaus įstrižainę. Kai sėdite, akys turi būti viename lygyje su televizoriaus ekrano centru.

<span id="page-6-6"></span><span id="page-6-4"></span>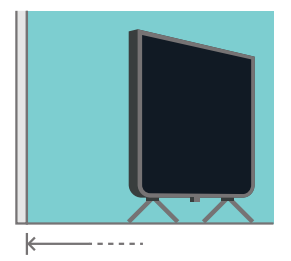

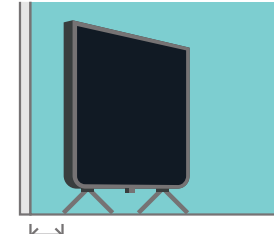

9 cm

### $\overline{24}$ Maitinimo laidas

• Įjunkite maitinimo laidą į televizoriaus POWER (maitinimo) jungtį, esančią televizoriaus galinėje pusėje.

- Įsitikinkite, kad maitinimo laidas tvirtai įkištas į jungtį.
- Užtikrinkite, kad maitinimo kištukas elektros lizde būtų visada pasiekiamas.
- Atjungdami maitinimo laidą, visada traukite už kištuko, o ne už laido.

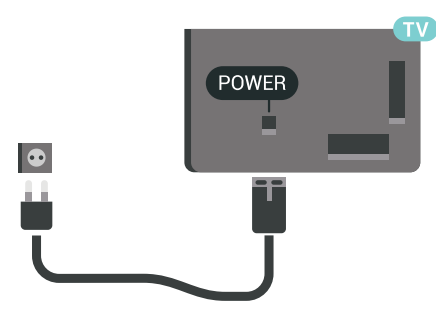

Nors budėjimo režimu televizorius naudoja labai mažai energijos, taupydami energiją atjunkite maitinimo laidą, jei ilgą laiką nenaudojate televizoriaus.

Norėdami rasti daugiau informacijos, paspauskite spalvos mygtuką – Raktažodžiai ir ieškokite Jiungimas ir išjungimas.

### $\overline{2.5}$ Antenos laidas

Įkiškite antenos kištuką iki galo į Antenos lizdą, esantį televizoriaus galinėje pusėje.

Galite prijungti savo anteną arba antenos signalą iš kolektyvinės antenos sistemos. Naudokite IEC koaksialinę 75 omų RD antenos jungtį.

Naudokite šią antenos jungtį DVB-T ir DVB-C įvesties signalams.

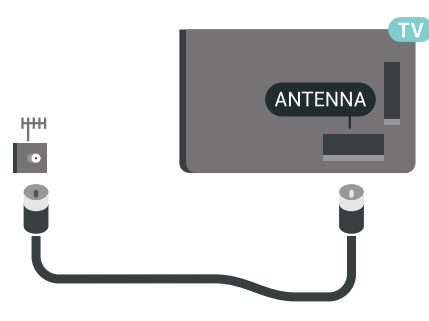

### $\overline{26}$ Palydovinė antena

### Ekspertų pagalba

Nustatydami palydovinės antenos sistemą galite kreiptis pagalbos į ekspertus. Esamas, tačiau nežinomas arba vietinis palydovo nustatymas gali pakenkti jūsų palydovinės sistemos nustatymams. Netinkamai įdiegę galite pažeisti televizoriaus elektros sistemą.

### Įspėjimas

Jei palydovinėje antenoje yra universalus LNB, bendraašių laido šakotuvų nenaudokite, nebent pasirinkote "Unicable" sąranką.

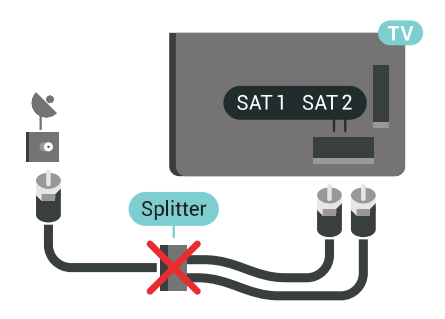

### Vienas imtuvas

Jei norite žiūrėti vieną kanalą, o kitą tuo pat metu įrašyti, prie televizoriaus turite prijungti 2 tokius pat palydovinės antenos laidus. Jei esate prijungę tik vieną laidą, galite žiūrėti tik įrašomą kanalą.

Palydovinės antenos laidą prijunkite tiesiogiai prie SAT 1 jungties. Naudokite koaksialinį laidą, kuris yra tinkamas palydovinei antenai prijungti. Prieš pradėdami nustatymą, įsitikinkite, kad palydovinės antenos padėtis tinkama.

Nustatydami palydovinę televiziją pasirinkite Vienas imtuvas.

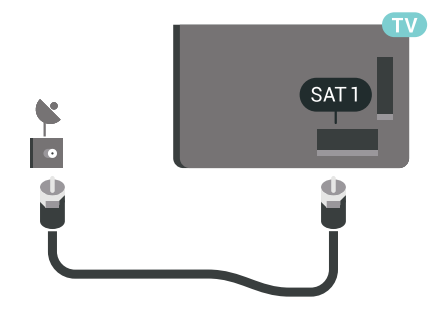

### Du imtuvai

Jei norite žiūrėti vieną kanalą, o kitą tuo pat metu įrašyti, prie televizoriaus turite prijungti 2 tokius pat palydovinės antenos laidus.

Pirmąjį palydovinės antenos laidą prijunkite tiesiogiai prie SAT 1 jungties, o kitą prie SAT 2. Naudokite koaksialinį laidą, kuris yra tinkamas palydovinei antenai prijungti. Prieš pradėdami nustatymą, įsitikinkite, kad palydovinės antenos padėtis tinkama.

Nustatydami palydovinę televiziją pasirinkite Du imtuvai.

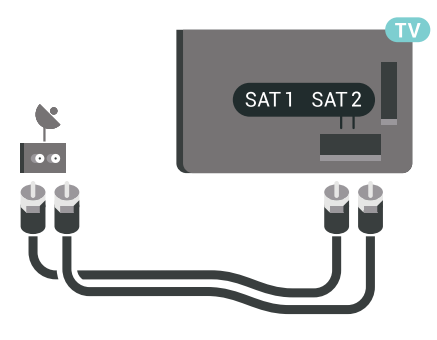

### "Unicable" arba MDU

8

Jei naudojate "Unicable" sistemą, laidą prijunkite prie SAT 1 jungties. Palydovinei antenai prijungti naudokite bendraašį laidą. Naudokite tik "Unicable" tinkamus laido šakotuvus. Prieš pradėdami nustatymą, įsitikinkite, kad palydovinės antenos padėtis tinkama.

Nustatydami palydovinę televiziją, pasirinkite Du  $imtuvai$ , o vėliau – "Unicable".

Jei reikia daugiau informacijos, žinyne paspauskite spalvos mygtuką – Raktažodžiai ir ieškokite "Unicable", nustatymas.

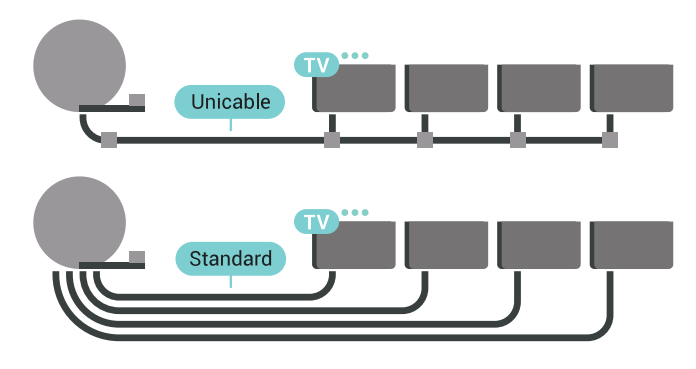

# "Android TV" prijungimas

### <span id="page-8-1"></span>3.1

<span id="page-8-0"></span> $\overline{3}$ 

# Tinklas ir internetas

### Namų tinklas

Jei norite išnaudoti visas "Philips Android TV" funkcijų suteikiamas galimybes, televizorių reikia prijungti prie interneto.

Prijunkite televizorių prie namų tinklo su didelės spartos interneto ryšiu. Galite jungti televizorių prie tinklo maršruto parinktuvo belaidžiu ryšiu ar laidu.

### Jungtis prie tinklo

### Belaidis ryšys

### Ko jums reikia

Jei televizorių prie interneto norite prijungti belaidžiu ryšiu, turite naudoti prie interneto prijungtą "Wi-Fi" kelvedį.

Be to, jums reikia didelės spartos (plačiajuosčio) interneto ryšio.

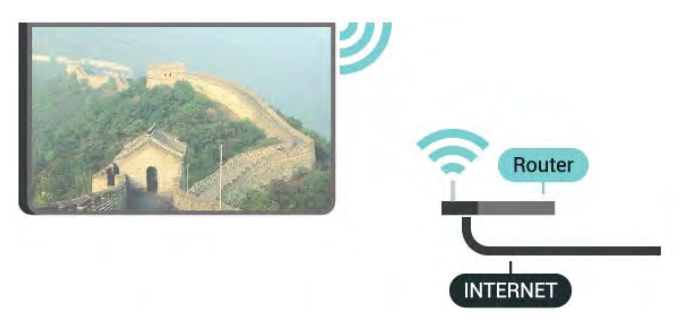

### Prisijungimas

### Belaidis ryšys

Jei norite prisijungti prie belaidžio tinklo…

- 1 Paspauskite  $\bigstar$  SETTINGS, pasirinkite Visi nustatymai ir paspauskite OK.
- **2** Pasirinkite Belaidis ryšys ir tinklai ir

paspauskite > (dešinėn).

- 3 Pasirinkite Laidinis arba "Wi-Fi" > Prisijungti
- prie tinklo ir paspauskite OK.
- **4** Pasirinkite Įjungta ir spauskite OK.

**5 -** Rastų tinklų sąraše pasirinkite savo belaidį tinklą. Jeigu jūsų tinklo nėra sąraše, nes tinklo pavadinimas

paslėptas (jūs kelvedyje išjungėte SSID transliavimą), sąrašo apačioje pasirinkite Pridėti naują tinklą ir įveskite tinklo pavadinimą patys.

**6 -** Atsižvelgdami į kelvedžio tipą, įveskite savo šifravimo kodą – WEP, WPA arba WPA2. Jei šio tinklo šifravimo kodą esate įvedę anksčiau, pasirinkite OK ir iškart prisijunkite.

**7 -** Sėkmingai prisijungus bus parodytas pranešimas.

### "Wi-Fi On/Off"

Prieš bandydami užmegzti ryšį, įsitikinkite, kad jiungtas "Wi-Fi"...

1 - Paspauskite  $\bigstar$  SETTINGS, pasirinkite Visi nustatymai ir paspauskite OK. **2 -** Pasirinkite Belaidis ryšys ir tinklai ir paspauskite > (dešinėn). 3 - Pasirinkite Laidinis arba "Wi-Fi" > "Wi-Fi" įjungtas / išjungtas ir paspauskite OK. **4 -** Jei jis išjungtas, pasirinkite Įjungta ir paspauskite OK.

#### **WPS**

Jei jūsų kelvedyje yra WPS funkcija, prie jo galite prisijungti iškart ir neieškoti pasiekiamų tinklų. Jei jūsų belaidžiame tinkle yra įrenginių, kurie naudoja WEP saugos šifravimo sistemą, WPS naudoti negalėsite.

- 1 Paspauskite  $\bullet$  SETTINGS, pasirinkite Visi nustatymai ir paspauskite OK.
- **2** Pasirinkite Belaidis ryšys ir tinklai ir
- paspauskite > (dešinėn).
- **3** Pasirinkite Laidinis arba "Wi-Fi" > Prisijungti prie tinklo ir paspauskite OK.
- **4** Pasirinkite WPS ir paspauskite Gerai.
- **5** Nueikite prie kelvedžio, paspauskite WPS

mygtuką ir grįžkite prie televizoriaus per 2 minutes.

- **6** Pasirinkite Jungtis ir prisijunkite.
- **7** Sėkmingai prisijungus bus parodytas pranešimas.

#### WPS su PIN kodu

Jei jūsų kelvedyje yra WPS su PIN kodu funkcija, prie jo galite prisijungti iškart ir neieškoti pasiekiamų tinklų. Jei jūsų belaidžiame tinkle yra įrenginių, kurie naudoja WEP saugos šifravimo sistemą, WPS naudoti negalėsite.

1- Paspauskite  $\bigstar$  SETTINGS, pasirinkite Visi nustatymai ir paspauskite OK.

**2 -** Pasirinkite Belaidis ryšys ir tinklai ir

paspauskite > (dešinėn).

3 - Pasirinkite Laidinis arba "Wi-Fi" > Prisijungti prie tinklo ir paspauskite OK.

**4 -** Pasirinkite WPS su PIN kodu ir paspauskite OK. **5 -** Užsirašykite 8 skaitmenų PIN kodą, kuris rodomas ekrane, ir įveskite jį kelvedžio programinėje įrangoje kompiuteryje. Paskaitykite kelvedžio naudotojo vadove, kurioje kelvedžio programinės įrangos vietoje

reikia įvesti PIN kodą.

- **6** Pasirinkite Jungtis ir prisijunkite.
- **7** Sėkmingai prisijungus bus parodytas pranešimas.

#### Problemos

Jei reikia daugiau informacijos, žinyne paspauskite spalvos mygtuką – Raktažodžiai ir ieškokite Trikčių diagnostika.

#### Prijungimas laidu

#### Ko jums reikia

Jei televizorių norite prijungti prie interneto, jums reikia prie interneto prijungto tinklo kelvedžio. Be to, jums reikia didelės spartos (plačiajuosčio) interneto ryšio.

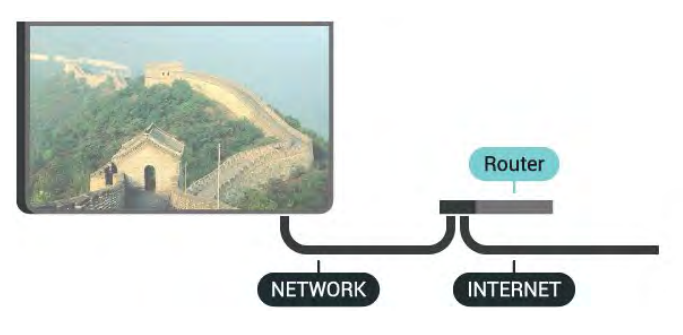

#### Prisijungimas

Jei norite prijungti laidu…

**1 -** Prijunkite kelvedį prie televizoriaus tinklo laidu (eterneto laidu\*\*).

**2 -** Įsitikinkite, kad kelvedis yra įjungtas.

- 3 Paspauskite **\*** SETTINGS, pasirinkite Visi nustatymai ir paspauskite OK.
- **4** Pasirinkite Belaidis ryšys ir tinklai ir

paspauskite > (dešinėn).

5 - Pasirinkite Laidinis arba "Wi-Fi" > Prisijungti prie tinklo ir paspauskite OK.

**6 -** Pasirinkite Laidinis ir

spauskite OK. Televizorius nuolatos ieško galimo tinklo ryšio.

**7 -** Sėkmingai prisijungus bus parodytas pranešimas.

Jeigu prisijungti nepavyksta, patikrinkite kelvedžio DHCP nustatymą. DHCP turi būti įjungtas.

\*\*Kad būtų laikomasi EMC reikalavimų, naudokite ekranuotą FTP kat. 5E eterneto laidą.

### Tinklo nustatymai

#### Peržiūrėti tinklo nustatymus

Čia galite peržiūrėti visus dabartinio tinklo nustatymus: IP ir MAC adresus, signalo stiprumą, spartą, šifravimo metodą ir pan.

Jei norite peržiūrėti dabartinio tinklo nustatymus…

- **1** Prijunkite kelvedį prie televizoriaus tinklo laidu (eterneto laidu\*\*).
- **2** Įsitikinkite, kad kelvedis yra įjungtas.
- 3 Paspauskite **\*** SETTINGS, pasirinkite Visi
- nustatymai ir paspauskite OK.
- **4** Pasirinkite Belaidis ryšys ir tinklai ir paspauskite > (dešinėn).
- 5 Pasirinkite Laidinis arba "Wi-Fi" > Peržiūrėti
- tinklo nustatymus ir paspauskite OK.
- **6** Norėdami grįžti vienu žingsniu atgal,

paspauskite  $\langle$  (kairėn) arba paspauskite  $\langle \rangle$  BACK, kad meniu uždarytumėte.

#### Tinklo konfigūracija

Jei esate patyręs naudotojas ir norite įdiegti tinklą su statiniu IP adresu, televizoriuje pasirinkite nustatymą Statinis IP.

Jei televizoriuje norite nustatyti statinį IP…

1 - Paspauskite  $\bigstar$  SETTINGS, pasirinkite Visi nustatymai ir paspauskite OK.

**2 -** Pasirinkite Belaidis ryšys ir tinklai ir

paspauskite > (dešinėn).

3 - Pasirinkite Laidinis arba "Wi-Fi" > Statinio IP konfigūracija ir paspauskite OK.

**4 -** Ryšio konfigūravimas.

**5 -** Norėdami grįžti vienu žingsniu atgal,

paspauskite  $\zeta$  (kairėn) arba paspauskite  $\zeta$  BACK, kad meniu uždarytumėte.

#### Įjungti naudojant "Wi-Fi" (WoWLAN)

Kai televizorius veikia budėjimo režimu, jį galite įjungti išmaniuoju telefonu ar planšetiniu kompiuteriu. Nustatymas Įjungti naudojant "Wi-Fi" (WoWLAN) turi būti įjungtas.

Jei norite įjungti WoWLAN…

1 - Paspauskite **\*** SETTINGS, pasirinkite Visi nustatymai ir paspauskite OK.

**2 -** Pasirinkite Belaidis ryšys ir tinklai ir paspauskite > (dešinėn).

3 - Pasirinkite Laidinis arba "Wi-Fi" > Jjungti

naudojant "Wi-Fi" (WoWLAN) ir paspauskite OK.

**4 -** Pasirinkite Įjungti ir paspauskite OK.

**5 -** Norėdami grįžti vienu žingsniu atgal, paspauskite  $\zeta$  (kairėn) arba paspauskite  $\zeta$  BACK, kad meniu uždarytumėte.

#### Skaitmeninės medijos vaizdo generatorius (DMR)

Jei jūsų televizorius nerodo medijos failų, įsitikinkite, kad įjungtas Skaitmeninės medijos vaizdo generatorius. Pagal gamyklinius nustatymus DMR yra įjungtas.

Jei norite įjungti DMR…

1 - Paspauskite **\*** SETTINGS, pasirinkite Visi nustatymai ir paspauskite OK.

**2 -** Pasirinkite Belaidis ryšys ir tinklai ir

paspauskite > (dešinėn).

3 - Pasirinkite Laidinis arba "Wi-Fi" > Skaitmeninės medijos vaizdo generatorius ir paspauskite OK.

4 - Pasirinkite ljungti ir paspauskite OK.

**5 -** Norėdami grįžti vienu žingsniu atgal,

paspauskite  $\langle$  (kairėn) arba paspauskite  $\langle$  BACK, kad meniu uždarytumėte.

#### Tinklas, "Wi-Fi" Smart Screen"

Jei skaitmeninės televizijos kanalus norite žiūrėti išmaniajame telefone ar planšetiniame kompiuteryje su "Philips TV Remote App", turite įjungti "Wi-Fi" Smart Screen". Kai kurių koduotų kanalų mobiliajame įrenginyje žiūrėti nėra galimybės.

Įstatymai arba techniniai reglamentai kai kuriose šalyse gali drausti naudoti "Wi-Fi Smart Screen".

Jei norite jjungti "Wi-Fi" Smart Screen"...

1 - Paspauskite **\*** SETTINGS, pasirinkite Visi nustatymai ir paspauskite OK.

**2 -** Pasirinkite Belaidis ryšys ir tinklai ir

paspauskite > (dešinėn).

3 - Pasirinkite Laidinis arba "Wi-Fi" > "Wi-Fi Smart Screen" ir paspauskite OK.

**4 -** Pasirinkite Įjungti ir paspauskite OK.

**5 -** Norėdami grįžti vienu žingsniu atgal,

paspauskite  $\langle$  (kairėn) arba paspauskite  $\langle \rangle$  BACK, kad meniu uždarytumėte.

#### TV tinklo pavadinimas

Jei namų tinkle yra keli televizoriai, kiekvienam televizoriui galite sugalvoti išskirtinį pavadinimą.

<span id="page-10-0"></span>Jei norite pakeisti televizoriaus pavadinimą…

1 - Paspauskite **\*** SETTINGS, pasirinkite Visi nustatymai ir paspauskite OK.

**2 -** Pasirinkite Belaidis ryšys ir tinklai ir paspauskite > (dešinėn).

**3 -** Pasirinkite Laidinis arba "Wi-Fi" > TV tinklo pavadinimas ir paspauskite OK.

**4 -** Nuotolinio valdymo pulto klaviatūra įveskite pavadinimą.

5 - Norėdami baigti pasirinkite **v** ir paspauskite OK.

**6 -** Norėdami grįžti vienu žingsniu atgal,

paspauskite  $\left\langle$  (kairėn) arba paspauskite  $\leftarrow$  BACK,

kad meniu uždarytumėte.

#### Valyti interneto atmintį

Naudodami funkciją "Valyti interneto atmintį" panaikinsite savo "Philips" serverio registraciją ir tėvų kontrolės nustatymus, savo vaizdo įrašų parduotuvės programėlės prisijungimo duomenis, visus "Philips" programėlių galerijos mėgstamiausius, interneto žymas ir istoriją. Be to, interaktyviosios MHEG programos gali jūsų televizoriuje įrašyti vadinamuosius slapukus. Šie failai taip pat bus panaikinti.

Jei norite valyti interneto atmintį…

1 - Paspauskite **\*** SETTINGS, pasirinkite Visi nustatymai ir paspauskite OK.

**2 -** Pasirinkite Belaidis ryšys ir tinklai ir paspauskite > (dešinėn).

3 - Pasirinkite Laidinis arba "Wi-Fi" > Valyti interneto atmintį ir paspauskite OK.

- **4** Pasirinkite OK, kad patvirtintumėte.
- **5** Norėdami grįžti vienu žingsniu atgal,

paspauskite  $\zeta$  (kairėn) arba paspauskite  $\zeta$  BACK, kad meniu uždarytumėte.

### Failų bendrinimas

Televizorių galima prijungti prie kitų jūsų belaidžio tinklo įrenginių, pvz., jūsų kompiuterio ar išmaniojo telefono. Galite naudoti kompiuterį su "Microsoft Windows" arba "Apple" OS X.

Šio televizoriaus ekrane galite peržiūrėti nuotraukas, leisti muziką ir vaizdo įrašus, laikomus jūsų kompiuteryje. Naudokite bet kurią naujausią DLNA sertifikuotą medijos serverio programinę įrangą.

Įdiekite medijos serverio programinę įrangą savo kompiuteryje ir nustatykite ją bendrinti medijos failus su televizoriumi. Norėdami rasti daugiau informacijos, skaitykite medijos serverio programinės įrangos vadovą. Ši programinė įranga turi būti paleista jūsų kompiuteryje, kad galėtumėte peržiūrėti ar leisti savo failus televizoriuje.

### $\overline{32}$ "Google" paskyra

### Prisijungti

Jei norite išnaudoti visas "Philips Android TV" galimybes, galite prisijungti prie "Google" naudodami savo "Google" paskyrą.

Prisijungę galėsite žaisti mėgstamus žaidimus telefone, planšetiniame kompiuteryje ir televizoriuje. Be to, televizoriaus ekrane galėsite peržiūrėti pritaikytas vaizdo įrašų ir muzikos rekomendacijas bei naudotis "YouTube", "Google Play" ir kitomis programomis.

### Prisijungti

Televizoriuje prie "Google" prisijunkite naudodami turimą "Google" paskyrą. "Google" paskyrą sudaro el. pašto adresas ir slaptažodis. Jei dar neturite "Google" paskyros, susikurkite ją naudodamiesi staliniu ar planšetiniu kompiuteriu (accounts.google.com). Jei norite žaisti žaidimus iš "Google Play", jums reikia "Google+" profilio. Jei neprisijungėte pirmojo TV diegimo metu, tai visada galite padaryti vėliau.

Jei norite prisijungti po televizoriaus diegimo…

**1 -** Paspauskite HOME, slinkite žemyn ir pasirinkite Bendrieji nustatymai , tada paspauskite OK.

2 - Paspauskite < (dešinėn), pasirinkite "Android" nustatymai ir paspauskite OK.

**3 -** Paspauskite (žemyn) ir

pasirinkite Asmeninis > Pridėti paskyrą, tada paspauskite OK.

**4 -** Paspauskite OK lange PRISIJUNGIMAS.

<span id="page-11-0"></span>**5 -** Nuotolinio valdymo pulto klaviatūra įveskite el. pašto adresą ir paspauskite nedidelį mygtuką OK, esantį klaviatūros dešinėje.

**6 -** Įveskite slaptažodį ir paspauskite tą patį nedidelį mygtuką OK, kad prisijungtumėte.

**7 -** Norėdami grįžti vienu žingsniu atgal,

paspauskite  $\zeta$  (kairėn) arba paspauskite  $\zeta$  BACK, kad meniu uždarytumėte.

Jei norite prisijungti prie kitos "Google" paskyros, pirmiausia atsijunkite, tada prisijunkite prie kitos paskyros.

### Atsijungimas

Jeigu norite atsijungti nuo savo "Google" paskyros...

**1 -** Paspauskite HOME, slinkite žemyn ir

pasirinkite Bendrieji nustatymai , tada paspauskite OK.

2 - Paspauskite (dešinėn), pasirinkite "Android" nustatymai ir paspauskite OK.

**3 -** Paspauskite (žemyn) ir

pasirinkite Asmeninis > Google, tada paspauskite OK.

- **4** Pasirinkite Pašalinti paskyrą ir paspauskite OK.
- **5** Pasirinkite OK ir paspauskite OK.

**6 -** Norėdami grįžti vienu žingsniu atgal,

paspauskite  $\zeta$  (kairėn) arba paspauskite  $\zeta$  BACK, kad meniu uždarytumėte.

### "Android" nustatymai

Galite nustatyti ar peržiūrėti kelis "Android" skirtus nustatymus ar informaciją. Galite peržiūrėti televizoriuje įdiegtų programų sąrašą ir sužinoti, kiek vietos jos užima atmintyje. Galite pasirinkti kalbą, kurią norite naudoti balso komandoms. Galite sukonfigūruoti ekrano klaviatūrą ar leisti programoms naudoti jūsų buvimo vietą. Susipažinkite su įvairiais "Android" nustatymais. Jei reikia daugiau informacijos apie šiuos nustatymus, galite apsilankyti [www.support.google.com/androidtv.](http://www.support.google.com/androidtv)

Jei norite atidaryti šiuo nustatymus…

**1 -** Paspauskite HOME, slinkite žemyn ir pasirinkite Bendrieji nustatymai , tada paspauskite OK.

2 - Paspauskite (dešinėn), pasirinkite "Android" nustatymai ir paspauskite OK.

**3 -** Susipažinkite su įvairiais "Android" nustatymais.

**4 -** Norėdami grįžti vienu žingsniu atgal,

paspauskite  $\zeta$  (kairėn) arba paspauskite  $\zeta$  BACK, kad meniu uždarytumėte.

### <u>र २</u> "Philips" programų galerija

### "Philips" programos

Prijunkite televizorių prie interneto ir mėgaukitės "Philips" atrinktomis programomis. "Philips" programėlių galerijos programėlės yra specialiai sukurtos televizoriui. Programų galerijos programas galite atsisiųsti ir diegti nemokamai.

"Philips" programų galerijos programų rinkinys gali skirtis ir priklauso nuo šalies ar regiono.

### Naudojimo sąlygos

Jei norite įdiegti ir naudotis "Philips" programų galerijos programomis, turite sutikti su naudojimosi sąlygomis. Jei nesutinkate su šiomis sąlygomis pirmojo televizoriaus diegimo metu, su jomis visada galite sutikti vėliau. Vos sutinkate su naudojimosi sąlygomis kai kuriomis programomis galite pradėti naudotis iškart, be to, galite naršyti po "Philips" programų galeriją ir įdiegti kitų programų.

Jei norite sutikti su naudojimosi sąlygomis po televizoriaus diegimo…

1 - Paspauskite **1 HOME** ir pasirinkite "Philips" kolekcija > Programų galerija, tada paspauskite OK, kad atidarytumėte programų galeriją.

2 - Paspauskite **e** OPTIONS, pasirinkite Naudojimo salygos ir paspauskite OK. Galite perskaityti naudojimo sąlygas arba privatumo strategiją.

**3 -** Pasirinkite Sutinku ir paspauskite OK. Sutikimo atšaukti negalima.

**4 -** Norėdami grįžti vienu žingsniu atgal,

paspauskite < (kairėn) arba paspauskite < BACK, kad meniu uždarytumėte.

### Privatumo nustatymai

"Philips" programų galerijos programose galite pasirinkti privatumo nustatymus.

- Galite leisti siųsti techninius statistinius duomenis į "Philips".
- Galite leisti teikti asmenines rekomendacijas.
- Galite leisti naudoti slapukus.

• Galite įjungti užraktą nuo vaikų ir blokuoti 18+ įvertintas programas.

Jei norite nustatyti "Philips" programų galerijos privatumo nustatymus…

1 - Paspauskite **1 - Paspauskite 11 - Paspauskite 11** kolekcija > Programų galerija, tada paspauskite OK, kad atidarytumėte programų galeriją.

2 - Paspauskite **@** OPTIONS, pasirinkite Privatumo nustatymai ir paspauskite OK.

**3 -** Norėdami leisti arba neleisti, pasirinkite kiekvieną nustatymą ir paspauskite OK. Apie kiekvieną nustatymą galite skaityti išsamiai.

**4 -** Norėdami grįžti vienu žingsniu atgal, paspauskite  $\zeta$  (kairėn) arba paspauskite  $\zeta$  BACK, kad meniu uždarytumėte.

# <span id="page-13-0"></span> $\overline{4}$ Įrenginių prijungimas

### <span id="page-13-1"></span>4.1 Apie ryšius

### Jungiamumo vedlys

Visada junkite įrenginį prie televizoriaus su geriausios kokybės jungtimi. Be to, naudokite geros kokybės laidus, kad būtų užtikrintas geras vaizdo ir garso perdavimas.

Kai prijungiate įrenginį, televizorius atpažįsta jo tipą ir suteikia kiekvienam įrenginiui tinkamą tipo pavadinimą. Jei norite, tipo pavadinimą galite pakeisti. Jei įrenginio tipo pavadinimas nustatomas teisingai, šaltinių meniu pasirinkus šį įrenginį televizorius automatiškai įjungia tinkamiausius televizoriaus nustatymus.

Jeigu jums reikia prie televizoriaus prijungti keletą įrenginių, galite pasinaudoti "Philips" televizoriaus jungiamumo vadovu. Vadove pateikiama informacija, kaip prijungti ir kokius laidus naudoti.

Apsilankykite adresu www.connectivityguide.philips.com

### Antenos lizdas

Jeigu turite televizijos priedėlį (skaitmeninį imtuvą) arba įrašymo įrenginį, prijunkite antenos laidą taip, kad antenos signalas pirmiausia eitų per skaitmeninį imtuvą ir (ar) įrašymo įrenginį prieš patekdamas į televizorių. Taip antena ir skaitmeninis imtuvas gali siųsti papildomus kanalus į įrašymo įrenginį, kad jie būtų įrašyti.

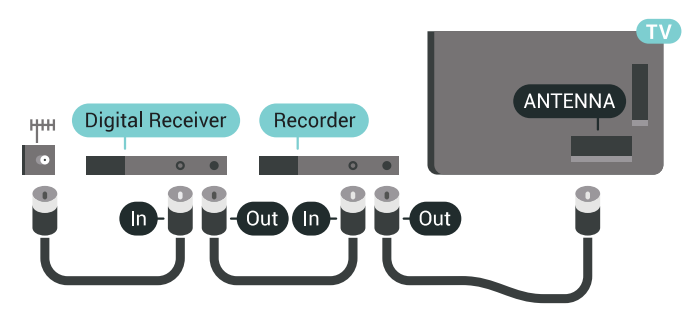

### HDMI prievadai

### HDMI kokybė

HDMI jungtis užtikrina geriausią vaizdo ir garso kokybę. Vienu HDMI laidu perduodami vaizdo ir garso signalai. Naudokite HDMI laidą didelės raiškos (HD) arba "Ultra HD" (UHD) televizijos signalams.

Geriausia signalo perdavimo kokybė pasiekiama naudojant didelės spartos HDMI laidą, kuris nėra ilgesnis nei 5 m.

Jeigu įrenginys, prijungtas per HDMI, tinkamai neveikia, pabandykite, gal kiti HDMI Ultra HD nustatymai išspręs šią problemą. Jei reikia daugiau informacijos, paspauskite spalvos mygtuką Raktažodžiai ir ieškokite HDMI Ultra HD.

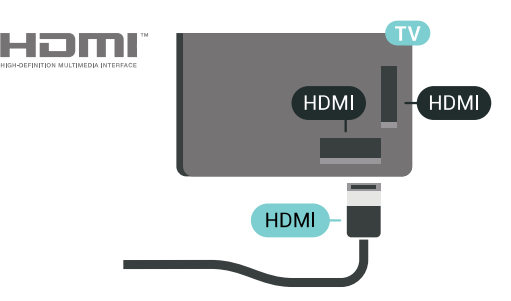

### Apsauga nuo kopijavimo

HDMI laidai palaiko HDCP 2.2 (plačiajuosčio ryšio skaitmeninio turinio apsaugą). HDCP yra apsaugos nuo kopijavimo signalas, kuris neleidžia kopijuoti turinio iš DVD arba "Blu-ray" disko. Taip pat ši funkcija vadinama DRM (skaitmeniniu teisių valdymu).

### HDMI ARC

Visos televizoriaus HDMI jungtys palaiko HDMI ARC (garso grąžinimo kanalo) funkciją.

Jeigu įrenginyje, dažniausiai namų kino sistemoje (NKS), taip pat yra HDMI ARC jungtis, įjunkite ją į bet kurį šio televizoriaus HDMI lizdą. Kai naudojate HDMI ARC jungtį, jums nereikia jungti papildomo garso laido, kuriuo televizoriaus vaizdo garsas siunčiamas į NKS. HDMI ARC jungtis perduoda abu signalus.

Prijungdami NKS galite naudoti bet kurią šio televizoriaus HDMI jungtį, bet ARC vienu metu veikia tik su vienu įrenginiu (jungtimi).

### HDMI MHL

Naudodami HDMI MHL, tai, ka matote "Android" išmaniajame telefone arba planšetiniame kompiuteryje, galite nusiųsti į televizoriaus ekraną.

Ši HDMI 4 televizoriaus jungtis naudoja MHL 2 ("Mobile High-Definition Link").

Naudojant laidinį ryšį užtikrinamas stabilumas, plati dažnių juosta ir nedidelis vėlavimas, be to, nėra belaidžių trukdžių ir atkuriamas aukštos kokybės garsas. Prijungus MHL įkraunamas išmaniojo telefono arba planšetinio kompiuterio akumuliatorius. Nors ir prijungtas, mobilusis įrenginys nebus kraunamas, jei įjungtas televizoriaus parengties režimas.

Sužinokite, koks pasyvusis MHL kabelis tinka jūsų mobiliajam įrenginiui. Jums reikalingas kabelis su HDMI jungtimi televizoriui viename gale, o kitame gale turi būti jungtis, prie kurios galėtumėte prijungti savo išmanųjį telefoną arba planšetinį kompiuterį.

MHL, "Mobile High-Definition Link" ir MHL logotipas yra MHL, LLC prekių ženklai arba registruotieji prekių ženklai.

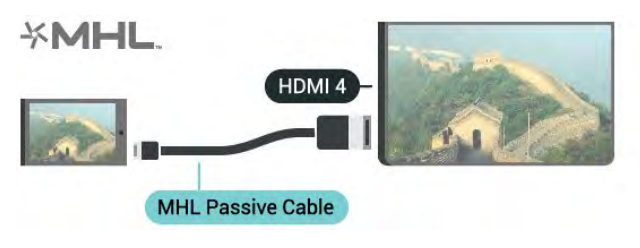

### "Ultra HD" per HDMI

Šiame televizoriuje galite žiūrėti vaizdo įrašus, nufilmuotus arba sukurtus "Ultra HD" skiriamąja geba – 3 840 x 2 160 pikselių. Junkite įrenginius, atkuriančius "Ultra HD" vaizdo įrašus, prie vienos iš HDMI jungčių.

#### Problemos su įrenginiais, prijungtais per HDMI

Tai "Ultra HD" televizorius. Kai kurie senesni įrenginiai, prijungti HDMI laidu, neatpažįsta "Ultra HD" televizoriaus ir gali tinkamai neveikti, rodyti iškreiptą vaizdą arba atkurti iškreiptą garsą. Jei norite, kad toks įrenginys veiktų tinkamai, galite nustatyti įrenginiui tinkamą signalo kokybę. Jei įrenginys "Ultra HD" signalų nenaudoja, galite išjungti "Ultra HD" šiai HDMI jungčiai.

Norėdami nustatyti signalo kokybę…

1 - Paspauskite **\*** SETTINGS, pasirinkite Visi nustatymai ir paspauskite OK.

**2 -** Pasirinkite Bendrieji nustatymai ir paspauskite OK.

**3 -** Pasirinkite HDMI Ultra HD ir paspauskite OK.

**4 -** Pasirinkite UHD 4:4:4/4:2:2 (aukščiausia UHD kokybė), UHD 4:2:0 arba Išjungta ir

paspauskite OK. **5 -** Norėdami grįžti vienu žingsniu atgal, paspauskite  $\zeta$  (kairėn) arba paspauskite  $\zeta$  BACK, kad meniu uždarytumėte.

#### HDMI CEC - "EasyLink"

#### EasyLink

Naudodami "EasyLink" galite valdyti prijungta įrenginį televizoriaus nuotolinio valdymo pultu. "EasyLink" naudoja HDMI CEC (angl. "Consumer Electronics Control" – plataus vartojimo elektronikos valdymas) ryšiui su prijungtais įrenginiais palaikyti. Įrenginiai turi palaikyti HDMI CEC ir turi būti prijungti HDMI jungtimi.

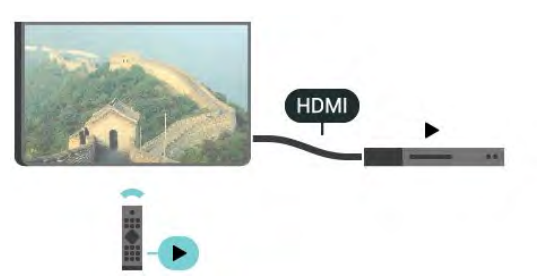

#### "EasyLink" saranka

Televizorius pristatomas su įjungtu "EasyLink". Patikrinkite, ar visi HDMI-CEC nustatymai tinkamai nustatyti prijungtuose "EasyLink" įrenginiuose. "EasyLink" gali tinkamai neveikti su kitų prekių ženklų įrenginiais.

#### HDMI CEC kitų gamintojų įrenginiuose

HDMI CEC funkcija įvairių modelių įrenginiuose vadinasi skirtingai. Pavyzdžiui: "Anynet", "Aquos Link", "Bravia Theatre Sync", "Kuro Link", "Simplink" ir "Viera Link". Ne visų modelių įrenginiai yra visiškai suderinami su "EasyLink".

Atitinkami kitų prekės ženklų HDMI CEC pavadinimai yra jų atitinkamų turėtojų nuosavybė.

#### Įrenginių valdymas

Norėdami valdyti prie HDMI prijungtą įrenginį ir nustatyti naudodami "EasyLink", pasirinkite įrenginį (arba jo operaciją) televizoriaus jungčių sąraše. Spauskite **S** SOURCES, pasirinkite prie HDMI prijungtą įrenginį ir spauskite OK.

Kai įrenginys pasirenkamas, televizoriaus nuotolinio valdymo pultu galite jį valdyti. Tačiau mygtukų  $\bigcap$  HOME ir  $\bigcirc$  OPTIONS bei kai kurių kitų televizoriaus mygtukų, pavyzdžiui, **@** AMBILIGHT komandos nėra siunčiamos į įrenginį.

Jeigu jums reikalingo mygtuko nėra televizoriaus nuotolinio valdymo pulte, galite pasirinkti jį iš parinkčių meniu.

Paspauskite @ OPTIONS ir

pasirinkite Valdikliai meniu juostoje. Ekrane pasirinkite jums reikalingą įrenginio mygtuką ir spauskite OK.

Kai kurių specialių įrenginio mygtukų gali nebūti valdiklių meniu.

Į televizoriaus nuotolinio valdymo pulto komandas reaguos tik įrenginiai, palaikantys "EasyLink" nuotolinio valdymo funkciją.

#### "EasyLink" įjungimas ar išjungimas

Galite jjungti arba išjungti "EasyLink". Televizorius parduodamas su įjungtais "EasyLink" nustatymais.

Norėdami išjungti "EasyLink"...

1 - Paspauskite  $\bigstar$  SETTINGS, pasirinkite Visi nustatymai ir paspauskite OK.

**2 -** Pasirinkite Bendrieji nustatymai > EasyLink ir paspauskite OK.

**3 -** Pasirinkite EasyLink ir paspauskite OK.

4 - Pasirinkite liungta arba Išjungta ir paspauskite OK.

**5 -** Norėdami grįžti vienu žingsniu atgal,

paspauskite  $\zeta$  (kairėn) arba paspauskite  $\zeta$  BACK, kad meniu uždarytumėte.

#### EasyLink nuotolinis valdymas

Jei norite, kad įrenginiai būtų susieti, bet nenorite jų valdyti televizoriaus nuotolinio valdymo pultu, "EasyLink" nuotolinį valdymą galite išjungti kiekviename jų atskirai.

Jei norite įjungti arba išjungti "EasyLink" nuotolinį valdymą…

1 - Paspauskite  $\bigstar$  SETTINGS, pasirinkite Visi nustatymai ir paspauskite OK.

**2 -** Pasirinkite Bendrieji nustatymai > EasyLink ir paspauskite OK.

**3 -** Pasirinkite "EasyLink" nuotolinis valdymas ir paspauskite OK.

**4 -** Pasirinkite Įjungta arba Išjungta ir paspauskite OK.

**5 -** Norėdami grįžti vienu žingsniu atgal,

paspauskite  $\zeta$  (kairėn) arba paspauskite  $\zeta$  BACK, kad meniu uždarytumėte.

#### DVI į HDMI

Jei vis dar turite įrenginių, kuriuose yra tik DVI jungtis, juos galite jungti prie bet kurios HDMI jungties naudodami DVI–HDMI adapterį.

L/R laidą prijunkite prie AUDIO IN (garso įvesties) jungties (3,5 mm minijungties).

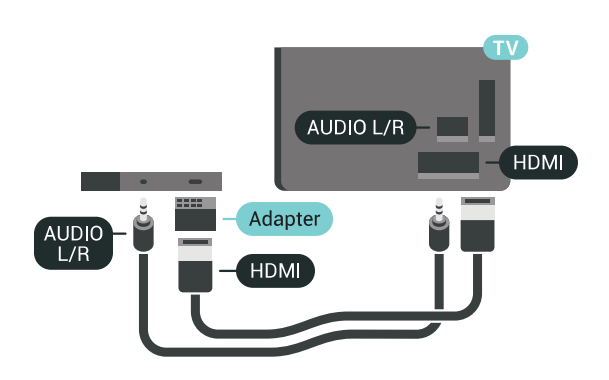

### Y Pb Pr – komponentinė jungtis

Y Pb Pr – komponentinė vaizdo jungtis – tai aukštos kokybės jungtis.

YPbPr jungtį galima naudoti didelės raiškos (HD) televizijos signalams. Prie Y, Pb ir Pr signalų pridedami kairės ir dešinės pusės garso signalai.

Jungdami suderinkite YPbPr jungties spalvas (žalia, mėlyna, raudona) pagal laido kištukus. Naudokite garso K / D RCA dvišakį laidą, jei jūsų įrenginyje leidžiamas ir garsas.

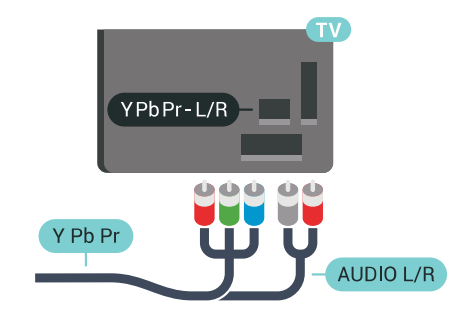

### "Scart"

SCART – tai geros kokybės jungtis.

SCART jungtį galima naudoti CVBS ir RGB vaizdo signalams, bet ji netinka didelės raiškos (HD) televizijos signalams. SCART jungtis kartu perduoda vaizdo ir garso signalus. SCART jungtis palaiko ir NTSC atkūrimą.

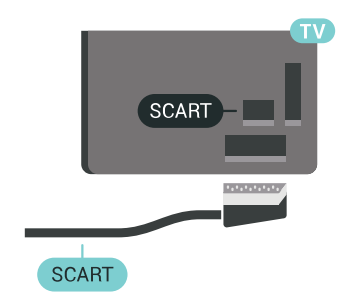

### Garso išvestis – optinė

Garso išvestis – optinė – tai aukštos garso kokybės jungtis.

Ši optinė jungtis gali perduoti 5.1 garso kanalų signalus. Jeigu įrenginyje, dažniausiai namų kino sistemoje, nėra HDMI ARC jungties, šią jungtį galite naudoti su namų kino garso įvesties–optine jungtimi. Garso išvesties–optine jungtimi garsas perduodamas iš televizoriaus į namų kino sistemą.

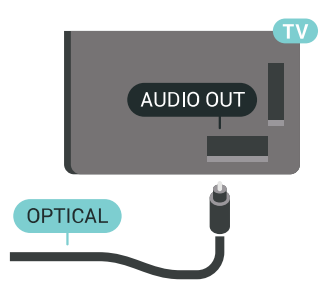

Galite nustatyti garso išvesties signalo tipą, atitinkantį jūsų namų kino sistemos garso galimybes.

Jei reikia daugiau informacijos, spauskite

Raktažodžiai ir ieškokite Garso išvesties nustatymai.

Jeigu garsas neatitinka vaizdo ekrane, galite reguliuoti garso ir vaizdo sinchronizavimą.

Jei reikia daugiau informacijos, spauskite - Raktažodžiai ir ieškokite Garso ir vaizdo sinchronizavimas.

# <span id="page-16-0"></span> $\overline{42}$

# CAM su lustine kortele – CI+

### $Cl<sup>+</sup>$

Šis televizorius yra paruoštas CI+ sąlyginei prieigai.

Naudodamiesi CI+ galite žiūrėti aukštos kokybės HD programas, pavyzdžiui, filmus ir sporto laidas, siūlomas skaitmeninės televizijos operatorių jūsų regione. Šias programas užkoduoja televizijos operatorius, o iškoduoja išankstinio mokėjimo CI+ modulis.

Skaitmeninės televizijos operatoriai pateikia šį CI+ modulį (sąlyginės prieigos modulį – CAM) ir lustinę kortelę, kai iš jų užsisakote papildomų programų. Šioms programoms taikoma aukšto lygio apsauga nuo kopijavimo.

Jei reikia daugiau informacijos apie sąlygas ir taisykles, kreipkitės į skaitmeninės televizijos operatorių.

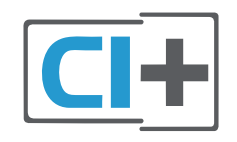

### Viena lustinė kortelė

Skaitmeninės televizijos operatoriai pateikia šį CI+ modulį (sąlyginės prieigos modulį – CAM) ir lustinę kortelę, kai iš jų užsisakote papildomų programų.

Įstatykite lustinę kortelę į CAM modulį. Skaitykite iš operatoriaus gautas instrukcijas.

Jei į televizorių norite įstatyti CAM…

**1 -** Apžiūrėkite CAM ir raskite tinkamą įdėjimo būdą. Netinkamai įdėjus kortelę galima sugadinti CAM ir televizorių.

**2 -** Žiūrėdami į televizoriaus nugarėlę, priekinę CAM dalį nukreipę į save, švelniai pastumkite CAM į lizdą COMMON INTERFACE 1.

**3 -** Pastumkite CAM tiek, kiek jis įlįs, ir palikite jį lizde.

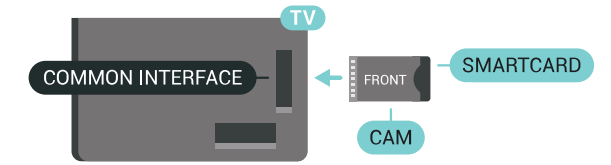

Kai televizorių įjungsite, gali praeiti kelios minutės, kol CAM bus suaktyvintas. Jei CAM modulis įstatytas, o abonentinis mokestis sumokėtas (paslaugų teikimo būdas gali skirtis), galėsite žiūrėti koduotus kanalus, kuriuos palaiko turima CAM lustinė kortelė.

CAM ir lustinė kortelė yra skirta tik jūsų televizoriui. Jei CAM išimsite, CAM palaikomų koduotų kanalų nebegalėsite žiūrėti.

### Dvi lustinės kortelės

Kai kurie skaitmeninės televizijos operatoriai gali pateikti dar vieną CI+ modulį (CAM) ir lustinę kortelę. Antrasis CAM ir lustinė kortelė reikalinga tada, jei žiūrėdami vieną kanalą norite įrašyti kitą to paties televizijos operatoriaus transliuojamą kanalą.

Jei su kiekviena iš kortelių galite žiūrėti tą patį kanalų skaičių, abiem kortelėm suteiktos vienodos žiūrėjimo teisės. Jei su viena kortele galite žiūrėti mažiau kanalų, kortelėms suteiktos nevienodos žiūrėjimo teisės.

Jei turimos lustinės kortelės yra vienodų žiūrėjimo teisių, nesvarbu, kurią kortelę į kurį lizdą įdėsite. Jei vienai iš kortelių yra suteikta mažiau žiūrėjimo teisių nei kitai, daugiau žiūrėjimo teisių turinčią kortelę įstatykite į lizdą COMMON INTERFACE 1. Antrąją kortelę įstatykite į COMMON INTERFACE 2.

Įstatykite lustines korteles į CAM modulius. Skaitykite iš operatoriaus gautas instrukcijas.

Jei į televizorių norite įstatyti CAM…

**1 -** Apžiūrėkite CAM ir išsiaiškinkite, kaip ją tinkamai

įdėti. Netinkamai įdėjus kortelę galima sugadinti CAM ir televizorių.

**2 -** Žiūrėdami į televizoriaus nugarėlę, priekinę CAM dalį nukreipę į save, švelniai pastumkite CAM į lizdą. **3 -** Pastumkite CAM tiek, kiek jis įlįs, ir palikite jį lizde.

Kai televizorių įjungsite, gali praeiti kelios minutės, kol CAM bus suaktyvintas. Jei CAM modulis įstatytas, o abonentinis mokestis sumokėtas (paslaugų teikimo būdas gali skirtis), galėsite žiūrėti koduotus kanalus, kuriuos palaiko turima CAM lustinė kortelė.

CAM ir lustinė kortelė yra skirta tik jūsų televizoriui. Jei CAM išimsite, CAM palaikomų koduotų kanalų nebegalėsite žiūrėti.

### Slaptažodžiai ir PIN kodai

Naudodamiesi kai kuriais CAM, kad galėtumėte žiūrėti jai priskirtus kanalus, turėsite įvesti PIN kodą. Jei norite nustatyti CAM skirtą PIN kodą, rekomenduojame naudoti tą patį kodą kaip ir televizoriui atrakinti.

Jei norite nustatyti CAM skirtą PIN kodą…

1 - Paspauskite **SOURCES**.

**2 -** Pasirinkite kanalo tipą, kuriame naudojate

CAM, Žiūrėti TV arba Žiūrėti per palydovą.

3 - Paspauskite **@** OPTIONS ir pasirinkite Bendroji sasaja.

**4 -** Pasirinkite bendrosios sąsajos lizdą (1 arba 2 lizdas), kurį naudojate šiam CAM, ir paspauskite > (dešinėn).

**5 -** Pasirinkite CAM operatorių ir paspauskite OK. Šis ekrano vaizdas yra iš televizijos operatoriaus. Ieškokite PIN kodo nustatymo.

### <span id="page-17-0"></span> $\overline{43}$ Imtuvas – skaitmeninis imtuvas

### Kabelinės televizijos imtuvas

Naudokite 2 antenos laidus jungdami anteną prie televizijos priedėlio (skaitmeninio imtuvo) ir televizoriaus.

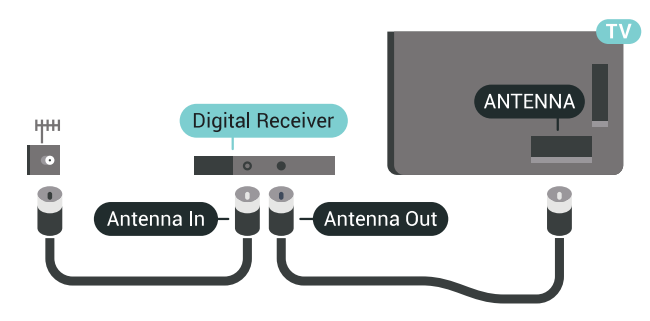

<span id="page-17-1"></span>Šalia antenos jungčių naudokite HDMI laidą

skaitmeniniam imtuvui prie televizoriaus prijungti. Arba galite naudoti SCART laidą, jeigu įrenginyje nėra HDMI jungties.

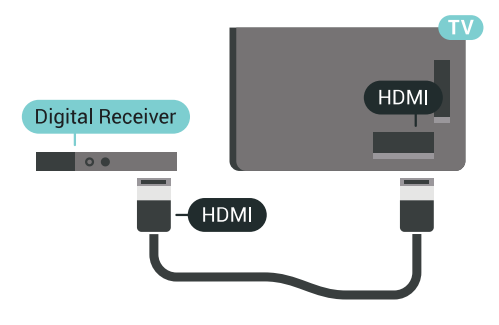

### Išjungimo laikmatis

Jei naudojate tik skaitmeninio imtuvo nuotolinio valdymo pultą, šį automatinį laikmatį išjunkite. Tai reikia padaryti tam, kad televizorius automatiškai neišsijungtų, jei per 4 valandas televizoriaus nuotolinio valdymo pulte nepaspausite jokio mygtuko.

Jei reikia daugiau informacijos, būdami Žinyne paspauskite spalvos mygtuką Raktažodžiai ir ieškokite Išjungti laikmatį.

### Palydovinis imtuvas

Prijunkite palydovinės antenos laidą prie palydovinio imtuvo.

Šalia antenos jungties naudokite HDMI laidą įrenginiui prie televizoriaus prijungti.

Arba galite naudoti SCART laidą, jeigu įrenginys neturi HDMI jungties.

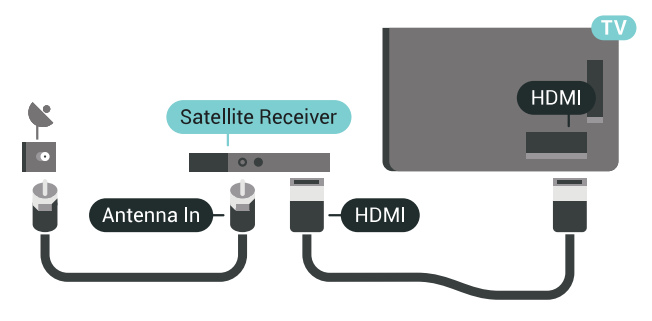

#### Išjungimo laikmatis

Jei naudojate tik skaitmeninio imtuvo nuotolinio valdymo pultą, šį automatinį laikmatį išjunkite. Tai reikia padaryti tam, kad televizorius automatiškai neišsijungtų, jei per 4 valandas televizoriaus nuotolinio valdymo pulte nepaspausite jokio mygtuko.

Jei reikia daugiau informacijos, būdami Žinyne paspauskite spalvos mygtuką Raktažodžiai ir ieškokite Išjungti laikmatį.

### Prijungimas per HDMI ARC

Naudokite HDMI laidą namų kino sistemai (NKS) prie televizoriaus prijungti. Galite prijungti "Philips Soundbar" arba NKS su integruotu diskų grotuvu.

### HDMI ARC

Jeigu jūsų namų kino sistemoje yra HDMI ARC jungtis, jai prijungti galite naudoti bet kurią televizoriaus HDMI jungtį. Naudojant HDMI ARC, jums nereikia prijungti papildomo garso laido. HDMI ARC jungtis perduoda abu signalus.

Visos televizoriaus HDMI jungtys palaiko garso grįžties kanalo (ARC) signalą. Bet kai prijungiate namų kino sistemą, televizorius gali siųsti ARC signalą tik į šią HDMI jungtį.

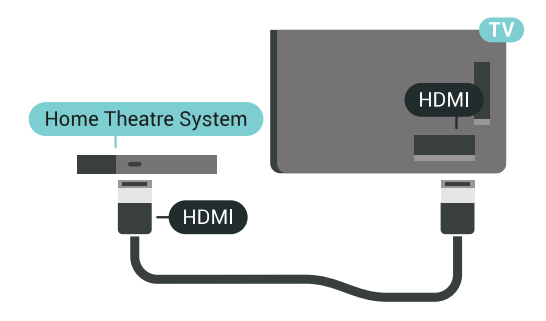

#### Garso ir vaizdo sinchronizavimas (sync)

Jei garsas neatitinka vaizdo ekrane, daugelyje namų kino sistemų su diskų grotuvu galite nustatyti vėlinimą, kad garsas ir vaizdas sutaptų.

Jei reikia daugiau informacijos, spauskite spalvos mygtuką Raktažodžiai ir ieškokite Garso ir vaizdo sinchronizavimas.

### Prijungimas per HDMI

Naudokite HDMI laidą namų kino sistemai (NKS) prie televizoriaus prijungti. Galite prijungti "Philips Soundbar" arba NKS su integruotu diskų grotuvu.

Jeigu namų kino sistemoje nėra HDMI ARC jungties, prijunkite optinį garso laidą ("Toslink"), kad televizijos vaizdo garsas būtų siunčiamas į namų kino sistemą.

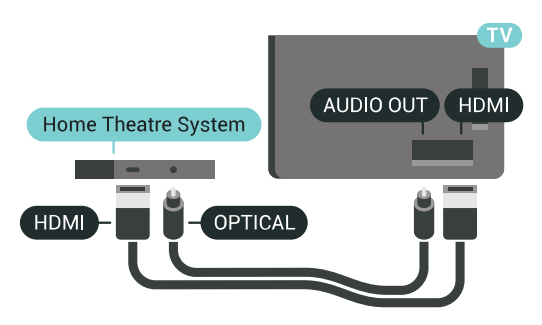

Garso ir vaizdo sinchronizavimas (sync)

Jei garsas neatitinka vaizdo ekrane, daugelyje namų kino sistemų su diskų grotuvu galite nustatyti vėlinimą, kad garsas ir vaizdas sutaptų.

Jei reikia daugiau informacijos, spauskite spalvos mygtuką Raktažodžiai ir ieškokite Garso ir vaizdo sinchronizavimas.

### Garso išvesties nustatymai

#### Garso išvesties delsa

Kai prie televizoriaus yra prijungta namų kino sistema (NKS), reikia sinchronizuoti vaizdą televizoriaus ekrane ir garsą iš kino sistemos.

#### Automatinis garso ir vaizdo sinchronizavimas

Naujose "Philips" namų kino sistemose garsas ir vaizdas sinchronizuojamas automatiškai ir visada yra tinkamas.

#### Garso sinchronizavimo delsa

Gali būti, kad norėdami sinchronizuoti garsą ir vaizdą, kai kuriose namų kino sistemose turėsite pakoreguoti garso sinchronizavimo delsos reikšmę. Namų kino sistemoje delsos reikšmę didinkite tol, kol vaizdas ir garsas sutaps. Gali reikėti naudoti 180 ms delsą. Apie tai skaitykite namų kino sistemos vadove. Naudodami delsos nustatymą namų kino sistemoje turite išjungti garso išvesties delsą televizoriuje.

Jei norite išjungti garso išvesties delsą…

- 1 Paspauskite  $\bullet$  SETTINGS, pasirinkite Visi nustatymai ir paspauskite OK.
- 2 Pasirinkite Garsas ir paspauskite > (dešinėn).
- **3** Pasirinkite Papildomi > Garso išvesties delsa ir paspauskite OK.
- **4** Pasirinkite Išjungta ir paspauskite OK.
- **5** Norėdami grįžti vienu žingsniu atgal,

paspauskite  $\zeta$  (kairėn) arba paspauskite  $\zeta$  BACK, kad meniu uždarytumėte.

#### Garso išvesties poslinkis

Jei negalite nustatyti delsos namų kino sistemoje, galite nustatyti, kad televizorius sinchronizuotų garsą. Galite nustatyti poslinkį, kurio namų kino sistemai reikia vaizdo televizoriuje garsui apdoroti. Reikšmę galima didinti po 5 ms. Didžiausia nustatoma reikšmė yra -60 ms.

Garso išvesties delsos nustatymas turi būti įjungtas.

Jei norite sinchronizuoti televizoriaus garsą…

1 - Paspauskite **\*** SETTINGS, pasirinkite Visi nustatymai ir paspauskite OK.

2 - Pasirinkite Garsas ir paspauskite > (dešinėn).

### **3 -** Pasirinkite Papildomi > Garso išvesties

poslinkis ir paspauskite > (dešinėn). 4 - Spausdami <a>
Gaukštyn) arba <a>
G<br/>emyn) sureguliuokite reikšmę.

**5 -** Norėdami grįžti vienu žingsniu atgal, paspauskite  $\left\langle$  (kairėn) arba paspauskite  $\leftarrow$  BACK, kad meniu uždarytumėte.

#### Garso išvesties formatas

Jei turite namų kino sistemą (NKS) su daugiakanalio garso apdorojimo funkcija, pvz., "Dolby Digital", DTS® ar panašia, nustatykite daugiakanalį garso išvesties formatą. Naudojant daugiakanalį formatą suglaudintas daugiakanalis garso signalas iš TV kanalo ar prijungto grotuvo siunčiamas į namų kino sistemą. Jei jūsų namų kino sistemoje nėra daugiakanalio garso apdorojimo funkcijos, pasirinkite "Stereofoninis".

Jei norite nustatyti garso išvesties formatą…

1 - Paspauskite **\*** SETTINGS, pasirinkite Visi nustatymai ir paspauskite OK.

<span id="page-19-0"></span>2 - Pasirinkite Garsas ir paspauskite > (dešinėn).

**3 -** Pasirinkite Papildomi > Garso išvesties formatas ir paspauskite OK.

**4 -** Pasirinkite Daugiakanalis arba Stereofoninis ir paspauskite OK.

**5 -** Norėdami grįžti vienu žingsniu atgal,

paspauskite  $\zeta$  (kairėn) arba paspauskite  $\zeta$  BACK, kad meniu uždarytumėte.

#### Garso išvesties suvienodinimas

Televizoriaus ir namų kino sistemos garso lygiui (garsumui) suvienodinti, kai įjungiate vieną ar kitą iš šių įrenginių, naudokite garso išvesties suvienodinimo nustatymą. Garsumo skirtumas gali atsirasti dėl garso apdorojimo skirtumų.

Jei norite suvienodinti garsumo skirtumus…

1 - Paspauskite **\*** SETTINGS, pasirinkite Visi nustatymai ir paspauskite OK.

2 - Pasirinkite Garsas ir paspauskite > (dešinėn).

**3 -** Pasirinkite Papildomi > Garso išvesties suvienodinimas ir paspauskite OK.

<span id="page-19-1"></span>**4 -** Jeigu garsumo skirtumas didelis, pasirinkite Daugiau. Jeigu garsumo skirtumas yra mažas, pasirinkite Mažiau.

- **5** Paspauskite OK.
- **6** Norėdami grįžti vienu žingsniu atgal,

paspauskite  $\zeta$  (kairėn) arba paspauskite  $\zeta$  BACK, kad meniu uždarytumėte.

Garso išvesties suvienodinimo nustatymas veikia garso išvesties–optinį ir HDMI ARC garso signalus.

### Problemos dėl NKS garso

#### Garsas su stipriu triukšmu

Jei žiūrite vaizdo įrašus iš prijungtos USB atmintinės arba prijungto kompiuterio, per namų kino sistemą atkuriamas garsas gali būti iškraipytas. Triukšmas atsiranda, kai garso ar vaizdo faile yra įrašytas DTS garsas, tačiau namų kino sistema nepalaiko DTS garso apdorojimo. Šią problemą galite išspręsti televizoriuje pasirinkdami Garso išvesties formatas ir jį nustatydami kaip Stereofoninį.

Paspauskite  $\bigstar$ , kad pereitumėte į Visi nustatymai > Garsas > Papildomi > Garso išvesties formatas.

#### Nėra garso

Jei per namų kino sistemą negirdite garso iš televizoriaus, patikrinkite, ar HDMI laidą prijungėte prie namų kino sistemos HDMI ARC jungties. Visos HDMI jungtys televizoriuje palaiko HDMI ARC.

### 4.5

# Telefonai ir planšetiniai kompiuteriai

Jei prie televizoriaus norite prijungti išmanųjį telefoną arba planšetinį kompiuterį, galite naudoti belaidį arba laidinį ryšį.

#### Belaidis ryšys

Norėdami jungtis belaidžiu ryšiu, į išmanųjį telefoną arba planšetinį kompiuterį atsisiųskite "Philips TV Remote App" programą iš mėgstamos programų parduotuvės. Jei reikia daugiau informacijos, būdami žinyne paspauskite spalvos

mygtuką - Raktažodžiai ir ieškokite "Philips TV Remote App".

#### Laidinis

Norėdami jungtis laidiniu ryšiu, naudokite HDMI 4 MHL jungtį televizoriaus gale. Jei reikia daugiau informacijos, būdami žinyne paspauskite spalvos mygtuką Raktažodžiai ir ieškokite HDMI MHL.

#### $\overline{46}$

## Blu-ray Disc leistuvas

Prie televizoriaus jungdami "Blu-ray Disc" leistuvą naudokite didelės spartos HDMI laidą.

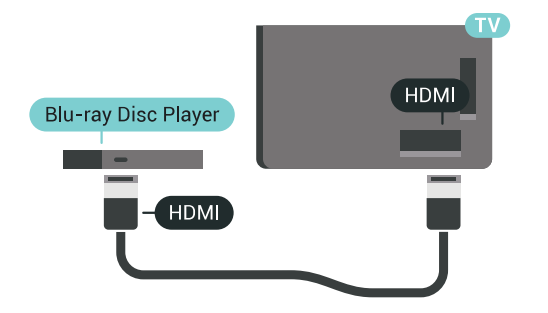

Jeigu "Blu-ray Disc" leistuvas turi "EasyLink" HDMI CEC, galite jį valdyti televizoriaus nuotolinio valdymo pultu.

Jei reikia daugiau informacijos, būdami žinyne paspauskite spalvos mygtuką Raktažodžiai ir ieškokite "EasyLink" HDMI CEC.

### <span id="page-20-0"></span> $\overline{47}$ DVD leistuvas

Prijunkite DVD leistuvą prie televizoriaus HDMI laidu. Arba galite naudoti SCART laidą, jei įrenginyje nėra HDMI jungties.

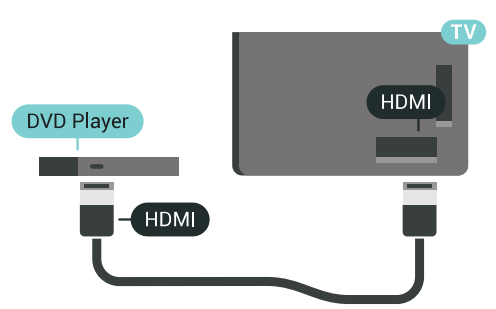

Jeigu DVD leistuvas yra prijungtas HDMI laidu ir jame yra "EasyLink" CEC, galite valdyti leistuvą televizoriaus nuotolinio valdymo pultu.

Jei reikia daugiau informacijos apie "EasyLink", spauskite spalvos mygtuką – Raktažodžiai ir ieškokite "EasyLink" HDMI CEC.

#### <span id="page-20-1"></span> $\overline{AB}$

# "Bluetooth" – garsiakalbiai ir žaidimų kompiuteriai

### Ko jums reikia

Prie šio televizoriaus belaidžiu ryšiu per "Bluetooth®" galite prijungti belaidį įrenginį, pvz., belaidį garsiakalbį, žemųjų dažnių garsiakalbį, pailgąjį garsiakalbį arba ausines. Be to, galite prijungti belaidį žaidimų kompiuteri su "Bluetooth LE".

Jei televizoriaus garsą norite leisti per belaidį garsiakalbį, šiuos įrenginius turite susieti. Susieti galite kelis belaidžius įrenginius, tačiau ne daugiau kaip 4 "Bluetooth LE" (angl. low energy – mažai energijos

vartojančius) įrenginius vienu metu. Vienu metu televizoriaus garsas gali būti leidžiamas tik per vieną garsiakalbį. Jei prijungsite žemųjų dažnių garsiakalbį, garsas bus leidžiamas per televizorių ir žemųjų dažnių garsiakalbį. Jei prijungsite pailgąjį garsiakalbį, garsas bus leidžiamas tik per jį.

#### Dėmesio – garso ir vaizdo sinchronizavimas

Daugelio "Bluetooth" garsiakalbių sistemų taip vadinamas "vėlavimas" yra didelis. Didelis vėlavimas reiškia, kad garsas atsilieka nuo vaizdo, todėl lūpų judesiai nesutampa su girdimu garsu. Prieš pirkdami belaidę "Bluetooth" garsiakalbių sistemą, susipažinkite su naujausiais modeliais ir ieškokite įrenginio, kurio vėlavimo reikšmė yra maža. Patarimo kreipkitės į pardavėją.

Norėdami rasti daugiau informacijos, kaip susieti belaidį garsiakalbį, paspauskite spalvos klavišą Raktažodžiai ir ieškokite "Bluetooth", susiejimas.

### Įrenginio siejimas

Belaidį garsiakalbį padėkite ne toliau kaip 5 metrų atstumu nuo televizoriaus. Daugiau informacijos apie susiejimą ir belaidžio ryšio veikimo atstumą ieškokite įrenginio naudotojo vadove. Įsitikinkite, kad televizoriuje įjungtas "Bluetooth" nustatymas.

Kai žaidimų kompiuterį susiesite, juo galėsite naudotis. Kai susiesite belaidį garsiakalbį, jį galėsite pasirinkti ir leisti per jį televizoriaus garsą. Kai įrenginį susiesite, jo nebereikės sieti dar kartą, nebent įrenginį pašalinsite.

Jei su televizoriumi norite susieti belaidį garsiakalbį:

**1 -** Įjunkite belaidį garsiakalbį ir padėkite šalia televizoriaus.

2 - Paspauskite  $\bigstar$  SETTINGS, pasirinkite Visi nustatymai ir paspauskite OK.

**3 -** Pasirinkite Belaidis ryšys ir tinklai > Bluetooth > Ieškoti "Bluetooth" irenginio ir paspauskite OK.

**4 -** Pasirinkite Pradėti ir paspauskite OK. Vykdykite ekrane pateiktus nurodymus. Įrenginys bus susietas su televizoriumi, o ryšys išsaugotas televizoriaus atmintinėje. Jeigu buvo pasiektas maksimalus susietų įrenginių skaičius, jums gali tekti pirmiausia atsieti susieta įrenginį.

**5 -** Pasirinkite įrenginio tipą (ausinės, žemųjų dažnių garsiakalbis ir pan.) ir paspauskite OK.

**6 -** Norėdami grįžti vienu žingsniu atgal,

paspauskite  $\zeta$  (kairėn) arba paspauskite  $\zeta$  BACK, kad meniu uždarytumėte.

Jei reikia daugiau informacijos, kaip pasirinkti belaidį garsiakalbį, paspauskite spalvos

mygtuką Raktažodžiai ir ieškokite Garsiakalbiai, pasirinkti garsiakalbį.

Jei reikia daugiau informacijos apie "Bluetooth" nustatymo įjungimą ar išjungimą, paspauskite spalvos mygtuką – Raktažodžiai ir ieškokite "Bluetooth", įjungimas arba išjungimas.

### Įrenginio pasirinkimas

Kai susiesite belaidį "Bluetooth" garsiakalbį, jį galėsite pasirinkti ir leisti per jį televizoriaus garsą.

Jei norite pasirinkti garsiakalbį, per kurį bus leidžiamas televizoriaus garsas…

1 - Paspauskite **\*** SETTINGS, pasirinkite Garsiakalbiai ir paspauskite OK.

**2 -** Pasirinkite norimą garsiakalbių sistemą ir paspauskite OK.

**3 -** Norėdami grįžti vienu žingsniu atgal, paspauskite  $\left\langle$  (kairėn) arba paspauskite  $\leftarrow$  BACK, kad meniu uždarytumėte.

### <span id="page-21-1"></span>Įrenginio šalinimas

Belaidį "Bluetooth" įrenginį galite prijungti arba atjungti. Kai "Bluetooth" įrenginys prijungiamas, galite naudotis žaidimų kompiuteriu ar klausytis televizoriaus garso per belaidį garsiakalbį. Be to, belaidį "Bluetooth" įrenginį galite pašalinti. Jei "Bluetooth" įrenginį pašalinsite, įrenginys bus atsietas.

Jei norite pašalinti arba atjungti belaidį įrenginį…

1 - Paspauskite  $\bigstar$  SETTINGS, pasirinkite Visi nustatymai ir paspauskite OK.

- **2** Pasirinkite Belaidis ryšys ir tinklai ir
- paspauskite OK.

**3 -** Pasirinkite Bluetooth, pasirinkite Pašalinti įrenginį ir paspauskite OK.

**4 -** Sąraše pasirinkite belaidį įrenginį ir paspauskite OK.

**5 -** Pasirinkite Atjungti arba Pašalinti ir paspauskite OK.

**6 -** Pasirinkite OK ir patvirtindami paspauskite OK. **7 -** Norėdami grįžti vienu žingsniu atgal,

paspauskite  $\zeta$  (kairėn) arba paspauskite  $\zeta$  BACK, kad meniu uždarytumėte.

### <span id="page-21-0"></span> $\overline{49}$

### Ausinės

Ausines galite prijungti prie  $\Omega$  jungties televizoriaus nugarėlėje. Tai 3,5 mm minijungtis. Ausinių garsumo lygį galite reguliuoti atskirai.

Nenaudokite mažųjų jungčių abiejuose apatiniuose kampuose televizoriaus gale – šios jungtys yra skirtos atjungiamiesiems šoniniams garsiakalbiams.

Jei norite reguliuoti garsumą…

1- Paspauskite **\*** SETTINGS.

**2 -** Pasirinkite Ausinių garsumas ir paspauskite (dešinėn).

3 - Spausdami **^** (aukštyn) arba **v** (žemyn) sureguliuokite reikšmę.

**4 -** Norėdami grįžti vienu žingsniu atgal,

paspauskite  $\left\langle$  (kairėn) arba paspauskite  $\leftarrow$  BACK, kad meniu uždarytumėte.

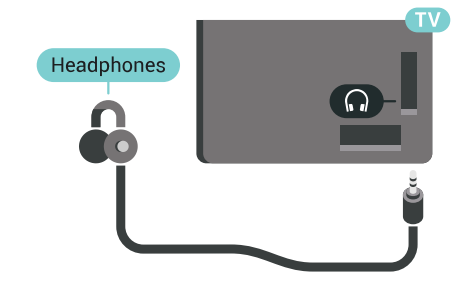

### $4.10$ Žaidimų kompiuteris

### HDMI

Kad kokybė būtų geriausia, žaidimų kompiuterį prie televizoriaus prijunkite didelės spartos HDMI laidu.

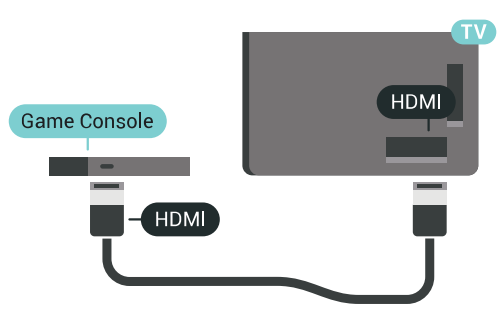

### Y Ph Pr

Prijunkite žaidimų pultą komponentiniu vaizdo kabeliu (Y Pb Pr) ir garso K/D kabeliu prie televizoriaus.

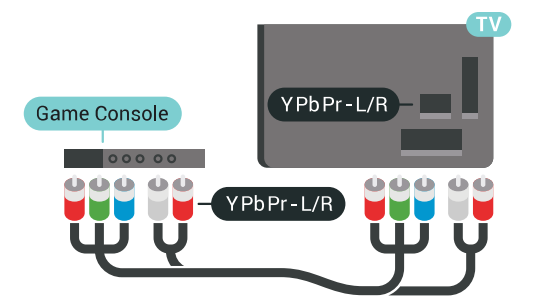

### "Scart"

Jei jūsų žaidimų kompiuteryje yra tik vaizdo (CVBS) ir garso K/D išvesties jungtis, naudokite vaizdo-garso K/D perėjimo į SCART adapterį (parduodamas atskirai), kad galėtumėte jį prijungti prie SCART lizdo.

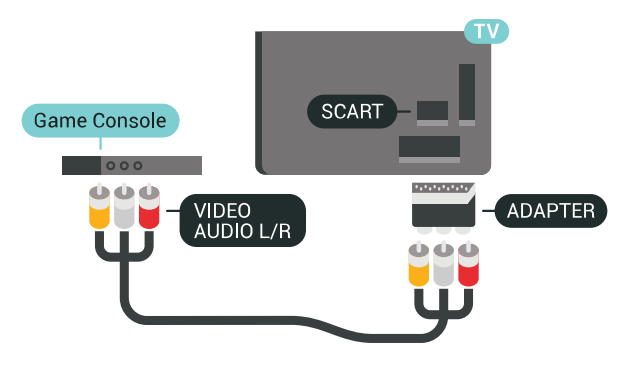

### Tinkamiausias nustatymas

Prieš pradedant žaisti žaidimus per prijungtą žaidimų kompiuterį, rekomenduojame nustatyti idealų tam televizoriaus nustatymą Žaidimas.

Jei reikia daugiau informacijos, žinyne paspauskite spalvos mygtuką - Raktažodžiai ir ieškokite Žaidimas arba Kompiuteris.

### <span id="page-22-0"></span> $4.11$ Žaidimų pultas

### Žaidimų pulto prijungimas

<span id="page-22-1"></span>Jei šiame televizoriuje norite žaisti žaidimus iš interneto, galite prijungti tam tikrus belaidžius žaidimų pultus. Žaidimų kompiuterius galite naudoti su USB nanoimtuvu arba su "Bluetooth".

Jei norite prijungti žaidimų kompiuterį per USB nanoimtuvą…

**1 -** Nedidelį nanoimtuvą prijunkite prie vienos iš televizoriaus šone esančių USB jungčių. Belaidis nanoimtuvas pridedamas prie žaidimų pulto. **2 -** Jei žaidimų pultas yra įjungtas, juo galite naudotis.

Antrąjį žaidimų pultą galite prijungti prie antrosios USB jungties televizoriaus šone.

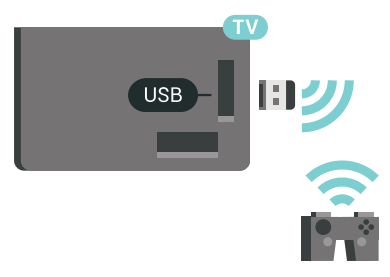

### "Bluetooth"

Jei norite prijungti belaidį žaidimų pultą per .Bluetooth", paspauskite spalvos mygtuka – Raktažodžiai ir ieškokite "Bluetooth", siejimas.

### Tinkami žaidimų pultai

Šiam televizoriui tinkami ir patikrinti yra tam tikri belaidžiai žaidimų pultai. Kiti žaidimų pultai gali būti nevisiškai suderinami.

Tinkami žaidimų pultai…

- Logitech F710
- Logitech F510
- Xbox 360 Wireless Controller for Windows
- Speedlink Strike FX Wireless Gamepad
- Laidinis "Sony Play Station"
- Mad Catz C.T.R.L. "Android" skirtas mobilusis žaidimų pultas
- Ipega, PG-9023
- Ipega, PG-9025
- "PhoneJoy" žaidimų kompiuteris

### Problemos

Jei norite pašalinti problemas dėl kitų prie televizoriaus prijungtų belaidžių įrenginių trukdžių…

- Naudodami USB ilginamąjį laidą perkelkite
- nanoimtuvą per maždaug 1 metrą nuo televizoriaus.
- Arba nanoimtuvus galite prijungti prie maitinamo
- USB šakotuvo, kuris yra prijungtas prie televizoriaus.

### 4.12 USB standusis diskas

### Ko jums reikia

Prijungę USB standųjį diską galite pristabdyti arba įrašyti skaitmenines televizijos transliacijas (DVB transliacijas ar panašias).

Jei prijungėte USB standųjį diską, jį galite naudoti televizoriaus atminčiai padidinti, kad galėtumėte įdiegti daugiau programėlių.

#### Minimali vieta diske

Jei norite pristabdyti transliaciją, reikalingas USB 2.0 suderinamas standusis diskas, kurio talpa ne mažesnė nei 32 GB.

Jei transliaciją norite pristabdyti ir įrašyti, jums reikia bent 250 GB disko vietos. Atsižvelgiant į laisvos vietos diske kiekį, sukuriamos fiksuotos sritys televizijos pauzėms, įrašams ir programėlėms laikyti.

Jei reikia daugiau informacijos, kaip prijungti USB

### Formatavimas

Kad galėtumėte pristabdyti arba įrašyti transliaciją ar išsaugoti programas, turite prijungti ir suformatuoti USB standųjį diską. Formatuojant pašalinami visi USB standžiajame diske esantys failai. Jei norite įrašyti transliaciją su TV gido duomenimis iš interneto, pirmiausia prieš diegdami USB standųjį diską turite nustatyti interneto ryšį.

### Įspėjimas

USB standusis diskas formatuojamas tik šiam televizoriui, todėl jame padarytų įrašų kitame televizoriuje ar kompiuteryje negalite naudoti. Nekopijuokite ir nekeiskite USB standžiajame diske esančių įrašo failų jokiomis kompiuterinėmis programomis. Galite sugadinti savo įrašus. Formatuojant kitą USB standųjį diską, pirmojo turinys pradings. Prie televizoriaus prijungtą USB standųjį diską reikės performatuoti, kad galėtumėte jį naudoti kompiuteriui.

Jei norite suformatuoti USB standųjį diską…

**1 -** Prijunkite USB standųjį diską prie televizoriaus USB jungties. Formatuodami nejunkite kito USB įrenginio į kitą USB prievadą.

**2 -** Įjunkite USB standųjį diską ir televizorių.

**3 -** Kai televizoriuje nustatytas skaitmeninės televizijos kanalas, spauskite **II** (pauzė). Bandant įjungti pauzę, prasidės formatavimas. Vykdykite ekrane pateikiamus nurodymus.

**4 -** Televizoriuje pasirodys pranešimas, kuriame bus klausiama, ar USB standųjį diską norite naudoti programoms saugoti; jei sutinkate, patvirtinkite.

**5 -** Kai USB standusis diskas formatuojamas, palikite jį nuolatos prijungtą.

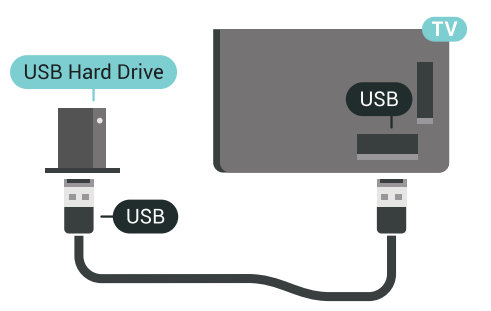

<span id="page-23-0"></span>Jei reikia daugiau informacijos, žinyne paspauskite spalvos mygtuką - Raktažodžiai ir ieškokite Pause TV arba Irašymas.

### $\frac{1}{4.13}$ USB klaviatūra

### Prijunkite

Prijunkite USB klaviatūrą (USB-HID tipo), kad galėtumėte įvesti tekstą į televizorių.

Galite prie televizoriaus prijungti klaviatūrą ir pelę. Prijunkite viena iš USB jungčių.

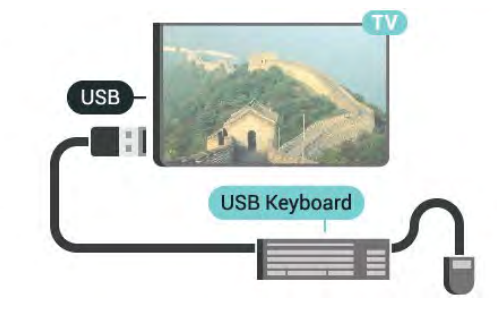

### Konfigūravimas

### Klaviatūros diegimas

Jei norite įdiegti USB klaviatūrą, įjunkite televizorių ir prijunkite USB klaviatūrą prie vienos iš televizoriaus USB jungčių. Kai televizorius aptinka klaviatūrą pirmą kartą, galite pasirinkti klaviatūros išdėstymą ir patikrinti savo pasirinkimą. Jei iš pradžių pasirinkote kirilicos arba graikų klaviatūros išdėstymą, galite pasirinkti papildomą lotyniškos klaviatūros išdėstymą.

Jei norite pakeisti klaviatūros išdėstymo nustatymą, kai išdėstymas jau pasirinkta…

1 - Paspauskite **\*** SETTINGS, pasirinkite Visi nustatymai ir paspauskite OK.

**2 -** Pasirinkite Bendrieji nustatymai ir paspauskite (dešinėn).

**3 -** Pasirinkite USB klaviatūros nustatymai, kad paleistumėte klaviatūros sąranką.

### Specialieji klavišai

Teksto įvedimo mygtukai

• Įvesties mygtukas = OK

• Grįžimo mygtukas = panaikinti prieš žymeklį esantį simbolį

• Mygtukai su rodyklėmis = naršyti teksto lauke

• Jei norite perjungti klaviatūros išdėstymą, kai

nustatytas papildomas išdėstymas, vienu metu paspauskite "Ctrl" + tarpo mygtukus.

#### Programoms ir interneto puslapiams skirti mygtukai

- $\cdot$  "Tab" ir "Shift" + "Tab" = kitas ir ankstesnis
- $\cdot$  "Home" = slinkti į puslapio viršų
- $\cdot$  "End" = slinkti į puslapio apačią
- "Page Up" = peršokti vienu puslapiu į viršų
- "Page Down" = peršokti vienu puslapiu į apačią
- $\cdot$  "+" = priartinti viena padala
- $\cdot$   $\cdot$   $\cdot$  = nutolinti viena padala
- \* = talpinti tinklalapį pagal ekrano plotį

### <span id="page-24-0"></span>4.14 USB atmintinė

Galite peržiūrėti nuotraukas ar groti muziką ir vaizdo įrašus iš prijungtos USB atmintinės.

Įjungę televizorių prijunkite USB atmintinę prie vienos iš televizoriaus USB jungčių.

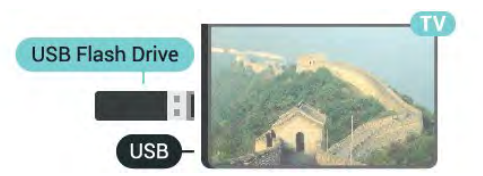

<span id="page-24-2"></span>Televizorius aptinka atmintinę ir atidaro sąrašą, rodantį jos turinį.

Jei turinio sąrašas neparodomas automatiškai, paspauskite **SOURCES** ir pasirinkite USB.

Norėdami baigti žiūrėti USB atmintinės turinį, spauskite **TV** arba pasirinkite kitą veiksmą. Norėdami atjungti USB atmintinę, galite ją ištraukti bet kuriuo metu.

### "Ultra HD" per USB

Nuotraukas iš prijungto USB įrenginio arba atmintinės galite peržiūrėti "Ultra HD" skiriamąja geba. Jei nuotraukos skiriamoji geba yra didesnė, televizorius sumažins jos skiriamąją gebą iki "Ultra HD".

Jei reikia daugiau informacijos, kaip žiūrėti ar leisti turinį iš USB atmintinės, spauskite spalvos mygtuką Raktažodžiai ir ieškokite Vaizdo įrašai, nuotraukos ir muzika.

### <span id="page-24-1"></span>4.15 Fotoaparatas

Norėdami peržiūrėti nuotraukas, laikomas skaitmeniniame fotoaparate, galite prijungti fotoaparatą tiesiogiai prie televizoriaus.

Prijunkite prie vienos iš televizoriaus USB jungčių. Prijunge fotoaparata jiunkite.

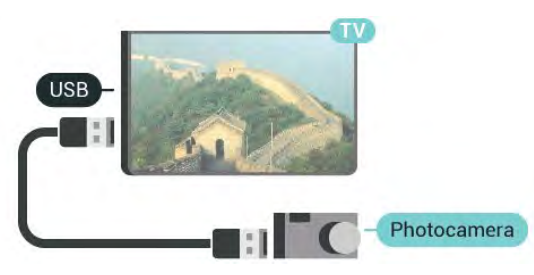

<span id="page-24-3"></span>Jei turinio sąrašas neparodomas automatiškai,

paspauskite **SOURCES** ir pasirinkite USB. Jūsų fotoaparatą galbūt reikia nustatyti siųsti turinį naudojant PTP (nuotraukų persiuntimo protokolą). Perskaitykite skaitmeninio fotoaparato vartotojo vadovą.

#### "Ultra HD" per USB

Nuotraukas iš prijungto USB įrenginio arba atmintinės galite peržiūrėti "Ultra HD" skiriamąja geba. Jei nuotraukos skiriamoji geba yra didesnė, televizorius sumažins jos skiriamąją gebą iki "Ultra HD". "Ultra HD" vaizdo įrašo negalėsite paleisti per USB jungtį.

Jei reikia daugiau informacijos apie nuotraukų peržiūrą, spauskite spalvos

mygtuką Raktažodžiai ir ieškokite Vaizdo įrašai, nuotraukos ir muzika.

### $4.16$

### Kamera

### **HDMI**

Kad kokybė būtų pati geriausia, vaizdo kamerą prie televizoriaus prijunkite HDMI laidu.

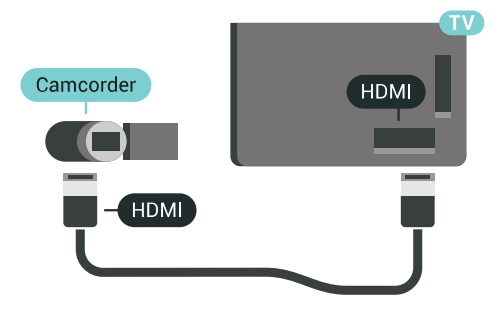

### Garso-vaizdo K/D / Scart

Vaizdo kamerą galite prijungti naudodami HDMI, YPbPr arba SCART jungtis. Jeigu jūsų vaizdo kameroje yra tik vaizdo (CVBS) ir garso KD išvesties lizdai, naudokite vaizdo-garso KD perėjimo į SCART adapterį (parduodamas atskirai), kad kamerą galėtumėte prijungti prie SCART lizdo.

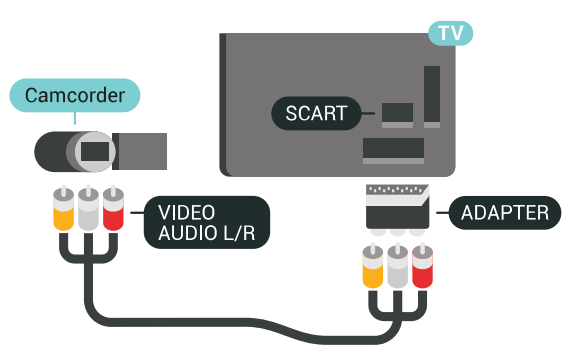

### $4.17$ Kompiuteris

### Prijunkite

Galite prijungti kompiuterį prie televizoriaus ir naudoti televizorių kaip kompiuterio monitorių.

### Su HDMI

Prijunkite kompiuterį prie televizoriaus HDMI laidu.

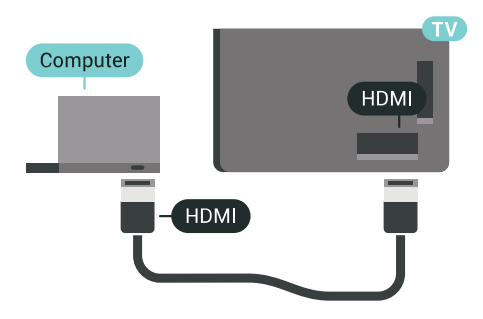

### Su DVI prie HDMI

Arba galite naudoti DVI–HDMI adapterį (parduodamas atskirai) kompiuteriui prie HDMI prijungti, o garso K/D laidui (3,5 mm minikištukas) prie AUDIO IN L/R galinėje televizoriaus pusėje prijungti.

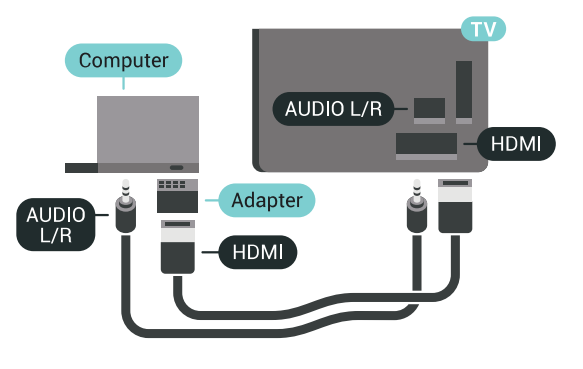

### Tinkamiausias nustatymas

Kad galėtumėte naudoti televizorių kaip kompiuterio monitorių, rekomenduojame nustatyti televizoriuje tam idealų nustatymą Kompiuteris.

Jei reikia daugiau informacijos, žinyne paspauskite spalvos mygtuką - Raktažodžiai ir ieškokite Žaidimas arba Kompiuteris.

# <span id="page-26-0"></span>5 Įjungimas ir išjungimas

### <span id="page-26-1"></span>5.1

# Įjungimas, budėjimo režimas arba išjungimas

Prieš įjungdami televizorių, įsitikinkite, kad maitinimo laidą prijungėte prie POWER jungties televizoriaus nugarėlėje.

<span id="page-26-3"></span>Jei norite įjungti televizoriaus budėjimo režimą, kai indikatoriaus lemputė yra išjungta, paspauskite nedidelį valdymo mygtuką televizoriaus nugarėlėje. Užsidegs indikatorius.

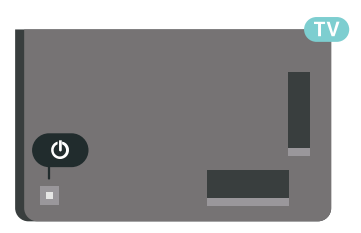

Kai televizorius veikia parengties režimu, nuotolinio valdymo pulte paspauskite  $\bullet$ , kad televizorių ijungtumėte. Taip pat galite paspausti  $\bigcirc$  HOME.

#### Kaip vėl įjungti budėjimo režimą

Norėdami perjungti televizorių į parengties režimą, spauskite  $\boldsymbol{\omega}$  nuotolinio valdymo pulte.

#### Išjungimas

Jei televizorių norite išjungti, paspauskite valdymo jungiklį. Indikatoriaus lemputė užges.

Televizoriaus išlieka prijungtas prie maitinimo šaltinio, bet vartoja labai mažai energijos.

Norėdami visiškai išjungti televizorių, atjunkite maitinimo kištuką.

Atjungdami maitinimo kištuką visada traukite už kištuko, bet ne už laido. Turite visada patogiai pasiekti maitinimo kištuką, maitinimo laidą ir lizdą.

### <span id="page-26-2"></span> $\overline{52}$

# <span id="page-26-4"></span>"Philips" logotipo ryškumas

"Philips" logotipą televizoriaus priekinėje dalyje galite išjungti arba reguliuoti jo ryškumą.

Norėdami reguliuoti arba išjungti:

1 - Paspauskite **\*** SETTINGS, pasirinkite Visi nustatymai ir paspauskite OK.

**2 -** Pasirinkite Bendrieji nustatymai ir

pasirinkite "Philips" logotipo ryškumas. **3 -** Pasirinkite Didžiausias, Vidutinis, Mažiausias arba Išjungta, jei norite išjungti logotipo apšvietimą. **4 -** Norėdami grįžti vienu žingsniu atgal, paspauskite  $\zeta$  (kairėn) arba paspauskite  $\zeta$  BACK, kad meniu uždarytumėte.

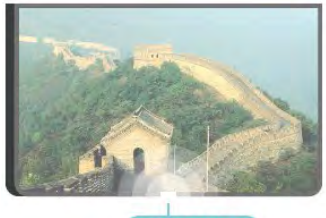

**PHILIPS** 

### 5.3

## Televizoriaus mygtukai

Jei nuotolinio valdymo pultas pasimetė arba išsikrovė jo baterijos, tam tikrus bendruosius veiksmus su televizoriumi vis tiek galite atlikti.

Jei norite atidaryti bendrąjį meniu…

**1 -** Kai televizorius įjungtas, paspauskite televizoriaus nugarėlėje esantį valdymo mygtuką, kad būtų parodytas bendrasis meniu.

**2 -** Spausdami kairėn arba dešinėn pasirinkite Garsumas,  $\equiv$  Kanalas arba  $\equiv$  Šaltiniai. Pasirinkite Demonstracija, kad paleistumėte demonstracinį filmą.

**3 -** Spauskite aukštyn ar žemyn ir sureguliuokite garsumą arba įjunkite kitą arba ankstesnį kanalą. Spausdami aukštyn ar žemyn taip pat galite eiti per šaltinių sąrašą bei pasirinkti imtuvą. Paspaudę valdymo mygtuką paleiskite demonstracinį filmą. **4 -** Šis meniu bus išjungtas automatiškai.

Jei televizorių norite išjungti, pasirinkite $\Phi$  ir paspauskite valdymo mygtuką.

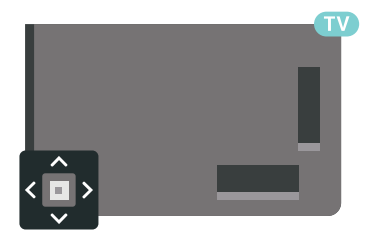

### $\overline{54}$

# Išsijungimo laikmatis

Naudodami Išsijungimo laikmatį galite nustatyti, kad po nustatyto laiko būtų automatiškai įjungtas televizoriaus budėjimo režimas.

Jei norite nustatyti išsijungimo laikmatį…

1 - Paspauskite **&** SETTINGS, pasirinkite Visi nustatymai ir paspauskite OK.

**2 -** Pasirinkite Bendrieji nustatymai,

pasirinkite Išsijungimo laikmatis ir paspauskite > (dešinėn). Naudodami slankiklio juostą 5 min. intervalais galite nustatyti net iki 180 min. truksiantį laiką. Jeigu nustatysite 0 min., išjungimo laikmatį išjungsite. Laiko skaičiavimo atgal metu visada galite išjungti televizorių anksčiau arba iš naujo nustatyti laiką.

**3 -** Norėdami grįžti vienu žingsniu atgal, paspauskite  $\zeta$  (kairėn) arba paspauskite  $\zeta$  BACK, kad meniu uždarytumėte.

### <span id="page-27-0"></span>5.5 Išjungimo laikmatis

Jei televizorius priima televizijos signalą, tačiau jūs per 4 valandas nepaspaudžiate jokio nuotolinio valdymo pulto mygtuko, televizorius bus automatiškai išjungtas, kad būtų taupoma energija. Be to, jei televizorius nepriima televizijos signalo ir 10 min. nepaspaudžiate jokio nuotolinio valdymo pulto mygtuko, televizorius bus automatiškai išjungtas.

Jei televizorių naudojate kaip monitorių arba televizoriui žiūrėti naudojate skaitmeninį imtuvą (televizijos priedėlį – STB) ir nenaudojate televizoriaus nuotolinio valdymo pulto, turite išjungti automatinio išjungimo funkciją.

Jei norite išjungti išjungimo laikmačio funkciją …

1 - Paspauskite **\*** SETTINGS, pasirinkite Visi nustatymai ir paspauskite OK.

**2 -** Pasirinkite Eko nustatymai, pasirinkite Išjungimo laikmatis ir paspauskite > (dešinėn). Spausdami aukštyn arba žemyn reguliuokite reikšmę. Pasirinkus reikšmę 0 (išjungta), automatinio išjungimo funkcija išjungiama.

**3 -** Norėdami grįžti vienu žingsniu atgal, paspauskite  $\zeta$  (kairėn) arba paspauskite  $\zeta$  BACK, kad meniu uždarytumėte.

Kai išjungimo laikmačio funkcija įjungta, priešais ją rodoma piktograma  $\mathcal{I}$ .

Jei reikia daugiau informacijos apie aplinką tausojančius televizoriaus nustatymus, paspauskite spalvos mygtuką – Raktažodžiai ir ieškokite Ekonustatymai.

# <span id="page-28-0"></span> $\overline{6}$ Nuotolinis valdymas

### <span id="page-28-1"></span> $\overline{61}$

# Mygtukų apžvalga

### Viršuje

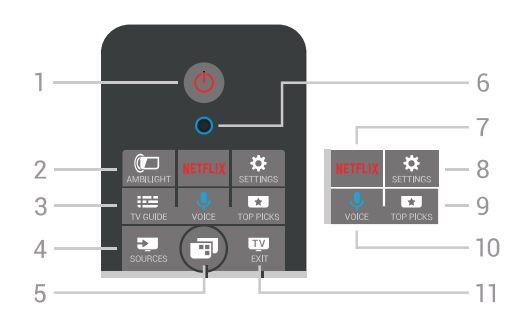

### 1 – **O** Parengties režimas / Įjungta

Televizorius įjungiamas arba įjungiamas jo budėjimo režimas.

### $2 - \omega$  AMBILIGHT

"Ambilight" jiungimas ar išjungimas ir "Ambilight" įjungimas iš budėjimo režimo.

### $3 - \frac{1}{2}$  TV GUIDE

Atidaromas arba uždaromas TV gidas.

### $4 - 3$  SOURCES

Atidaromas arba uždaromas Šaltinių meniu.

### $5 - \blacksquare$  TV Menu

Televizoriaus meniu atidaromas įprastomis televizoriaus funkcijomis.

#### 6 – VOICE mikrofonas

### 7 — <mark>Netflix</mark>

Programa "Netflix" (jei yra) atidaroma tiesiogiai. Televizorius turi būti įjungtas arba veikti budėjimo režimu.

### $8 -$  **SETTINGS**

Atidaromi Dažniausių nustatymų meniu ir Visi nustatymai.

### $9 - 1$  TOP PICKS

Atidaromas meniu su rekomenduojamomis programomis, vaizdo įrašais pagal pageidavimą (vaizdo įrašų nuoma) arba interneto TV. Jeigu yra.

#### 10 - **U** VOICE

Pradėti duoti balso komandas.

#### $11 -$  **EXIT**

Paspaudę galite toliau žiūrėti televiziją. Sustabdoma interaktyviosios televizijos programa (pvz., HbbTV).

### Vidurys

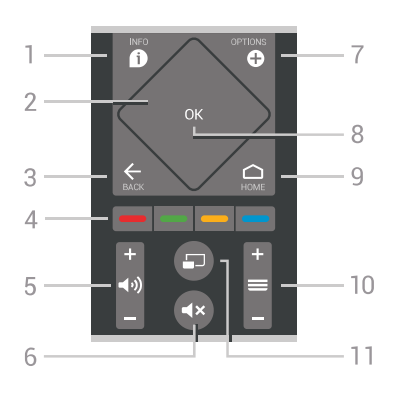

### $1 - \bigcirc$  INFO

Atidaro arba uždaro informaciją apie programas.

#### 2 – jutiklinis kilimėlis / naršymo klavišai

Pereiti aukštyn, žemyn, į kairę ir dešinę. Slinkti per sąrašą.

### $3 - \leftarrow$  BACK

Perjungia į ankstesnį jūsų pasirinktą kanalą. Uždaro meniu nepakeitus nustatymo. Grįžtama atgal į ankstesnę programą / tinklalapį.

#### $\bullet$  spalvų mygtukai

Galima tiesiogiai pasirinkti parinktis. Mėlynu  $mygtuku$  atidaromas Žinynas.

#### $5 - 4$ ) garsumas

Reguliuoja garsumą.

#### 6 –  $\blacktriangleleft$ x išjungti garsą

Išjungia garsą arba jį vėl įjungia.

### $7 - \bullet$  OPTIONS

Atidaro arba uždaro parinkčių meniu.

#### 8 – OK mygtukas

Paspaudę galite patvirtinti pasirinkimą arba nustatymą. Žiūrint televiziją atidaromas kanalų sąrašas.

#### $9 - \bigcirc$  HOME

Atidarykite arba uždarykite Pagrindinį meniu.

#### $10 - \equiv$  kanalas

Įjungiamas kitas arba ankstesnis kanalas iš kanalų sąrašo, atidaromas kitas arba ankstesnis teksto / teleteksto puslapis ir atidaromas kitas arba ankstesnis skyrius diske.

#### $11 - \square$  keletas vaizdų

Atidaromas nedidelis ekranas dideliame ekrane.

### Dugnas

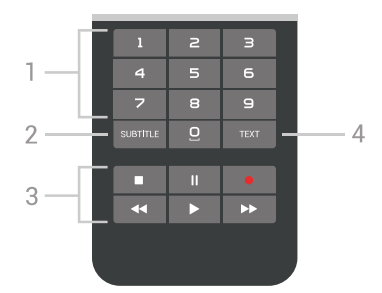

1 – skaičių mygtukai Galite įvesti kanalo numerį.

#### <span id="page-29-1"></span>2 – SUBTITLE

Įjungiami, išjungiami arba automatiškai rodomi subtitrai.

#### 3 – atkūrimas ir įrašymas

- Leisti  $\blacktriangleright$ , paleidžia įrašo atkūrimą.
- · Pristabdyti **II**. pristabdo įrašo atkūrimą.
- $\cdot$  Stabdyti , sustabdo atkūrimą.
- Grįžti atgal <, įrašą grąžina atgal.
- $\cdot$  Greitai pirmyn  $\rightarrow$ , greitai persuka į priekį.
- Įrašyti •, pradeda įrašymą.

#### $4 - TEXT$

Įjungia tekstą / teletekstą.

### <span id="page-29-0"></span> $\overline{62}$ Jutiklinis kilimėlis

Rombo formos naršymo mygtukų sritis nuotolinio valdymo pulte – mygtukai aukštyn, žemyn, kairėn ir dešinėn – kartu yra ir mažas jutiklinis kilimėlis. Galite naudoti šį jutiklinį kilimėlį slinkti per ilgus sąrašus arba pažingsniui eiti per sąrašą.

Kaip naudotis jutikliniu kilimėliu…

**1 -** Atidarykite bet kurį televizoriaus meniu su sąrašu, pvz., pagrindinį meniu arba kanalų sąrašą.

**2 -** Nykščiu braukite per jutiklinį kilimėlį tą kryptimi, kuria norite perstumti sąrašą. Aukštyn ar žemyn arba iš kairės į dešinę. Braukiant per jutiklinį kilimėlį, paryškinimas pasislenka 1 žingsniu. Jeigu brūkštelėsite ir laikysite nykštį ant jutiklinio kilimėlio (nereikia spausti), paryškinimas slinks per sąrašą, kol pakelsite nykštį nuo jutiklinio kilimėlio.

Skirkite šiek tiek laiko šiems braukimo arba braukimo ir palaikymo gestams išmokti. Tai tikrai patogu peržiūrint ilgus sarašus.

Jutiklinio kilimėlio negalima išjungti.

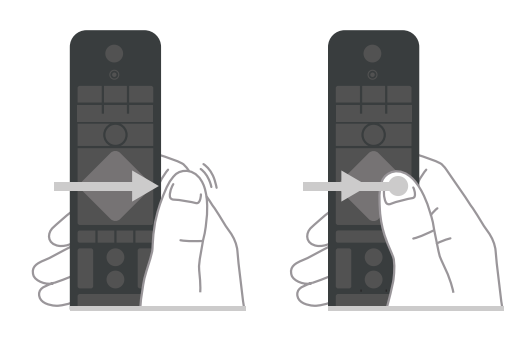

### $\overline{63}$ Valdymas balsu

### Valdymo balsu naudojimas

Galite paprasčiausiai balsu ieškoti vaizdo įrašų, muzikos arba dar ko nors internete. Galite kalbėti į mikrofoną nuotolinio valdymo pulte. Tekstui įvesti galite naudoti ir nuotolinio valdymo pulto klaviatūrą.

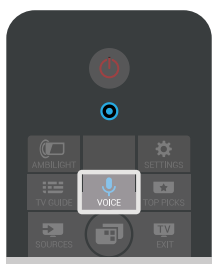

Balso naudojimas…

1 - Paspauskite **U** VOICE. Užsidegs mėlyna lemputė nuotolinio valdymo pulte ir atsidarys paieškos laukas. Kol piktograma  $\bigcup$  ekrane raudona, mikrofonas yra aktyvus.

**2 -** Pasakykite aiškiai, ko norite ieškoti. Prieš išsijungiant mikrofonui, galite kalbėti 10 sek. Kol bus parodyti rezultatai, gali šiek tiek užtrukti.

**3 -** Paieškos rezultatų sąraše galite pasirinkti norimą elementą.

**4 -** Paspauskite BACK, jeigu norite uždaryti paieškos rezultatus.

Nuotolinio valdymo pulto klaviatūros naudojimas paieškai…

**1 -** Paspauskite VOICE, kad atsidarytų paieškos laukas.

**2 -** Spausdami (dešinėn) pažymėkite teksto laukelį.

**3 -** Apsukite nuotolinio valdymo pultą, kad klaviatūra būtų viršuje, ir įveskite, ko ieškote.

**4 -** Paspauskite BACK, kad paslėptumėte ekrano klaviatūrą.

**5 -** Paieškos rezultatų sąraše galite pasirinkti norimą elementą.

**6 -** Paspauskite BACK, jeigu norite uždaryti paieškos rezultatus.

Taip pat žr. www.support.google.com/androidtv

### Balso nustatymai

Galite pasirinkti kalbą, kurią norite naudoti balso komandoms.

Kaip nustatyti kalbą balso komandoms…

**1 -** Paspauskite HOME, slinkite žemyn ir pasirinkite **\*** Bendrieji nustatymai, tada paspauskite OK.

2 - Paspauskite > (dešinėn), pasirinkite "Android" nustatymai ir paspauskite OK.

3 - Pasirinkite Nuostatos > **J** Kalba ir paspauskite OK.

**4 -** Pasirinkite norimą kalbą ir paspauskite OK.

**5 -** Norėdami grįžti vienu žingsniu atgal,

paspauskite  $\zeta$  (kairėn) arba paspauskite  $\zeta$  BACK, kad meniu uždarytumėte.

### <span id="page-30-0"></span>6.4 Klaviatūra

### Teksto rašymas

Naudodami klaviatūrą, esančią kitoje nuotolinio valdymo pulto pusėje, bet kuriame ekrano teksto lauke galite rašyti tekstą.

Jei norite rašyti tekstą…

**1 -** Jei jis dar nepasirinktas, pasirinkite teksto lauką.

**2 -** Jei norite suaktyvinti nuotolinio valdymo pulto klaviatūros mygtukus, apverskite pultą, kad klaviatūra būtų viršuje. Pultą laikykite abiem rankomis, o raides įveskite nykščiais.

**3 -** Jei norite paslėpti ekrano klaviatūrą,

paspauskite  $\leftarrow$  BACK.

**4 -** Spauskite OK ir patvirtinkite tekstą.

### Ekrano klaviatūra

Jei tekstui įvesti naudojate ekrano klaviatūrą, klaviatūros išdėstymą galite sukonfigūruoti taip, kaip esate pratę.

Jei norite atidaryti šiuo nustatymus…

1 - Paspauskite ← HOME, pasirinkite **+** Bendrieji nustatymai ir paspauskite OK.

2 - Paspauskite < (dešinėn), pasirinkite "Android" nustatymai ir paspauskite OK.

**3 -** Pasirinktie Nuostatos > Klaviatūra ir paspauskite OK.

**4 -** Pasirinkite Kalba ir paspauskite OK. Čia galite nustatyti savo kalbos klaviatūrą.

**5 -** Norėdami grįžti vienu žingsniu atgal,

paspauskite  $\left\langle$  (kairėn) arba paspauskite  $\leftarrow$  BACK, kad meniu uždarytumėte.

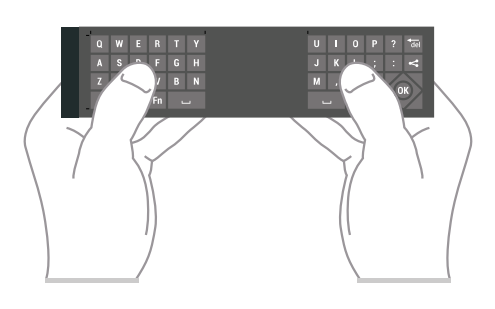

### Mygtukų apžvalga

### "Qwerty" ir "Azerty"

"Qwerty" / "Azerty" klaviatūros apžvalga.\*

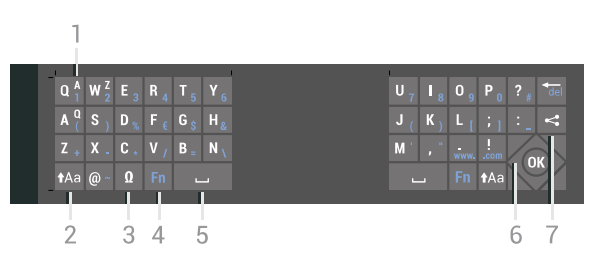

### 1 – "Azerty" simbolis

Simbolio padėtis, kai nustatytas klaviatūros išdėstymas "Azerty".

### $2 - A$ a "Shift" mygtukas

Naudojamas viršutinio registro simbolių įvedimui.

### 3 – Ω Specialieji simboliai

Atidaro ekrano klaviatūrą, kad būtų galima parinkti raides su diakritiniais ženklais ar simbolius.

### $4 -$  "Fn" mygtukas

Naudojamas skaičiui ar skyrybos simboliui įvesti.

5 – Tarpo mygtukas

6 – Naršymas ir OK

### $7 - \epsilon$  Bendrinti

Internete bendrinamas šiuo metu peržiūrimas turinys.

\* Jūsų nuotolinio valdymo pulte yra galimybė atsižvelgiant į regioną, kuriame gyvenate, naudoti "Qwerty" / "Azerty" arba "Qwerty" / kirilicos simbolių klaviatūrą.

### "Qwerty" ir kirilicos simboliai

"Qwerty" / kirilicos klaviatūros apžvalga.\*

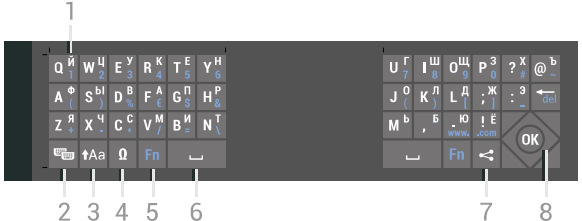

#### 1 – Kirilicos simboliai

Simbolius galima naudoti, jei įjungta kirilicos simbolių klaviatūra.

### $2 - \epsilon$  Kirilicos simbolių klaviatūros jungiklis

Įjungiama kirilicos simbolių klaviatūra arba grįžtama į "Qwerty" klaviatūrą.

#### $3 - A$ a Keisti

Naudojamas viršutinio registro simbolių įvedimui.

#### 4 – Ω Specialieji simboliai

Atidaro ekrano klaviatūrą, kad būtų galima parinkti raides su diakritiniais ženklais ar simbolius.

#### $5 -$  "Fn" mygtukas

Naudojamas skaičiui ar skyrybos simboliui įvesti

#### 6 – Tarpo mygtukas

#### $7 - \leq$  Bendrinti

Internete bendrinamas šiuo metu peržiūrimas turinys.

#### 8 – Naršymas ir OK

\* Jūsų nuotolinio valdymo pulte yra galimybė, atsižvelgiant į regioną, naudoti "Qwerty" / "Azerty" arba "Qwerty" / kirilicos klaviatūrą.

### Didžiosios ir mažosios raidės

Jei norite parašyti didžiąją raidę, prieš įvesdami simbolį paspauskite mygtuką  $A$ a (keisti).

Jei norite parašyti kelias didžiąsias raides, rašydami nuspauskite ir laikykite mygtuką  $A$ a.

Jei didžiosiomis raidėmis norite rašyti nuolatos, paspauskite mygtuką  $\triangle$ a ir palaikykite 2 sek., kad įjungtumėte klaviatūros didžiųjų raidžių režimą.

Jei didžiųjų raidžių režimą norite išjungti, dar kartą paspauskite mygtuką Aa. Jei per 20 sek. nebus paspaustas joks mygtukas, didžiųjų raidžių režimas išsijungs savaime. Jei paspausite kitą modifikavimo mygtuką, pvz., Fn arba Ω, didžiųjų raidžių režimą išjungsite.

### Skaičiai ir skyrybos ženklai

Jei norite įvesti skaičių ar skyrybos ženklą, prieš paspausdami skaičiaus ar skyrybos ženklo simbolį spauskite klavišą Fn. "Fn" režimą galite įjungti ar išjungti taip pat, kaip rašymo didžiosiomis raidėmis režimo atveju.

#### <span id="page-31-0"></span>Internetas

Klavišą Fn galite naudoti, jei norite parašyti www. ar .com.

### Raidės su diakritiniais ženklais ir simboliai

Nuotolinio valdymo pulto klaviatūroje nėra raidžių su diakritiniais ženklais ir simbolių. Jei norite tokį simbolį įvesti, atsidarykite ekrano klaviatūrą.

Norėdami atidaryti ekrano klaviatūrą, paspauskite Ω. Ekrano klaviatūroje galite pereiti prie norimo simbolio. Įjunkite klaviatūrą, kurioje yra spalvoti mygtukai. Spauskite OK ir įveskite simbolį. Ekrano klaviatūra dings, kai nuotolinio valdymo pulto klaviatūroje paspausite bet kurį simbolį.

### "Qwerty", "Azerty" ir kirilicos simbolių klaviatūra

Nuotolinio valdymo pulte paprastai naudojama QWERTY klaviatūra.

#### "Azerty" klaviatūra

Atsižvelgiant į regioną, nuotolinio valdymo pulte galima nustatyti "Azerty" klaviatūrą. "Azerty" simboliai yra parodyti atitinkamų klavišų viršutiniame dešiniajame kampe.

Jei klaviatūros išdėstymą norite nustatyti kaip "Azerty"…

1 - Paspauskite **\*** SETTINGS, pasirinkite Visi nustatymai ir paspauskite OK.

**2 -** Pasirinkite Regionas ir kalba > Nuotolinio valdymo pulto klaviatūra.

**3 -** Pasirinkite Azerty arba Qwerty ir paspauskite OK.

**4 -** Norėdami grįžti vienu žingsniu atgal, paspauskite  $\zeta$  (kairėn) arba paspauskite  $\zeta$  BACK, kad meniu uždarytumėte.

Kirilicos simbolių klaviatūra

Atsižvelgiant į regioną, nuotolinio valdymo pulte galima įjungti kirilicos simbolius.

Kirilicos simboliai yra parodyti klaviatūros klavišų viršutiniame dešiniajame kampe.

Jei norite rašyti kirilicos simbolius…

- 1 Nuotolinio valdymo pulte paspauskite **...**.
- 2 Jei norite vėl įjungti "Qwerty", vėl paspauskite ...

6.5

# Nuotolinio valdymo pultas, susiejimas

Šis nuotolinio valdymo pultas siunčia komandas televizoriui radijo dažniais (RD). Kitaip nei naudojant nuotolinį valdymo pultą su infraraudonųjų spindulių

signalais, šio pulto nereikia nukreipti į televizorių su RD. Kad nuotolinio valdymo pultas galėtų palaikyti ryšį su televizoriumi, televizorius ir nuotolinio valdymo pultas turi būti susieti vienas su kitu. Kai nuotolinio valdymo pultas susietas, negalite juo valdyti kito televizoriaus.

#### Susiejimas

Kai pradėsite pradinį televizoriaus diegimą, televizorius paprašys jūsų paspausti mygtuką OK, tai padarius, bus atliktas susiejimas. Jei televizorius nereaguoja į nuotolinio valdymo pulto mygtukų paspaudimus, vadinasi, susieti nepavyko.

#### Pakartotinis siejimas

Jei nutrūko siejimo ryšys su nuotolinio valdymo pultu, televizorių su juo galite susieti dar kartą.

Kaip pradėti susiejimą…

**1 -** Televizoriaus nugarėlėje, stovint priešais televizorių jo dešinėje, paspauskite maitinimo valdymo mygtuką  $\Phi$  ir palaikykite 3 sek. Bus parodytas pranešimas, kad televizorius yra parengtas siejimui.

**2 -** Vienu metu paspauskite spalvos mygtukus – (raudoną) ir – (mėlyną) ir palaikykite 1 sek. Sėkmingai susiejus pasirodys pranešimas.

Kai išjungiate televizorių, susiejimas išsaugomas.

Šį televizorių galima susieti tik su vienu nuotolinio valdymo pultu. Norėdami atsieti nuotolinio valdymo pultą nuo šio televizoriaus, turite susieti jį su kitu televizoriumi.

### <span id="page-32-2"></span><span id="page-32-0"></span>6.6 IR jutiklis

Televizoriaus nuotolinio valdymo pultas siunčia komandas televizoriui RD (radijo dažniu). Naudojant RD nereikia nukreipti nuotolinio valdymo pulto į televizorių.

Tačiau televizorius gali gauti komandas ir iš nuotolinio valdymo pulto, siunčiančio komandas IR (infraraudonuoju ryšiu). Jeigu naudojate tokį nuotolinio valdymo pultą, visada nukreipkite nuotolinio valdymo pultą į infraraudonųjų spindulių jutiklį televizoriaus priekyje.

<span id="page-32-1"></span>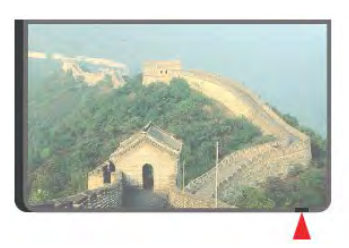

### $\overline{67}$ Akumuliatoriai

Televizorius jums praneš, kai nuotolinio valdymo pulto maitinimo elementai išsieikvos.

Norėdami pakeisti maitinimo elementus, atidarykite maitinimo elementų skyrių nuotolinio valdymo pulto pusėje, kurioje yra klaviatūra.

**1 -** Maža moneta ar kitu mažu neaštriu daiktu paspauskite mažą kvadratinį atlaisvinimo mygtuką, kad galėtumėte atidaryti dangtelį.

**2 -** Pastumkite bateriją metalinės spyruoklės link ir ištraukite kitą baterijos galą.

**3 -** Pakeiskite senus maitinimo elementus 2 naujais AA-LR6-1,5 V tipo šarminiais elementais. Patikrinkite, ar elementų galai sudėti teisingai. **4 -** Vėl uždarykite maitinimo elementų dangtelį stumdami žemyn, kol jis spragtelės.

Išimkite maitinimo elementus, jei ilgai nenaudojate nuotolinio valdymo pulto.

Maitinimo elementus utilizuokite vadovaudamiesi vietiniais eksploatacijos pabaigos reikalavimais. Jei reikia daugiau informacijos, spauskite Raktažodžiai ir žiūrėkite Eksploatacijos pabaiga.

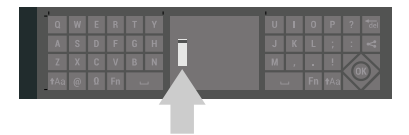

### 6.8 Valymas

Jūsų nuotolinio valdymo pultas turi įbrėžimams atsparią dangą.

Valykite nuotolinio valdymo pultą minkšta drėgna šluoste. Niekuomet nevalykite televizoriaus ar nuotolinio valdymo pulto alkoholiu, cheminėmis medžiagomis ar buitiniais valikliais.

# <span id="page-33-0"></span>7 Televizijos kanalai

<span id="page-33-1"></span> $\overline{71}$ 

# Kanalų sąrašai

### Apie kanalų sąrašus

Įdiegus kanalus visi kanalai rodomi kanalų sąraše. Jei televizorius prijungtas prie interneto ir informacija pasiekiama, prie kiekvieno kanalo rodomas pavadinimas ir jo logotipas.

Kiekvienam imtuvo tipui: Antena / kabelinė (DVB-T/C) arba palydovinė (DVB-S) sudaromas įdiegtų kanalų sąrašas. Šį sąrašą galite filtruoti, kad būtų rodomi tik televizijos kanalai arba radijo stotys. Jei įdiegti keli palydovai, galite filtruoti kanalus pagal kiekvieną palydovą.

Kiekvienam imtuvo tipui – Antena / kabelis (DVB-T/C) arba Palydovas (DVB-S) – galite sukurti 4 skirtingus mėgstamų kanalų sąrašus, kad galėtumėte lengvai perjungti kanalus. Galite suteikti pavadinimą atskirai kiekvienam iš šių mėgstamų sąrašų. Tik šiuose mėgstamų kanalų sąrašuose galite keisti kanalų tvarką.

Pasirinkę kanalų sąrašą

mygtuku  $\equiv$  + arba  $\equiv$  - derinsite tik tame sąraše esančius kanalus.

### Kanalų simboliai

Atlikus automatinį kanalų atnaujinimą kanalų sąraše, naujai aptikti kanalai pažymimi \* (žvaigždute). Jei kanalą užrakinate, jis bus pažymėtas  $\bigoplus$  (spyna). 3 populiariausi kiti šiuo metu žiūrimi kanalai yra pažymėti 1, 2 arba 3.

### Radijo stotys

Jeigu yra skaitmeninių transliacijų, diegimo metu įdiegiamos skaitmeninės radijo stotys. Radijo kanalą galite įjungti taip pat, kaip įjungiate televizijos kanalą. Diegiant kabelinius (DVB-C) kanalus, radijo kanalams paprastai priskiriami kanalų numeriai nuo 1001

### Kanalų sąrašo atidarymas

Greta visų imtuvų (antenos / kabelinės arba palydovo) kanalų sąrašų galite pasirinkti filtruotą sąrašą arba pasirinkti vieną iš savo sukurtų mėgstamų sąrašų.

Jei norite atidaryti esamų kanalų sąrašą…

- 1 Paspauskite **v** TV, kad būtų jiungta televizija.
- **2** Paspauskite OK, kad būtų atidarytas esamų
- kanalų sąrašas.

kanalų sąrašas.

Jei norite pasirinkti vieną iš kanalų sąrašų…

**1 -** Kai ekrane atidarytas kanalų sąrašas, paspauskite **O** OPTIONS.

**2 -** Pasirinkite Pasirinkti kanalų sąrašą ir paspauskite OK.

**3 -** Sąrašo meniu pasirinkite vieną iš galimų kanalų sąrašų ir paspauskite OK.

Arba pasirinkite sąrašo pavadinimą kanalų sąrašo viršuje ir paspauskite OK, kad būtų atidarytas sąrašo meniu.

### Patarimas

Naudodami meniu Šaltiniai, galite lengvai persijungti tarp dviejų imtuvų.

Paspauskite **SOURCES** ir pasirinkite Žiūrėti TV, kad perjungtumėte antenos / kabelinės televizijos imtuvą. Pasirinkite Žiūrėti per palydovą, kad perjungtumėte palydovinės televizijos imtuvą.

Televizoriuje visada bus atidaromas paskutinis pasirinkto imtuvo pasirinktų kanalų sąrašas.

### Kanalų sąrašo filtravimas

Galite filtruoti sąrašą su visais kanalais. Galite nustatyti kanalų sąrašą rodyti tik televizijos kanalus arba radijo stotis. Galite nustatyti, kad antenos / kabelinės televizijos kanalų sąraše būtų rodomi nemokami arba koduoti kanalai. Jei įdiegti keli palydovai, galite filtruoti palydovinių kanalų sąrašą pagal kiekvieną palydovą.

Jei norite nustatyti visų kanalų sąrašo filtrą…

1 - Paspauskite **TV**.

**2 -** Paspauskite OK, kad būtų atidarytas esamų kanalų sąrašas.

- **3** Paspauskite OPTIONS.
- **4** Pasirinkite Pasirinkti kanalų sąrašą ir paspauskite OK.

**5 -** Pasirinkite Filtruoti antenos kanalus, Filtruoti kabelinės televizijos kanalus arba Filtruoti palydovinius kanalus, atsižvelgdami į tai, kokį sąrašą norite filtruoti.

**6 -** Naudodami meniu Parinktys pasirinkite norimą filtrą ir paspauskite OK, kad suaktyvintumėte. Filtro pavadinimas rodomas kaip kanalų sąrašo pavadinimo dalis kanalų sąrašo viršuje.

**7 -** Norėdami grįžti vienu žingsniu atgal, paspauskite  $\langle$  (kairėn) arba paspauskite  $\langle \rangle$  BACK, kad meniu uždarytumėte.

**3 -** Paspauskite BACK, kad būtų uždarytas

### Ieškoti kanalo

Kanalo galite ieškoti ilgame kanalų sąraše.

Televizorius kanalo gali ieškoti viename iš 3 pagrindinių kanalų sąrašų: antenos, kabelinės arba palydovinės televizijos kanalų sąraše.

Jei norite ieškoti kanalo…

1 - Paspauskite **TV**.

**2 -** Paspauskite OK, kad būtų atidarytas esamų kanalų sąrašas.

**3 -** Paspauskite OPTIONS.

**4 -** Pasirinkite Pasirinkti kanalų sąrašą ir paspauskite OK.

**5 -** Pasirinkite Filtruoti antenos kanalus arba Filtruoti kabelinės televizijos kanalus ar Filtruoti palydovinius kanalus ir paspauskite OK.

**6 -** Pasirinkite Ieškoti kanalo ir paspauskite OK, kad būtų atidarytas teksto laukas. Tekstą galima įvesti nuotolinio valdymo pulto klaviatūra arba naudojant klaviatūrą ekrane.

**7 -** Įveskite numerį, pavadinimą arba pavadinimo dalį, pasirinkite Taikyti ir paspauskite OK. Pasirinktame sąraše televizorius atliks atitinkamų kanalų pavadinimų paiešką.

Paieškos rezultatai pateikiami kaip kanalų sąrašas. Sąrašo pavadinimas nurodomas viršuje. Jei pasirenkate kitą kanalų sąrašą arba uždarote paieškos rezultatų sąrašą, paieškos rezultatai dingsta.

<span id="page-34-0"></span> $\overline{72}$ 

# Kanalų žiūrėjimas

### Kanalo pasirinkimas

Norėdami pradėti žiūrėti televizijos kanalus, paspauskite TV. Įjungiant televizorių, bus įjungtas paskutinį kartą jūsų žiūrėtas televizijos kanalas.

#### Kanalo pasirinkimas

Norėdami pasirinkti kitą kanalą, paspauskite = + arba  $\equiv$   $-$ .

Jei žinote kanalo numerį, surinkite numerį skaitmenų mygtukais. Surinkę numerį, paspauskite OK, kad kanalas būtų iškart rodomas.

Jei pateikiama informacija iš interneto, televizorius parodo dabartinės programos pavadinimą ir išsamią informaciją, tada parodoma kitos programos pavadinimas ir išsami informacija.

#### Ankstesnis kanalas

Jei norite vėl įjungti anksčiau žiūrėtą kanalą, paspauskite  $\leftarrow$  BACK.

Be to, galite pasirinkti kanalus iš Kanalų sąrašo.

### Kanalo užrakinimas

### Kanalo užrakinimas ir atrakinimas

Kad vaikai nežiūrėtų kurio nors kanalo, jį galite užrakinti. Kad būtų galima žiūrėti užrakintą kanalą, reikės įvesti 4 skaitmenų Užrakto nuo vaikų PIN kodą. Programų iš prijungtų įrenginių užrakinti negalima.

Jei norite užrakinti kanalą…

1 - Paspauskite **TV**.

**2 -** Paspauskite OK, kad būtų atidarytas kanalų

- sąrašas. Jei reikia, pakeiskite kanalų sąrašą.
- **3** Pasirinkite kanalą, kurį norite užrakinti.

4 - Paspauskite **@** OPTIONS, pasirinkite Užrakinti kanalą ir paspauskite OK.

**5 -** Jei televizorius paragina, įveskite 4 skaitmenų PIN kodą. Užrakintas kanalas pažymimas A (spyna).

**6 -** Norėdami grįžti vienu žingsniu atgal,

paspauskite  $\zeta$  (kairėn) arba paspauskite  $\zeta$  BACK, kad meniu uždarytumėte.

Jei norite atrakinti kanalą...

1- Paspauskite **v** TV.

**2 -** Paspauskite OK, kad būtų atidarytas kanalų sąrašąs. Jei reikia, pakeiskitę kanalų sąrašą.

**3 -** Pasirinkite kanalą, kurį norite atrakinti.

4 - Paspauskite **@** OPTIONS, pasirinkite Atrakinti kanalą ir paspauskite OK.

**5 -** Jei televizorius paragina, įveskite 4 skaitmenų PIN kodą.

**6 -** Norėdami grįžti vienu žingsniu atgal,

paspauskite  $\zeta$  (kairėn) arba paspauskite  $\zeta$  BACK, kad meniu uždarytumėte.

Jei kanalų saraše užrakinate arba atrakinate kanalus, neuždarant kanalų sąrašo užtenka vieną kartą įvesti PIN kodą.

Jei reikia daugiau informacijos, žinyne paspauskite spalvos mygtuką – Raktažodžiai ir ieškokite Užraktas nuo vaikų.

#### Tėvų kontrolė

Jei nenorite, kad vaikai nežiūrėtų jų amžiui netinkamų programų, galite nustatyti amžiaus kategoriją.

Programų amžiaus kategorijas galima nustatyti skaitmeniniams kanalams. Jei programos amžiaus kategorija yra lygi arba aukštesnė nei amžiaus kategorija, kurią nustatėte savo vaikams, programa bus užrakinta. Jei norite žiūrėti užrakintą programą, pirmiausia turite įvesti Užrakto nuo vaikų PIN kodą.

Jei norite nustatyti amžiaus kategoriją…

1 - Paspauskite  $\bigstar$  SETTINGS, pasirinkite Visi nustatymai ir paspauskite OK.

**2 -** Pasirinkite Užraktas nuo vaikų > Tėvų kontrolė.

**3 -** Įveskite 4 skaitmenų užrakto nuo vaikų PIN kodą. Jei kodo dar nesate nustatę, spustelėkite parinktį Nustatyti kodą lange Užraktas nuo vaikų. Įveskite 4 skaitmenų užrakto nuo vaikų PIN kodą ir patvirtinkite. Dabar galite nustatyti amžiaus kategoriją. **4 -** Grįžę į Tėvų kontrolė, pasirinkite amžių ir paspauskite OK.

**5 -** Norėdami grįžti vienu žingsniu atgal, paspauskite (kairėn) arba paspauskite (BACK, kad meniu uždarytumėte.

Jei tėvų kontrolės kategoriją norite išjungti, pasirinkite Jokia. Tačiau kai kuriose šalyse amžiaus kategoriją nustatyti būtina.

Kai kurių transliuotojų / operatorių programas televizorius užrakina tik esant aukštesnei kategorijai. Tėvų kontrolės kategorija nustatoma visiems kanalams.

### Kanalų parinktys

#### Parinkčių atidarymas

Žiūrėdami kanalą galite nustatyti tam tikras parinktis.

Atsižvelgiant į žiūrimo kanalo tipą (analoginis ar skaitmeninis) arba pasirinktus televizoriaus nustatymus, galite nustatyti tam tikras parinktis.

Jei norite atidaryti parinkčių meniu…

- **1** Žiūrėdami kanalą spauskite OPTIONS.
- 2 Norėdami uždaryti, paspauskite **@** dar kartą.

#### **Subtitrai**

#### Įjungimas

Skaitmeninės transliacijos gali būti su programų subtitrais.

Norėdami rodyti subtitrus…

#### Spauskite SUBTITLE.

Galite subtitrus liungti arba Išjungti. Taip pat galite pasirinkti Automatinis.

#### Automatinis

Jei kalbos informacija yra skaitmeninės transliacijos dalis, o transliuojama programa nėra jūsų kalba (televizoriuje nustatyta kalba), televizorius gali automatiškai rodyti subtitrus viena iš jūsų pasirinktų kalbų. Viena iš subtitrų kalbų turi būti transliacijos dalis.

Pageidaujamas subtitrų kalbas galite pasirinkti parinktyje Subtitrų kalba.

#### Subtitrai iš teksto

Jei įjungiate analoginį kanalą, subtitrus kiekvienam kanalui turite įjungti rankiniu būdu.

**1 -** Įjunkite kanalą ir spauskite TEXT, kad atsidarytų teletekstas.

**2 -** Įveskite subtitrų puslapio numerį, paprastai 888. **3 -** Dar kartą spauskite TEXT, kad teletekstas užsidarytų.

Jei žiūrėdami šį analoginį kanalą subtitrų meniu pasirinkote Įjungti, bus rodomi subtitrai (jeigu transliuojami).

Jei norite sužinoti, ar kanalas analoginis, ar skaitmeninis, įjunkite kanalą ir atidarykite Kanalo informacija pasirinkdami šią parinkti meniu @ OPTIONS.

#### Subtitrų kalba

#### Pageidaujamos subtitrų kalbos

Žiūrint skaitmeninės transliacijos kanalus, gali būti siūloma keletas programos subtitrų kalbų. Pageidaujamas pagrindinę ir antrinę subtitrų kalbas galite nustatyti. Jei transliuojami subtitrai viena iš šių kalbų, televizoriuje bus rodomi pasirinkti subtitrai.

Jei norite nustatyti pagrindinių ir papildomų subtitrų kalbą…

1 - Paspauskite  $\bigstar$  SETTINGS, pasirinkite Visi nustatymai ir paspauskite OK.

**2 -** Pasirinkite Regionas ir

kalba, pasirinkite Kalbos > Pagrindiniai subtitrai arba Papildomi subtitrai.

**3 -** Pasirinkite norimą kalbą ir paspauskite OK.

**4 -** Norėdami grįžti vienu žingsniu atgal,

paspauskite  $\zeta$  (kairėn) arba paspauskite  $\zeta$  BACK, kad meniu uždarytumėte.

#### Subtitrų kalbos pasirinkimas

Jeigu pageidaujamų subtitrų kalbų nėra, jei yra, galite pasirinkti kitą transliuojamą subtitrų kalbą. Jei subtitrų kalbų nėra, šios parinkties rinktis negalėsite.

Jei norite pasirinkti subtitrų kalbą, kai nėra jūsų pageidaujamų kalbų…

1- Paspauskite **@** OPTIONS.

**2 -** Pasirinkite Subtitrų kalba ir laikinai pasirinkite vieną kalbą kaip subtitrų kalbą.
#### Garso įrašo kalba

#### Pageidaujamos garso kalbos

Žiūrint skaitmeninės transliacijos kanalus, gali būti siūloma keletas programos garso įrašo kalbų (girdimų kalbų). Galite nustatyti pageidaujamas pagrindinę ir antrinę garso įrašų kalbas. Jeigu yra garso įrašas viena iš šių kalbų, televizorius įjungs šią garso įrašo kalbą.

Jei norite nustatyti pagrindinio ir papildomo garso kalbą…

1 - Paspauskite **\*** SETTINGS, pasirinkite Visi nustatymai ir paspauskite OK.

**2 -** Pasirinkite Regionas ir

kalba, pasirinkite Kalbos > Pagrindinis garsas arba Papildomas garsas.

**3 -** Pasirinkite norimą kalbą ir paspauskite OK. **4 -** Norėdami grįžti vienu žingsniu atgal,

paspauskite  $\zeta$  (kairėn) arba paspauskite  $\zeta$  BACK, kad meniu uždarytumėte.

#### Garso įrašo kalbos pasirinkimas

Jeigu pageidaujamų garso įrašų kalbų nėra, jei yra, galite pasirinkti kitą transliuojamą garso įrašo kalbą. Jei garso įrašų kalbų nėra, šios parinkties rinktis negalėsite.

Jei norite pasirinkti garso įrašo kalbą, kai nėra jūsų pageidaujamų kalbų…

1- Paspauskite **@** OPTIONS.

**2 -** Pasirinkite Garso įrašo kalba ir laikinai pasirinkite vieną iš kalbų kaip įrašo kalbą.

#### Bendroji sąsaja

Jei įdiegėte CAM viename iš bendrosios sąsajos lizdų, galite peržiūrėti CAM ir operatoriaus informaciją arba atlikti keletą su CAM susijusių nustatymų.

Jei norite peržiūrėti CAM informaciją…

1 - Paspauskite **SOURCES**.

**2 -** Pasirinkite kanalo tipą, kuriame naudojate

CAM, Žiūrėti TV arba Žiūrėti per palydovą.

- 3 Paspauskite **@** OPTIONS ir pasirinkite Bendroji sąsaja.
- **4** Pasirinkite atitinkamą bendrosios sąsajos lizdą (1 arba 2 lizdą) ir paspauskite  $\rightarrow$  (dešinėn).

**5 -** Pasirinkite CAM televizijos operatorių ir

paspauskite OK. Šis ekrano vaizdas yra iš televizijos operatoriaus.

#### "HbbTV" šiame kanale

Jei tam tikrame kanale norite išjungti galimybę peržiūrėti "HbbTV" puslapius, "HbbTV" puslapius galite užblokuoti tik šiame kanale.

1 - ljunkite kanala, kuriame norite blokuoti "HbbTV" puslapius.

2 - Paspauskite **@** OPTIONS, pasirinkite "HbbTV" šiame kanale ir paspauskite > (dešinėn).

- **3** Pasirinkite Išjungta ir paspauskite OK.
- **4** Norėdami grįžti vienu žingsniu atgal,

paspauskite  $\zeta$  (kairėn) arba paspauskite  $\zeta$  BACK, kad meniu uždarytumėte.

Jei norite televizoriuje užblokuoti "HbbTV"...

1 - Paspauskite  $\bullet$  SETTINGS, pasirinkite Visi nustatymai ir paspauskite OK.

**2 -** Pasirinkite Bendrieji nustatymai > Papildomai

- > HbbTV ir paspauskite OK.
- **3** Pasirinkite Išjungta ir paspauskite OK.
- **4** Norėdami grįžti vienu žingsniu atgal,

paspauskite  $\zeta$  (kairėn) arba paspauskite  $\zeta$  BACK, kad meniu uždarytumėte.

#### Kanalo informacija

Galite pažiūrėti techninę tam tikro kanalo informaciją, pvz., ar jis skaitmeninis ar analoginis, garso tipas ir t. t.

Jei norite peržiūrėti techninę kanalo informaciją…

**1 -** Suderinkite kanalą.

2 - Paspauskite **@** OPTIONS, pasirinkite Kanalo informacija ir paspauskite OK.

**3 -** Jei norite uždaryti šį langą, paspauskite OK.

#### Monofoninis / stereofoninis

Galite įjungti monofoninį / stereofoninį analoginio kanalo garsą.

Jei norite įjungti monofoninį / stereofoninį garsą…

- **1** Įjunkite analoginį kanalą.
- 2 Paspauskite **@** OPTIONS,

pasirinkite Monofoninis / stereofoninis ir paspauskite > (dešinėn).

**3 -** Pasirinkite Monofoninis arba Stereofoninis ir paspauskite OK.

**4 -** Norėdami grįžti vienu žingsniu atgal,

paspauskite  $\zeta$  (kairėn) arba paspauskite  $\zeta$  BACK, kad meniu uždarytumėte.

## 7.3 Mėgstamiausi kanalai

## Apie mėgstamiausius kanalus

Mėgstamiausių kanalų sąraše galite rinktis jums patinkančius kanalus.

Kiekvienam imtuvo tipui – Žiūrėti TV (Antena / kabelis – DVB-T/C) arba Žiūrėti per palydovą (Palydovas – DVB-S) – galite sukurti 4 skirtingus mėgstamų kanalų sarašus, kad galėtumėte lengvai perjungti kanalus. Kiekvienam mėgstamiausių kanalų sąrašui galite suteikti pavadinimą. Kanalus galite pertvarkyti tik mėgstamiausiųjų sąraše.

Pasirinkę mėgstamiausių kanalų sąrašą  $mygtuku \equiv +$  arba  $\equiv -$  derinsite tik tame saraše esančius kanalus.

## Mėgstamiausių kanalų sąrašo sukūrimas

Jei norite sukurti mėgstamiausių kanalų sarašą...

- 1 Paspauskite **v** TV, kad būtų įjungta televizija.
- **2** Paspauskite OK, kad būtų atidarytas esamų

kanalų sąrašas. **3 -** Paspauskite OPTIONS.

**4 -** Pasirinkite Sukurti mėgstamiausiųjų sąrašą ir paspauskite OK.

**5 -** Kairėje esančiame sąraše pasirinkite kanalą, kurį norite priskirti prie mėgstamiausiųjų, ir

paspauskite OK. Kanalai dešinėje pusėje esančiame sąraše pateikiami ta tvarka, kuria jūs juos pridedate. Jei norite atšaukti, pasirinkite kanalą iš sąrašo kairėje pusėje ir dar kartą paspauskite OK.

**6 -** Jei reikia, galite toliau rinktis kanalus ir pridėti juos prie mėgstamiausiųjų kanalų sąrašo.

**7 -** Jei norite užbaigti kanalų pridėjimą, paspauskite  $\leftarrow$  BACK.

Televizorius paragins pervardyti mėgstamiausiųjų sąrašą. Galite naudotis ekrano klaviatūra arba klaviatūra, esančią kitoje nuotolinio valdymo pulto pusėje.

1 - Paspauskite  $\leftarrow$  BACK, jei norite slėpti ekrano klaviatūrą.

**2 -** Jei norite ištrinti esamą pavadinimą ir įvesti naują, naudokite klaviatūrą, esančią kitoje nuotolinio valdymo pulto pusėje.

**3 -** Baigę apsukite nuotolinio valdymo pultą, pasirinkite Uždaryti ir paspauskite OK.

Televizorius įjungs į naujai sukurtą mėgstamiausiųjų kanalų sąrašą.

Galite vienu kartu pridėti visą kanalų diapazoną arba pradėti Mėgstamiausiųjų sąrašo kūrimą dubliuodami kanalų sąrašą, o paskui ištrindami nepageidaujamus

kanalus.

Kanalai, esantys skirtuke Mėgstamiausieji, sunumeruojami iš naujo.

## Kanalų diapazono pridėjimas

Jei norite vienu kartu pridėti kanalų diapazono seką mėgstamiausiųjų sąraše, galite naudoti parinktį Rinktis diapazoną.

Jei norite pridėti kanalų diapazoną…

**1 -** Atidarykite Mėgstamiausiųjų sąrašą, kuriame norite pridėti kanalų diapazoną.

2 - Paspauskite **@** OPTIONS, pasirinkite Rinktis diapazoną ir paspauskite OK.

**3 -** Kairėje pusėje esančiame sąraše pasirinkite pirmąjį norimo pridėti diapazono kanalą ir paspauskite OK.

4 - Paspauskite v (žemyn) ir pasirinkite paskutinį norimo pridėti diapazono kanalą. Kanalai bus pažymėti kairėje.

**5 -** Norėdami pridėti šį kanalų diapazoną, paspauskite OK ir patvirtinkite.

Mėgstamiausiųjų kanalų sąrašą galite pradėti kurti naudodami parinktį Rinktis diapazoną.

### Mėgstamiausiųjų kanalų sąrašo pervardijimas

Galite pervardyti mėgstamiausiųjų kanalų sąrašą.

Jei norite pervardyti Mėgstamiausiųjų sąrašą…

**1 -** Atidarykite norimą pervardyti Mėgstamiausiųjų sarašą.

2 - Paspauskite **@** OPTIONS, pasirinkite Pervardyti mėgstamiausiųjų sąrašą ir paspauskite OK.

**3 -** Paspauskite BACK, jei norite slėpti ekrano klaviatūrą.

**4 -** Jei norite ištrinti esamą pavadinimą ir įvesti naują, naudokite klaviatūrą, esančią kitoje nuotolinio valdymo pulto pusėje.

**5 -** Baigę apsukite nuotolinio valdymo pultą, pasirinkite Uždaryti ir paspauskite OK.

**6 -** Paspauskite BACK, kad būtų uždarytas kanalų sąrašas.

## Pašalinti Mėgstamiausiųjų sąrašą

Galite pašalinti mėgstamiausiųjų kanalų sąrašą.

Jei norite pašalinti Mėgstamiausiųjų sąrašą…

**1 -** Atidarykite norimą pašalinti Mėgstamiausiųjų saraša.

2 - Paspauskite **@** OPTIONS, pasirinkite Pašalinti mėgstamiausiųjų sąrašą ir paspauskite OK.

**3 -** Patvirtinkite ir pašalinkite sąrašą.

**4 -** Paspauskite BACK, kad būtų uždarytas kanalų sarašas.

## Kanalų pertvarkymas

Tik Mėgstamiausiųjų sąraše galite keisti kanalų seką (pergrupuoti kanalus).

Jei norite pakeisti kanalų seką…

**1 -** Atidarykite Mėgstamiausiųjų sąrašą, kurio seką norite pakeisti.

2 - Paspauskite **@** OPTIONS, pasirinkite Pertvarkyti kanalus ir paspauskite OK.

**3 -** Mėgstamiausiųjų sąraše pasirinkite kanalą, kurį norite pertvarkyti, ir paspauskite OK.

**4 -** Rodyklių mygtukais (aukštyn) ar (žemyn) perkelkite kanalą į norimą vietą.

**5 -** Paspauskite OK ir patvirtinkite naują vietą.

**6 -** Tuo pačiu būdu galite pertvarkyti kanalus, kol uždarysite mėgstamiausiųjų sąrašą mygtuku  $\leftarrow$  BACK.

7.4 Tekstas / teletekstas

## Teksto puslapiai

Jei norite atidaryti tekstą / teletekstą, žiūrėdami televiziją paspauskite TEXT.

Kad uždarytumėte teletekstą, dar kartą paspauskite TEXT.

#### Pasirinkite teleteksto puslapį

Puslapio pasirinkimas . .

**1 -** Įveskite puslapio numerį skaičių mygtukais.

**2 -** Naršymui naudokite mygtukus su rodyklėmis.

**3 -** Paspauskite spalvos mygtuką, jei norite pasirinkti ta spalva pažymėtą elementą ekrano apačioje.

#### Antriniai teleteksto puslapiai

Teleteksto puslapyje gali būti keli antriniai puslapiai. Jų numeriai rodomi juostoje šalia pagrindinio puslapio numerio.

Norėdami pasirinkti antrinį puslapį, spauskite  $\langle$  arba  $\rangle$ .

#### T.O.P. Teksto puslapiai

Kai kurie transliuotojai transliuoja T.O.P. teletekstą. Atidaryti T.O.P. Teleteksto puslapius teletekste atidarykite paspaudę  $\bigcirc$  OPTIONS ir pasirinkę T.O.P. Apžvalga paspauskite OK.

#### Mėgstamiausi puslapiai

Televizoriuje sukuriamas jūsų atidarytų paskutinių 10 teksto puslapių sąrašas. Todėl galėsite lengvai juos

vėl atidaryti nuėję į "Mėgstamiausiųjų teksto puslapių" skyrelį.

**1 -** Teletekste ekrano viršutiniame kairiajame kampe pasirinkite (širdį) ir bus parodytas mėgstamiausių puslapių skyrelis.

**2 -** Spauskite (žemyn) arba (aukštyn) ir pasirinkite puslapio numerį, tada paspauskite OK, kad puslapį atidarytumėte.

Sąrašą galite valyti nurodę parinktį Valyti

#### mėgstamiausius puslapius.

#### Ieškoti teleteksto

Galite pasirinkti žodį ir skenuoti teletekstą ieškodami visų vietų, kuriose pasikartoja šis žodis.

**1 -** Atidarykite teleteksto puslapį ir paspauskite OK.

**2 -** Mygtukais su rodyklėmis pasirinkite žodį ar skaičių.

**3 -** Dar kartą spauskite OK, kad iškart peršoktumėte į kitą vietą, kur yra šis žodis ar skaičius.

**4 -** Vėl spauskite OK, kad peršoktumėte dar į kitą vietą su šiuo žodžiu ar skaičiumi.

5 - Norėdami baigti ieškoti, spauskite **<a>** (aukštyn), kol nebebus nieko pasirinkta.

Teletekstas iš prijungto įrenginio

Kai kurie įrenginiai, gaunantys televizijos kanalų signalus, taip pat turi teleteksto funkciją. Teleteksto iš prijungto įrenginio įjungimas ...

1 - Paspauskite **S** SOURCES, pasirinkite įrenginį ir paspauskite OK.

**2 -** Žiūrėdami kanalą įrenginiu,

spauskite **O** OPTIONS, pasirinkite Rodyti irenginio mygtukus, pasirinkite mygtuką  $\blacksquare$ ir paspauskite OK.

**3 -** Paspauskite BACK, kad paslėptumėte įrenginio mygtukus.

**4 -** Jei norite uždaryti teletekstą, dar kartą paspauskite  $\leftarrow$  BACK.

#### Skaitmeninis tekstas (tik JK)

Kai kurie skaitmeninės televizijos transliuotojai savo kanaluose siūlo specializuotą skaitmeninį tekstą arba interaktyviąsias paslaugas. Šios paslaugos apima įprastą tekstą, kurį galima pasirinkti ir naršyti naudojantis skaičių, spalvų mygtukais ir mygtukais su rodyklėmis.

Jei norite uždaryti skaitmeninį tekstą, dar kartą paspauskite  $\leftarrow$  BACK.

### Teksto parinktys

Naudodamiesi tekstu / teletekstu paspauskite **O** OPTIONS ir pasirinkite...

#### • Sustabdyti puslapį

Sustabdyti automatinį antrinių puslapių pasukimą.

• Dvigubas ekranas / per visą ekraną

Rodyti televizijos kanalą ir teletekstą vieną šalia kito.

#### • T.O.P. apžvalga

Atidaryti T.O.P. teletekstą.

• Padidinti

Padidinti teleteksto puslapį, kad skaityti būtų patogiau.

• Atidengti

Nebeslėpti paslėptos informacijos puslapyje.

- Papildomų puslapių ciklas
- Pereiti prie antrinių puslapių, kai jie gali būti rodomi.
- Slėpti / rodyti mėgstamiausius puslapius

Slėpti arba rodyti mėgstamiausių puslapių sąrašą. • Valyti mėgstamiausius puslapius

- Valyti mėgstamiausių puslapių sąrašą.
- Kalba

Įjungti simbolius, kuriuos teletekstas naudoja, kad ekrane būtų rodoma be klaidų.

• Teletekstas 2.5

Aktyvinti Teletekstą 2.5, kad būtų matoma daugiau spalvų ir geresne grafika.

## Teletekstas ir televizija

Peržiūrėdami teleteksta nedideliame "Multi View" ekrane galite žiūrėti televizijos kanalą.

Televizijos kanalo žiūrėjimas peržiūrint teletekstą

1 - Paspauskite **...** 

2 - Pasirinkite "Multi View": ljungti rodymą ekrane. Jūsų žiūrėtas kanalas rodomas nedideliame ekrane. **3 -** Jei nedidelį ekraną norite paslėpti, dar kartą paspauskite  $\Box$  ir pasirinkite "Multi View": Išjungti rodymą ekrane.

## Teleteksto nustatymas

#### Teleteksto kalba

Kai kurie skaitmeninės televizijos transliuotojai siūlo kelias teleteksto kalbas.

Norėdami nustatyti pagrindinę ir antrinę teleteksto kalbą, atlikite šiuos veiksmus. . .

1 - Paspauskite **\*** SETTINGS, pasirinkite Visi nustatymai ir paspauskite OK.

**2 -** Pasirinkite Regionas ir kalba > Kalbos ir paspauskite OK.

**3 -** Pasirinkite Pirminis tekstas arba Antrinis tekstas ir paspauskite OK.

**4 -** Pasirinkite norimą kalbą ir paspauskite OK.

**5 -** Norėdami grįžti vienu žingsniu atgal,

paspauskite  $\langle$  (kairėn) arba paspauskite  $\langle$  BACK, kad meniu uždarytumėte.

#### Teletekstas 2.5

Jei yra, teletekstas 2.5 rodomas su geresne grafika ir daugiau spalvų. Teletekstas 2.5 įjungtas kaip standartinis gamyklinis nustatymas. Jei norite išjungti teletekstą 2.5…

**1 -** Spauskite TEXT.

**2 -** Kai ekrane atidarytas tekstas / teletekstas,

paspauskite @ OPTIONS.

**3 -** Pasirinkite Tekstas 2.5 > Išjungta ir paspauskite OK.

**4 -** Norėdami grįžti vienu žingsniu atgal,

paspauskite  $\zeta$  (kairėn) arba paspauskite  $\zeta$  BACK, kad meniu uždarytumėte.

## 7.5 Interaktyvioji televizija

## Apie ..iTV"

Naudodami interaktyviąją televiziją kai kurie skaitmeniniai transliuotojai sujungia savo įprastinę televizijos programą su informaciniais arba pramoginiais puslapiais. Kai kuriuose puslapiuose galite reaguoti į programą arba balsuoti, pirkti internetu arba sumokėti už vaizdo įrašų pagal pageidavimą programą.

#### HbbTV, MHEG, . . .

Transliuotojai naudoja įvairias interaktyvias TV sistemas: HbbTV (hibridinės transliacijos plačiajuostė televizija) arba iTV (interaktyvioji televizija – MHEG). Kartais interaktyvioji televizija vadinama skaitmeniniu tekstu arba raudonuoju mygtuku. Bet kiekviena sistema yra skirtinga.

Daugiau informacijos rasite transliuotojo interneto svetainėje.

## Ko jums reikia

Interaktyvioji televizija prieinama tik skaitmeniniuose televizijos kanaluose. Norint mėgautis visais interaktyviosios televizijos pranašumais, jums reikia didelės spartos (plačiajuosčio) interneto ryšio su televizoriumi.

#### HbbTV

Jei reikia daugiau informacijos, žinyne paspauskite spalvos mygtuką – Raktažodžiai ir ieškokite HbbTV, įjungimas arba išjungimas.

## "iTV" naudojimas

#### Atverti "iTV" puslapius

Daugelyje kanalų su "HbbTV" arba "iTV" siūloma spausti spalvos mygtuką - (raudona) arba mygtuką OK, kad atidarytumėte jų interaktyviąją programą.

#### Naršyti "iTV" puslapiuose

Naršydami po "iTV" puslapius, galite naudotis rodyklių

ir spalvų mygtukais, skaitmenų mygtukais ir mygtuku  $\leftarrow$  BACK. Galite naudoti mygtukus • (Leisti),  $\parallel$  (Pauzė) ir  $\parallel$ (Stabdyti), jei norite žiūrėti vaizdo įrašus "iTV" puslapiuose.

#### Skaitmeninis tekstas (tik JK)

Jei norite atidaryti skaitmeninį tekstą, paspauskite TEXT. Jei norite uždaryti, paspauskite  $\leftarrow$  BACK.

#### Užverti "iTV" puslapius

Daugelyje "iTV" puslapių informuojama, kurį mygtuką naudoti, kad jos būtų užvertos. Jei norite uždaryti "iTV" puslapį, įjunkite kitą televizijos

kanalą ir paspauskite  $\leftarrow$  BACK.

## $\overline{8}$ TV gidas

## $\overline{8.1}$ Ko jums reikia

Naudodami TV gidą, galite peržiūrėti savo kanalų esamų ir numatomų TV programų sąrašą. Pagal tai, iš kur gaunama TV gido informacija (duomenys), yra rodomi analoginiai ir skaitmeniniai kanalai arba tik skaitmeniniai kanalai. Ne visuose kanaluose siūloma TV gido informacija.

Televizorius gali surinkti TV gido informaciją apie kanalus, kurie yra įdiegti televizoriuje. Televizorius negali surinkti TV gido informacijos apie kanalus, kuriuos žiūrite per skaitmeninės televizijos imtuvą ar dekoderį.

## $\overline{82}$ TV gido duomenys

TV gidas gauna informaciją (duomenis) iš televizijos transliuotojų arba interneto. Kai kuriuose regionuose ir naudojantis kai kuriais kanalais, TV gido informacijos gali nebūti. Televizorius gali surinkti TV gido informaciją apie kanalus, kurie yra įdiegti televizoriuje. Televizorius negali surinkti TV gido informacijos apie kanalus, kuriuos žiūrite per skaitmeninį imtuvą ar dekoderį.

Gautame televizoriuje nustatyta informacijos parinktis Iš transliuotojo.

Jei TV gido informacija gaunama iš interneto, TV gidas šalia skaitmeninių kanalų gali pateikti analoginius kanalus. Be to, TV gido meniu rodomas nedidelis ekranas su dabartinio kanalo vaizdu.

#### Iš interneto

Jeigu televizorius yra prijungtas prie interneto, galite nustatyti, kad televizorius gautų TV gido informaciją iš interneto.

Jei norite nustatyti TV gido informaciją…

1 - Paspauskite  $\boldsymbol{\star}$ , pasirinkite Visi nustatymai ir paspauskite OK.

**2 -** Pasirinkite Bendrieji nustatymai > Papildomi > TV gidas pasirinkite Iš interneto ir paspauskite OK.

**3 -** Paspausdami BACK uždarykite meniu.

#### Pradingę įrašai

Jei iš įrašų sąrašo dingo kai kurie įrašai, gali būti, kad pasikeitė TV gido informacija (duomenys). Įrašai, padaryti naudojant nustatymą Iš transliuotojo, sąraše tampa nematomi, jei įjungiate nustatymą Iš interneto arba atvirkščiai. Gali būti, kad televizoriuje automatiškai įsijungė nustatymas Iš interneto.

Kad galima būtų naudoti įrašų sąraše esančius įrašus, įjunkite nustatymą, kurį pasirinkote darydami įrašą.

## $\overline{R}$ TV gido naudojimas

## TV gido atidarymas

Jei norite atidaryti TV gidą, paspauskite  $:=$ TV GUIDE. TV gidas rodo pasirinkto imtuvo kanalus.

Dar kartą spauskite  $\equiv$  TV GUIDE, kad uždarytumėte.

Pirmą kartą atidarius TV gidą, televizorius nuskaito visus televizijos kanalus ieškodamas programų informacijos. Tai gali užtrukti kelias minutes. TV gido duomenys yra saugomi televizoriuje.

## Programos įjungimas

Iš TV gido galite įjungti šiuo metu rodomą programą.

Norėdami įjungti programą (kanalą), pasirinkite programą ir paspauskite OK.

#### Programos informacijos peržiūra

Kaip peržiūrėti išsamią informaciją apie pasirinktą programą…

- 1- Paspauskite **n** INFO.
- **2** Paspauskite BACK, kad uždarytumėte.

## Keisti dieną

TV gidas gali rodyti vėlesnėms dienoms suplanuotas programas (iki 8 dienų).

Paspauskite spalvos mygtuką - Diena ir pasirinkite reikiamą dieną.

## Ieškoti pagal žanrą

Jeigu yra pateikta informacija, galite ieškoti suplanuotų programų pagal žanrą, pvz., filmai, sportas ir t. t.

Kaip ieškoti programos pagal žanrą…

- 1 Paspauskite **E** TV GUIDE.
- 2 Paspauskite **@** OPTIONS.
- **3** Pasirinkite Ieškoti pagal žanrą ir paspauskite OK.
- **4** Pasirinkite norimą žanrą ir paspauskite OK.
- Pasirodys rastų programų sąrašas.

**5 -** Pasirinktai programai galite nustatyti priminimus arba suplanuoti įrašymą.

6 - Paspausdami  $\leftarrow$  BACK uždarykite meniu.

Jei reikia daugiau informacijos apie įrašymą, spauskite spalvos mygtuką – Raktažodžiai ir susiraskite Įrašymas.

## Nustatyti priminimą

Galite nustatyti priminimą apie programą. Pranešimas perspės jus apie netrukus prasidėsiančią programą. Šį kanalą galite įjungti iškart.

TV gide programos su priminimu žymimos @ (laikrodis).

Kaip nustatyti priminimą…

1 - Paspauskite **:** TV GUIDE ir pasirinkite vėliau rodomą programą.

2 - Paspauskite @ OPTIONS.

- **3** Pasirinkite Nustatyti priminimą ir paspauskite OK.
- 4 Paspausdami  $\leftarrow$  BACK uždarykite meniu.

Kaip pašalinti priminimą…

- 1 Paspauskite **:** TV GUIDE ir pasirinkite
- programą su priminimu.
- 2 Paspauskite **@** OPTIONS.
- **3** Pasirinkite Valyti priminimą ir paspauskite OK.
- 4 Paspausdami  $\leftarrow$  BACK uždarykite meniu.

### Priminimų sąrašas

Galite peržiūrėti nustatytų priminimų sąrašą.

#### Priminimų sąrašas

Kaip atidaryti priminimų sąrašą…

- 1 Paspauskite **: I** TV GUIDE.
- 2 Paspauskite spalvos mygtuką  **Įrašai**.
- 3 Ekrano viršuje pasirinkite @ Suplanuota ir paspauskite OK.
- **4** Suplanuotų įrašymų ir priminimų sąraše pasirinkite skirtuką Priminimai ir

paspauskite OK, kad būtų parodyti tik priminimai.

- 5 Paspauskite spalvos mygtuką  **Pašalinti** ir pašalinkite pasirinktą priminimą. Paspauskite spalvos mygtuka – Irašyti , kad pasirinkta programa būtų įrašyta.
- 6 Paspausdami  $\leftarrow$  BACK uždarykite meniu.

### Įrašymo nustatymas

TV gide galite nustatyti įrašymą\*.

TV gide įrašyti nustatyta programa žymima · (raudonu tašku).

Kaip įrašyti programą…

1 - Paspauskite **:** TV GUIDE ir pasirinkite būsimą arba rodomą programą.

- 2 Paspauskite spalvos mygtuką **interalistu**
- **3** Paspausdami BACK uždarykite meniu.

Kaip atšaukti įrašymą…

1 - Paspauskite **:** TV GUIDE ir pasirinkite įrašyti nustatytą programą.

- 2 Paspauskite spalvos mygtuką Valyti įrašymą.
- 3 Paspausdami < BACK uždarykite meniu.
- \* Daugiau informacijos rasite skyriuje Įrašymas ir "Pause TV".

# Irašymas ir "Pause TV"

## 9.1 Įrašymas

 $\overline{9}$ 

## Ko jums reikia

Galite įrašyti skaitmeninės televizijos transliaciją ir peržiūrėti ją vėliau.

Jei norite įrašyti televizijos programą, jums reikia…

• prijungto USB standžiojo disko, suformatuoto šiame televizoriuje;

• šiame televizoriuje įdiegtų skaitmeninės televizijos kanalų;

• priimamos kanalo informacijos, skirtos ekrane rodomam TV gidui;

• tikslaus televizoriaus laikrodžio nustatymo. Jei vėl nustatote TV laikrodį rankiniu būdu, gali nepavykti įrašyti.

Irašyti negalima, kai naudojate "Pause TV".

Kai kurie skaitmeninės televizijos operatoriai neleidžia įrašyti kanalų.

Jei reikia daugiau informacijos, kaip prijungti USB standųjį diską, spauskite spalvos

mygtuką Raktažodžiai ir žiūrėkite USB standusis diskas, diegimas.

## Programos įrašymas

#### Įrašyti dabar

Jei norite įrašyti šiuo metu žiūrimą programą, nuotolinio valdymo pulte paspauskite (Įrašyti). Įrašymas bus pradėtas iškart.

Jei norite sustabdyti įrašymą,  $p$ aspauskite  $\blacksquare$  (stabdyti).

Jei pateikiami TV gido duomenys, jūsų žiūrima programa bus įrašoma vos paspausite įrašymo mygtuką, o įrašymas baigsis pasibaigus programai. Jei TV gido duomenys nepateikiami, bus įrašyta tik 30 min. Sąraše Įrašai galite patikslinti įrašymo pabaigos laiką.

#### Planuoti įrašyma

Galite suplanuoti būsimos programos įrašymą šią dieną arba kelioms dienoms nuo šiandien (daugiausia iki 8 dienų). Televizorius TV gido duomenis naudos įrašymui pradėti ir užbaigti.

#### Kaip įrašyti programą…

1 - Paspauskite **: TV GUIDE.** 

**2 -** TV gide pasirinkite norimą įrašyti kanalą ir programą. Spausdami > (dešinėn) arba < (kairėn) slinkite per kanalo programas. Paspauskite spalvos mygtuką Diena ir pasirinkite reikiamą dieną. **3 -** Kai programa pažymima, paspauskite spalvos mygtuką – *Irašyti . Programa suplanuojama įrašyti.* Jei suplanuoti įrašai sutaps, automatiškai pasirodys įspėjimas. Jei ketinate įrašyti programą, kol jūsų nebus, nepamirškite televizoriaus palikti veikti budėjimo režimu ir įjungti USB standžiojo disko. **4 -** Televizorius programos pabaigoje prideda šiek tiek laiko. Šį laiko rezervą galite koreguoti naudodami Automatinis atsargos laikas.

5 - Paspausdami  $\leftarrow$  BACK uždarykite meniu.

#### Įrašų sąrašas

Savo įrašus peržiūrėti ir tvarkyti galite įrašų sąraše. Šalia įrašų sąrašo yra atskiras sąrašas su suplanuotais įrašymais ir priminimais.

Jei norite atidaryti įrašų sąrašą…

- 1 Paspauskite **E TV GUIDE**.
- 2 Paspauskite spalvos mygtuką **Irašai**.

**3 -** Įrašų sąraše pasirinkite skirtukus Nauji, Žiūrėti arba Pasibaigę ir paspauskite OK, kad peržiūras filtruotumėte. **4 -** Pasirinkę įrašą sąraše, įrašą galite pašalinti mygtuku Pašalinti arba sustabdyti vykdomą įrašymą spalvos mygtuku - Stabdyti įrašymą. Galite pervardyti įrašą naudodami - Pervardyti . 5 - Paspausdami  $\leftarrow$  BACK uždarykite meniu.

Transliuotojai gali riboti dienų, kurias galima peržiūrėti įrašą, skaičių. Kai šis laikas pasibaigia, įrašas pažymimas kaip pasibaigęs. Sąraše prie įrašo gali būti nurodyta, kiek dienų liko iki jo galiojimo pabaigos.

Jei transliuotojas neleido atlikti suplanuoto įrašymo arba buvo pertrauktas atsisiuntimas, įrašas pažymimas kaip Nepavykęs.

#### Įrašymo nesuderinamumai

Jei dviejų suplanuotų įrašymų laikas sutampa, atsiranda nesuderinamumas. Šiam įrašymo nesuderinamumui pašalinti galite pakoreguoti vieno ar abiejų įrašymų pradžios ir pabaigos laikus.

Jei norite koreguoti suplanuoto įrašymo pradžios ar pabaigos laiką…

- 1 Paspauskite **E TV GUIDE**.
- 2 Paspauskite spalvos mygtuką Irašai .
- 3 Ekrano viršuje pasirinkite @ Suplanuota ir paspauskite OK.

**4 -** Suplanuotų įrašymų ir priminimų sąraše pasirinkite skirtuką Įrašai ir paspauskite OK, kad būtų parodyti tik suplanuoti įrašymai. **5 -** Pasirinkite nesuderinamą suplanuotą įrašymą ir paspauskite mygtuką – Koreguoti laiką. **6 -** Pasirinkite pradžios ar pabaigos laiką ir pakeiskite jį mygtukais  $\bigwedge$  (aukštyn) arba  $\bigvee$  (žemyn). Pasirinkite Taikyti ir paspauskite OK. 7 - Paspausdami  $\leftarrow$  BACK uždarykite meniu.

#### Automatinis atsargos laikas

Galite nustatyti atsargos laiką, kurį televizorius automatiškai pridės prie kiekvieno suplanuoto įrašymo pabaigos.

Jei norite nustatyti automatinį atsargos laiką…

- 1 Paspauskite **E TV GUIDE**.
- 2 Paspauskite **@** OPTIONS ir

pasirinkite Automatinis atsargos laikas, tada paspauskite OK.

3 - Paspauskite **<a>** (aukštyn) ar  $\sqrt{2}$  (žemyn), tada paspauskite OK, kad nustatytumėte atsargos laiką, kuris bus automatiškai pridedamas įrašo pabaigoje. Prie įrašo galite pridėti iki 45 min.

4 - Paspausdami  $\leftarrow$  BACK uždarykite meniu.

#### Rankinis įrašymas

Galite suplanuoti įrašymą, kuris nėra susijęs su TV programa. Patys galite nustatyti imtuvo tipą, kanalą bei pradžios ir pabaigos laiką.

Jei norite suplanuoti įrašymą rankiniu būdu…

- 1 Paspauskite **: I** TV GUIDE.
- 2 Paspauskite spalvos mygtuką **Įrašai**.
- 3 Ekrano viršuje pasirinkite @ Suplanuota ir paspauskite OK.

4 - Paspauskite **@** OPTIONS,

pasirinkite Planuoti ir paspauskite OK.

**5 -** Pasirinkite imtuvą, iš kurio norite įrašyti ir paspauskite OK.

**6 -** Pasirinkite kanalą, iš kurio norite įrašyti, ir paspauskite OK.

**7 -** Pasirinkite įrašymo dieną ir paspauskite OK.

**8 -** Nustatykite įrašymo pradžios ir pabaigos laiką. Pasirinkite mygtuką ir naudodami

mygtukus  $\land$  (aukštyn) ir  $\lor$  (žemyn) nustatykite valandas ir minutes.

**9 -** Pasirinkite Planuoti ir paspauskite OK, kad suplanuotumėte įrašymą rankiniu būdu.

Įrašymas atsiras suplanuotų įrašymų ir priminimų sąraše.

#### Televizijos žiūrėjimas įrašant

Jūsų televizoriuje yra įrengti du 2 imtuvai. Vienas imtuvas yra skirtas kanalui žiūrėti, o antrasis – kitam kanalui tuo pat metu įrašyti. Tačiau kanalai, kuriuos galite žiūrėti įrašymo metu, priklauso nuo televizoriaus kanalų priėmimo sarankos.

Kuriuos kanalus galite žiūrėti įrašymo metu…

Jei koduotiems kanalams iškoduoti naudojate 1 CAM, galite žiūrėti tik tuos kanalus, kurių nereikia iškoduoti, ir įrašomą kanalą.

Jei koduotiems kanalams iškoduoti naudojate 2 CAM, o abiem lustinėms kortelėms suteiktos tokios pat žiūrėjimo teisės, galite žiūrėti visus kanalus, įskaitant irašomajį.

Jei naudojate 2 CAM su skirtingomis žiūrėjimo teisėmis, žiūrėti galite tik kanalus per CAM, kuriam suteikta mažiau žiūrėjimo teisių, ir įrašomą kanalą.

Jei naudojatės "Unicable" sistema ir turite tik vieną 1 naudotojo juostą, galite žiūrėti tik nekoduotus kanalus ir įrašomą kanalą.

Jei reikia daugiau informacijos, paspauskite spalvos mygtuką Raktažodžiai ir ieškokite Lustinė kortelė, CAM.

### Įrašo žiūrėjimas

Jei norite žiūrėti įrašą…

- 1 Paspauskite **:** TV GUIDE.
- 2 Paspauskite spalvos mygtuką  **Įrašai**.
- **3** Įrašų sąraše pasirinkite reikiamą įrašą ir
- paspauskite OK, kad pradėtumėte peržiūrą.
- **4** Galite naudoti

mygtukus  $\parallel$  (pauzė),  $\blacktriangleright$  (paleisti),  $\blacktriangleleft$  $(\text{atgal})$ ,  $\rightarrow$  (pirmyn) arba  $\blacksquare$  (stabdyti). **5 -** Jei norite vėl žiūrėti televiziją, paspauskite  $\blacksquare$  TV.

#### $\overline{92}$

## Kartojimas iš karto

### Ko jums reikia

Galite pristabdyti skaitmeninės televizijos transliaciją ir ją žiūrėti toliau vėliau.

Jei norite pristabdyti televizijos programą, jums reikia…

• prijungto USB standžiojo disko, suformatuoto šiame televizoriuje;

• šiame televizoriuje įdiegtų skaitmeninės televizijos kanalų;

• priimamos kanalo informacijos, skirtos ekrane rodomam TV gidui;

Kai prijungiamas ir suformatuojamas USB standusis diskas, televizorius nuolatos išsaugo televizijos transliaciją, kurią žiūrite. Kai perjungiate kanalą, ankstesnio kanalo transliacija pašalinama. Kai įjungiate televizoriaus budėjimo režimą, transliacija taip pat pašalinama.

"Pause TV" funkcijos negalite naudoti, kai įrašinėjate.

Jei reikia daugiau informacijos, spauskite spalvos mygtuką Raktažodžiai ir ieškokite USB standusis diskas, diegimas.

#### Programos pristabdymas

Jei norite pristabdyti transliaciją ir ją tęsti…

Norėdami pristabdyti tiesioginę televizijos transliaciją, spauskite **II** (pauzė). Ekrano apačioje trumpam pasirodo eigos juosta. Norėdami įjungti eigos juostą, dar kartą spauskite **II** (pauzė). Jei norite tęsti žiūrėjimą, paspauskite (leisti).

Kai ekrane rodoma eigos juosta,

paspauskite << (sukti atgal) arba > (sukti pirmyn) ir pasirinkite vietą, nuo kurios norite pradėti žiūrėti pristabdytą transliaciją. Kelis kartus paspauskite šiuos mygtukus, kad pakeistumėte greitį.

Transliaciją galite pristabdyti ne ilgesniam nei 90 min. laikotarpiui.

Norėdami perjungti ir žiūrėti tiesioginę TV transliaciją,  $paspauskite$  (stabdyti).

### Kartoti

Kadangi televizorius išsaugo žiūrimą transliaciją, ją galite pakartoti daugiausia kelioms sekundėms.

Jei norite pakartoti dabartinę transliaciją…

1 - Paspauskite **II** (pristabdyti)

2 - Paspauskite <<<<a>(atgal). Jei norite pasirinkti reikiamą vietą, nuo kurios norite pradėti pristabdytos transliacijos peržiūrą, galite kelis kartus spausti 4. Kelis kartus paspauskite šiuos mygtukus, kad pakeistumėte greitį. Vienu atveju pasieksite transliacijų saugyklos pradžią, kitu – didžiausią laiką. **3 -** Jei norite peržiūrėti transliaciją dar kartą, paspauskite (paleisti). **4 -** Jei norite žiūrėti transliaciją tiesiogiai,

paspauskite (stabdyti).

# Populiariausi pasirinkimai

#### $10.1$

 $\overline{10}$ 

## Apie populiariausius pasirinkimus

Pagal **x** populiariausius pasirinkimus jūsų televizorius rekomenduoja…

• dabartines televizijos programas parinktyje Dabar per TV

• interneto televizijos paslaugas ("Catch up TV") parinktyje Televizija pagal pageidavimą • naujausius nuomojamus vaizdo įrašus parinktyje Vaizdo įrašai pagal pageidavimą

Jei norite naudotis paslauga "Populiariausi pasirinkimai", prijunkite televizorių prie interneto. Nepamirškite sutikti su Naudojimo sąlygomis. Populiariausių pasirinkimų informaciją ir paslaugas galima naudoti tik tam tikrose šalyse.

#### Naudojimo sąlygos

Jei norite, kad televizorius pateiktų šias rekomendacijas, turite sutikti su Naudojimo sąlygomis. Jei norite gauti pritaikytų rekomendacijų pagal žiūrėjimo įpročius, pažymėkite laukelį prie parinkties Asmeninių rekomendacijų paslauga "Opt-In".

Kaip atidaryti naudojimo sąlygas…

1 - Paspauskite **T** TOP PICKS.

2 - Paspauskite **@** OPTIONS,

pasirinkite Naudojimo sąlygos ir paspauskite OK.

**3 -** Pasirinkite Privatumo nustatymai ir

paspauskite OK.

**4 -** Pasirinkite Asmeninių rekomendacijų paslauga "Opt-In" ir spausdami OK pažymėkite langelį. Jeigu norite nuimti žymėjimą, paspauskite OK dar kartą. 5 - Paspausdami  $\leftarrow$  BACK uždarykite meniu.

## $\overline{10.2}$ Dabar rodoma

## Apie "Dabar per TV"

Pasinaudojus **Dabar per TV**, televizorius rekomenduos 10 populiariausių programų, kurias galite šiuo metu žiūrėti.

Televizoriaus rekomenduojamos programos yra rodomos dabar arba prasidės po 15 min. Rekomenduojamos programos atrenkamos pagal įdiegtus kanalus. Atrenkami jūsų šalyje transliuojami kanalai. Be to, galite nustatyti, kad funkcija Dabar per TV pateiktų jums pritaikytas rekomendacijas pagal dažniausiai žiūrimas programas.

Jei norite, kad būtų rodoma "Dabar per TV" informacija…

- Funkcija "Dabar per TV" turi veikti jūsų šalyje.
- Televizoriuje turi būti įdiegti kanalai.
- Televizorius turi būti prijungtas prie interneto.
- Televizoriaus laikrodis turi būti nustatytas kaip
- "Automatinis" arba "Priklauso nuo šalies".

• Turite sutikti su naudojimosi sąlygomis (gali būti, kad su jomis jau sutikote prisijungę prie interneto).

Piktograma **Ex** ekrano viršuje bus rodoma tik kaj bus įjungta parinktis Dabar per TV.

Ankstesnės rekomendacijos televizoriuje nesaugomos.

## "Dabar per TV" naudojimas

Jei norite atidaryti "Dabar per TV"...

1 - Paspauskite **T**TOP PICKS, kad atidarytumėte Populiariausių pasirinkimų meniu.

2 - Ekrano viršuje pasirinkite **Dabar per TV** ir paspauskite OK.

**3 -** Paspauskite BACK, kad uždarytumėte.

Kai atidarote Dabar per TV, televizorius gali kelias sekundes naujinti puslapio informaciją.

Naudodamiesi "Dabar per TV" galite...

• Pasirinkti ir paspausti OK prie programos piktogramos ir įjungti šiuo metu rodomą programą. • Pasirinkti ir paspausti OK prie suplanuotos programos piktogramos ir įjungti kanalą.

Nuotolinio valdymo pulto spalvotais mygtukais galite paleisti, sustabdyti ar pašalinti suplanuotą įrašymą. Be to, galite nustatyti ar pašalinti priminimą, kuriuo įspėjama apie prasidedančią programą.

Jei "Dabar per TV" norite išjungti nejjungę kito kanalo, paspauskite  $\leftarrow$  BACK.

#### $\overline{10.3}$

## Televizija pagal pageidavimą

## Apie televiziją pagal pageidavimą

Naudodamiesi funkcija **IN** Televizija pagal pageidavimą, galite žiūrėti praleistas arba mėgstamas televizijos programas jums patogiu laiku. Ši paslauga dar vadinama interneto televizijos funkcija, kartojama televizija arba internetine televizija. "Televizijos pagal pageidavima" transliuojamos programos yra nemokamos.

Galite leisti, kad "Televizija pagal pageidavimą" pateiktų programų rekomendacijų pagal įdiegtus kanalus ir dažniausiai žiūrimas programas.

Piktograma **in** ekrano viršuje bus rodoma tik kai "Televizija pagal pageidavimą" bus galima pasinaudoti.

### Funkcijos "Televizija pagal pageidavimą" naudojimas

Jei norite atidaryti "Televizija pagal pageidavimą"...

**1 -** Paspauskite TOP PICKS, kad atidarytumėte Populiariausių pasirinkimų meniu.

**2 -** Ekrano viršuje pasirinkite Televizija pagal pageidavimą ir paspauskite OK.

**3 -** Paspauskite (žemyn), kad atidarytumėte puslapį per visą ekraną.

**4 -** Galite pasirinkti transliuotoją, jei jų yra daugiau nei vienas.

**5 -** Pasirinkite programos piktogramą ir paspauskite OK, kad pradėtumėte peržiūrą. **6 -** Paspauskite BACK, kad uždarytumėte.

Kai atidarote Televizija pagal pageidavimą, televizorius gali kelias sekundes naujinti puslapio informaciją.

Kai programą paleidžiate, galite naudotis mygtukais  $\blacktriangleright$  (paleisti) ir  $\blacktriangleright$  (pauzė).

 $\overline{10.4}$ 

## Vaizdo įrašai pagal pageidavimą

## Apie vaizdo įrašus pagal pageidavimą

Naudodami  $\leq$  Vaizdo įrašai pagal pageidavimą, galite išsinuomoti filmų iš internetinės vaizdo įrašų nuomos.

Galite leisti, kad "Vaizdo įrašai pagal pageidavimą" pateiktų jums pritaikytų filmų rekomendacijų pagal šalį, turimą televiziją ir dažniausiai žiūrimas programas.

Piktograma " ekrano viršuje bus rodoma tik kai šia "Vaizdo įrašų pagal pageidavimą" funkcija bus galima pasinaudoti.

#### Pavedimas

Nuomodamiesi arba pirkdami filmą galite saugiai sumokėti vaizdo įrašų parduotuvei naudodamiesi kredito kortele. Pirmą kartą nuomojantis filmą, dauguma vaizdo įrašų parduotuvių prašo sukurti prisijungimo paskyrą.

#### Interneto srautas

Jeigu atsisiunčiate daug vaizdo įrašų, galite viršyti savo mėnesinį interneto srauto limitą.

## Funkcijos "Vaizdo įrašai pagal pageidavimą" naudojimas

Jei norite atidaryti funkciją "Vaizdo įrašai pagal pageidavimą"…

**1 -** Paspauskite TOP PICKS, kad atidarytumėte Populiariausių pasirinkimų meniu.

**2 -** Ekrano viršuje pasirinkite Vaizdo įrašai pagal pageidavimą ir paspauskite OK.

**3 -** Filmo plakatą pasirinkite naudodami naršymo mygtukus.

**4 -** Paspauskite BACK, kad uždarytumėte.

Kai atidarote Vaizdo įrašai pagal pageidavimą, televizorius gali kelias sekundes naujinti puslapio informaciją.

Galite pasirinkti konkrečią vaizdo įrašų parduotuvę, jei jų yra daugiau nei viena.

Jei norite išsinuomoti filmą…

**1 -** Naršykite filmo plakato paryškinimus. Ribota informacija bus parodyta po kelių sekundžių. **2 -** Paspauskite OK, kad atidarytumėte vaizdo įrašų parduotuvės filmo puslapį, kur pateikiama trumpa filmo apžvalga.

- **3** Patvirtinkite užsakymą.
- **4** Mokėjimo atlikimas per televizorių.
- **5** Pradėkite žiūrėti. Galite naudoti
- mygtukus  $\blacktriangleright$  (leisti) ir  $\blackparallel$  (pauzė).

# Pagrindinis meniu

#### $\frac{1}{11.1}$

11

## Apie pagrindinį meniu

Jei norite išnaudoti visas "Android" televizoriaus galimybes, prijunkite televizorių prie interneto.

Kaip ir "Android" išmaniajame telefone ar planšetiniame kompiuteryje, pagrindinis meniu yra svarbiausia televizoriaus vieta. Pagrindiniame meniu galite paleisti bet kurią programą, perjungti TV kanalą, išsinuomoti filmą, atidaryti svetainę ar įjungti prijungtą įrenginį. Pagrindinio meniu elementai gali skirtis atsižvelgiant į jūsų televizoriaus sąranką ir šalį.

Pagrindinio meniu elementai išdėstyti eilutėse…

#### Rekomendacijos

Pirmojoje eilutėje siūlomi populiariausi vaizdo įrašai, muzikos vaizdo įrašai ar interneto hitai. Naudojimo sąlygose galite nustatyti privatumo nustatymus, kad būtų teikiami pasiūlymai pagal jūsų žiūrėjimo įpročius.

#### **Philips** "kolekcija

Šioje eilutėje rodomi pasiūlymai iš "Philips" programų galerijos.

#### **Following** Programos

Programų eilutėje rodomos visos programos: programos, pateiktos su televizoriumi, ir jūsų pačių iš "Google Play" parduotuvės atsisiųstos programos. Taip pat šioje eilutėje rasite televizoriui skirtas programas, pvz., Žiūrėti TV, Šaltiniai, Medija ir kitas. Neseniai atidarytos programos rodomos eilutės priekyje.

#### **za** Žaidimai

Čia galite įjungti žaidimą televizoriuje. Jei žaidimą atsisiųsite, jis bus rodomas šioje eilutėje.

#### Nustatymai

Čia galite atidaryti nustatymų pasirinkimą. Tačiau, jei norite surasti visus nustatymus,

paspauskite **\*** SETTINGS ir pasirinkite Visi nustatymai. Taip pat čia galite atidaryti Žinyną.

Taip pat žr. www.support.google.com/androidtv

## $\overline{112}$ Pagrindinio meniu atidarymas

Norėdami atidaryti pagrindinį meniu ir elementą…

1 - Paspauskite **△ HOME.** 

**2 -** Pasirinkite elementą ir paspauskite OK, kad atidarytumėte.

**3 -** Norėdami uždaryti pagrindinį meniu nieko jame neatidarę, paspauskite  $\leftarrow$  BACK.

Greitai slinkti per eilutes galite pasinaudodami nuotolinio valdymo pulto jutikliniu kilimėliu.

Jei reikia daugiau informacijos, Žinyne paspauskite spalvos mygtuką – Raktažodžiai ir ieškokite Nuotolinis valdymo pultas, jutiklinis kilimėlis.

#### $11.3$

## Paieška ir komandos balsu

Galite paprasčiausiai balsu ieškoti vaizdo įrašų, muzikos arba dar ko nors internete. Galite kalbėti į mikrofoną nuotolinio valdymo pulte. Tekstui įvesti galite naudoti ir nuotolinio valdymo pulto klaviatūrą.

Jei reikia daugiau informacijos, Žinyne paspauskite spalvos mygtuką – Raktažodžiai ir ieškokite Balsas.

## $\overline{114}$ Apribotasis profilis

Įjungdami televizoriuje apribotąjį profilį galite neleisti naudotis tam tikromis programomis. Šis apribotasis profilis leis naudotis tik pasirinktomis programomis. Šį profilį išjungti galima tik įvedus PIN kodą.

Kai televizoriuje įjungtas apribotasis profilis, negalima…

- Ieškoti ir atidaryti programų, kurios pažymėtos kaip "Neleidžiamos"
- Naudotis "Google Play" parduotuve
- Pirkti per "Google Play" filmus ir TV ar "Google Play" žaidimus
- Naudotis trečiųjų šalių programomis, kurioms nėra naudojamas "Google" prisijungimas

Kai televizoriuje įjungtas apribotasis profilis, galima…

- Žiūrėti turinį, kuris jau išnuomotas ar nupirktas per "Google Play" filmus ir TV
- Žaisti žaidimus, kurie jau nupirkti ir įdiegti per
- "Google Play" žaidimus
- Naudotis šiais nustatymais: "Wi-Fi" tinklas, kalba ir prieinamumas
- Pridėti "Bluetooth" priedų

Prisijungimas prie "Google" paskyros televizoriuje bus

išsaugotas. Naudojantis apribotuoju profiliu "Google" paskyra nepakeičiama.

Jei reikia daugiau informacijos, Žinyne paspauskite spalvos mygtuką – Raktažodžiai ir ieškokite Ribotas profilis.

## $\overline{12}$ TV meniu

## $\frac{1}{2.1}$

## Apie TV meniu

Jei televizoriaus nepavyksta prijungti prie interneto, kaip pagrindinį meniu galite naudoti TV meniu.

TV meniu rasite visas televizoriaus funkcijas.

## $\overline{122}$ TV meniu atidarymas

Jei norite atidaryti televizoriaus meniu ir elementą…

1 - Jei norite atidaryti TV meniu, paspauskite **. 2 -** Pasirinkite elementą ir paspauskite OK, kad atidarytumėte arba įjungtumėte.

**3 -** Norėdami uždaryti televizoriaus meniu nieko jame nepaleidę, paspauskite  $\leftarrow$  BACK.

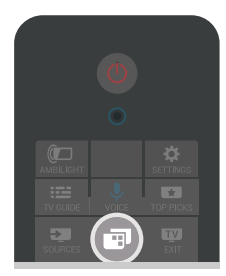

## 13 "Netflix"

Jei turite "Netflix" narystės prenumeratą, "Netflix" galite naudotis ir šiame televizoriuje. Jūsų televizorius turi būti prijungtas prie interneto. Jūsų regione "Netflix" bus prieinama vėliau, atlikus programinės įrangos atnaujinimus.

Jei norite atidaryti "Netflix", paspauskite **NETFLIX**, kad atidarytumėte "Netflix" programėlę. "Netflix" galite atidaryti tiesiogiai televizoriui veikiant budėjimo režimu.

www.netflix.com

# Įrenginio piktograma

#### 14.1

 $\overline{14}$ 

## TV įvesties perjungimas

Šaltinių sąraše galite įjungti bet kurią TV įvestį. Galite įjungti imtuvą ir žiūrėti televiziją, atidaryti turinį iš USB atmintinės arba peržiūrėti įrašus, kurie yra saugomi USB standžiajame diske. Galite įjungti prijungtus įrenginius ir žiūrėti programas, skaitmeninį imtuvą ar "Blu-ray Disc" leistuvą.

Jei norite perjungti TV įvestį…

**1 -** Jei norite atidaryti šaltinių meniu, paspauskite **SOURCES.** 

**2 -** Pasirinkite reikiamą TV įvestį ir paspauskite OK. Televizorius pradės rodyti įrenginio programą. **3 - Dar kartą paspauskite <b>S** SOURCES, kad uždarytumėte meniu neįjungdami jokios TV įvesties.

#### Paleidimas vienu paspaudimu

Televizoriui veikiant budėjimo režimu, televizoriaus nuotolinio valdymo pultu galite įjungti diskų leistuvą. Jei veikiant budėjimo režimui norite įjungti ir diskų leistuvą, ir televizorių, kad iš karto galėtumėte paleisti disko įrašus, televizoriaus nuotolinio valdymo pulte spauskite  $\blacktriangleright$  (paleisti). Įrenginys turi būti prijungtas HDMI laidu ir tiek televizoriuje, tiek įrenginyje turi būti įjungtas HDMI CEC.

## $\overline{14.2}$ TV įvesties parinktys

Kai kuriuose TV įvesties įrenginiuose yra specialių nustatymų.

Jei norite nustatyti konkrečios TV įvesties parinktis…

- 1- Paspauskite **3 SOURCES**.
- **2** Sąraše pasirinkite TV įvestį ir paspauskite OK.

3 - Paspauskite **@** OPTIONS. Čia galite nustatyti pasirinktos TV įvesties parinktis.

4 - Dar karta paspauskite **@** OPTIONS, kad uždarytumėte parinkčių meniu.

Galimos parinktys…

### Valdikliai

Naudodami šią parinktį prijungtą įrenginį galite valdyti televizoriaus nuotolinio valdymo pultu. Įrenginys turi būti prijungtas HDMI laidu ir tiek televizoriuje, tiek irenginyje turi būti jiungtas HDMI CEC.

### Įrenginio informacija

Atidarykite šią parinkti ir peržiūrėkite informaciją apie

prijungtą įrenginį.

#### $\frac{1}{14}$

## Įrenginio pavadinimas ir tipas

Kai prie televizoriaus prijungiate naują įrenginį ir jis jį aptinka, įrenginiui galite priskirti įrenginio tipą atitinkančią piktogramą. Jei įrenginį prijungsite HDMI laidu ir HDMI CEC, televizorius aptiks įrenginio tipą automatiškai ir priskirs jam atitinkamą piktogramą ir pavadinimą.

Įrenginio tipas nusako vaizdo ir garso stilius, raiškos reikšmes, specifinius nustatymus arba padėtį Šaltinio meniu. Jums visai nereikia jaudintis dėl tinkamiausių nustatymų.

#### Pervardijimas arba tipo keitimas

Prijungto įrenginio pavadinimą ar tipą galite bet kada pakeisti. Šaltinių meniu, įrenginio pavadinimo dešinėje suraskite piktogramą  $\bigstar$ . Kai kurių TV įvesties šaltinių pavadinimų negalima keisti.

Jei norite pakeisti įrenginio pavadinimą ar tipą…

**1 -** Pasirinkite įrenginį šaltinių meniu.

2 - Paspauskite > (dešinėn) ir pasirinkite piktogramą  $\bigstar$ , tada paspauskite OK.

**3 -** Paspauskite BACK, kad paslėptumėte ekrano klaviatūrą.

**4 -** Jei norite ištrinti esamą pavadinimą ir įvesti naują, naudokite klaviatūrą, esančią kitoje nuotolinio valdymo pulto pusėje.

**5 -** Jeigu norite pakeisti įrenginio tipą,

paspauskite  $\sqrt{2}$  (žemyn), kad rastumėte visus galimus įrenginių tipus. Pasirinkite norimą tipą ir paspauskite OK.

**6 -** Jei norite iš naujo nustatyti įrenginio pavadinimą ir tipą bei atkurti pradinį jungties pavadinimą, pasirinkite Atkurti ir paspauskite OK.

**7 -** Pasirinkite Uždaryti ir paspauskite OK, kad uždarytumėte šį meniu.

## $\overline{14.4}$ Žaidimai arba kompiuteris

Pasirinktas įrenginio tipas nurodo vaizdo ir garso stilius, raiškos reikšmes bei kitus duomenis. Jums visai nereikia jaudintis dėl tinkamiausių nustatymų.

Kai kurių įrenginių tipą kartais sunku nustatyti. Žaidimų kompiuterio su integruotuoju "Blu-ray Disc" leistuvu tipas nurodomas kaip "Leistuvas", nes jis dažniausiai naudojamas kaip diskų leistuvas. Tokiems įrenginiams laikinai galite įjungti žaidimams tinkamiausius nustatymus. Arba tinkamiausius nustatymus įjungti prijungtam kompiuteriui.

Nustatymą Žaidimai arba kompiuteris galima

naudoti, tik kai įjungiate įrenginį iš Šaltinių meniu. Pasirinktiems įrenginiams nustatymas "Žaidimai arba kompiuteris" išsaugomas.

Jei norite rankiniu būdu įjungti žaidimams ar kompiuteriui tinkamiausius nustatymus…

1 - Paspauskite **\*** SETTINGS, pasirinkite Visi nustatymai ir paspauskite OK. **2 -** Pasirinkite Vaizdas > Papildomai ir

paspauskite OK.

**3 -** Pasirinkite Žaidimai arba kompiuteris ir paspauskite OK.

**4**

**-** Pasirinkite Žaidimas, Kompiuteris arba Išjungta. **5 -** Norėdami grįžti vienu žingsniu atgal, paspauskite  $\langle$  (kairėn) arba paspauskite  $\langle$  BACK,

kad meniu uždarytumėte.

Nepamirškite šio nustatymo nustatyti kaip Išjungta, kai baigsite žaisti.

## 14.5 Pakartotinis ryšių nuskaitymas

Visus TV ryšius galite nuskaityti pakartotinai ir atnaujinti šaltinių meniu, kad jame būtų rodomi neseniai prijungti įrenginiai.

Jei norite pakartotinai nuskaityti ryšius…

1 - Pasirinkite **O** piktogramą Šaltinių meniu viršuje dešinėje.

**2 -** Paspauskite OK, kad pridėtumėte ryšių nuskaitymą. Prie šaltinių meniu bus pridėti naujai prijungti įrenginiai.

## 15 Programos

#### 15.1

## Apie programas

Visas įdiegtas programas rasite pagrindinio meniu skiltyje "Programos .

Kaip ir programomis jūsų išmaniajame telefone ar planšetiniame kompiuteryje, televizoriaus programomis taip pat galima atlikti tam tikras funkcijas, kad televizoriumi būtų patogiau naudotis. Tokios programos yra, pavyzdžiui, "YouTube", "Twitter", žaidimai, vaizdo įrašų parduotuvės ar orų prognozės ir pan. Naršymui po internetą galite naudoti interneto programą.

Galite naudotis programomis iš "Philips" programų galerijos arba "Google Play™" parduotuvės. Kad galėtumėte pradėti, televizoriuje jau yra įdiegta keletas naudingų programų.

Jei norite įdiegti programą iš "Philips" programų galerijos ar "Google Play" parduotuvės, televizorius turi būti prijungtas prie interneto. Jei norite naudotis programų galerijos programomis, turite sutikti su naudojimosi sąlygomis. Jei norite naudotis "Google Play" programomis ir "Google Play" parduotuve, turite prisijungti prie "Google" paskyros.

Jei reikia daugiau informacijos, Žinyne paspauskite spalvos mygtuką – Raktažodžiai ir ieškokite Programų galerija, naudojimosi sąlygos arba Programų galerija, privatumo nustatymai.

## $15.2$ Google Play

## Filmai ir TV

Naudodamiesi "Google Play Movies & TV" galite išsinuomoti ar įsigyti filmų bei TV laidų ir žiūrėti šį turinį savo televizoriaus ekrane.

#### Ko jums reikia

- Jūsų televizorius turi būti prijungtas prie interneto
- Televizoriuje turite prisijungti naudodami savo
- "Google" paskyra

• Savo "Google" paskyroje turite pridėti kredito kortelės duomenis, kad galėtumėte pirkti filmus ir TV laidas

Jei norite išsinuomoti ar įsigyti filmą arba TV laidą…

- 1 Paspauskite △ HOME.
- 2 Slinkite žemyn ir pasirinkite **"** Programos >
- "Google Play" filmai ir TV, tada paspauskite OK.
- **3** Pasirinkite filmą ar TV laidą ir paspauskite OK.

**4 -** Pasirinkite norimą pirkinį ir paspauskite OK. Turėsite atlikti pirkimo procedūrą.

Jei norite peržiūrėti išsinuomotą ar įsigytą filmą arba TV laidą…

1 - Paspauskite **△HOME.** 

2 - Slinkite žemyn ir pasirinkite **"** Programos >

"Google Play" filmai ir TV, tada paspauskite OK. **3 -** Pasirinkite filmą arba televizijos laidą iš savo bibliotekos programoje, pasirinkite pavadinimą ir paspauskite OK.

**4 -** Galite naudoti nuotolinio valdymo pulto

mygtukus  $\Box$  (stabdyti),  $\Box$  (pauzė),  $\blacktriangleleft$  (atgal) arba  $\blacktriangleright$  (pirmyn).

5 - Jei norite išjungti "Filmų ir TV" programą, kelis kartus spauskite  $\leftarrow$  BACK arba paspauskite  $\blacksquare$  EXIT.

Kai kuriais "Google Play" produktais ir funkcijomis galima naudotis ne visose šalyse.

Daugiau informacijos rasite apsilankę support.google.com/androidtv

### Muzika

Naudodamiesi "Google Play" muzika mėgstamą muziką galite leisti per televizorių.

Naudodamiesi "Google Play" muzika kompiuteryje ar mobiliajame įrenginyje galite įsigyti naujos muzikos. Arba televizoriuje užsiregistruokite ir naudokitės visa prieiga, kurią suteikia "Google Play" muzikos prenumerata. Be to, galite leisti ir jau turimą muziką iš savo kompiuterio.

#### Ko jums reikia

- Jūsų televizorius turi būti prijungtas prie interneto
- Televizoriuje turite prisijungti naudodami savo "Google" paskyrą

• "Google" paskyroje turite pridėti kredito kortelės duomenis, kad galėtumėte įsigyti muzikos prenumeratą

Jei norite paleisti "Google Play" muziką...

- 1 Paspauskite **△HOME.**
- 2 Slinkite žemyn ir pasirinkite **ig** Programos >
- "Google Play" muzika, tada paspauskite OK.
- **3** Pasirinkite norimą muziką ir paspauskite OK.
- **4** Jei muzikos programą norite išjungti, kelis kartus
- spauskite  $\leftarrow$  BACK arba paspauskite  $\blacksquare$  EXIT.

Kai kuriais "Google Play" produktais ir funkcijomis galima naudotis ne visose šalyse.

Daugiau informacijos rasite apsilankę support.google.com/androidtv

## Žaidimai

Naudodamiesi "Google Play" žaidimais televizoriuje galite žaisti žaidimus. Ir prisijungę, ir neprisijungę prie interneto.

Galite sužinoti, ką šiuo metu žaidžia jūsų draugai, arba prisijungti prie žaidimo ir jį užbaigti. Be to, galite stebėti savo pasiekimus arba pradėti nuo tos vietos, kurioje baigėte.

#### Ko jums reikia

- Jūsų televizorius turi būti prijungtas prie interneto
- Televizoriuje turite prisijungti naudodami savo "Google" paskyrą

• Savo "Google" paskyroje turite pridėti kredito kortelės duomenis, kad galėtumėte pirkti naujus žaidimus

Paleiskite "Google Play" žaidimų programą ir pasirinkę įdiekite naujas žaidimų programas savo televizoriuje. Kai kurie žaidimai yra nemokami. Jei žaidimui žaisti reikia žaidimų pulto, pasirodys pranešimas.

Jei norite paleisti ar išjungti "Google Play" žaidimus...

- 1 Paspauskite △ HOME.
- 2 Slinkite žemyn ir pasirinkite **·** Programos > "Google Play" žaidimai, tada paspauskite OK.

**3 -** Pasirinkite norimą žaisti žaidimą arba norimą diegti naują žaidimą ir paspauskite OK.

4 - Baigę kelis kartus spauskite <BACK, paspauskite **TV** EXIT arba išjunkite programą specialiu išjungimo mygtuku.

Jūsų įdiegti žaidimai bus rodomi ir pagrindinio meniu eilutėje Žaidimai

Kai kuriais "Google Play" produktais ir funkcijomis galima naudotis ne visose šalyse.

Daugiau informacijos rasite apsilankę support.google.com/androidtv

## "Google Play" parduotuvė

Iš "Google Play" parduotuvės galite atsisiųsti ir įdiegti naujų programų. Kai kurios programos yra nemokamos.

#### Ko jums reikia

- Jūsų televizorius turi būti prijungtas prie interneto
- Televizoriuje turite prisijungti naudodami savo
- "Google" paskyrą

• Savo "Google" paskyroje turite pridėti kredito kortelės duomenis, kad galėtumėte pirkti programas

Jei norite įdiegti naują programą…

1 - Paspauskite △ HOME.

2 - Slinkite žemyn ir pasirinkite **·** Programos >

"Google Play" parduotuvė, tada paspauskite OK. **3 -** Pasirinkite norimą diegti programą ir paspauskite OK.

**4 -** Jei norite uždaryti "Google Play" parduotuvę, kelis kartus spauskite  $\leftarrow$  BACK arba paspauskite **TV** EXIT.

#### Tėvų kontrolė

"Google Play" parduotuvėje galima paslėpti programas, kurios netinka naudotojo / pirkėjo amžiui. Jei norite pasirinkti ar pakeisti amžiaus apribojimą, turite įvesti PIN kodą.

Jei norite nustatyti tėvų kontrolę…

- 1- Paspauskite **n** HOME.
- 2 Slinkite žemyn ir pasirinkite **"** Programos >

"Google Play" parduotuvė, tada paspauskite OK. **3 -** Pasirinkite Nustatymai > Tėvų kontrolė ir

paspauskite OK.

- **4** Pasirinkite pageidaujamą amžiaus apribojimą.
- **5** Paprašius įveskite PIN kodą.

6 - Jei norite uždaryti "Google Play" parduotuvę, kelis kartus spauskite  $\leftarrow$  BACK arba paspauskite **TV** EXIT.

Kai kuriais "Google Play" produktais ir funkcijomis galima naudotis ne visose šalyse.

Daugiau informacijos rasite apsilankę support.google.com/androidtv

## Mokėjimai

Jei televizoriuje norite atlikti mokėjimą per "Google Play", savo "Google" paskyroje turite pridėti kredito kortelę (už JAV ribų) kaip mokėjimo būdą. Kai pirksite filmą ar TV laidą, pinigai bus nuskaičiuoti nuo šios kredito kortelės.

Jei norite pridėti kredito kortelę…

**1 -** Kompiuteryje eikite į accounts.google.com ir prisijunkite prie "Google" paskyros, kurią naudosite "Google Play" televizoriuje.

**2 -** Eikite į wallet.google.com ir pridėkite kortelę prie "Google" paskyros.

**3 -** Įveskite kredito kortelės duomenis ir sutikite su paslaugų teikimo sąlygomis.

## 15.3 Programų galerija

Prijunkite televizorių prie interneto ir mėgaukitės "Philips" atrinktomis programomis. Šios programos yra sukurtos specialiai televizoriui. "Philips" programų galerijoje rasite platų programų pasirinkimą. Kai kuriuose šalyse programas galite įdiegti vietinės videonuomos programas ar programas iš šalyje veikiančių televizijos transliuotojų. Pastarieji gali siūlyti ir interneto televizijos paslaugas. Programų galerijos programas galite atsisiųsti ir diegti nemokamai.

"Philips" programų galerijos programų rinkinys gali skirtis ir priklauso nuo šalies ar regiono.

Kelios programų galerijos programos jau įdiegtos jūsų televizoriuje. Jei norite įdiegti kitų programų iš programų galerijos, būsite paraginti sutikti su naudojimosi sąlygomis. Privatumo nustatymus galite pasirinkti patys.

Jei norite įdiegti programą iš programų galerijos…

- 1 Paspauskite △ HOME.
- 2 Slinkite žemyn ir pasirinkite **in "Philips" kolekcija**
- > "Programu galerija , tada paspauskite OK.

**3 -** Pasirinkite programos piktogramą ir paspauskite OK.

4 - Pasirinkite **Idiegti** ir paspauskite OK.

15.4

## Programos paleidimas ir išjungimas

Programą galite paleisti iš pagrindinio meniu.

Jei norite paleisti programą…

1 - Paspauskite **△ HOME.** 

2 - Slinkite žemyn iki **"** Programos ir pasirinkite reikiamą programą, tada paspauskite OK.

**3 -** Jei programą norite išjungti, paspauskite BACK, paspauskite **EXIT** arba išjunkite programą specialiu išjungimo mygtuku.

15.5

## Programų užrakinimas

### Apie programos užraktą

Vaikams netinkamas programas galite užrakinti. Programas, įvertintas kaip 18+, galite užrakinti programų galerijoje arba nustatyti apribotąjį profilį pagrindiniame meniu.

#### 18+

18+ programos užraktas reikalaus PIN kodo, kuri reikalingas norint paleisti 18+ įvertintą programą. Šis užraktas taikomas tik 18+ įvertintoms programoms iš "Philips" programų galerijos.

#### Apribotasis profilis

Pagrindiniame meniu galite nustatyti apribotąjį profilį, kuriame bus galima naudotis tik jūsų pasirinktomis programomis. Jei norite nustatyti ir įjungti apribotąjį profilį, reikia įvesti PIN kodą.

#### "Google Play" parduotuvė – naudotojo amžius

"Google Play" parduotuvėje galima paslėpti programas, kurios netinka naudotojo / pirkėjo amžiui. Jei norite pasirinkti ar pakeisti amžiaus apribojimą, turite įvesti PIN kodą. Naudotojo amžiumi apibrėžiama, kurias programas naudotojui bus leidžiama įdiegti.

Jei reikia daugiau informacijos, Žinyne paspauskite spalvos mygtuką - Raktažodžiai ir ieškokite "Google Play" parduotuvė.

## Užrakinti 18+ įvertintas programas

18+ įvertintas programas galite užblokuoti "Philips" programų galerijoje. Šiuo nustatymu kontroliuojamas 18+ nustatymas "Philips" programų galerijos privatumo nustatymuose.

Jei norite užrakinti 18+ įvertintas programas…

1 - Paspauskite **\*** SETTINGS, pasirinkite Visi nustatymai ir paspauskite OK.

**2 -** Pasirinkite Užraktas nuo vaikų, Programos užraktas ir paspauskite OK.

- **3** Pasirinkite Įjungta ir paspauskite OK.
- **4** Norėdami grįžti vienu žingsniu atgal,

paspauskite  $\langle$  (kairėn) arba paspauskite  $\langle$  BACK, kad meniu uždarytumėte.

Jei reikia daugiau informacijos, Žinyne paspauskite spalvos mygtuką – Raktažodžiai ir ieškokite Užraktas nuo vaikų, PIN kodo nustatymas.

### Apribotasis profilis

#### Apie apribotąjį profilį

Įjungdami televizoriuje apribotąjį profilį galite neleisti naudotis tam tikromis programomis. Pagrindiniame meniu bus rodomos tik leidžiamos programos. Jei apribotąjį profilį norite išjungti, reikia įvesti PIN kodą.

Kai televizoriuje įjungtas apribotasis profilis, negalima…

- Ieškoti ir atidaryti programų, kurios pažymėtos kaip "Neleidžiamos"
- Naudotis "Google Play" parduotuve
- Pirkti per "Google Play" filmus ir TV ar "Google Play" žaidimus
- Naudotis trečiųjų šalių programomis, kurioms nėra naudojamas "Google" prisijungimas

Kai televizoriuje įjungtas apribotasis profilis, galima…

- Žiūrėti turinį, kuris jau išnuomotas ar nupirktas per "Google Play" filmus ir TV
- Žaisti žaidimus, kurie jau nupirkti ir įdiegti per
- "Google Play" žaidimus
- Naudotis šiais nustatymais: "Wi-Fi" tinklas, kalba ir prieinamumas
- Pridėti "Bluetooth" priedu

Prisijungimas prie "Google" paskyros televizoriuje bus

išsaugotas. Naudojantis apribotuoju profiliu "Google" paskyra nepakeičiama.

#### Nustatymas

Jei norite nustatyti apribotąjį profilį…

**1 -** Paspauskite HOME, slinkite žemyn ir pasirinkite  $\bullet$  Nustatymai >  $\bullet$  Bendrieji nustatymai , tada paspauskite OK. 2 - Paspauskite (dešinėn), pasirinkite "Android"

nustatymai ir paspauskite OK.

**3 -** Paspauskite (žemyn) ir pasirinkite Asmeninis > Sauga ir apribojimai, tada paspauskite OK.

- **4** Pasirinkite Nustatymai ir paspauskite OK.
- **5** Nuotolinio valdymo pultu įveskite PIN kodą.
- **6** Pasirinkite Leistinos programos ir paspauskite OK.

**7 -** Prieinamų programų sąraše pasirinkite programą ir paspauskite OK, kad ją leistumėte arba uždraustumėte.

**8 -** Norėdami grįžti vienu žingsniu atgal, paspauskite  $\zeta$  (kairėn) arba paspauskite  $\zeta$  BACK, kad meniu uždarytumėte.

Dabar galite įjungti apribotąjį profilį.

Įvedę PIN kodą bet kada galite pakeisti esamą PIN kodą arba redaguoti leidžiamų bei draudžiamų programų sąrašą.

#### leiti

Jei norite įjungti apribotąjį profilį…

**1 -** Paspauskite HOME, slinkite žemyn ir pasirinkite  $\bullet$  Nustatymai >  $\bullet$  Bendrieji nustatymai , tada paspauskite OK. 2 - Paspauskite < (dešinėn), pasirinkite "Android" nustatymai ir paspauskite OK.

**3 -** Paspauskite (žemyn) ir pasirinkite Asmeninis > Sauga ir apribojimai, tada paspauskite OK.

**4 -** Pasirinkite Įjungti apribotąjį profilį ir paspauskite OK.

**5 -** Nuotolinio valdymo pultu įveskite PIN kodą.

**6 -** Norėdami grįžti vienu žingsniu atgal,

paspauskite  $\zeta$  (kairėn) arba paspauskite  $\zeta$  BACK, kad meniu uždarytumėte.

Ar apribotasis profilis įjungtas, matysite iš piktogramos pagrindiniame ekrane. Slinkite žemyn

iki  $\bigstar$  Nustatymai, tada slinkite tolyn į dešinįjį kraštą.

#### Išeiti

Jei norite išjungti apribotąjį profilį…

**1 -** Paspauskite HOME, slinkite žemyn ir tolyn į dešinįjį kraštą.

**2 -** Pasirinkite Apribotasis profilis ir paspauskite OK.

#### **3 -** Pasirinkite Išjungti apribotąjį profilį ir paspauskite OK.

**4 -** Įveskite PIN kodą. Televizoriuje apribotasis profilis bus išjungtas.

### 15.6 Programų tvarkymas

Jei programą sustabdysite ir grįšite į pagrindinį meniu, programa iš tikrųjų nebus sustabdyta. Programa vis dar veiks fone, kad būtų parengta, kai vėl ją norėsite paleisti. Kad veiktų sklandžiai, daugelis programų turi išsaugoti tam tikrus duomenis televizoriaus atminties saugykloje. Geriausia būtų programą išjungti visiškai arba išvalyti konkrečios programos saugyklos duomenis, kad geriau veiktų visos programos, o "Android TV" atmintis nebūtų perpildyta. Be to, nebenaudojamas programas geriausia išvis išdiegti.

Jei norite atidaryti atsisiųstų ir sistemos programų sąrašą…

**1 -** Paspauskite HOME, slinkite žemyn ir pasirinkite  $\bigstar$  Nustatymai >  $\bigstar$  Bendrieji nustatymai , tada paspauskite OK.

2 - Paspauskite < (kairėn), pasirinkite "Android" nustatymai ir paspauskite OK.

**3 -** Pasirinkite Įrenginys > Programos ir paspauskite OK.

**4 -** Pasirinkite programą ir paspauskite OK. Jei programa vis dar veikia, ją galite priverstinai sustabdyti arba išvalyti saugyklos duomenis. Atsisiųstas programas galite išdiegti.

**5 -** Norėdami grįžti vienu žingsniu atgal,

paspauskite  $\zeta$  (kairėn) arba paspauskite  $\zeta$  BACK, kad meniu uždarytumėte.

Jei programoms saugoti naudojate USB standųjį diską, programą galite perkelti iš USB standžiojo disko į televizoriaus atmintį ir atvirkščiai.

### 15.7 Laikymas

Galite patikrinti, kiek vietos vidinėje televizoriaus atmintyje užima programos, vaizdo įrašai, muzika ir pan. Be to, galite pasižiūrėti, kiek dar yra laisvos vietos naujoms programoms įdiegti. Jei programos pradeda veikti lėtai arba kyla problemų, patikrinkite saugyklą.

Jei norite patikrinkite, kiek saugyklos vietos yra panaudota…

**1 -** Paspauskite HOME, slinkite žemyn ir pasirinkite  $\bullet$  Nustatymai >  $\bullet$  Bendrieji nustatymai , tada paspauskite OK.

2 - Paspauskite (kairėn), pasirinkite "Android" nustatymai ir paspauskite OK.

**3 -** Pasirinkite Įrenginys > Saugykla ir atkūrimas ir paspauskite OK.

**4 -** Peržiūrėkite panaudotą vietą televizoriaus atmintyje.

**5 -** Norėdami grįžti vienu žingsniu atgal, paspauskite (kairėn) arba paspauskite (BACK, kad meniu uždarytumėte.

#### USB standusis diskas

Jei prijungėte USB standųjį diską, jį galite naudoti televizoriaus atminčiai padidinti, kad galėtumėte įdiegti daugiau programų. Leiskite USB standųjį diską naudoti kaip papildomą televizoriaus atmintį atliekant formatavimą. Televizorius vis tiek naujas programas pirmiausia bandys išsaugoti USB standžiajame diske. Kai kurių programų neleidžiama saugoti USB standžiajame diske.

## $\overline{16}$ Žaidimai

### $16.1$

## Ko jums reikia

Naudodamiesi šiuo televizoriumi, galite žaisti žaidimus…

- Iš programų galerijos pagrindiniame meniu
- Iš "Google Play" parduotuvės pagrindiniame meniu
- Iš prijungto žaidimų kompiuterio

Prieš žaidžiant žaidimus iš programų galerijos ar "Google Play" parduotuvės juos reikia atsisiųsti ir įdiegti televizoriuje. Kai kuriems žaidimams reikia žaidimų pulto.

Jei norite įdiegti žaidimo programą iš "Philips" programų galerijos ar "Google Play" parduotuvės, televizorius turi būti prijungtas prie interneto. Jei norite naudotis programų galerijos programomis, turite sutikti su naudojimosi sąlygomis. Jei norite naudotis "Google Play" programomis ir "Google Play" parduotuve, turite prisijungti prie "Google" paskyros.

Jei reikia daugiau informacijos, Žinyne paspauskite spalvos mygtuką - Raktažodžiai ir ieškokite Programų galerija, naudojimosi sąlygos arba Programų galerija, privatumo nustatymai.

Jei reikia daugiau informacijos apie prisijungimą prie interneto, paspauskite spalvos mygtuką -Raktažodžiai ir ieškokite Tinklo diegimas.

## $\overline{162}$ Žaidimų pultai

Jei šiame televizoriuje norite žaisti žaidimus iš interneto, galite prijungti tam tikrus belaidžius žaidimų pultus. Vienu metu prie televizoriaus galima prijungti 2 žaidimų pultus. Prijungę žaidimų pultą juo galite naudotis iškart.

Jei reikia daugiau informacijos apie žaidimų kompiuterio prijungimą, paspauskite spalvos mygtuką Raktažodžiai ir ieškokite Žaidimų kompiuteris, prijungimas.

## $16.3$ Žaisti žaidimą

## Pasirinkite iš pagrindinio meniu

Jei norite paleisti žaidimą iš pagrindinio meniu…

**1 -** Paspauskite HOME.

**2 -** Slinkite žemyn iki Žaidimai , pasirinkite

žaidimą ir paspauskite OK.

**3 -** Kelis kartus

spauskite  $\leftarrow$  BACK, paspauskite  $\Box$  EXIT arba išjunkite programą specialiu išjungimo mygtuku.

## Iš žaidimų kompiuterio

Jei norite paleisti žaidimą iš žaidimų kompiuterio…

- **1** Įjunkite žaidimų kompiuterį.
- 2 Paspauskite **I** SOURCES ir pasirinkite žaidimų kompiuterį arba ryšio pavadinimą.
- **3** Pradėkite žaisti.
- **4** Kelis kartus

spauskite  $\leftarrow$  BACK, paspauskite  $\Box$  EXIT arba išjunkite programą specialiu išjungimo mygtuku.

Jei reikia daugiau informacijos apie žaidimų kompiuterio prijungimą,

paspauskite Raktažodžiai ir ieškokite Žaidimų kompiuteris, prijungimas.

#### $\overline{16.4}$

## Tinkamiausi žaidimo nustatymai

Jei iš pagrindinio meniu paleidžiate žaidimo programą, televizorius automatiškai įjungs tinkamiausius žaidimo nustatymus. Jei žaidimą paleisite iš prijungto žaidimų kompiuterio, kurio įrenginio tipas nustatytas kaip "Žaidimų kompiuteris", tada televizorius taip pat automatiškai įjungs tinkamiausius žaidimo nustatymus. Tačiau jūs visada galite įjungti tinkamiausius žaidimo nustatymus rankiniu būdu.

Jei reikia daugiau informacijos, žinyne paspauskite spalvos mygtuką – Raktažodžiai ir ieškokite Žaidimas arba Kompiuteris.

## 17 Internetas

#### $\frac{1}{17.1}$

## Interneto paleidimas

Naudodamiesi televizoriumi galite naršyti po internetą. Televizoriuje galite peržiūrėti visas interneto svetaines, bet daugelis jų nėra pritaikytos televizoriaus ekranui.

• Kai kurie papildiniai (pvz., puslapiams ar vaizdo įrašams peržiūrėti) nėra įdiegti jūsų televizoriuje.

• Negalite siųsti ar atsisiųsti failų.

• Interneto puslapiai rodomi po vieną puslapį vienu metu ir visame ekrane.

Jei norite paleisti interneto naršyklę…

1- Paspauskite **A** HOME.

**2 -** Slinkite žemyn ir

pasirinkite Programos > (iii) Internetas, tada paspauskite OK.

**3 -** Įveskite interneto adresą ir paspauskite OK.

**4 -** Jei norite išjungti internetą,

paspauskite  $\bigcap$  HOME arba  $\blacksquare$  TV.

### 17.2 Interneto parinktys

Internete galite naudotis tam tikrais priedais.

Jei norite atidaryti priedus…

**1 -** Kai interneto programa atidaryta, paspauskite OPTIONS.

**2 -** Pasirinkite vieną iš elementų ir paspauskite OK.

**3 -** Norėdami grįžti vienu žingsniu atgal,

paspauskite  $\zeta$  (kairėn) arba paspauskite  $\zeta$  BACK, kad meniu uždarytumėte.

#### Adreso įvedimas

Įveskite naują interneto adresą.

#### Rodyti mėgst.

Peržiūrėkite puslapius, kuriuos pažymėjote kaip mėgstamiausius.

#### Įkelti puslapį iš naujo

Įkelkite interneto puslapį dar kartą.

#### Padidinti puslapį

Didinimo lygį procentais pasirinkite naudodami slankiklio juostą.

#### Saugumo informacija

Peržiūrėkite dabartinio puslapio saugos lygį.

#### Žymėti kaip mėgstamiausią

# Jūsų vaizdo įrašai, nuotraukos ir muzika

## $18.1$ Iš USB jungties

Galite peržiūrėti nuotraukas ar groti muziką ir vaizdo įrašus iš prijungtos USB atmintinės arba USB standžiojo disko.

Kai televizorius įjungtas, prijunkite USB atmintinę ar USB standųjį diską prie vienos iš USB jungčių. Televizorius aptiks įrenginį ir parodys medijos failų sąrašą.

Jei failų sąrašas neparodomas automatiškai…

1- Paspauskite **SOURCES**, pasirinkite **a** USB ir paspauskite OK.

**2 -** Pasirinkite USB įrenginiai ir spausdami (dešinėn) pasirinkite reikiamą USB įrenginį. **3 -** Po turimus failus galite naršyti aplankų struktūroje, kurią sudarėte saugojimo įrenginyje. **4 -** Jei norite sustabdyti vaizdo įrašų, nuotraukų ir muzikos paleidimą, paspauskite **EXIT.** 

#### Įspėjimas

Jeigu bandote pristabdyti arba įrašyti programą, kai prijungtas USB standusis diskas, televizorius paprašys jūsų suformatuoti USB standųjį diską. Šis formatavimas panaikins visus USB standžiajame diske esančius failus.

## 18.2 Iš kompiuterio arba NAS

Peržiūrėti nuotraukas arba leisti muziką bei vaizdo įrašus galite iš kompiuterio arba NAS (prie tinklo prijungto saugojimo įrenginio) jūsų namų tinkle.

Televizorius ir kompiuteris arba NAS turi būti prijungti prie to paties namų tinklo. Kompiuteryje ar NAS turite įdiegti medijos serverio programinę įrangą, pvz., "Twonky™". Jūsų medijos serveris turi būti nustatytas bendrinti failus su televizoriumi. Televizoriuje failai ir aplankai rodomi taip, kaip jie sudėlioti medijos serveryje arba kaip juos sudėliojote kompiuteryje arba NAS.

Televizorius nepalaiko subtitrų vaizdo įrašuose, transliuojamuose iš kompiuterio ar NAS.

Jei medijos serveris palaiko failų paiešką, bus rodomas paieškos laukas.

Jei norite naršyti ir paleisti failus iš kompiuterio…

1- Paspauskite **SOURCES**, pasirinkite **and** Tinklas ir paspauskite OK.

2 - Pasirinkite **a** "irenginio pavadinimas" ir paspauskite (dešinėn), kad galėtumėte naršyti ir leisti failus.

**3 -** Jei norite sustabdyti vaizdo įrašų, nuotraukų ir muzikos paleidimą, paspauskite **EXIT**.

#### 18.3

## Iš debesų saugyklos paslaugos

Galite peržiūrėti nuotraukas ir paleisti muziką bei vaizdo įrašus, kuriuos įkėlėte į saugyklos paslaugą interneto debesyje\*.

Naudodamiesi programa  $\clubsuit$ , Cloud Explorer" galite prisijungti prie debesų prieglobos paslaugų. Jungdamiesi galite naudoti savo prisijungimo vardą ir slaptažodį.

- 1 Paspauskite **△HOME.**
- **2** Slinkite žemyn ir

pasirinkite **:** Programos >  $\bullet$ <sub>0</sub>, Cloud Explorer", tada paspauskite OK.

- **3** Pasirinkite reikiamą prieglobos paslaugą.
- **4** Prisijunkite ir prisiregistruokite prieglobos

paslaugoje naudodami savo prisijungimo vardą ir slaptažodį.

**5 -** Pasirinkite norimą paleisti nuotrauką ar vaizdo įrašą ir paspauskite OK.

**6 -** Norėdami grįžti vienu žingsniu atgal, paspauskite  $\zeta$  (kairėn) arba paspauskite  $\zeta$  BACK, kad meniu uždarytumėte.

\* Saugyklos paslauga, pvz., "Dropbox™".

### 18.4 Vaizdo įrašų leidimas

## Vaizdo įrašų atkūrimas

Kaip televizoriuje atidaromas medijos failų sąrašas, priklauso nuo įrenginio, kuriame šie failai saugomi, tipo. Žr. ankstesnius skyrius.

Jei televizoriuje norite paleisti vaizdo įrašą…

Pasirinkite failo pavadinimą ir paspauskite OK.

• Norėdami pristabdyti vaizdo įrašą, paspauskite OK. Jei norite tęsti, dar kartą paspauskite OK.

• Norėdami persukti įrašą atgal arba pirmyn, paspauskite  $\rightarrow$  arba 4. Paspauskite mygtukus keletą kartų, kad pagreitintumėte persukimą – 2x, 4x, 8x, 16x, 32x.

• Jei norite pereiti prie kito vaizdo įrašo aplanke,

paspausdami OK pristabdykite ir ekrane pasirinkite  $\rightarrow$ , tada paspauskite OK.

• Norėdami sustabdyti vaizdo įrašo atkūrimą, spauskite (stabdyti).

 $\cdot$  Jei norite sugrįžti į aplanką, paspauskite  $\leftarrow$  BACK. Eigos juosta

Jei žiūrėdami vaizdo įrašą norite matyti eigos juostą (atkūrimo žymeklio vietą, trukmę, pavadinimą, datą ir pan.), paspauskite **O** INFO.

Paspauskite dar kartą, kad informaciją paslėptumėte.

### Vaizdo įrašo parinktys

Vaizdo įrašo atkūrimo metu paspauskite **OPTIONS** ir pasirinkite...

• Leisti viską – paleidžiami visi vaizdo įrašų failai šiame aplanke.

• Leisti vieną – paleidžiamas tik šis vaizdo įrašas.

• Maišyti – failai leidžiami atsitiktine tvarka.

• Subtitrai – jei yra, subtitrus galite įjungti, išjungti arba įjungti nutildžius.

• Subtitrų kalba – jei yra, galite pasirinkti subtitrų kalbą.

• Garso įrašo kalba – jei yra, galite pasirinkti garso įrašo kalbą.

• Kartoti – visi šiame aplanke esantys vaizdo įrašai paleidžiami vieną kartą arba nuolatos.

18.5

## Nuotraukų peržiūra

## Žiūrėti nuotraukas

Kaip televizoriuje atidaromas medijos failų sąrašas, priklauso nuo įrenginio, kuriame šie failai saugomi, tipo. Žr. ankstesnius skyrius.

Jei televizoriuje norite peržiūrėti nuotrauką…

Pasirinkite failo pavadinimą ir paspauskite OK.

Jei aplanke yra kelios nuotraukos, galite paleisti skaidrių demonstraciją.

Jei norite paleisti skaidrių demonstraciją…

**1 -** Pasirinkite aplanką su nuotraukomis.

**2 -** Paspauskite spalvos mygtuką Leisti visus . • Jei norite pereiti prie kitos ar ankstesnės

nuotraukos, paspauskite  $\sum$  (dešinėn – kita) arba  $\langle$ (kairėn – ankstesnė).

• Jei skaidrių demonstraciją norite pristabdyti, paspauskite OK. Jei norite ją vėl paleisti, dar kartą paspauskite OK.

```
• Jei skaidrių demonstraciją norite sustabdyti,
paspauskite OK ir paspauskite \leftarrow BACK.
Informacija
```
Norėdami peržiūrėti informaciją apie nuotraukas

(dydį, sukūrimo datą, failo kelią ir t. t.), pasirinkite nuotrauką ir spauskite **f** INFO. Paspauskite dar kartą, kad informaciją paslėptumėte.

### Skaidrių demonstracija su muzika

Nuotraukų skaidrių demonstraciją galite peržiūrėti tuo pat metu leisdami muziką. Muziką turite paleisti prieš paleisdami nuotraukų skaidrių demonstraciją.

Jei su skaidrių demonstracija norite leisti muziką…

**1 -** Pasirinkite dainą arba aplanką su dainomis ir paspauskite OK.

**2 -** Paspauskite INFO, kad būtų paslėpta failo informacija ir eigos juosta.

**3** - Paspauskite  $\leftarrow$  BACK.

**4 -** Dabar naudodami naršymo rodykles pasirinkite aplanką su nuotraukomis.

**5 -** Pasirinkite aplanką su nuotraukomis ir

paspauskite **-** Leisti visas .

**6 -** Jei norite sustabdyti skaidrių demonstraciją, paspauskite  $\leftarrow$  BACK.

### Nuotraukų parinktys

Kai ekrane rodoma nuotrauka, paspauskite **O** OPTIONS ir pasirinkite...

- Skaidrių demonstracija peržiūrėkite nuotraukas po vieną.
- Maišyti failai leidžiami atsitiktine tvarka.
- Kartoti skaidrių demonstravimas leidžiamas vieną kartą arba nuolatos.
- Pasukti pasukite nuotrauką į gulsčiąjį ar statųjį formatą.
- Stabdyti muziką sustabdyti muziką, grojančią fone.

• Skaidrių demonstracijos greitis – nustatyti skaidrių demonstracijos greitį.

 $18.6$ 

## Muzikos leidimas

### Muzika, leidimas

Kaip televizoriuje atidaromas medijos failų sąrašas, priklauso nuo įrenginio, kuriame šie failai saugomi, tipo. Žr. ankstesnius skyrius.

Jei televizoriuje norite paleisti dainą…

Pasirinkite dainos failo pavadinimą ir paspauskite OK.

Jei norite paleisti dainą, spustelėkite dainos failo pavadinimą medijos failų sąraše.

• Jei norite pristabdyti dainą, paspauskite OK. Jei norite tęsti, dar kartą paspauskite OK.

• Norėdami persukti įrašą atgal arba pirmyn, paspauskite >> arba 4. Paspauskite mygtukus keletą kartų, kad pagreitintumėte persukimą – 2x, 4x, 8x, 16x, 32x.

• Jei norite pereiti prie kitos dainos aplanke, paspausdami OK pristabdykite ir ekrane pasirinkite  $\blacktriangleright$ , tada paspauskite OK.  $\cdot$  Jei norite sugrižti į aplanką, paspauskite  $\leftarrow$  BACK, muzikos bus leidžiama toliau.

• Norėdami sustabdyti muzikos atkūrimą, spauskite (stabdyti).

#### Eigos juosta

Jei grojant dainai norite matyti eigos juostą (atkūrimo žymeklio vietą, trukmę, pavadinimą, datą ir pan.), paspauskite **@ INFO**.

Paspauskite dar kartą, kad informaciją paslėptumėte.

### Muzikos parinktys

Spalvų mygtukų funkcijos ir muzikos paleidimo parinktys.

• Leisti viską – paleidžiami visi dainų failai šiame aplanke.

• Leisti vieną – paleidžiama tik ši daina.

• Maišyti – failai leidžiami atsitiktine tvarka.

• Kartoti – leidžiamos visos šiame aplanke esančios dainos vieną kartą arba nuolatos.

# Išmanieji telefonai ir planšetiniai kompiuteriai

#### 19.1

## "Philips TV Remote App"

Naujoji Philips TV Remote App jūsų išmaniajame telefone ar planšetiniame kompiuteryje – tai naujas jūsų televizoriaus kompanionas.

Naudodamiesi "TV Remote App" mediją valdysite taip, kaip patinka jums. Perkelkite nuotraukas, muziką ar vaizdo įrašus į didelį televizoriaus ekraną ir žiūrėkite bet kurį mėgstamą TV kanalą tiesiogiai planšetiniame kompiuteryje ar telefone. TV gide pasitikrinkite, ką norite žiūrėti, ir žiūrėkite savo telefone ar televizoriuje. "TV Remote App" leidžia telefoną naudoti kaip nuotolinio valdymo pultą.

Atsisiųskite "Philips TV Remote App" programą iš mėgstamos programų parduotuvės jau šiandien.

"Philips TV Remote App" galima naudoti "iOS" ir "Android" sistemose, be to, ji yra nemokama.

#### Tinklas, "Wi-Fi" Smart Screen"

Jei skaitmeninės televizijos kanalus norite žiūrėti išmaniajame telefone ar planšetiniame kompiuteryje su "Philips TV Remote App", turite įjungti "Wi-Fi" Smart Screen". Jei reikia daugiau informacijos, paspauskite spalvos mygtuką – Raktažodžiai ir ieškokite Wi-Fi Smart Screen.

## $\overline{192}$ "Google Cast"

## Ko jums reikia

Jei jūsų mobiliojo įrenginio programoje yra "Google Cast" funkcija, programos vaizdą galite transliuoti šio televizoriaus ekrane. Programoje mobiliesiems ieškokite "Google Cast" piktogramos. Mobiliuoju jrenginiu galite valdyti veiksmus ekrane. "Google Cast" veikia "Android" ir "iOS" sistemose.

Jūsų mobilusis įrenginys turi būti prijungtas prie to paties "Wi-Fi" namų tinklo kaip ir televizorius.

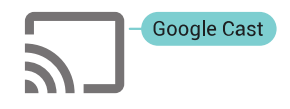

Programos su "Google Cast"

Naujų "Google Cast" programų kasdien atsiranda vis daugiau. Šią funkciją jau galite išbandyti su "YouTube", "Chrome", "Netflix", "Photowall" ar "Big". Web Quiz for Chromecast". Taip pat žr. google.com/cast

Kai kuriais "Google Play" produktais ir funkcijomis galima naudotis ne visose šalyse.

Daugiau informacijos rasite apsilankę support.google.com/androidtv

### Transliacijos per televizorių

Jei programos vaizdą norite transliuoti televizoriaus ekrane…

**1 -** Išmaniajame telefone ar planšetiniame kompiuteryje atidarykite programą, kuri palaiko "Google Cast".

**2 -** Bakstelėkite "Google Cast" piktogramą.

**3 -** Pasirinkite televizorių, per kurį norite transliuoti.

**4 -** Paspauskite leidimo mygtuką išmaniajame telefone ar planšetiniame kompiuteryje. Jūsų pasirinktas turinys turėtų būti rodomas televizoriaus ekrane.

## 19.3 "AirPlay"

Kad savo "Android TV" galėtumėte naudotis "AirPlay" funkcija, galite atsisiųsti ir įdiegti vieną iš kelių "Android" programų. Kelias iš šių programų rasite "Google Play" parduotuvėje.

## 19.4 MHL

Šis televizorius palaiko MHL™.

Jei mobilusis įrenginys taip pat palaiko MHL, jį prie televizoriaus galite prijungti MHL laidu. Prijungę MHL laidą mobiliojo įrenginio turinį galite naudoti televizoriaus ekrane. Tuo pat metu įkraunamas iš mobiliojo įrenginio akumuliatorius. MHL ryšys puikiai tinka filmams žiūrėti arba žaidimams žaisti televizoriaus ekrane iš mobiliojo įrenginio.

#### Įkrovimas

Prijungus MHL laidą įrenginys bus įkraunamas, kol televizorius bus įjungtas (ne budėjimo režimas).

#### MHL laidas

Jei mobilųjį įrenginį norite prijungti prie televizoriaus, jums reikia pasyviojo MHL laido (HDMI – mikrojungties USB). Mobiliajam įrenginiui prijungti gali reikėti papildomo adapterio. Jei MHL laidą norite

prijungti prie televizoriaus, naudokite HDMI 4 MHL jungtį.

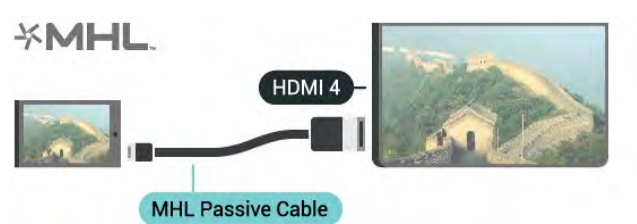

MHL, "Mobile High-Definition Link" ir MHL logotipas yra MHL, LLC prekių ženklai arba registruotieji prekių ženklai.

# "Ambilight"

 $\overline{20.1}$ 

## "Ambilight" stilius

## Pagal vaizdą

Galite nustatyti, kad "Ambilight Projection" atkartoty TV programos vaizdo ar garso dinamiką. Arba galite nustatyti, kad "Ambilight Projection" rodytų iš anksto nustatytą spalvų stilių, arba "Ambilight" galite išjungti.

Jei pasirinksite Pagal vaizdą, galėsite pasirinkti vieną iš stilių, kuris atkartoja vaizdo įrašo dinamiką televizoriaus ekrane.

1- Paspauskite **@** AMBILIGHT.

- **2** Pasirinkite Pagal vaizdą ir paspauskite OK.
- **3** Pasirinkite norimą stilių ir paspauskite OK.
- **4** Norėdami grįžti vienu žingsniu atgal,

paspauskite  $\zeta$  (kairėn) arba paspauskite  $\zeta$  BACK, kad meniu uždarytumėte.

Galimi Pagal vaizdą stiliai yra…

- $\cdot$  Iprastas
- Extreme
- Atpalaiduojantis
- Dome
- Tunnel
- Cube

#### Parduotuvės vieta

Jei televizoriuje įjungiamas nustatymas Parduotuvės vieta, stiliai iš Pagal vaizdą bus perjungiami atsitiktine tvarka kas 30 sek. Pageidaujamą stilių visada galite įjungti meniu Pagal vaizdą. Jei po 10 min. nepasirenkamas joks kitas stilius, atsitiktinis stiliaus parinkimas bus automatiškai įjungtas vėl.

Jei reikia daugiau informacijos, žinyne paspauskite spalvos mygtuką - Raktažodžiai ir ieškokite Namų arba parduotuvės vieta.

## Pagal garsą

Galite nustatyti, kad "Ambilight" atkartotų TV programos vaizdo ar garso dinamiką. Arba galite nustatyti, kad "Ambilight" rodytų iš anksto nustatytą spalvų stilių, arba "Ambilight" galite išjungti.

Jei pasirinksite Pagal garsą, galėsite pasirinkti vieną iš stilių, kuris atkartoja garso dinamiką.

- 1- Paspauskite **@** AMBILIGHT.
- **2** Pasirinkite Pagal garsą ir paspauskite OK.
- **3** Pasirinkite norimą stilių ir paspauskite OK.
- **4** Norėdami grįžti vienu žingsniu atgal,

paspauskite  $\langle$  (kairėn) arba paspauskite  $\langle$  BACK, kad meniu uždarytumėte.

Galimi Pagal garsą stiliai yra…

- Lumina susieja garso dinamiką su vaizdo spalvomis
- Colora pagal garso dinamiką
- Retro pagal garso dinamiką
- Spektras pagal garso dinamiką
- Skeneris pagal garso dinamiką
- Ritmas pagal garso dinamiką
- Vakarėlis stilių pagal garsą mišinys, vienas po kito

### Pagal spalvas

Galite nustatyti, kad "Ambilight" atkartotų TV programos vaizdo ar garso dinamiką. Arba galite nustatyti, kad "Ambilight" rodytų iš anksto nustatytą spalvų stilių, arba "Ambilight" galite išjungti.

Jei pasirinksite Pagal spalvas, galėsite pasirinkti vieną iš anksto nustatytų spalvų stilių.

- 1- Paspauskite **@** AMBILIGHT.
- **2** Pasirinkite Pagal spalvas ir paspauskite OK.
- **3** Pasirinkite norimą stilių ir paspauskite OK.
- **4** Norėdami grįžti vienu žingsniu atgal,

paspauskite  $\zeta$  (kairėn) arba paspauskite  $\zeta$  BACK, kad meniu uždarytumėte.

Galimi Pagal spalvas stiliai yra…

- Karšta lava raudoni atspalviai
- Gilus vanduo mėlyni atspalviai
- Gyvoji gamta žali atspalviai
- Šilta balta statiškos spalvos
- Šalta balta statiškos spalvos

## $\frac{1}{20.2}$ Aureolės dydis

Jūs galite pritaikyti aureolės dydį kambario sienai.

Jei reikia daugiau informacijos, žinyne paspauskite spalvos mygtuką - Raktažodžiai ir ieškokite "Ambilight", aureolės dydis.

## $\overline{20.3}$

## "Ambilight" išjungtas

Jei "Ambilight" norite išjungti...

- 1 Paspauskite **@** AMBILIGHT.
- **2** Pasirinkite Išjungta ir paspauskite OK.
- **3** Norėdami grįžti vienu žingsniu atgal,

paspauskite  $\zeta$  (kairėn) arba paspauskite  $\zeta$  BACK, kad meniu uždarytumėte.

## 20.4 "Ambilight" nustatymai

Jei reikia daugiau informacijos, Žinyne paspauskite spalvos mygtuką - Raktažodžiai ir ieškokite "Ambilight", nustatymai.

## $\overline{21}$ Multi View

#### $\overline{211}$

## Atidaryta Multi View

Naudodami "Multi View" funkciją, galite žiūrėti antrą programą mažame langelyje.

Kad atsidarytų keleto vaizdų langas…

**1 -** Pasirinkite televizijos kanalą. Jeigu nežiūrite televizijos kanalų, paspauskite  $\blacksquare$  TV.

2 - Paspauskite <sub>,</sub> kad atsidarytų mažas langelis, ir paspauskite OK.

3 - Spausdami **= +** arba **= -** pasirinkite kitą kanalą dideliame ekrane.

4 - Paspauskite **I** ir paspauskite OK, jeigu norite sukeisti televizijos kanalus. Arba paspauskite v

 (žemyn) ir paspauskite OK, kad užsidarytų mažas langelis.

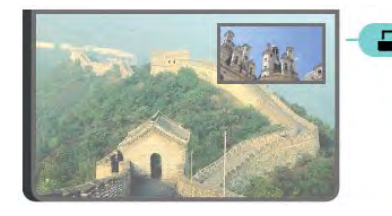

#### Sąlygos

• "Multi View" funkcija gali rodyti tik skaitmeninės televizijos kanalus.

• Kai televizorius įrašinėja, keleto vaizdų funkcija neveikia.

• Kad galėtumėte naudoti keleto vaizdų funkciją su palydovinės televizijos kanalais, prie palydovinės antenos turite prijungti 2 palydovinius imtuvus SAT 1 ir SAT 2.

• Jeigu televizijos kanalams dekoduoti reikalingas CAM, turite įrengti 2 CAM modulius, kad galėtumėte naudoti keleto vaizdų funkciją.

## 21.2 Teletekstas ir televizija

Peržiūrėdami teletekstą nedideliame "Multi View" ekrane galite žiūrėti televizijos kanalą.

Televizijos kanalo žiūrėjimas peržiūrint teletekstą

1 - Paspauskite **...** 

2 - Pasirinkite "Multi View": Įjungti rodymą ekrane.

Jūsų žiūrėtas kanalas rodomas nedideliame ekrane.

**3 -** Jei nedidelį ekraną norite paslėpti, dar kartą paspauskite  $\Box$  ir pasirinkite "Multi View": Išjungti rodymą ekrane.

## $\overline{22}$ Nustatymai

#### $\overline{221}$

## Dažniausi nustatymai

Dažniausiai naudojami nustatymai yra sujungti į meniu Dažniausi nustatymai.

Jei norite atidaryti meniu…

1- Paspauskite  $\clubsuit$  SETTINGS.

**2 -** Pasirinkite nustatymą, kurį norite reguliuoti, ir paspauskite OK.

**3 -** Paspauskite BACK, jeigu nieko nenorite keisti.

### $\overline{222}$ Vaizdas

### Greitasis nustatymas

Atlikote pirmąjį diegimą keliais nesudėtingais veiksmais pasirinkdami tam tikrus vaizdo nustatymus. Šiuos veiksmus galite pakartoti pasirinkdami "Greitieji vaizdo nustatymai". Jei norite atlikti šiuos veiksmus, įsitikinkite, kad televizorius gali įjungti kanalą ar programą per prijungtą įrenginį.

Jei atlikdami kelis nesudėtingus veiksmus norite nustatyti vaizdą…

1 - Paspauskite  $\bigstar$  SETTINGS, pasirinkite Visi nustatymai ir paspauskite OK.

**2 -** Pasirinkite Vaizdas ir paspauskite OK.

**3 -** Pasirinkite Greitasis vaizdo nustatymas ir paspauskite OK.

**4 -** Pasirinkite Pradėti ir paspauskite OK. Naršymo klavišais pasirinkite norimą reikšmę.

**5 -** Galiausiai pasirinkite Baigti ir paspauskite OK.

**6 -** Norėdami grįžti vienu žingsniu atgal,

paspauskite  $\zeta$  (kairėn) arba paspauskite  $\zeta$  BACK, kad meniu uždarytumėte.

## Vaizdo stilius

#### Stiliaus pasirinkimas

Kad būtų paprasčiau reguliuoti vaizdą, galite pasirinkti išankstinį vaizdo stiliaus nustatymą.

**1 -** Žiūrėdami televizijos kanalą, paspauskite SETTINGS, pasirinkite Vaizdo stilius ir paspauskite OK.

**2 -** Pasirinkite vieną stilių iš sąrašo ir paspauskite OK. **3 -** Norėdami grįžti vienu žingsniu atgal,

paspauskite  $\left\langle$  (kairėn) arba paspauskite  $\leftarrow$  BACK, kad meniu uždarytumėte.

Galima pasirinkti tokius stilius…

- Asmeninis taikomos vaizdo nuostatos, kurias pasirenkate pirmosios sąrankos metu.
- Ryškus idealus norint žiūrėti vaizdą šviečiant
- ryškiems saulės spinduliams.
- Natūralus natūralios vaizdo nuostatos.
- Standartinis mažiausiai energijos vartojantis
- nustatymas gamykliniai nustatymai
- Filmas idealus filmams žiūrėti.
- Nuotrauka idealus nuotraukoms peržiūrėti.
- ISF diena skirta ISF kalibravimui
- ISF naktis skirta ISF kalibravimui

#### Stiliaus pritaikymas

Visi jūsų pakeisti vaizdo nustatymai, pavyzdžiui, spalvos ar kontrastas, yra išsaugomi šiuo metu pasirinktame Vaizdo stiliuje. Tai jums suteikia galimybę pritaikyti kiekvieną stilių. Kiekvieno prijungto įrenginio nustatymus galima išsaugoti tik stiliuje Asmeninis iš Šaltinių meniu.

#### Stiliaus atkūrimas

Jei norite atkurti pradinį stiliaus nustatymą…

1 - Paspauskite  $\bigstar$  SETTINGS, pasirinkite Visi nustatymai ir paspauskite OK.

- **2** Pasirinkite Vaizdas ir paspauskite OK.
- **3** Pasirinkite Vaizdo stilius ir paspauskite OK.
- **4** Pasirinkite norimą atkurti stilių ir paspauskite OK.
- 5 Paspauskite spalvos mygtuką  **Atkurti stilių**.
- Bus atkurtas pradinis stilius.

**6 -** Norėdami grįžti vienu žingsniu atgal,

paspauskite  $\zeta$  (kairėn) arba paspauskite  $\zeta$  BACK, kad meniu uždarytumėte.

#### Namų ar parduotuvės režimai

Jei kaskart įjungus televizorių vėl įjungiamas Raiškusis vaizdo stilius, vadinasi, televizoriaus vieta nustatyta kaip Parduotuvė. Šis nustatymas naudojamas parduotuvėje demonstravimo tikslais.

Jei norite nustatyti televizoriaus namų režimą…

1 - Paspauskite **\*** SETTINGS, pasirinkite Visi nustatymai ir paspauskite OK.

**2 -** Pasirinkite Bendrieji nustatymai ir paspauskite OK.

- **3** Pasirinkite Vieta ir paspauskite OK.
- **4** Pasirinkite Pradžia ir paspauskite OK.
- **5** Norėdami grįžti vienu žingsniu atgal,

paspauskite  $\zeta$  (kairėn) arba paspauskite  $\zeta$  BACK, kad meniu uždarytumėte.

## Vaizdo formatas

#### Bazinė

Jei vaizdas neužpildo viso ekrano, jei viršuje ir apačioje arba abiejose pusėse rodomos juodos juostos, vaizdą galite sureguliuoti, kad vaizdu būtų užpildytas visas ekranas.

Jei norite pasirinkti bendruosius nustatymus ekranui užpildyti…

- 1 Paspauskite **&** SETTINGS.
- **2** Pasirinkite Vaizdo formatas ir paspauskite OK.

**3 -** Pasirinkite Užpildyti ekraną arba Sutalpinti

ekrane ir paspauskite OK.

**4 -** Norėdami grįžti vienu žingsniu atgal, paspauskite  $\zeta$  (kairėn) arba paspauskite  $\zeta$  BACK, kad meniu uždarytumėte.

Užpildyti ekraną – vaizdas automatiškai padidinamas, kad būtų užpildytas visas ekranas. Vaizdo iškraipymai labai maži, subtitrai išlieka matomi. Netinka kompiuterio įvesčiai. Naudojant kai kuriuos išskirtinius vaizdo formatus, vis tiek gali būti rodomos juodos juostos.

#### Sutalpinti ekrane – vaizdas

automatiškai padidinamas taip, kad jo neiškraipant būtų užpildytas ekranas. Gali matytis juodos juostos. Netinka kompiuterio įvesčiai.

#### Pažangu

Jei šiais dviem bendraisiais nustatymais nepavyksta pasiekti reikiamo vaizdo formato, galite pasinaudoti išplėstiniais nustatymais. Išplėstiniuose nustatymuose rankiniu būdu galite pasirinkti ekrano rodomo vaizdo formatą.

Vaizdą galite padidinti, išplėsti ir pastumti, kad jis būtų rodomas tinkamai, pvz., matytųsi subtitrai ar slenkanti teksto eilutė. Jei vaizdo formatą pasirenkate konkrečiam šaltiniui, pvz., prijungtam žaidimų kompiuteriui, šį nustatymą galite vėl pasirinkti žaidimų kompiuterį prijungę kitą kartą. Televizoriuje išsaugomas paskutinis kiekvienos jungties nustatymas.

Jei vaizdo formatą norite pasirinkti rankiniu būdu…

- 1 Paspauskite **\*** SETTINGS.
- **2** Pasirinkite Vaizdo formatas ir paspauskite OK.
- **3** Pasirinkite Pažangu ir paspauskite OK.

**4 -** Pasirinkite Poslinkis, Išdidinimas arba Ištempimas ir paspauskite OK, kad galėtumėte pakoreguoti vaizdą naršymo klavišais.

**5 -** Arba pasirinkite Paskutinysis nustatymas ir paspauskite OK, jeigu norite perjungti į anksčiau išsaugotą formatą.

**6 -** Arba spustelėkite Atšaukti, kad sugrąžintumėte tą vaizdo nustatymą, kuris buvo naudojamas prieš

atidarant meniu Vaizdo formatas.

**7 -** Televizoriuje jūsų nustatymai išsaugomi kaip "Paskutinieji nustatymai", kai

paspaudžiate - Bendrieji arba uždarote meniu paspausdami $\leftarrow$  BACK.

- Poslinkis naršymo klavišais galite pastumti vaizdą.
- Vaizdą pastumti galite tik tada, kai jis padidintas.
- Išdidinimas naršymo klavišais galite padidinti vaizdą.
- Ištempimas naršymo klavišais galite ištempti vaizdą vertikaliai arba horizontaliai.
- Paskutinysis nustatymas grąžinamas paskutinis nustatymas, kurį naudojote su šia jungtimi (šaltiniu). • Anuliuoti – grąžinamas vaizdo formatas, naudotas pradedant nustatymą.

• Pradinis – parodomas pradinis gaunamo vaizdo formatas. Tai 1:1 formatas. Specialusis režimas HD ir kompiuterio įvesčiai.

## Žaidimai arba kompiuteris

Jei reikia daugiau informacijos, žinyne paspauskite spalvos mygtuką - Raktažodžiai ir ieškokite Žaidimas arba Kompiuteris.

### Vaizdo nustatymai

#### Spalva

Nustatymu Spalva galite reguliuoti paveikslo spalvos sodrumą.

Jei norite koreguoti spalvą…

- 1 Paspauskite  $\bigstar$  SETTINGS, pasirinkite Visi nustatymai ir paspauskite OK.
- **2** Pasirinkite Vaizdas ir paspauskite OK.
- 3 Pasirinkite Spalva ir paspauskite > (dešinėn).
- 4 Spausdami <a>
(aukštyn) arba <a>
(žemyn) sureguliuokite reikšmę.
- **5** Norėdami grįžti vienu žingsniu atgal,

paspauskite  $\zeta$  (kairėn) arba paspauskite  $\zeta$  BACK, kad meniu uždarytumėte.

#### Kontrastas

Įjungę nustatymą Kontrastas, galite reguliuoti vaizdo kontrastą. Jei žiūrite 3D vaizdus, šis nustatymas perjungiamas į 3D kontrastą.

Jei norite koreguoti kontrastą…

1 - Paspauskite **\*** SETTINGS, pasirinkite Visi nustatymai ir paspauskite OK.

- **2** Pasirinkite Vaizdas ir paspauskite OK.
- **3** Pasirinkite Kontrastas ir
- paspauskite > (dešinėn).

4 - Spausdami **^** (aukštyn) arba  $\sqrt{}$  (žemyn)

sureguliuokite reikšmę.

**5 -** Norėdami grįžti vienu žingsniu atgal, paspauskite  $\langle$  (kairėn) arba paspauskite  $\langle$  BACK, kad meniu uždarytumėte.

#### Ryškumas

Pasirinkę nustatymą Ryškumas, galite reguliuoti vaizdo smulkių detalių ryškumo lygį.

Jei norite koreguoti ryškumą…

1 - Paspauskite **\*** SETTINGS, pasirinkite Visi nustatymai ir paspauskite OK.

**2 -** Pasirinkite Vaizdas ir paspauskite OK.

**3 -** Pasirinkite Ryškumas ir

paspauskite > (dešinėn).

4 - Spausdami <a>
(aukštyn) arba <a>
(žemyn) sureguliuokite reikšmę.

**5 -** Norėdami grįžti vienu žingsniu atgal,

paspauskite  $\zeta$  (kairėn) arba paspauskite  $\zeta$  BACK, kad meniu uždarytumėte.

Papildomi nustatymai

#### Spalvų nustatymai

#### Atspalvis

Spalvos paryškinimas

Pasirinkę nustatymą Spalvos paryškinimas, galite padidinti spalvos intensyvumą ir šviesių spalvų detalių ryškumą.

Jei norite koreguoti lygį…

1 - Paspauskite  $\bigstar$  SETTINGS, pasirinkite Visi nustatymai ir paspauskite OK.

**2 -** Pasirinkite Vaizdas ir paspauskite OK.

**3 -** Pasirinkite Papildomai > Spalva > Spalvos paryškinimas ir paspauskite OK.

**4**

**-** Pasirinkite Maksimalus, Vidutinis,

Minimalus arba Išjungtas ir paspauskite OK.

**5 -** Norėdami grįžti vienu žingsniu atgal,

paspauskite  $\zeta$  (kairėn) arba paspauskite  $\zeta$  BACK, kad meniu uždarytumėte.

#### Spalvų temperatūra

Pasirinkę nustatymą Spalvos temperatūra, galite parinkti iš anksto nustatytą vaizdo spalvos temperatūrą arba pasirinkti nustatymą Pasirinktinė ir patys nustatyti temperatūrą naudodami parinktį Pasirinktinė spalvos temperatūra. Abu nustatymai – "Spalvos temperatūra" ir "Pasirinktinė spalvos temperatūra" – yra skirti patyrusiems naudotojams.

Jei norite pasirinkti išankstinį nustatymą…

1 - Paspauskite **\*** SETTINGS, pasirinkite Visi nustatymai ir paspauskite OK.

**2 -** Pasirinkite Vaizdas ir paspauskite OK.

**3 -** Pasirinkite Papildomai > Spalva > Spalvos temperatūra ir paspauskite OK.

**4 -** Pasirinkite Įprasta, Šilta arba Šalta ir paspauskite OK. Jeigu norite nustatyti spalvos temperatūrą patys, pasirinkite Pasirinktinis ir paspauskite OK.

**5 -** Norėdami grįžti vienu žingsniu atgal, paspauskite  $\zeta$  (kairėn) arba paspauskite  $\zeta$  BACK, kad meniu uždarytumėte.

#### Pasirinktinė spalvų temperatūra

Pasirinkę nustatymą Pasirinktinė spalvos temperatūra, spalvos temperatūrą galite nustatyti patys. Jei norite nustatyti pasirinktinę spalvos temperatūrą, pirmiausia spalvos temperatūros meniu pasirinkite "Pasirinktinė". Nustatymas "Pasirinktinė spalvos temperatūra" – tai nustatymas, skirtas patyrusiems naudotojams.

Jei norite nustatyti pasirinktinę spalvos temperatūrą…

1 - Paspauskite **\*** SETTINGS, pasirinkite Visi nustatymai ir paspauskite OK.

**2 -** Pasirinkite Vaizdas ir paspauskite OK.

**3 -** Pasirinkite Papildomai > Spalva > Pasirinktinė spalvos temperatūra ir paspauskite  $\rightarrow$  (dešinėn). 4 - Spausdami **^** (aukštyn) arba **v** (žemyn) sureguliuokite reikšmę. WP reiškia baltos spalvos lygį, o BL – juodos spalvos lygį. Be to, šiame meniu galite pasirinkti vieną iš išankstinių nustatymų. **5 -** Norėdami grįžti vienu žingsniu atgal, paspauskite  $\zeta$  (kairėn) arba paspauskite  $\zeta$  BACK, kad meniu uždarytumėte.

#### ISF spalvų reguliavimas

Naudodamas nustatymą ISF spalvų reguliavimas, ISF specialistas televizoriuje galės kalibruoti spalvų atkūrimą. Spalvų reguliavimas yra ISF specialistams skirtas nustatymas.

Išnaudokite visas televizoriaus ekrano galimybes – pasinaudokite "ISF® Calibration". Išsikvieskite ISF kalibravimo specialistą į namus, kad nustatytų optimalius televizoriaus vaizdo nustatymus. Be to, specialistas gali atlikti "Ambilight" ISF kalibravimą. Kreipkitės į pardavėją, kad jis atliktų ISF kalibravimą.

Kalibravimo privalumai…

- aiškesnis ir ryškesnis vaizdas;
- šviesiose ir tamsiose srityse geriau matosi kiekviena detalė;
- sodresni ir tamsesni juodi atspalviai
- švaresnės ir kokybiškesnės spalvos
- mažesnės energijos sąnaudos.
ISF kalibravimo specialistas išsaugo ir užrakina ISF nustatymus kaip 2 vaizdo stilius.

Kai ISF kalibravimas atliktas, paspauskite  $\bullet$  SETTINGS, pasirinkite Vaizdo stilius ir paspauskite OK. Pasirinkite ISF diena arba ISF naktis ir paspauskite OK. Jei televizorių žiūrėsite esant ryškiam apšvietimui, pasirinkite "ISF diena", o jei bus tamsu, pasirinkite "ISF naktis".

#### ISF tik RGB režimas

Jei pasirenkama Tik RGB režimas, ISF specialistas ekrane gali įjungti tik RGB spalvas.

#### Kontrasto nustatymai

#### Kontrasto režimas

Naudodami nustatymą Kontrasto režimas, galite pasirinkti lygį, kuris pritemdžius ekraną padės sumažinti energijos sąnaudas. Pasirinkite optimalias energijos sąnaudas arba tinkamiausią vaizdo šviesumą.

Jei norite koreguoti lygį…

1 - Paspauskite  $\bigtriangleup$  SETTINGS, pasirinkite Visi nustatymai ir paspauskite OK.

**2 -** Pasirinkite Vaizdas ir paspauskite OK.

**3 -** Pasirinkite Papildomai > Kontrastas >

Kontrasto režimas ir paspauskite OK.

**4 -** Pasirinkite Geriausia galia, Geriausias vaizdas, Standartinis arba Išjungtas ir paspauskite OK.

**5 -** Norėdami grįžti vienu žingsniu atgal,

paspauskite  $\left\langle$  (kairėn) arba paspauskite  $\leftarrow$  BACK, kad meniu uždarytumėte.

#### Dinaminis kontrastas

Pasirinkę nustatymą Dinaminis kontrastas, galite nustatyti lygmenį, kuriam esant televizoriuje automatiškai paryškinamos detalės tamsiose, vidutiniškai šviesiose ir šviesiose vaizdo srityse.

Jei norite koreguoti lygį…

- 1 Paspauskite **\*** SETTINGS, pasirinkite Visi nustatymai ir paspauskite OK.
- **2** Pasirinkite Vaizdas ir paspauskite OK.
- **3** Pasirinkite Papildomai > Kontrastas > Dinaminis kontrastas ir

pasirinkite Maksimalus, Vidutinis, Minimalus arba Išjungtas ir paspauskite OK.

**4 -** Norėdami grįžti vienu žingsniu atgal,

paspauskite  $\zeta$  (kairėn) arba paspauskite  $\zeta$  BACK, kad meniu uždarytumėte.

#### Šviesumas

Pasirinkę nustatymą Šviesumas, galite nustatyti vaizdo signalo šviesumo lygį. Šviesumas yra nustatymas, skirtas patyrusiems naudotojams. Nepatyrusiems šviesumui reguliuoti rekomenduojame naudoti nustatymą Kontrastas.

Jei norite koreguoti lygį…

1 - Paspauskite  $\bigstar$  SETTINGS, pasirinkite Visi nustatymai ir paspauskite OK. **2 -** Pasirinkite Vaizdas ir paspauskite OK. **3 -** Pasirinkite Papildomai > Kontrastas > Ryškumas ir paspauskite  $\rightarrow$  (dešinėn). 4 - Spausdami **<a>** (aukštyn) arba  $\sqrt{}$  (žemyn) sureguliuokite reikšmę. **5 -** Norėdami grįžti vienu žingsniu atgal, paspauskite  $\langle$  (kairėn) arba paspauskite  $\langle$  BACK, kad meniu uždarytumėte.

#### Vaizdo kontrastas

Pasirinkę nustatymą Vaizdo kontrastas, galite sumažinti vaizdo kontrastingumo diapazoną. Vaizdo kontrastas yra nustatymas, skirtas patyrusiems naudotojams.

Jei norite koreguoti lygį…

1 - Paspauskite **\*** SETTINGS, pasirinkite Visi nustatymai ir paspauskite OK.

**2 -** Pasirinkite Vaizdas ir paspauskite OK.

**3 -** Pasirinkite Papildomai > Kontrastas > Vaizdo

kontrastas ir paspauskite > (dešinėn).

4 - Spausdami <a>
(aukštyn) arba <a>
(žemyn) sureguliuokite reikšmę.

**5 -** Norėdami grįžti vienu žingsniu atgal, paspauskite  $\zeta$  (kairėn) arba paspauskite  $\zeta$  BACK, kad meniu uždarytumėte.

#### Šviesos jutiklis

Nustatymu Šviesos jutiklis automatiškai pagal patalpos apšvietimą koreguojami vaizdo ir "Ambilight" nustatymai. Šviesos jutiklį galite įjungti arba išjungti.

Jei norite įjungti arba išjungti…

1 - Paspauskite  $\bigstar$  SETTINGS, pasirinkite Visi nustatymai ir paspauskite OK.

**2 -** Pasirinkite Vaizdas ir paspauskite OK.

**3 -** Pasirinkite Papildomai > Kontrastas > Šviesos jutiklis ir paspauskite OK.

**4 -** Pasirinkite Įjungta arba Išjungta ir paspauskite OK.

**5 -** Norėdami grįžti vienu žingsniu atgal,

#### Kontrastas, gama

Pasirinkę Gama, nustatysite nelinijinį parametrą, rodantį vaizdo skaistį ir kontrastą. Nustatymas Gama yra skirtas patyrusiems naudotojams.

Jei norite koreguoti lygį…

- 1 Paspauskite **\*** SETTINGS, pasirinkite Visi nustatymai ir paspauskite OK.
- **2** Pasirinkite Vaizdas ir paspauskite OK.
- **3** Pasirinkite Papildomai > Kontrastas > Gama ir paspauskite > (dešinėn).
- 4 Spausdami <a>
d<br/>aukštyn) arba <a>
d</a>
d</a>
d</a>
d</a>
d</a>
d</a>
d</a>
d</a>
d</a>
d</a>
d</a>
d</a>
d</a>
d</a>
d</a>
d</a>
d</a>
d</a>
d</a>
d</a>
d</a>
d</a>
d</a>
d</a>
d</a>
d</a>
d</a>
d</a>
d</a>
d</a> sureguliuokite reikšmę.
- **5** Norėdami grįžti vienu žingsniu atgal,

paspauskite  $\langle$  (kairėn) arba paspauskite  $\langle$  BACK, kad meniu uždarytumėte.

#### Ryškumo nustatymai

#### "Ultra" raiška

Įjungę nustatymą "Ultra Resolution", galėsite džiaugtis itin ryškiais linijų kraštais ir kontūrais.

Jei norite įjungti arba išjungti…

- 1 Paspauskite  $\bigstar$  SETTINGS, pasirinkite Visi nustatymai ir paspauskite OK.
- **2** Pasirinkite Vaizdas ir paspauskite OK.
- 3 Pasirinkite Papildomai > Ryškumas > "Ultra" raiška ir paspauskite OK.
- **4** Pasirinkite Įjungta arba Išjungta ir paspauskite OK.
- **5** Norėdami grįžti vienu žingsniu atgal,

paspauskite  $\langle$  (kairėn) arba paspauskite  $\langle$  BACK, kad meniu uždarytumėte.

#### Ryškumas, triukšmo mažinimas

Pasirinkę nustatymą Triukšmo mažinimas, vaizde bus filtruojamas ir slopinamas triukšmas.

Jei norite reguliuoti triukšmo mažinimą…

- 1 Paspauskite **\*** SETTINGS, pasirinkite Visi nustatymai ir paspauskite OK.
- **2** Pasirinkite Vaizdas ir paspauskite OK.
- **3**
- Pasirinkite Papildomai > Ryškumas > Triukšmo mažinimas ir paspauskite OK.
- **4**
- Pasirinkite Maksimalus, Vidutinis,
- Minimalus arba Išjungtas ir paspauskite OK.
- **5** Norėdami grįžti vienu žingsniu atgal,
- paspauskite  $\left\langle$  (kairėn) arba paspauskite  $\leftarrow$  BACK, kad meniu uždarytumėte.

#### MPEG artefaktų slopinimas

Pasirinkę nustatymą MPEG artefaktų slopinimas, vaizde skaitmeniniai perėjimai vyks sklandžiau. MPEG artefaktai būna dažniausiai matomi kaip mažyčiai kvadratėliai ar nelygūs vaizdų pakraščiai.

Jei norite sumažinti MPEG artefaktų kiekį…

- 1 Paspauskite **&** SETTINGS, pasirinkite Visi nustatymai ir paspauskite OK.
- **2** Pasirinkite Vaizdas ir paspauskite OK.
- **3** Pasirinkite Papildomai > Ryškumas > MPEG artefaktų slopinimas ir paspauskite OK.
- **4**
- Pasirinkite Maksimalus, Vidutinis,

Minimalus arba Išjungtas ir paspauskite OK. **5 -** Norėdami grįžti vienu žingsniu atgal, paspauskite  $\langle$  (kairėn) arba paspauskite  $\langle$  BACK, kad meniu uždarytumėte.

#### Judesio nustatymai

Judesys, "Perfect Natural Motion"

Įjungę "Perfect Natural Motion" galite sumažinti dėl judesio atsirandantį virpėjimą, kuris pastebimas per televizorių žiūrimuose filmuose. Pritaikius "Perfect Natural Motion" technologiją bet kokie judesiai atkuriami tolygiai ir sklandžiai.

Jei norite reguliuoti judančio vaizdo liejimąsi…

- 1 Paspauskite **\*** SETTINGS, pasirinkite Visi nustatymai ir paspauskite OK.
- **2** Pasirinkite Vaizdas ir paspauskite OK.
- **3** Pasirinkite Papildomai > Judesys > "Perfect Natural Motion" ir paspauskite OK. **4**
- Pasirinkite Maksimalus, Vidutinis,

Minimalus arba Išjungtas ir paspauskite OK.

**5 -** Norėdami grįžti vienu žingsniu atgal, paspauskite  $\zeta$  (kairėn) arba paspauskite  $\zeta$  BACK, kad meniu uždarytumėte.

#### Natural Motion

Įjungę "Natural Motion" galite sumažinti dėl judesio atsirandantį liejimąsi, kuris pastebimas per televizorių žiūrimuose filmuose. Pasirinkus nustatymą "Natural Motion", visi judesiai atkuriami tolygiai ir sklandžiai.

Jei norite reguliuoti judančio vaizdo liejimąsi…

- 1 Paspauskite **\*** SETTINGS, pasirinkite Visi nustatymai ir paspauskite OK.
- **2** Pasirinkite Vaizdas ir paspauskite OK.
- **3** Pasirinkite Papildomai > Judesys > "Natural Motion" ir paspauskite OK. **4**
- Pasirinkite Maksimalus, Vidutinis,

Minimalus arba Išjungtas ir paspauskite OK. **5 -** Norėdami grįžti vienu žingsniu atgal, paspauskite  $\zeta$  (kairėn) arba paspauskite  $\zeta$  BACK, kad meniu uždarytumėte.

#### Ryškus skystųjų kristalų monitorius ( LCD)

Pasirinkus nustatymą Ryškus skystųjų kristalų monitorius (LCD), judesiai tampa nepaprastai ryškūs, juodi tonai sodresni, kontrastingumas be virpesių, vaizdas be triukšmo, o matymo kampas dar platesnis.

Jei norite įjungti arba išjungti…

- 1 Paspauskite  $\bigstar$  SETTINGS, pasirinkite Visi nustatymai ir paspauskite OK.
- **2** Pasirinkite Vaizdas ir paspauskite OK.
- **3** Pasirinkite Papildomai > Judesys > "Clear LCD" ir paspauskite OK.

4 - Pasirinkite liungta arba Išjungta ir paspauskite OK.

**5 -** Norėdami grįžti vienu žingsniu atgal,

paspauskite  $\left\langle$  (kairėn) arba paspauskite  $\leftarrow$  BACK, kad meniu uždarytumėte.

#### "Ultra HD" per HDMI

Šiame televizoriuje galite žiūrėti vaizdo įrašus, nufilmuotus arba sukurtus "Ultra HD" skiriamąja geba – 3 840 x 2 160 pikselių. Junkite įrenginius, atkuriančius "Ultra HD" vaizdo įrašus, prie vienos iš HDMI jungčių.

#### Problemos su įrenginiais, prijungtais per HDMI

Tai "Ultra HD" televizorius. Kai kurie senesni įrenginiai, prijungti HDMI laidu, neatpažįsta "Ultra HD" televizoriaus ir gali tinkamai neveikti, rodyti iškreiptą vaizdą arba atkurti iškreiptą garsą. Jei norite, kad toks įrenginys veiktų tinkamai, galite nustatyti įrenginiui tinkamą signalo kokybę. Jei įrenginys "Ultra HD" signalų nenaudoja, galite išjungti "Ultra HD" šiai HDMI jungčiai.

Norėdami nustatyti signalo kokybę…

1 - Paspauskite **\*** SETTINGS, pasirinkite Visi nustatymai ir paspauskite OK.

- **2** Pasirinkite Bendrieji nustatymai ir paspauskite OK.
- **3** Pasirinkite HDMI Ultra HD ir paspauskite OK.
- **4** Pasirinkite UHD 4:4:4/4:2:2 (aukščiausia UHD kokybė), UHD 4:2:0 arba Išjungta ir

paspauskite OK.

**5 -** Norėdami grįžti vienu žingsniu atgal,

paspauskite  $\zeta$  (kairėn) arba paspauskite  $\zeta$  BACK, kad meniu uždarytumėte.

 $\overline{223}$ 

## Garsas

### Garso stilius

#### Stiliaus pasirinkimas

Kad būtų paprasčiau reguliuoti garsą, galite pasirinkti išankstinius nustatymus naudodami "Garso stilius".

**1 -** Žiūrėdami televizijos kanalą,

paspauskite **\*** SETTINGS, pasirinkite Garso stilius ir paspauskite OK.

- **2** Pasirinkite vieną stilių iš sąrašo ir paspauskite OK.
- **3** Norėdami grįžti vienu žingsniu atgal,

paspauskite  $\langle$  (kairėn) arba paspauskite  $\langle$  BACK, kad meniu uždarytumėte.

Galima pasirinkti tokius stilius…

• Asmeninis – taikomos garso nuostatos, kurias pasirenkate pirmosios sąrankos metu.

- Originalas neutraliausias garso nustatymas.
- Filmas puikiai tinka filmams žiūrėti.
- Muzika idealiai tinka norint klausytis muzikos.
- Žaidimas idealus žaidimams.
- Naujienos idealus kalbai klausyti.

#### Stiliaus pritaikymas

Visi jūsų pakeisti garso nustatymai, pavyzdžiui, aukštieji arba žemieji dažniai, yra išsaugomi šiuo metu pasirinktame Vaizdo stiliuje. Tai jums suteikia galimybę pritaikyti kiekvieną stilių. Kiekvieno prijungto įrenginio nustatymus galima išsaugoti tik stiliuje Asmeninis iš Šaltinių meniu.

#### Stiliaus atkūrimas

Jei norite atkurti pradinį stiliaus nustatymą…

- 1 Paspauskite  $\bigstar$  SETTINGS, pasirinkite Visi nustatymai ir paspauskite OK.
- **2** Pasirinkite Garsas ir paspauskite OK.
- **3** Pasirinkite Garso stilius ir paspauskite OK.
- **4** Pasirinkite norimą atkurti stilių ir paspauskite OK.
- **5** Paspauskite spalvos mygtuką Atkurti stilių .
- Bus atkurtas pradinis stilius.
- **6** Norėdami grįžti vienu žingsniu atgal,

## Garsiakalbiai

#### Pasirinkite garsiakalbius

Šiame meniu galite įjungti arba išjungti televizoriaus garsiakalbius. Jeigu jūs prijungėte namų kino sistemą arba belaidį "Bluetooth" garsiakalbį, galite pasirinkti, kuriuo įrenginiu bus atkuriamas televizoriaus garsas. Visos esamos garsiakalbių sistemos bus rodomos šiame saraše.

Jeigu naudojate HDMI CEC jungtį garso įrenginiui prijungti (pavyzdžiui, namų kino sistemai), galite pasirinkti "EasyLink" automatinį paleidimą. Televizorius įjungs garso įrenginį, siųs į jį televizoriaus garsą ir išjungs televizoriaus garsiakalbius.

Kaip pasirinkti norimus garsiakalbius…

1 - Paspauskite **\*** SETTINGS, pasirinkite

Garsiakalbiai ir paspauskite OK.

**2 -** Pasirinkite norimą garsiakalbių sistemą ir paspauskite OK.

**3 -** Norėdami grįžti vienu žingsniu atgal,

paspauskite  $\langle$  (kairėn) arba paspauskite  $\langle$  BACK, kad meniu uždarytumėte.

#### Belaidžiai garsiakalbiai ("Bluetooth")

#### Ko jums reikia

Prie šio televizoriaus belaidžiu ryšiu per "Bluetooth®" galite prijungti belaidį įrenginį, pvz., belaidį garsiakalbį, žemųjų dažnių garsiakalbį, pailgąjį garsiakalbį arba ausines. Be to, galite prijungti belaidį žaidimų kompiuterį su "Bluetooth LE".

Jei televizoriaus garsą norite leisti per belaidį garsiakalbį, šiuos įrenginius turite susieti. Susieti galite kelis belaidžius įrenginius, tačiau ne daugiau kaip 4 "Bluetooth LE" (angl. low energy – mažai energijos vartojančius) įrenginius vienu metu. Vienu metu televizoriaus garsas gali būti leidžiamas tik per vieną garsiakalbį. Jei prijungsite žemųjų dažnių garsiakalbį, garsas bus leidžiamas per televizorių ir žemųjų dažnių garsiakalbį. Jei prijungsite pailgąjį garsiakalbį, garsas bus leidžiamas tik per jį.

#### Dėmesio – garso ir vaizdo sinchronizavimas

Daugelio "Bluetooth" garsiakalbių sistemų taip vadinamas "vėlavimas" yra didelis. Didelis vėlavimas reiškia, kad garsas atsilieka nuo vaizdo, todėl lūpų judesiai nesutampa su girdimu garsu. Prieš pirkdami belaidę "Bluetooth" garsiakalbių sistemą, susipažinkite su naujausiais modeliais ir ieškokite įrenginio, kurio vėlavimo reikšmė yra maža. Patarimo kreipkitės į pardavėją.

Norėdami rasti daugiau informacijos, kaip susieti belaidį garsiakalbį, paspauskite spalvos klavišą Raktažodžiai ir ieškokite "Bluetooth", susiejimas.

#### Garsiakalbio susiejimas

Jei reikia daugiau informacijos apie belaidžių įrenginių susiejimą, žinyne paspauskite spalvos mygtuką – Raktažodžiai ir ieškokite "Bluetooth", susiejimas.

#### Garsiakalbio šalinimas

Jei reikia daugiau informacijos apie belaidžio "Bluetooth" įrenginio atsiejimą (pašalinimą), žinyne paspauskite spalvos mygtuką - Raktažodžiai ir ieškokite "Bluetooth", įrenginio šalinimas.

#### Žemųjų dažnių garsiakalbio garsumas

Jei prijungsite "Bluetooth" žemųjų dažnių garsiakalbį, jo garsumą galėsite šiek tiek padidinti ar sumažinti.

Jei šiek tiek norite pakeisti garsumą…

1 - Paspauskite **&** SETTINGS, pasirinkite Visi nustatymai ir paspauskite OK.

**2 -** Pasirinkite Garsas > Belaidžiai garsiakalbiai > Žemųjų dažnių garsiakalbio garsumas ir paspauskite (dešinėn).

3 - Spausdami <a>
(aukštyn) arba <a>
(žemyn) sureguliuokite reikšmę.

**4 -** Norėdami grįžti vienu žingsniu atgal, paspauskite  $\zeta$  (kairėn) arba paspauskite  $\zeta$  BACK, kad meniu uždarytumėte.

#### "Bluetooth" jiungimas arba išjungimas

Jei reikia daugiau informacijos apie "Bluetooth" įjungimo ar išjungimo nustatymus, žinyne paspauskite spalvos mygtuką – Raktažodžiai ir ieškokite "Bluetooth", įjungimas arba išjungimas.

#### Problemos

#### Nutrūkęs ryšys

• Padėkite belaidį garsiakalbį 5 m atstumu nuo televizoriaus.

• Vietose, kuriose yra didelis belaidžių ryšių aktyvumas, pavyzdžiui, bute su daug belaidžio ryšio kelvedžių, belaidis ryšys gali neveikti sklandžiai. Pasirūpinkite, kad belaidis garsiakalbis ir kelvedis būtų kuo arčiau televizoriaus.

#### Garso ir vaizdo sinchronizavimas

· Prieš pirkdami belaidį "Bluetooth" garsiakalbį, išsiaiškinkite, kokia jo garso ir vaizdo sinchronizavimo kokybė, kuri paprastai vadinama lūpų ir girdimo garso sutapimu. Ne visi "Bluetooth" įrenginiai veikia tinkamai. Patarimo kreipkitės į pardavėją.

### Garsumo nustatymai

#### Žemieji dažniai

Pasirinkę nustatymą Bosai, galite reguliuoti žemų garso dažnių lygį.

Jei norite koreguoti lygį…

1 - Paspauskite **\*** SETTINGS, pasirinkite Visi nustatymai ir paspauskite OK.

- **2** Pasirinkite Garsas ir paspauskite OK.
- **3** Pasirinkite Žemieji dažniai ir

paspauskite > (dešinėn).

4 - Spausdami <br /> **A** (aukštyn) arba <a> **V** (žemyn) sureguliuokite reikšmę.

**5 -** Norėdami grįžti vienu žingsniu atgal,

paspauskite  $\zeta$  (kairėn) arba paspauskite  $\zeta$  BACK, kad meniu uždarytumėte.

#### Aukštieji dažniai

Pasirinkę nustatymą Aukšti tonai, galite reguliuoti aukštų garso dažnių lygį.

Jei norite koreguoti lygį…

1 - Paspauskite **\*** SETTINGS, pasirinkite Visi nustatymai ir paspauskite OK.

**2 -** Pasirinkite Garsas ir paspauskite OK.

**3 -** Pasirinkite Aukštieji dažniai ir

paspauskite > (dešinėn).

4 - Spausdami **^** (aukštyn) arba **v** (žemyn) sureguliuokite reikšmę.

**5 -** Norėdami grįžti vienu žingsniu atgal,

paspauskite  $\left\langle$  (kairėn) arba paspauskite  $\leftarrow$  BACK, kad meniu uždarytumėte.

#### Ausinių garsumas

Pasirinkę nustatymą Ausinių garsumas, galite atskirai nustatyti garsumą prijungtose ausinėse.

Jei norite reguliuoti garsumą…

1 - Paspauskite  $\bigstar$  SETTINGS, pasirinkite Visi nustatymai ir paspauskite OK.

- **2** Pasirinkite Garsas ir paspauskite OK.
- **3** Pasirinkite Ausinių garsumas ir paspauskite (dešinėn).
- 4 Spausdami <a>
(aukštyn) arba <a>
(žemyn) sureguliuokite reikšmę.
- **5** Norėdami grįžti vienu žingsniu atgal,

paspauskite  $\left\langle$  (kairėn) arba paspauskite  $\leftarrow$  BACK, kad meniu uždarytumėte.

#### Erdvinio garso režimas

Pasirinkę nustatymą Erdvinio garso režimas, televizoriaus garsiakalbiuose galite nustatyti garso efektą.

Jei norite įjungti erdvinio garso režimą…

1 - Paspauskite **\*** SETTINGS, pasirinkite Visi nustatymai ir paspauskite OK.

- **2** Pasirinkite Garsas ir paspauskite OK.
- **3** Pasirinkite Erdvinio garso režimas ir
- paspauskite OK.

**4 -** Pasirinkite Stereofoninis arba Incredible Surround ir paspauskite OK.

**5 -** Norėdami grįžti vienu žingsniu atgal,

paspauskite  $\zeta$  (kairėn) arba paspauskite  $\zeta$  BACK, kad meniu uždarytumėte.

#### Papildomi nustatymai

#### Automatinis garsumo išlyginimas

Jei pasirinksite nustatymą Automatinis garsumo suvienodinimas, televizoriuje automatiškai bus suvienodinti netikėtai atsiradę garsumo skirtumai. Paprastai taip nutinka reklamos pradžioje arba perjungiant iš vieno kanalo į kitą.

Jei norite įjungti arba išjungti…

1 - Paspauskite  $\bigstar$  SETTINGS, pasirinkite Visi nustatymai ir paspauskite OK.

**2 -** Pasirinkite Garsas ir paspauskite OK.

**3 -** Pasirinkite Papildomai > Automatinis garsumo išlyginimas ir paspauskite OK.

**4 -** Pasirinkite Įjungta arba Išjungta ir paspauskite OK.

**5 -** Norėdami grįžti vienu žingsniu atgal,

paspauskite  $\zeta$  (kairėn) arba paspauskite  $\zeta$  BACK, kad meniu uždarytumėte.

#### Garsiakalbiai

Šiame meniu galite įjungti arba išjungti televizoriaus garsiakalbius. Jeigu jūs prijungėte namų kino sistemą arba belaidį "Bluetooth" garsiakalbį, galite pasirinkti, kuriuo įrenginiu bus atkuriamas televizoriaus garsas. Visos esamos garsiakalbių sistemos bus rodomos šiame sąraše.

Jeigu naudojate HDMI CEC jungtį garso įrenginiui prijungti (pavyzdžiui, namų kino sistemai), galite pasirinkti "EasyLink" automatinį paleidimą. Televizorius įjungs garso įrenginį, siųs į jį televizoriaus garsą ir išjungs televizoriaus garsiakalbius.

Kaip pasirinkti norimus garsiakalbius…

1 - Paspauskite **\*** SETTINGS, pasirinkite Garsiakalbiai ir paspauskite OK.

**2 -** Pasirinkite norimą garsiakalbių sistemą ir

#### paspauskite OK.

**3 -** Norėdami grįžti vienu žingsniu atgal, paspauskite  $\langle$  (kairėn) arba paspauskite  $\langle \rangle$  BACK, kad meniu uždarytumėte.

#### Švarus garsas

Naudojant nustatymą Clear Sound, pagerinamas kalbos garsas. Puikiai tinka klausantis žinių. Kalbos girdimumą pagerinantį nustatymą galima įjungti arba išjungti.

Jei norite įjungti arba išjungti…

- 1 Paspauskite  $\bigstar$  SETTINGS, pasirinkite Visi nustatymai ir paspauskite OK.
- **2** Pasirinkite Garsas ir paspauskite OK.
- **3** Pasirinkite Papildomai > Švarus garsas ir paspauskite OK.

**4 -** Pasirinkite Įjungta arba Išjungta ir paspauskite OK.

**5 -** Norėdami grįžti vienu žingsniu atgal,

paspauskite  $\langle$  (kairėn) arba paspauskite  $\langle$  BACK, kad meniu uždarytumėte.

#### Garso išvesties formatas

Jei reikia daugiau informacijos, žinyne paspauskite spalvos mygtuką – Raktažodžiai ir ieškokite Garso išvesties formatas.

#### Garso išvesties suvienodinimas

Jei reikia daugiau informacijos, žinyne paspauskite spalvos mygtuką – Raktažodžiai ir ieškokite Garso išvesties suvienodinimas.

#### Garso išvesties delsa

Jei reikia daugiau informacijos, žinyne paspauskite spalvos mygtuką – Raktažodžiai ir ieškokite Garso išvesties delsa.

#### Garso išvesties poslinkis

Jei reikia daugiau informacijos, žinyne paspauskite spalvos mygtuką – Raktažodžiai ir ieškokite Garso išvesties poslinkis.

## Televizoriaus vieta

Pirmą kartą diegiant šis nustatymas yra nustatomas kaip Ant TV stovo arba Tvirtinamas prie sienos. Jei pakeitėte televizoriaus vietą, atitinkamai pakoreguokite šį nustatymą, kad būtų optimaliai atkuriamas garsas.

1 - Paspauskite **\*** SETTINGS, pasirinkite Visi nustatymai ir paspauskite OK.

- **2** Pasirinkite Garsas ir paspauskite OK.
- **3** Pasirinkite Televizoriaus vieta ir paspauskite OK.
- 

**4 -** Pasirinkite Ant TV stovo arba Ant sienos ir paspauskite OK.

**5 -** Norėdami grįžti vienu žingsniu atgal,

paspauskite  $\langle$  (kairėn) arba paspauskite  $\langle \rangle$  BACK, kad meniu uždarytumėte.

 $\overline{224}$ "Ambilight"

# "Ambilight" stilius

Jei reikia daugiau informacijos, žinyne paspauskite spalvos mygtuką - Raktažodžiai ir ieškokite "Ambilight" stilius.

### "Ambilight" išjungtas

Jei "Ambilight" norite išjungti...

- 1- Paspauskite **@** AMBILIGHT.
- **2** Pasirinkite Išjungta ir paspauskite OK.
- **3** Norėdami grįžti vienu žingsniu atgal,

paspauskite < (kairėn) arba paspauskite < BACK, kad meniu uždarytumėte.

## "Ambilight" nustatymai

#### Aureolės dydis

Jūs galite pritaikyti aureolės dydį kambario sienai.

Jei norite nustatyti aureolės dydį…

1 - Paspauskite  $\bigstar$  SETTINGS, pasirinkite Visi nustatymai ir paspauskite OK.

**2 -** Pasirinkite "Ambilight" > Aureolės dydis ir paspauskite > (dešinėn).

**3 -** Pasirinkite Maža, Vidutinė arba Didelė ir paspauskite OK.

**4 -** Norėdami grįžti vienu žingsniu atgal,

paspauskite  $\langle$  (kairėn) arba paspauskite  $\langle$  BACK, kad meniu uždarytumėte.

#### Šviesumas

Galite nustatyti "Ambilight" šviesumo lygį.

Jei norite koreguoti lygį…

1 - Paspauskite  $\bigstar$  SETTINGS, pasirinkite Visi nustatymai ir paspauskite OK. **2 -** Pasirinkite Ambilight > Šviesumas ir paspauskite > (dešinėn). 3 - Spausdami <a>
(aukštyn) arba <a>
(žemyn) sureguliuokite reikšmę. **4 -** Norėdami grįžti vienu žingsniu atgal, paspauskite  $\zeta$  (kairėn) arba paspauskite  $\zeta$  BACK, kad meniu uždarytumėte.

#### Sodrumas

Galite nustatyti "Ambilight" spalvos sodrumo lygį.

Jei norite koreguoti lygį…

1 - Paspauskite **\*** SETTINGS, pasirinkite Visi nustatymai ir paspauskite OK.

**2 -** Pasirinkite Ambilight > Sodrumas ir paspauskite > (dešinėn).

**3 -** Spausdami (aukštyn) arba (žemyn) sureguliuokite reikšmę.

**4 -** Norėdami grįžti vienu žingsniu atgal,

paspauskite  $\zeta$  (kairėn) arba paspauskite  $\zeta$  BACK, kad meniu uždarytumėte.

"Ambilight+hue"

#### Ko jums reikia

Naudodami "Ambilight+hue", galite suderinti "Philips Hue" lempučių veikimą su televizoriaus "Ambilight" spalvomis. Naudojant "Philips hue" lemputes, "Ambilight" efektas patalpoje bus dar stipresnis. Jei dar neturite "Philips Hue" lempučių, įsigykite "Philips Hue" pradžios rinkinį ("Hue Bridge" sąsają ir 3 "Hue" lemputes) ir prijunkite lemputes ir sąsają. "Philips Hue" lempučių galite įsigyti ir atskirai.

Norint nustatyti "Ambilight+hue" jūsų televizoriuje, jums reikia:

- "Philips Hue Bridge"
- keleto "Philips Hue" lempučių
- televizorius turi būti prijungtas prie namų tinklo.

Galite atlikti visus "Ambilight+hue" nustatymus televizoriuje, jums nereikalinga "Ambilight+hue" programa.

Jei vėliau atsisiųsite nemokamą "Ambilight+hue" programą į savo išmanųjį telefoną ar planšetinį kompiuterį, galėsite šia programa atlikti keletą "Ambilight+hue" nustatymų.

#### Konfigūravimas

1 veiksmas – tinklas

Atlikdami pirmą veiksmą, paruošite televizorių, kad jis aptiktų "Philips Hue Bridge". Televizorius ir "Philips Hue Bridge" turi būti prijungti prie to paties tinklo.

Nustatymas…

**1 -** Prijunkite "Philips Hue Bridge" prie elektros tinklo lizdo.

2 - Prijunkite "Philips Hue Bridge" prie to paties maršruto parinktuvo, kurį naudojate televizoriui – junkite eterneto laidu.

3 - Jjunkite "Hue" lemputes.

Konfigūravimo pradžia

1 - Paspauskite **\*** SETTINGS, pasirinkite Visi nustatymai ir paspauskite OK.

**2 -** Pasirinkite Ambilight > Ambilight+hue ir paspauskite OK.

**3 -** Pasirinkite Konfigūruoti ir paspauskite OK.

**4 -** Pasirinkite Pradėti ir paspauskite OK. Televizorius ieškos "Philips Hue Bridge". Jei televizorius dar nėra prijungtas prie jūsų namų tinklo, televizorius pirmiausia pradės tinklo nustatymų procesą. Jeigu "Philips Hue Bridge" pasirodys sąraše...

pereikite prie 2 veiksmo – "Hue Bridge".

Jei reikia daugiau informacijos, kaip televizorių prijungti prie namų tinklo, spauskite spalvos mygtuką Raktažodžiai ir ieškokite Tinklas, belaidis.

#### 2 veiksmas – "Hue Bridge"

Atlikdami kitą veiksmą, susiesite televizorių su "Philips Hue Bridge".

Televizorių galima susieti tik su viena "Hue Bridge".

Jei norite susieti su "Hue Bridge"...

**1 -** Prijungus televizorių prie namų tinklo, jame bus rodomos esamos "Hue Bridge". Jeigu televizorius dar nerado "Hue Bridge", galite pasirinkti Skenuoti dar kartą ir paspausti OK.

Jeigu televizorius randa tik jūsų turimą "Hue Bridge", pasirinkite "Hue Bridge" pavadinimą ir paspauskite OK.

Jeigu yra daugiau nei vienas "Hue Bridge", pasirinkite norimą "Hue Bridge" ir paspauskite OK.

**2 -** Pasirinkite Pradėti ir paspauskite OK.

3 - Dabar pereikite prie "Philips Hue Bridge" ir spauskite siejimo mygtuką, esantį prietaiso viduryje. Taip susiesite "Hue Bridge" su televizoriumi. Atlikite tai per 30 sekundžių. Televizoriuje bus rodomas patvirtinimas, kad "Hue Bridge" yra prijungta prie televizoriaus.

**4 -** Pasirinkite OK ir paspauskite OK.

Susieję "Philips Hue Bridge" sąsają su televizoriumi,

#### 3 veiksmas – "Hue" lemputės

Atlikdami kitą veiksmą, pasirinksite "Philips Hue" lemputes, kurios turi veikti kartu su "Ambilight". Galite rinktis daugiausia 9 "Philips Hue" lemputes "Ambilight+hue" funkcijai.

Lempučių pasirinkimas "Ambilight+hue" funkcijai

**1 -** Sąraše pažymėkite lemputes, kurios turi sekti "Ambilight". Norėdami pažymėti lemputę, pasirinkite lemputės pavadinimą ir paspauskite OK. Kai pažymite lemputę, lemputė vieną kartą sumirksės.

**2 -** Baigę pasirinkite OK ir paspauskite OK.

Pažymėję lemputes, kurios veiks su "Ambilight+Hue", eikite į puslapį Konfigūruoti lemputę.

4 veiksmas – lemputės konfigūravimas

Atlikdami kitą veiksmą, sukonfigūruosite kiekvieną "Philips Hue" lemputę.

Kiekvienos lemputės konfigūravimas

**1 -** Pasirinkite lemputę, kurią norite konfigūruoti, ir paspauskite OK. Pasirinkta lemputė pradės mirksėti.

**2 -** Pasirinkite Pradėti ir paspauskite OK.

**3 -** Pirmiausia nurodykite, kur televizoriaus atžvilgiu padėjote lemputę. Teisingai nustačius parinktį Kampas, į lemputę bus siunčiama tinkama "Ambilight" spalva. Pasirinkite slankiklio juostą padėčiai reguliuoti.

**4 -** Tada nurodykite Atstumą nuo lemputės iki televizoriaus. Kuo ji toliau nuo televizoriaus, tuo silpnesnė "Ambilight" spalva. Pasirinkite slankiklio juostą atstumui reguliuoti.

**5 -** Galiausiai nustatykite lemputės

Šviesumą. Pasirinkite slankiklio juostą šviesumui reguliuoti.

**6 -** Norėdami baigti šios lemputės konfigūravimą, pasirinkite OK ir paspauskite OK.

**7 -** Meniu Konfigūruoti "Ambilight+hue" tą patį galite atlikti su kiekviena lempute.

8 - Sukonfigūravę visas "Ambilight+hue" lemputes, pasirinkite Baigti ir spauskite OK.

"Ambilight+Hue" parengta naudoti.

#### Įjungimas arba išjungimas

Galite išjungti lempučių "Ambilight+hue" efektą. Lemputės švies baltai.

Norėdami išjungti "Ambilight+hue"...

1 - Paspauskite **\*** SETTINGS, pasirinkite Ambilight+hue ir paspauskite OK.

- **2** Pasirinkite Išjungti arba Įjungti ir paspauskite OK.
- **3** Norėdami grįžti vienu žingsniu atgal,

Intensyvumas

Galite reguliuoti "Ambilight+Hue" lempučių "Ambilight" vaizdo efekto intensyvumą.

"Ambilight+Hue" intensyvumo reguliavimas

1 - Paspauskite **\*** SETTINGS, pasirinkite Visi nustatymai ir paspauskite OK. **2 -** Pasirinkite Ambilight > Ambilight+hue ir paspauskite OK. **3 -** Pasirinkite Intensyvumas ir paspauskite > (dešinėn). 4 - Spausdami **^** (aukštyn) arba  $\sqrt{}$  (žemyn) sureguliuokite reikšmę. **5 -** Norėdami grįžti vienu žingsniu atgal, paspauskite  $\zeta$  (kairėn) arba paspauskite  $\zeta$  BACK, kad meniu uždarytumėte.

#### Peržiūrėti konfigūraciją

Pasirinkę Peržiūrėti konfigūraciją galite peržiūrėti esamą "Ambilight+hue" konfigūraciją: koks naudojamas tinklas, kiek prijungta lempučių ir t. t.

Esamos "Ambilight+hue" sąrankos peržiūra

1 - Paspauskite **\*** SETTINGS, pasirinkite Visi nustatymai ir paspauskite OK.

**2 -** Pasirinkite Ambilight > Ambilight+hue ir paspauskite OK.

**3 -** Pasirinkite Peržiūrėti konfigūraciją ir paspauskite OK.

**4 -** Norėdami grįžti vienu žingsniu atgal,

paspauskite  $\zeta$  (kairėn) arba paspauskite  $\zeta$  BACK, kad meniu uždarytumėte.

#### Nustatyti iš naujo konfigūraciją

Galite iš naujo nustatyti (atjungti) visą "Ambilight+hue" konfigūraciją vienu kartu.

Norėdami iš naujo nustatyti "Ambilight+hue" konfigūraciją…

1 - Paspauskite **\*** SETTINGS, pasirinkite Visi nustatymai ir paspauskite OK.

**2 -** Pasirinkite Ambilight > Ambilight+hue ir paspauskite OK.

**3 -** Pasirinkite Atstatyti konfigūraciją ir paspauskite

OK. Konfigūracija bus nustatyta iš naujo.

**4 -** Norėdami grįžti vienu žingsniu atgal,

#### Lounge Light

Kai televizorius nustatytas parengties režimu, galite jjungti "Lounge light". "Lounge light" yra "Ambilight" be rodomo vaizdo. Be to, galite jjungti "Lounge light", kai televizorius įjungtas, bet ekranas išjungtas taupant energiją – kaip klausantis radijo stočių.

#### Budėjimo režimas

Kai televizorius nustatytas parengties režimu, paspauskite **ta** AMBILIGHT, kad įjungtumėte "Lounge light". Paspauskite @ dar kartą, jeigu norite peržiūrėti įvairias spalvų schemas, kurias galite rasti spalvų sekimo meniu. Paspauskite **iga** dar kartą, jei norite išjungti.

#### Ekrano išjungimas

Kai televizorius įjungtas, bet televizoriaus ekranas išiungtas, paspauskite  $\hat{a}$  AMBILIGHT, kad jjungtumėte "Lounge light". Mygtuku @ AMBILIGHT galite perjungti garso stilius, nustatytus meniu "Sekti garsą" arba spalvų schemą, nustatytą meniu "Sekti spalvas". Paspauskite **@** dar kartą, jei norite išjungti.

Norėdami rasti daugiau informacijos, kaip išjungti ekraną energijai taupyti, kol klausotės radijo stočių, žinyne paspauskite spalvos mygtuką – Raktažodžiai ir ieškokite Ekrano išjungimas.

#### Pažangu

#### Sienos spalva

Naudodami nustatymą Sienos spalva, galite panaikinti poveikį, kurį spalvota siena daro "Ambilight" spalvoms. Pasirinkite sienos už televizoriaus spalvą ir televizoriuje bus atlikta korekcija, po kurios "Ambilight" spalvos bus tokios, kokios turi būti.

Jei norite pasirinkti sienos spalvą . . .

- 1 Paspauskite **\*** SETTINGS, pasirinkite Visi
- nustatymai ir paspauskite OK.
- **2** Pasirinkite Ambilight > Papildomai ir paspauskite OK.
- **3** Pasirinkite Sienos spalva ir paspauskite OK.
- **4** Pasirinkite spalvą, atitinkančią sienos už
- televizoriaus spalvą, ir spauskite OK.
- **5** Norėdami grįžti vienu žingsniu atgal,

paspauskite  $\zeta$  (kairėn) arba paspauskite  $\zeta$  BACK, kad meniu uždarytumėte.

#### Televizoriaus išjungimas

Pasirinkę nustatymą Televizoriaus išjungimas, galite nustatyti, kad išjungus televizorių, "Ambilight" būtų išjungtas iškart arba būtų lėtai užtemdytas. Jei jis užtemdomas lėtai, jūs turite laiko įjungti įprastą

#### kambario apšvietimą.

Jei norite pasirinkti "Ambilight" išjungimo būdą...

1 - Paspauskite  $\bigstar$  SETTINGS, pasirinkite Visi nustatymai ir paspauskite OK.

**2 -** Pasirinkite Ambilight > Papildomai ir paspauskite OK.

**3 -** Pasirinkite Televizoriaus išjungimas ir paspauskite OK.

**4 -** Pasirinkite Užtemdyti ir išjungti arba Išjungti iškart ir paspauskite OK.

**5 -** Norėdami grįžti vienu žingsniu atgal,

paspauskite  $\zeta$  (kairėn) arba paspauskite  $\zeta$  BACK, kad meniu uždarytumėte.

#### ISF derinimas

Kai ISF specialistas kalibruoja televizorių, gali būti sukalibruota statinė "Ambilight" spalva. Galite pasirinkti bet kurią spalvą, kurią norite kalibruoti. Kai ISF kalibravimas bus atliktas, galite pasirinkti statinę ISF spalvą.

Jei norite pasirinkti ISF statinę spalvą…

Paspauskite ( $\Box$  ("Ambilight"), pasirinkite ISF ir paspauskite OK.

Jei reikia daugiau informacijos, paspauskite spalvos mygtuką Raktažodžiai ir ieškokite ISF® kalibravimas.

# 22.5 Ekonustatymai

### Energijos taupymas

Jei pasirinksite Energijos taupymas, televizoriuje bus automatiškai įjungtas "Vaizdo stilius – standartinis" – tai mažiausiai energijos naudojantis vaizdo ir "Ambilight" nustatymas.

Jei norite įjungti televizoriaus energijos taupymo režimą…

1- Paspauskite  $\bigstar$  SETTINGS, pasirinkite Visi nustatymai ir paspauskite OK.

**2 -** Pasirinkite Eko nustatymai ir paspauskite OK.

**3 -** Pasirinkite Energijos taupymas, vaizdo stilius automatiškai nustatomas kaip Standartinis.

Parametras pažymėtas **4** (lapu).

**4 -** Norėdami grįžti vienu žingsniu atgal, paspauskite  $\langle$  (kairėn) arba paspauskite  $\langle$  BACK, kad meniu uždarytumėte.

## Ekrano išjungimas

Jeigu televizoriuje klausotės muzikos, galite išjungti televizoriaus ekraną, kad taupytumėte energiją.

Jei norite išjungti televizoriaus ekraną…

1 - Paspauskite  $\bigstar$  SETTINGS, pasirinkite Visi nustatymai ir paspauskite OK.

**2 -** Pasirinkite Eko nustatymai ir paspauskite OK.

**3 -** Pasirinkite Išjungti ekraną ir paspauskite OK. Ekranas išsijungs.

**4 -** Norėdami grįžti vienu žingsniu atgal, paspauskite  $\zeta$  (kairėn) arba paspauskite  $\zeta$  BACK, kad meniu uždarytumėte.

Jei ekraną vėl norite įjungti, paspauskite bet kurį nuotolinio valdymo pulto mygtuką.

# Šviesos jutiklis

Taupant energiją integruotas aplinkos šviesos jutiklis sumažina televizoriaus ekrano ryškumą, kai aplinkos apšvietimas pritemsta. Integruotas šviesos jutiklis automatiškai reguliuoja vaizdą kartu su "Ambilight" pagal kambario apšvietimo sąlygas.

Šviesos jutiklio aktyvinimas

1 - Paspauskite  $\bigstar$  SETTINGS, pasirinkite Visi nustatymai ir paspauskite OK.

**2 -** Pasirinkite Eko nustatymai ir paspauskite OK.

**3 -** Pasirinkite Šviesos jutiklis ir paspauskite OK. Kai šviesos jutiklis aktyvintas, nustatymas bus pažymėtas **q** (lapu).

**4 -** Norėdami grįžti vienu žingsniu atgal, paspauskite  $\zeta$  (kairėn) arba paspauskite  $\zeta$  BACK, kad meniu uždarytumėte.

# Išjungimo laikmatis

Jei televizorius priima televizijos signalą, tačiau jūs per 4 valandas nepaspaudžiate jokio nuotolinio valdymo pulto mygtuko, televizorius bus automatiškai išjungtas, kad būtų taupoma energija. Be to, jei televizorius nepriima televizijos signalo ir 10 min. nepaspaudžiate jokio nuotolinio valdymo pulto mygtuko, televizorius bus automatiškai išjungtas.

Jei televizorių naudojate kaip monitorių arba televizoriui žiūrėti naudojate skaitmeninį imtuvą (televizijos priedėlį – STB) ir nenaudojate televizoriaus nuotolinio valdymo pulto, turite išjungti automatinio išjungimo funkciją.

Jei norite išjungti išjungimo laikmačio funkciją …

1 - Paspauskite  $\bigstar$  SETTINGS, pasirinkite Visi nustatymai ir paspauskite OK.

- **2** Pasirinkite Eko nustatymai ir paspauskite OK.
- **3** Pasirinkite Išjungimo laikmatis ir paspauskite

(dešinėn).

4 - Spausdami <a>
(aukštyn) arba <a>
(žemyn) sureguliuokite reikšmę. Pasirinkus

reikšmę 0 (išjungta), automatinio išjungimo funkcija išjungiama.

**5 -** Norėdami grįžti vienu žingsniu atgal,

paspauskite  $\zeta$  (kairėn) arba paspauskite  $\zeta$  BACK, kad meniu uždarytumėte.

# $226$ Bendrieji nustatymai

# "Philips" logotipo ryškumas

"Philips" logotipą televizoriaus priekinėje dalyje galite išjungti arba reguliuoti jo ryškumą.

Norėdami reguliuoti arba išjungti:

1- Paspauskite  $\bigstar$  SETTINGS, pasirinkite Visi nustatymai ir paspauskite OK. **2 -** Pasirinkite Bendrieji nustatymai ir paspauskite OK. **3 -** Pasirinkite "Philips" logotipo ryškumas ir paspauskite OK. **4 -** Pasirinkite Maksimalus, Vidutinis, Minimalus arba Išjungtas ir paspauskite OK. **5 -** Norėdami grįžti vienu žingsniu atgal, paspauskite  $\langle$  (kairėn) arba paspauskite  $\langle$  BACK,

kad meniu uždarytumėte.

# Namų ar parduotuvės režimai

Jeigu naudojate televizorių namuose, nustatykite vietą Namai. Jeigu naudojate televizorių parduotuvėje, nustatykite vietąParduotuvė. Pasirinkus vietą "Parduotuvė", vaizdo stilius automatiškai nustatomas "Ryškus". Automatinis išjungimo laikmatis išjungiamas.

Jeigu norite nustatyti televizoriaus vietą…

1 - Paspauskite  $\bigstar$  SETTINGS, pasirinkite Visi nustatymai ir paspauskite OK.

**2 -** Pasirinkite Bendrieji nustatymai ir paspauskite OK.

**3 -** Pasirinkite Vieta ir paspauskite OK.

**4 -** Pasirinkite Namai arba Parduotuvė ir paspauskite OK.

**5 -** Norėdami grįžti vienu žingsniu atgal, paspauskite  $\zeta$  (kairėn) arba paspauskite  $\zeta$  BACK, kad meniu uždarytumėte.

### Parduotuvės nustatymai

Jeigu televizoriaus vieta nustatoma Parduotuvė, kai kurie nustatymai bus nustatyti automatiškai. Galite pakeisti šiuos parduotuvės nustatymus Parduotuvės sarankoje.

Parduotuvės sąrankos nustatymas…

1 - Paspauskite  $\bigstar$  SETTINGS, pasirinkite Visi nustatymai ir paspauskite OK.

**2 -** Pasirinkite Bendrieji nustatymai ir paspauskite OK.

**3 -** Pasirinkite Parduotuvės sąranka ir paspauskite OK.

**4 -** Pakeiskite nustatymus pagal savo pageidavimus.

**5 -** Norėdami grįžti vienu žingsniu atgal,

paspauskite  $\zeta$  (kairėn) arba paspauskite  $\zeta$  BACK, kad meniu uždarytumėte.

#### **Demonstracija**

Kad pademonstruotumėte šio televizoriaus vaizdo ir garso kokybę, galite paleisti įrašytą vaizdo klipą.

Norėdami paleisti demonstracijos vaizdo klipą…

1 - Paspauskite **n**.

**2 -** Pasirinkite Demonstracija ir paspauskite OK. Bus rodomas vaizdo klipas.

Galite naudoti šį vaizdo klipą televizoriaus vaizdo ir garso kokybei tikrinti. Leidžiant vaizdo klipą, televizorius persijungs į gamyklinius nustatymus.

## EasyLink

Jei reikia daugiau informacijos apie "EasyLink", žinyne paspauskite spalvos mygtuką - Raktažodžiai ir ieškokite EasyLink.

## Pažangu

#### TV gido duomenys

Jei reikia daugiau informacijos, žinyne paspauskite spalvos mygtuką – Raktažodžiai ir ieškokite TV gido duomenys.

#### Kanalų logotipai

Kai kuriose šalyse televizorius gali rodyti kanalų logotipus.

Jei nenorite, kad šie logotipai būtų rodomi, juos galite išjungti.

Jei logotipus norite išjungti…

1 - Paspauskite **\*** SETTINGS, pasirinkite Visi nustatymai ir paspauskite OK.

**2 -** Pasirinkite Bendrieji nustatymai ir

paspauskite OK.

**3 -** Pasirinkite Papildomai > Kanalų logotipai ir paspauskite OK.

**4 -** Pasirinkite Įjungta arba Išjungta ir spauskite OK.

**5 -** Norėdami grįžti vienu žingsniu atgal, paspauskite  $\zeta$  (kairėn) arba paspauskite  $\zeta$  BACK, kad meniu uždarytumėte.

#### HbbTV

Jei TV kanale galima naudotis "HbbTV" puslapiais, kad juos galėtumėte peržiūrėti, pirmiausia televizoriaus nustatymuose turite įjungti "HbbTV".

1 - Paspauskite  $\bigstar$  SETTINGS, pasirinkite Visi nustatymai ir paspauskite OK.

**2 -** Pasirinkite Bendrieji nustatymai > HbbTV ir paspauskite OK.

3 - Pasirinkite ljungta ir paspauskite OK. **4 -** Norėdami grįžti vienu žingsniu atgal, paspauskite  $\zeta$  (kairėn) arba paspauskite  $\zeta$  BACK, kad meniu uždarytumėte.

Jei tam tikrame kanale norite išjungti galimybę peržiūrėti "HbbTV" puslapius, "HbbTV" puslapius galite užblokuoti tik šiame kanale.

1 - Jjunkite kanalą, kuriame norite blokuoti "HbbTV" puslapius.

2 - Paspauskite **@** OPTIONS, pasirinkite "HbbTV" šiame kanale ir paspauskite OK.

**3 -** Pasirinkite Išjungta ir paspauskite OK.

### Gamykliniai nustatymai

Galite atkurti pradinius televizoriaus (gamyklinius) vaizdo, garso ir "Ambilight" nustatymus.

Jei norite atkurti pradinius nustatymus…

1 - Paspauskite **&** SETTINGS, pasirinkite Visi nustatymai ir paspauskite OK.

**2 -** Pasirinkite Bendrieji nustatymai ir paspauskite OK.

**3 -** Pasirinkite Gamykliniai nustatymai ir paspauskite OK.

**4 -** Pasirinkite Gerai ir paspauskite OK.

**5 -** Norėdami grįžti vienu žingsniu atgal,

# Televizoriaus įdiegimas iš naujo

Visą televizijos diegimą galite pakartoti.

Jei norite pakartoti visą televizijos diegimą…

1 - Paspauskite  $\bigstar$  SETTINGS, pasirinkite Visi nustatymai ir paspauskite OK.

**2 -** Pasirinkite Bendrieji nustatymai ir paspauskite OK.

**3 -** Pasirinkite Iš naujo įdiegti televizorių ir paspauskite OK.

**4 -** Vykdykite ekrane pateikiamus nurodymus. Diegimas gali trukti kelias minutes.

#### $\overline{227}$

# Kalba, regionas ir laikrodis

### Meniu kalba

Meniu kalbą pakeiskite norima kalba.

**1 -** Paspauskite (apvalus mygtukas virš mygtuko OK).

**2 -** Pasirinkite piktogramą (nustatymai) ir paspauskite

**3 -** 5 kartus paspauskite (žemyn).

4 - 3 kartus paspauskite > (dešinėn), pasirinkite

reikiamą kalbą ir paspauskite OK.

5 - Paspausdami < BACK uždarykite meniu.

### Kalbos nuostatos

#### Pageidaujama subtitrų kalba

Žiūrint skaitmeninės transliacijos kanalus, gali būti siūloma keletas programos subtitrų kalbų. Pageidaujamas pagrindinę ir antrinę subtitrų kalbas galite nustatyti. Jei transliuojami subtitrai viena iš šių kalbų, televizoriuje bus rodomi pasirinkti subtitrai.

Jei norite nustatyti pagrindinių ir papildomų subtitrų kalbą…

1 - Paspauskite  $\clubsuit$  SETTINGS, pasirinkite Visi nustatymai ir paspauskite OK.

**2 -** Pasirinkite Regionas ir

kalba, pasirinkite Kalbos > Pagrindiniai subtitrai arba Papildomi subtitrai.

**3 -** Pasirinkite norimą kalbą ir paspauskite OK.

**4 -** Norėdami grįžti vienu žingsniu atgal,

paspauskite  $\zeta$  (kairėn) arba paspauskite  $\zeta$  BACK, kad meniu uždarytumėte.

#### Pageidaujama garso įrašo kalba

Žiūrint skaitmeninės transliacijos kanalus, gali būti siūloma keletas programos garso įrašo kalbų (girdimų kalbų). Galite nustatyti pageidaujamas pagrindinę ir antrinę garso įrašų kalbas. Jeigu yra garso įrašas viena iš šių kalbų, televizorius jiungs šią garso įrašo kalbą.

Jei norite nustatyti pagrindinio ir papildomo garso kalbą…

1 - Paspauskite **\*** SETTINGS, pasirinkite Visi nustatymai ir paspauskite OK.

**2 -** Pasirinkite Regionas ir

kalba, pasirinkite Kalbos > Pagrindinis garsas arba Papildomas garsas.

**3 -** Pasirinkite norimą kalbą ir paspauskite OK.

**4 -** Norėdami grįžti vienu žingsniu atgal,

paspauskite  $\zeta$  (kairėn) arba paspauskite  $\zeta$  BACK, kad meniu uždarytumėte.

### Laikrodis

#### Data ir laikas

#### Automatinis

Standartinis televizoriaus laikrodžio nustatymas yra Automatinis. Laiko informacija gaunama iš transliuojamo UTC – suderintojo pasaulinio laiko informacijos.

Jeigu laikrodis rodo neteisingai, galite nustatyti televizoriaus laikrodį pagal šalį. Kai kuriose šalyse galite pasirinkti konkrečią laiko juostą arba nustatyti laiko poslinkį. Kai kuriose šalyse naudojantis tam tikrų tinklo operatorių

paslaugomis Laikrodžio nustatymas yra paslėptas, kad laikrodžio nenustatytumėte neteisingai.

Jei norite nustatyti televizoriaus laikrodį…

1 - Paspauskite  $\bigstar$  SETTINGS, pasirinkite Visi nustatymai ir paspauskite OK.

**2 -** Pasirinkite Regionas ir kalba, pasirinkite Laikrodis > Automatinis laikrodžio režimas ir paspauskite OK.

**3 -** Pasirinkite Automatinis arba Pagal šalį ir paspauskite OK.

**4 -** Norėdami grįžti vienu žingsniu atgal,

paspauskite  $\zeta$  (kairėn) arba paspauskite  $\zeta$  BACK, kad meniu uždarytumėte.

#### Rankinis

Jeigu joks automatinis nustatymas nerodo laiko teisingai, galite nustatyti laiką rankiniu būdu.

Tačiau jeigu suplanavote įrašymus iš TV gido, rekomenduojame nekeisti laiko ir datos rankiniu būdu. Kai kuriose šalyse naudojantis tam tikrų tinklo operatorių paslaugomis Laikrodžio nustatymas yra paslėptas, kad laikrodžio nenustatytumėte neteisingai.

Jeigu norite nustatyti televizoriaus laikrodį rankiniu būdu (jei galima)…

1 - Paspauskite  $\bigstar$  SETTINGS, pasirinkite Visi nustatymai ir paspauskite OK.

**2 -** Pasirinkite Regionas ir kalba, pasirinkite Laikrodis > Automatinis laikrodžio režimas ir paspauskite OK.

**3 -** Pasirinkite Rankinis ir paspauskite OK.

4 - Paspauskite (kairėn), pasirinkite Data arba Laikas ir paspauskite OK.

5 - Spausdami **^** (aukštyn) arba  $\sqrt{}$  (žemyn) sureguliuokite reikšmę.

**6 -** Norėdami grįžti vienu žingsniu atgal,

paspauskite  $\zeta$  (kairėn) arba paspauskite  $\zeta$  BACK, kad meniu uždarytumėte.

#### Laiko juosta

Kai kuriose šalyse galite pasirinkti konkrečias laiko juostas, kad teisingai nustatytumėte televizoriaus laikrodį.

Norėdami nustatyti laiko juostą (jeigu galima)…

1 - Paspauskite  $\bigstar$  SETTINGS, pasirinkite Visi nustatymai ir paspauskite OK.

**2 -** Pasirinkite Regionas ir kalba,

pasirinkite Laikrodis ir paspauskite OK.

**3 -** Pasirinkite Laiko juosta ir paspauskite OK.

**4 -** Atsižvelgiant į jūsų šalį, galima pakoreguoti televizoriaus laikrodį pasirenkant laiko juostą arba nustatant laiko poslinkį.

**5 -** Norėdami grįžti vienu žingsniu atgal,

paspauskite  $\langle$  (kairėn) arba paspauskite  $\langle$  BACK, kad meniu uždarytumėte.

#### Išsijungimo laikmatis

Naudodami Išsijungimo laikmatį galite nustatyti, kad po nustatyto laiko būtų automatiškai įjungtas televizoriaus budėjimo režimas.

Jei norite nustatyti išsijungimo laikmatį…

1 - Paspauskite  $\bigstar$  SETTINGS, pasirinkite Visi nustatymai ir paspauskite OK.

**2 -** Pasirinkite Bendrieji nustatymai,

pasirinkite Išsijungimo laikmatis ir paspauskite > (dešinėn). Naudodami slankiklio juostą 5 min. intervalais galite nustatyti net iki 180 min. truksiantį laiką. Jeigu nustatysite 0 min., išjungimo laikmatį išjungsite. Laiko skaičiavimo atgal metu visada galite išjungti televizorių anksčiau arba iš naujo nustatyti laiką.

**3 -** Norėdami grįžti vienu žingsniu atgal,

paspauskite  $\zeta$  (kairėn) arba paspauskite  $\zeta$  BACK,

kad meniu uždarytumėte.

### Nuotolinio valdymo pulto klaviatūra

Nuotolinio valdymo pulte paprastai naudojama QWERTY klaviatūra.

#### "Azerty" klaviatūra

Atsižvelgiant į regioną, nuotolinio valdymo pulte galima nustatyti "Azerty" klaviatūrą. "Azerty" simboliai yra parodyti atitinkamų klavišų viršutiniame dešiniajame kampe.

Jei klaviatūros išdėstymą norite nustatyti kaip "Azerty"…

1 - Paspauskite  $\bigstar$  SETTINGS, pasirinkite Visi nustatymai ir paspauskite OK.

**2 -** Pasirinkite Regionas ir kalba > Nuotolinio valdymo pulto klaviatūra.

**3 -** Pasirinkite Azerty arba Qwerty ir paspauskite OK.

**4 -** Norėdami grįžti vienu žingsniu atgal, paspauskite  $\zeta$  (kairėn) arba paspauskite  $\zeta$  BACK, kad meniu uždarytumėte.

#### Kirilicos simbolių klaviatūra

Atsižvelgiant į regioną, nuotolinio valdymo pulte galima įjungti kirilicos simbolius. Kirilicos simboliai yra parodyti klaviatūros klavišų viršutiniame dešiniajame kampe.

Jei norite rašyti kirilicos simbolius…

- 1 Nuotolinio valdymo pulte paspauskite
- 2 Jei norite vėl jiungti "Qwerty", vėl paspauskite ...

# 22.8 Visuotinė prieiga

### Įjungimas

Kai įjungta parinktis Visuotinė prieiga, televizorius siūlo papildomas funkcijas kurtiesiems, blogai girdintiems, akliesiems ir silpnaregiams.

#### liungimas

Jei įdiegdami Visuotinės prieigos nenustatote, galite vėliau ją įjungti. Kai parinktis Visuotinė prieiga įjungta, į parinkčių meniu įtraukiama parinktis Visuotinė prieiga.

Visuotinės prieigos įjungimas…

1 - Paspauskite  $\bigstar$  SETTINGS, pasirinkite Visi nustatymai ir paspauskite OK.

**2 -** Pasirinkite Visuotinė prieiga, spausdami (dešinėn) pasirinkite Visuotinę prieigą ir paspauskite OK.

3 - Pasirinkite liungta ir paspauskite OK.

**4 -** Norėdami grįžti vienu žingsniu atgal,

paspauskite  $\langle$  (kairėn) arba paspauskite  $\langle \rangle$  BACK, kad meniu uždarytumėte.

## Klausos negalią turintiems

Kai kuriais skaitmeninės televizijos kanalais transliuojamas specialus garso įrašas ar subtitrai, pritaikyti neprigirdintiems ir kurtiesiems. Įjungus nustatymą Klausos negalia, televizoriuje automatiškai įjungiamas adaptuotas garso įrašas ir subtitrai, jeigu tokių yra. Prieš įjungdami nustatymą Silpnesnė klausa, turite įjungti parinktį Visuotinė prieiga.

Įjungti "Silpnesnė klausa"…

**1 -** Žiūrėdami televizijos kanalą, paspauskite OPTIONS, pasirinkite Visuotinė prieiga ir paspauskite OK.

**2 -** Pasirinkite Klausos negalia, pasirinkite Įjungti ir paspauskite OK.

Norėdami patikrinti, ar yra garso įrašas klausos negalią turintiems asmenims, spauskite  $\bullet$  OPTIONS, pasirinkite Garso įrašo kalba ir ieškokite garso įrašo kalbos, pažymėtos **3+**.

Jei parinkčių meniu nerodoma parinktis Prieinamumas, Nustatymuose įjunkite parinktį Visuotinė prieiga. Jei reikia daugiau informacijos, paspauskite - Raktažodžiai ir ieškokite parinkties Visuotinė prieiga, įjungimas.

## Garso komentarai

#### Įjungimas

Skaitmeninės televizijos kanalai gali transliuoti specialius garso komentarus apie tai, kas vyksta ekrane.

Norint nustatyti garsą ir efektus, skirtus regos negalią turintiems asmenims, pirmiausia reikia įjungti funkciją Garso apibūdinimas.

Be to, prieš įjungdami parinktį Garso apibūdinimas, sąrankos meniu turite įjungti parinktį Visuotinė prieiga.

Naudojant garso apibūdinimo režimą, šalia įprasto garso pridedami diktoriaus komentarai. Jei norite įjungti komentarus (jei yra)…

**1 -** Žiūrėdami televizijos kanalą, paspauskite OPTIONS.

**2 -** Pasirinkite Visuotinė prieiga > Garso apibūdinimas ir paspauskite OK.

3 - Pasirinkite liungta ir paspauskite OK.

Ar galima pasinaudoti garso komentarais, galite pasitikrinti.

Parinkčių meniu pasirinkite Garso įrašo kalba ir ieškokite garso įrašo kalbos, pažymėtos  $\mathbf{a}^{\dagger}$ .

#### Mišrus garsumas

Galite derinti įprasto garso garsumą su garso komentarų garsumu.

Sumaišyti garsą…

1 - Paspauskite  $\bigstar$  SETTINGS, pasirinkite Visi nustatymai ir paspauskite OK.

**2 -** Pasirinkite Visuotinė prieiga, pasirinkite Garso apibūdinimas ir paspauskite OK.

**3 -** Kai įjungtas garso apibūdinimas, galite pasirinkti Mišrus garsumas ir paspauskite OK.

4 - Spausdami **^** (aukštyn) arba **v** (žemyn) sureguliuokite reikšmę.

**5 -** Norėdami grįžti vienu žingsniu atgal,

paspauskite  $\langle$  (kairėn) arba paspauskite  $\langle$  BACK, kad meniu uždarytumėte.

Jei galima pasinaudoti garso įrašo kalba su papildomais garso komentarais, šį nustatymą galite pasirinkti

spausdami **O** OPTIONS > Prieinamumas > Mišrus garsumas.

#### Garso efektai

Kai kuriuose garso komentaruose gali būti papildomų garso efektų, tokių kaip stereofoninis arba nutylantis garsas.

Jeigu norite įjungti Garso efektus (jei yra)…

1 - Paspauskite  $\bigstar$  SETTINGS, pasirinkite Visi nustatymai ir paspauskite OK.

**2 -** Pasirinkite Visuotinė prieiga, pasirinkite Garso apibūdinimas ir paspauskite OK.

**3 -** Kai įjungtas garso apibūdinimas, galite pasirinkti Garso efektai ir paspausti OK.

**4 -** Pasirinkite Įjungta ir paspauskite OK.

**5 -** Norėdami grįžti vienu žingsniu atgal,

paspauskite  $\langle$  (kairėn) arba paspauskite  $\langle \rangle$  BACK, kad meniu uždarytumėte.

#### Kalba

Garso komentaruose taip pat gali būt tariamų žodžių subtitrų.

Jei norite įjungti šiuos subtitrus (jei yra). . .

1 - Paspauskite **\*** SETTINGS, pasirinkite Visi nustatymai ir paspauskite OK.

**2 -** Pasirinkite Visuotinė prieiga, pasirinkite Garso apibūdinimas ir paspauskite OK.

**3 -** Kai įjungtas garso apibūdinimas, galite pasirinkti Garso efektai ir paspausti OK.

**4 -** Pasirinkite Aprašomasis arba Subtitrai ir spauskite OK.

**5 -** Norėdami grįžti vienu žingsniu atgal,

# $\overline{229}$ Užraktas nuo vaikų

# Tėvų kontrolė

Jei nenorite, kad vaikai nežiūrėtų jų amžiui netinkamų programų, galite nustatyti amžiaus kategoriją.

Programų amžiaus kategorijas galima nustatyti skaitmeniniams kanalams. Jei programos amžiaus kategorija yra lygi arba aukštesnė nei amžiaus kategorija, kurią nustatėte savo vaikams, programa bus užrakinta. Jei norite žiūrėti užrakintą programą, pirmiausia turite įvesti Užrakto nuo vaikų PIN kodą.

Jei norite nustatyti amžiaus kategoriją…

1 - Paspauskite  $\bigstar$  SETTINGS, pasirinkite Visi nustatymai ir paspauskite OK.

**2 -** Pasirinkite Užraktas nuo vaikų > Tėvų kontrolė. **3 -** Įveskite 4 skaitmenų užrakto nuo vaikų PIN kodą. Jei kodo dar nesate nustatę, spustelėkite parinktį Nustatyti kodą lange Užraktas nuo vaikų. Įveskite 4 skaitmenų užrakto nuo vaikų PIN kodą ir patvirtinkite. Dabar galite nustatyti amžiaus kategoriją. **4 -** Grįžę į Tėvų kontrolė, pasirinkite amžių ir paspauskite OK.

**5 -** Norėdami grįžti vienu žingsniu atgal,

paspauskite  $\langle$  (kairėn) arba paspauskite  $\langle$  BACK, kad meniu uždarytumėte.

Jei tėvų kontrolės kategoriją norite išjungti, pasirinkite Jokia. Tačiau kai kuriose šalyse amžiaus kategoriją nustatyti būtina.

Kai kurių transliuotojų / operatorių programas televizorius užrakina tik esant aukštesnei kategorijai. Tėvų kontrolės kategorija nustatoma visiems kanalams.

### Programos užraktas

Jei reikia daugiau informacijos, žinyne paspauskite spalvos mygtuką - Raktažodžiai ir ieškokite Programų užrakinimas.

## Nustatyti kodą / pakeisti kodą

Užrakto nuo vaikų PIN kodas naudojamas kanalams ar programos užrakinti arba atrakinti. Jeigu televizorius kol kas neprašo įvesti PIN kodo, čia galite nustatyti užrakto nuo vaikų PIN kodą.

Jei norite nustatyti užrakto kodą arba pakeisti dabartinį kodą…

1 - Paspauskite  $\bigstar$  SETTINGS, pasirinkite Visi nustatymai ir paspauskite OK.

**2 -** Pasirinkite Užraktas nuo vaikų,

pasirinkite Nustatyti kodą arba Keisti kodą ir

#### paspauskite OK.

**3 -** Įveskite pasirinktą 4 skaitmenų kodą. Jei kodas jau nustatytas, įveskite esamą užrakto nuo vaikų kodą, tada du kartus įveskite naująjį kodą.

**4 -** Norėdami grįžti vienu žingsniu atgal, paspauskite  $\left\langle$  (kairėn) arba paspauskite  $\leftarrow$  BACK, kad meniu uždarytumėte.

Naujasis kodas yra nustatytas.

## Pamiršote PIN kodą?

Jei pamiršote PIN kodą, galite perrašyti esamą ir įvesti naują kodą.

1 - Paspauskite  $\bigstar$  SETTINGS, pasirinkite Visi nustatymai ir paspauskite OK.

**2 -** Pasirinkite Užraktas nuo vaikų,

pasirinkite Nustatyti kodą arba Keisti kodą ir paspauskite OK.

**3 -** Įveskite atšaukimo kodą 8888.

**4 -** Tada įveskite naują užrakto nuo vaikų PIN kodą, jį pakartokite ir patvirtinkite.

**5 -** Norėdami grįžti vienu žingsniu atgal, paspauskite  $\zeta$  (kairėn) arba paspauskite  $\zeta$  BACK, kad meniu uždarytumėte.

# 22.10 Belaidis ryšys ir tinklai

### Tinklas

Jei reikia daugiau informacijos apie televizoriaus prijungimą prie tinklo, žinyne paspauskite spalvos mygtuką Raktažodžiai ir ieškokite Tinklas.

## "Bluetooth"

#### Ko jums reikia

Prie šio televizoriaus belaidžiu ryšiu per "Bluetooth®" galite prijungti belaidį įrenginį, pvz., belaidį garsiakalbį, žemųjų dažnių garsiakalbį, pailgąjį garsiakalbį arba ausines. Be to, galite prijungti belaidį žaidimų kompiuterį su "Bluetooth LE".

Jei televizoriaus garsą norite leisti per belaidį garsiakalbį, šiuos įrenginius turite susieti. Susieti galite kelis belaidžius įrenginius, tačiau ne daugiau kaip 4 "Bluetooth LE" (angl. low energy – mažai energijos vartojančius) įrenginius vienu metu. Vienu metu televizoriaus garsas gali būti leidžiamas tik per vieną garsiakalbį. Jei prijungsite žemųjų dažnių garsiakalbį, garsas bus leidžiamas per televizorių ir žemųjų dažnių garsiakalbį. Jei prijungsite pailgąjį garsiakalbį, garsas bus leidžiamas tik per jį.

Dėmesio – garso ir vaizdo sinchronizavimas

Daugelio "Bluetooth" garsiakalbių sistemų taip vadinamas "vėlavimas" yra didelis. Didelis vėlavimas reiškia, kad garsas atsilieka nuo vaizdo, todėl lūpų judesiai nesutampa su girdimu garsu. Prieš pirkdami belaidę "Bluetooth" garsiakalbių sistemą, susipažinkite su naujausiais modeliais ir ieškokite įrenginio, kurio vėlavimo reikšmė yra maža. Patarimo kreipkitės į pardavėją.

Norėdami rasti daugiau informacijos, kaip susieti belaidį garsiakalbį, paspauskite spalvos klavišą Raktažodžiai ir ieškokite "Bluetooth", susiejimas.

#### Įrenginio siejimas

Jei reikia daugiau informacijos apie belaidžių įrenginių susiejimą, žinyne paspauskite spalvos mygtuką - Raktažodžiai ir ieškokite "Bluetooth", susiejimas.

#### Įrenginio pasirinkimas

Jei reikia daugiau informacijos apie belaidžio garsiakalbio pasirinkimą, žinyne paspauskite spalvos mygtuką – Raktažodžiai ir suraskite "Bluetooth", įrenginio pasirinkimas.

#### Įrenginio šalinimas

Jei reikia daugiau informacijos apie belaidžio "Bluetooth" įrenginio atsiejimą (pašalinimą), žinyne paspauskite spalvos mygtuką Raktažodžiai ir ieškokite "Bluetooth", įrenginio šalinimas.

#### "Bluetooth" įjungimas arba išjungimas

Jei norite prijungti belaidžių "Bluetooth" įrenginių, jsitikinkite, kad jiungtas "Bluetooth" ryšys.

Jei norite įjungti "Bluetooth"...

- 1 Paspauskite **\*** SETTINGS, pasirinkite Visi nustatymai ir paspauskite OK.
- **2** Pasirinkite Belaidis ryšys ir tinklai ir
- paspauskite OK. 3 - Pasirinkite "Bluetooth", pasirinkite "Bluetooth"
- įjungimas / išjungimas ir paspauskite OK.
- **4** Pasirinkite Įjungta arba Išjungta ir paspauskite OK.
- **5** Norėdami grįžti vienu žingsniu atgal,

paspauskite  $\triangleleft$  (kairėn) arba paspauskite  $\triangleleft$  BACK, kad meniu uždarytumėte.

#### $22.11$

# "Android" nustatymai

Galite nustatyti ar peržiūrėti kelis "Android" skirtus nustatymus ar informaciją. Galite peržiūrėti televizoriuje įdiegtų programų sąrašą ir sužinoti, kiek vietos jos užima atmintyje. Galite pasirinkti kalbą, kurią norite naudoti balso komandoms. Galite sukonfigūruoti ekrano klaviatūrą ar leisti programoms naudoti jūsų buvimo vietą. Susipažinkite su įvairiais "Android" nustatymais. Jei reikia daugiau informacijos apie šiuos nustatymus, galite apsilankyti [www.support.google.com/androidtv.](http://www.support.google.com/androidtv)

Jei norite atidaryti šiuo nustatymus…

- **1** Paspauskite HOME, slinkite žemyn ir pasirinkite **\*** Bendrieji nustatymai, tada paspauskite OK.
- 2 Paspauskite < (dešinėn), pasirinkite "Android" nustatymai ir paspauskite OK.
- **3** Susipažinkite su įvairiais "Android" nustatymais.
- **4** Norėdami grįžti vienu žingsniu atgal,

# $\overline{23}$ Kanalų diegimas

 $\overline{231}$ 

# Antenos / kabelinės televizijos diegimas

# Naujinti kanalus

#### Automatinis kanalų atnaujinimas

Jeigu priimate skaitmeninių kanalų signalą, galite nustatyti televizorių automatiškai atnaujinti šiuos kanalus.

Kartą per dieną 6 val. televizorius kanalus atnaujins ir išsaugos naujus. Nauji kanalai išsaugomi kanalų sąraše ir pažymimi \*. Kanalai be signalo pašalinami. Kad kanalai būtų atnaujinami automatiškai, televizorius turi veikti budėjimo režimu. Automatinį kanalų atnaujinimą galite išjungti.

Jei automatinį naujinimą norite išjungti…

- 1 Paspauskite **\*** SETTINGS, pasirinkite Visi nustatymai ir paspauskite OK.
- **2** Pasirinkite Kanalai, pasirinkite Antenos / kabelinės televizijos diegimas ir paspauskite OK.
- **3** Prireikus įveskite savo PIN kodą.
- **4** Pasirinkite Automatinis kanalų atnaujinimas ir paspauskite OK.
- **5** Pasirinkite Išjungta ir paspauskite OK.
- **6** Norėdami grįžti vienu žingsniu atgal,

paspauskite  $\zeta$  (kairėn) arba paspauskite  $\zeta$  BACK, kad meniu uždarytumėte.

Kai aptinkami nauji kanalai arba jei kanalai atnaujinami ar pašalinami, įjungiant televizorių parodomas pranešimas. Jei nenorite, kad šis pranešimas būtų rodomas kaskart atnaujinus kanalus, jį galite išjungti.

Jei norite išjungti pranešimą…

1 - Paspauskite **\*** SETTINGS, pasirinkite Visi nustatymai ir paspauskite OK.

- **2** Pasirinkite Kanalai, pasirinkite Antenos / kabelinės televizijos diegimas ir paspauskite OK.
- **3** Prireikus įveskite savo PIN kodą.
- **4** Pasirinkite Kanalų atnaujinimo pranešimas ir paspauskite OK.
- **5** Pasirinkite Išjungta ir paspauskite OK.
- **6** Norėdami grįžti vienu žingsniu atgal,
- paspauskite  $\langle$  (kairėn) arba paspauskite  $\langle \rangle$  BACK, kad meniu uždarytumėte.

Kai kuriose šalyse automatinis kanalų naujinimas atliekamas žiūrint televizorių arba bet kuriuo metu, kai televizorius veikia budėjimo režimu.

### Rankinis kanalų atnaujinimas

Kanalų naujinimą bet kada galite paleisti patys.

Jei kanalų naujinimą norite paleisti rankiniu būdu…

- 1 Paspauskite  $\bigstar$  SETTINGS, pasirinkite Visi nustatymai ir paspauskite OK.
- **2** Pasirinkite Kanalai, pasirinkite Antenos /
- kabelinės televizijos diegimas ir paspauskite OK.
- **3** Prireikus įveskite savo PIN kodą.
- **4** Pasirinkite Ieškoti kanalų ir paspauskite OK.
- **5** Pasirinkite Naujinti skaitmeninius kanalus,
- pasirinkite Kitas ir paspauskite OK.

**6 -** Pasirinkite Pradėti ir paspauskite OK, kad atnaujintumėte skaitmeninius kanalus. Tai gali užtrukti kelias minutes.

**7 -** Norėdami grįžti vienu žingsniu atgal, paspauskite  $\zeta$  (kairėn) arba paspauskite  $\zeta$  BACK, kad meniu uždarytumėte.

# Iš naujo diegti kanalus

#### Visų kanalų diegimas iš naujo

Visus kanalus galite įdiegti iš naujo, o visus kitus televizoriaus kanalus išsaugoti nepaliestus.

Jeigu nustatytas PIN kodas, kad galėtumėte iš naujo įdiegti kanalus, turėsite įvesti šį kodą.

Jei norite iš naujo įdiegti kanalus…

- 1 Paspauskite  $\bigstar$  SETTINGS, pasirinkite Visi nustatymai ir paspauskite OK.
- **2** Pasirinkite Kanalai, pasirinkite Antenos /
- kabelinės televizijos diegimas ir paspauskite OK.
- **3** Prireikus įveskite savo PIN kodą.
- **4** Pasirinkite Ieškoti kanalų ir paspauskite OK.
- **5** Pasirinkite Iš naujo diegti kanalus,
- pasirinkite Kitas ir paspauskite OK.
- **6** Pasirinkite šalį, kurioje esate dabar, ir paspauskite OK.
- **7** Pasirinkite Kitas ir paspauskite OK.
- **8** Pasirinkite norimą diegimo tipą: Antena

(DVB-T) arba Kabelinė (DVB-C) ir paspauskite OK. **7 -** Pasirinkite Kitas ir paspauskite OK.

**10 -** Pasirinkite norimą kanalų tipą: Skaitmeniniai ir analoginiai kanalai arba Tik skaitmeniniai kanalai ir paspauskite OK.

**7 -** Pasirinkite Kitas ir paspauskite OK.

**12 -** Pasirinkite Pradėti ir paspauskite OK, kad atnaujintumėte skaitmeninius kanalus. Tai gali užtrukti kelias minutes.

**13 -** Norėdami grįžti vienu žingsniu atgal,

#### Televizoriaus įdiegimas iš naujo

Visą televizijos diegimą galite pakartoti. Televizija įdiegiama visiškai iš naujo.

Jei norite pakartoti visą televizijos diegimą…

1 - Paspauskite **\*** SETTINGS, pasirinkite Visi nustatymai ir paspauskite OK. **2 -** Pasirinkite Bendrieji nustatymai > Iš naujo įdiegti

televizorių ir paspauskite OK.

**3 -** Prireikus įveskite savo PIN kodą.

**4 -** Pasirinkite Taip ir paspauskite OK, kad patvirtintumėte.

**5 -** Televizija bus diegiama visiškai iš naujo. Diegimas gali trukti kelias minutes.

**6 -** Norėdami grįžti vienu žingsniu atgal, paspauskite  $\langle$  (kairėn) arba paspauskite  $\langle$  BACK, kad meniu uždarytumėte.

#### Gamykliniai nustatymai

Galite atkurti pradinius televizoriaus (gamyklinius) vaizdo, garso ir "Ambilight" nustatymus.

Jei norite atkurti pradinius nustatymus…

1 - Paspauskite  $\bigstar$  SETTINGS, pasirinkite Visi nustatymai ir paspauskite OK.

**2 -** Pasirinkite Bendrieji nustatymai,

pasirinkite Gamykliniai nustatymai ir paspauskite OK.

**3 -** Norėdami grįžti vienu žingsniu atgal,

paspauskite  $\zeta$  (kairėn) arba paspauskite  $\zeta$  BACK, kad meniu uždarytumėte.

## Kanalų sąrašo kopijavimas

#### Įvadas

Kanalų sąrašo kopijavimas skirtas pardavėjams ir patyrusiems naudotojams. Kai kuriose šalyse kanalų sąrašo kopijavimo funkciją galima naudoti tik palydoviniams kanalams kopijuoti.

Naudojant funkciją "Kanalų sąrašo kopijavimas", galima nukopijuoti viename televizoriuje įdiegtus kanalus į kitą tos pačios klasės "Philips" televizorių. Kanalų sąrašo kopijavimas padės išvengti daug laiko užimančios kanalų paieškos įkeliant iš anksto nustatytą kanalų sąrašą į televizorių. Naudokite bent 1 GB talpos USB atmintinę.

#### Sąlygos

• Abu televizoriai turi būti tų pačių metų kategorijos. • Abiejų televizorių aparatinės įrangos tipas turi būti vienodas. Aparatūros tipą patikrinkite ant televizoriaus tipo plokštės galinėje televizoriaus pusėje. Paprastai jis nurodomas kaip Q . . . LA

• Abiejuose televizoriuose naudojamos suderinamos programinės įrangos versijos.

#### Dabartinė kanalo versija

Jei norite patikrinti dabartinę kanalų sąrašo versiją…

1 - Paspauskite  $\bigstar$  SETTINGS, pasirinkite Visi nustatymai ir paspauskite OK. **2 -** Pasirinkite Kanalai, Kanalų sąrašo kopijavimas, Dabartinė versija ir paspauskite OK. **3 -** Paspausdami OK uždarykite.

#### Dabartinė programinės įrangos versija

Jei norite patikrinti dabartinę televizoriaus programinės įrangos versiją…

1 - Paspauskite **\*** SETTINGS, pasirinkite Visi nustatymai ir paspauskite OK. **2 -** Pasirinkite Naujinti programinę įrangą,

pasirinkite Dabartinės programinės įrangos informacija ir paspauskite OK.

**3 -** Parodoma versija, laidos pastabos ir sukūrimo data. Be to, parodomas "Netflix" ESN numeris (jei yra). **4 -** Norėdami grįžti vienu žingsniu atgal, paspauskite  $\langle$  (kairėn) arba paspauskite  $\langle$  BACK, kad meniu uždarytumėte.

#### Kanalų sąrašo kopijavimas

Jei norite kopijuoti kanalų sąrašą…

**1 -** Įjunkite televizorių. Šiame televizoriuje kanalai turi būti jau įdiegti.

**2 -** Prijunkite USB atmintinę.

3 - Paspauskite **\*** SETTINGS, pasirinkite Visi nustatymai ir paspauskite OK.

**4 -** Pasirinkite Kanalai, pasirinkite Kanalų sąrašo kopijavimas, pasirinkite Kopijuoti į USB ir

paspauskite OK. Prireikus įveskite savo PIN kodą.

**5 -** Baigę kopijuoti atjunkite USB atmintinę.

**6 -** Norėdami grįžti vienu žingsniu atgal,

paspauskite  $\zeta$  (kairėn) arba paspauskite  $\zeta$  BACK, kad meniu uždarytumėte.

Dabar galite įkelti nukopijuotą kanalų sąrašą į kitą "Philips" televizorių.

#### Kanalų sąrašo įkėlimas

#### Televizorius, kuriame nėra įdiegtų kanalų

Atsižvelgdami į tai, ar jūsų televizorius jau yra įdiegtas, ar dar ne, turite naudoti skirtingus kanalų sąrašo įkėlimo būdus.

#### Į dar neįdiegtą televizorių

**1 -** Prijunkite maitinimo kištuką, kad pradėtumėte diegimą, ir pasirinkite kalbą ir šalį. Galite praleisti kanalų paieškos veiksmą. Užbaikite diegimą. **2 -** Prijunkite USB atmintinę su kito televizoriaus kanalų sąrašu.

**3 -** Jei norite pradėti kanalų sąrašo įkėlimą, paspauskite  $\bigstar$  SETTINGS, pasirinkite Visi

#### nustatymai ir paspauskite OK.

**4 -** Pasirinkite Kanalai, pasirinkite Kanalų sąrašo kopijavimas, pasirinkite Kopijuoti į TV ir paspauskite OK. Prireikus įveskite savo PIN kodą. **5 -** Televizoriuje pasirodys pranešimas, jei kanalų sąrašas bus sėkmingai nukopijuotas į televizorių. Ištraukite USB atmintinę.

#### Televizorius, kuriame įdiegti kanalai

Atsižvelgdami į tai, ar jūsų televizorius jau yra įdiegtas, ar dar ne, turite naudoti skirtingus kanalų sąrašo įkėlimo būdus.

#### Į jau įdiegtą televizorių

**1 -** Patikrinkite televizoriuje pasirinktą šalies nustatymą. (Jei norite patikrinti šį nustatymą, žr. skyrių "Visų kanalų diegimas iš naujo". Vykdykite šią procedūrą, kol pasieksite šalies nustatymą. Paspauskite < BACK, jei norite atšaukti diegimą.) Jei šalis tinkama, tęskite, kaip aprašyta 2 veiksme. Jei pasirinkta netinkama šalis, turite paleisti diegimą iš naujo. Žr. skyrių "Visų kanalų diegimas iš naujo" ir paleiskite diegimą. Pasirinkite reikiamą šalį ir praleiskite kanalų paiešką. Užbaikite diegimą. Baigę grįžkite prie 2 veiksmo.

**2 -** Prijunkite USB atmintinę su kito televizoriaus kanalų sąrašu.

**3 -** Jei norite pradėti kanalų sąrašo įkėlimą, paspauskite  $\bigstar$  SETTINGS, pasirinkite Visi nustatymai ir paspauskite OK.

**4 -** Pasirinkite Kanalai, pasirinkite Kanalų sąrašo kopijavimas, pasirinkite Kopijuoti į TV ir paspauskite OK. Prireikus įveskite savo PIN kodą. **5 -** Televizoriuje pasirodys pranešimas, jei kanalų sąrašas bus sėkmingai nukopijuotas į televizorių. Ištraukite USB atmintinę.

## DVB-T arba DVB-C

#### DVB-T arba DVB-C priėmimas

Diegdami kanalus prieš kanalų paiešką pasirinkite "Antena" (DVB-T) arba "Kabelinė" (DVB-C). Pasirinkus "Antenos DVB-T/T2", ieškoma analoginės antžeminės televizijos kanalų ir skaitmeninės DVB-T kanalų. Pasirinkus "Kabelinės DVB-C", ieškoma analoginės ir skaitmeninės televizijos kanalų, kuriuos transliuoja kabelinės DVB-C operatorius.

#### DVB-C kanalų diegimas

Kad būtų lengviau naudoti, visi DVB-C nustatymai yra nustatomi automatiškai.

Kai kuriose šalyse televizorius gali įvesti operatoriaus tinklo ID automatiškai. Jeigu tada DVB-C įdiegti nepavyksta, paleiskite iš naujo diegimą ir įveskite tinklo ID ir (arba) tinklo dažnio reikšmes, kurias gavote iš DVB-C operatoriaus, kai televizorius jų paprašys

#### diegiant.

#### Kanalo numerių nesuderinamumas

Kai kuriose šalyse skirtingi televizijos kanalai (transliuotojai) gali turėti tuos pačius kanalo numerius. Diegiant televizorius rodo nesuderinamų kanalų numerių sąrašą. Jūs turite pasirinkti, kuriuos televizijos kanalus norite įdiegti kanalo numeriais su keletu televizijos kanalų.

#### DVB nustatymai

#### Tinklo dažnio režimas

Jei norėdami ieškoti kanalų ketinate naudoti metodą Greitas nuskaitymas, kai nustatytas Dažnio nuskaitymas, pasirinkite Automatinis. Televizoriuje bus naudojamas 1 iš anksto nustatytų tinklo dažnių (arba HC – "Home Channel"), kurį naudoja daugelis jūsų šalies kabelinės televizijos operatorių.

Jei gavote konkrečią tinklo dažnio vertę kanalams ieškoti, pasirinkite Rankinis.

#### Tinklo dažnis

Jei Tinklo dažnio režimas nustatytas kaip Rankinis, galite įvesti tinklo dažnio reikšmę, kurią gavote iš kabelinės televizijos operatoriaus. Norėdami įvesti šią reikšmę, naudokite skaičių mygtukus.

#### Dažnio nuskaitymas

Pasirinkite būdą kanalams ieškoti. Galite pasirinkti greitesnį būdą Greitas nuskaitymas ir naudoti iš anksto nustatytus nustatymus, kuriuos naudoja daugelis jūsų šalies kabelinės televizijos operatorių.

Jei nenustatomi jokie kanalai ar jei kokių nors kanalų trūksta, galite pasirinkti išplėstinio nuskaitymo būdą Visas nuskaitymas. Naudojant šį būdą, reikės daugiau laiko kanalams ieškoti ir nustatyti.

#### Dažnio pakopos dydis

Televizorius ieško kanalų 8 MHz intervalais.

Jei nenustatomi jokie kanalai ar jei kokių nors kanalų trūksta, galite pasirinkti mažesnius 1 MHz intervalus. Naudojant 1 MHz intervalus reikės daugiau laiko kanalams ieškoti ir nustatyti.

#### Skaitmeniniai kanalai

Jei žinote, kad jūsų kabelinės televizijos operatorius nesiūlo skaitmeninių kanalų, galite praleisti skaitmeninių kanalų paiešką.

Pasirinkite Išjungti.

#### Analoginiai kanalai

Jei žinote, kad jūsų kabelinės televizijos operatorius nesiūlo analoginių kanalų, galite praleisti analoginių kanalų paiešką.

Pasirinkite Išjungti.

#### Nemokama / koduota

Jei esate abonentas ir turite CAM (sąlyginės prieigos modulį mokamoms TV paslaugoms), pasirinkite Nemokama + koduota. Jei nesutinkate mokėti už TV kanalus ir paslaugas, galite pasirinkti Tik nemokami kanalai .

Jei reikia daugiau informacijos, spauskite spalvos mygtuką Raktažodžiai ir ieškokite CAM – Sąlyginės prieigos modulis.

#### Priėmimo kokybė

Skaitmeninio kanalo kokybę ir signalo stiprumą galite patikrinti. Jei turite savo anteną, galite pakeisti jos padėtį ir pabandyti pagerinti priėmimą.

Jei norite patikrinti skaitmeninio kanalo priėmimo kokybę…

**1 -** Suderinkite kanalą.

2 - Paspauskite  $\bigstar$  SETTINGS, pasirinkite Visi nustatymai ir paspauskite OK.

**3 -** Pasirinkite Kanalai, pasirinkite Antenos / kabelinės televizijos diegimas ir paspauskite OK. Prireikus įveskite savo PIN kodą.

**4 -** Pasirinkite Skaitmeninis: Signalo tikrinimas ir paspauskite OK.

**5 -** Pasirinkite Ieškoti ir paspauskite OK. Šiam kanalui rodomas skaitmeninis transliacijos dažnis. **6 -** Jei norite patikrinti šio dažnio signalo kokybę, pasirinkite Ieškoti ir paspauskite OK. Tikrinimo rezultatai parodomi ekrane. Kad pagerintumėte signalo priėmimą, galite pakeisti antenos vietą arba patikrinti ryšį.

**7 -** Be to, patys galite pakeisti dažnį. Pasirinkite dažnio skaitmenis po vieną ir mygtukais <a>
dažnio skaitmenis po vieną ir mygtukais <a> arba (žemyn) pakeiskite reikšmę.

Pasirinkite Ieškoti ir paspauskite OK, kad patikrintumėte priimamą signalą dar kartą.

**8 -** Norėdami grįžti vienu žingsniu atgal,

paspauskite  $\zeta$  (kairėn) arba paspauskite  $\zeta$  BACK, kad meniu uždarytumėte.

### Rankinis diegimas

Analoginius televizijos kanalus galima įdiegti rankiniu būdu po vieną.

Jei analoginius kanalus norite įdiegti rankiniu būdu…

1 - Paspauskite  $\bigstar$  SETTINGS, pasirinkite Visi nustatymai ir paspauskite OK.

**2 -** Pasirinkite Kanalai, pasirinkite Antenos / kabelinės televizijos diegimas ir paspauskite OK. Prireikus įveskite savo PIN kodą.

**3 -** Pasirinkite Analoginis: Rankinis diegimas ir paspauskite OK.

• Sistema

Jei norite nustatyti televizoriaus sistemą, spustelėkite Sistema.

Pasirinkite savo šalį arba tą pasaulio dalį, kurioje šiuo metu esate, ir paspauskite OK.

• Ieškoti kanalo

Jei norite surasti kanalą, pasirinkite Ieškoti kanalo ir paspauskite OK. Ieškodami kanalo dažnį galite įvesti patys arba leisti kanalą surasti televizoriui. Paspauskite > (dešinėn) ir pasirinkite leškoti, tada paspauskite OK, kad pradėtumėte automatinę kanalo paiešką. Surastas kanalas parodomas ekrane, o jei priimamas signalas silpnas, dar kartą paspauskite Ieškoti. Jeigu norite išsaugoti kanalą, pasirinkite Atlikta ir paspauskite OK.

• Išsaugoti

Galite išsaugoti kanalą esamu kanalo numeriu arba parinkti naują kanalo numerį.

Pasirinkite Išsaugoti esamą kanalą arba Išsaugoti kaip naują kanalą ir paspauskite OK. Trumpam parodomas naujo kanalo numeris.

Galite kartoti šiuos veiksmus tol, kol surasite visus galimus analoginius televizijos kanalus.

# 23.2 Palydovų diegimas

## Palydovų diegimas

#### Apie palydovų diegimą

Šiame televizoriuje yra įrengti palydovinės televizijos DVB-S/DVB-S2 imtuvai.

#### Iki 4 palydovų

Šiame televizoriuje galima prisijungti net prie 4 palydovų (4 LNB). Pasirinkite tikslų palydovų, prie kurių norite prisijungti, skaičių ir pradėkite. Tokiu būdu prisijungimas vyks greičiau.

#### Palydovas, "Unicable"

Jei prie televizoriaus norite prijungti palydovinės televizijos anteną, galite naudoti "Unicable" sistemą. "Unicable" galite pasirinkti 1 ar 2 palydovams, kai pradedate diegti.

#### MDU – daugiabučio namo komutatorius

Šio televizoriaus palydoviniai imtuvai palaiko MDU iš "Astra" palydovų ir "Digiturk" iš "Eutelsat" palydovo. Tačiau "Türksat" MDU nepalaiko.

#### Diegimo paleidimas

Prieš pradėdami diegimą, įsitikinkite, kad jūsų palydovinės televizijos antena prijungta tiesiogiai ir nustatyta tinkama jos padėtis.

Jei norite pradėti palydovo diegimą…

1 - Paspauskite  $\bigstar$  SETTINGS, pasirinkite Visi nustatymai ir paspauskite OK.

**2 -** Pasirinkite Kanalai ir paspauskite OK.

**3 -** Pasirinkite Palydovo diegimas ir paspauskite OK. Prireikus įveskite savo PIN kodą.

**4 -** Pasirinkite Ieškoti palydovų ir paspauskite OK.

**5 -** Pasirinkite Vienas imtuvas arba Du imtuvai ir paspauskite OK. Televizoriuje yra įrengti 2 palydoviniai imtuvai. Pasirinkite pagal tai, kiek turite palydovinės antenos kabelių.

**6 -** Pasirinkite Kitas ir paspauskite OK.

Kitame lange galite pradėti palydovų paiešką. Esamas diegimo nustatymas rodomas ekrane. Prieš paleisdami palydovų paiešką, galite pakeisti arba patikrinti diegimo nustatymus. Žiūrėkite kitą skyrių "Palydovo diegimo nustatymai".

Kaip pradėti palydovų paiešką…

**1 -** Pasirinkite Ieškoti ir paspauskite OK. Televizoriuje bus pradėta palydovų paieška naudojant jūsų lėkštės-antenos padėties reguliavimo mechanizmą. Tai gali užtrukti kelias minutes. Aptikus palydovą, jo pavadinimas ir signalo priėmimo stiprumas bus rodomi ekrane.

**2 -** Jeigu televizorius rodo jūsų norimą palydovą (-us), pasirinkite Diegti ir paspauskite OK. Jeigu televizorius neranda palydovo, kurį tikėjotės rasti, gali būti netinkamai nukreipta palydovinė antena arba atjungtas kabelis. Galite pasirinkti Ieškoti dar kartą ir paspauskite OK.

**3 -** Jei palydovas siūlo Kanalų paketus, televizorius parodys prieinamus šio palydovo paketus. Pasirinkite norimą paketą ir paspauskite OK.

**4 -** Pasirinkite Kitas ir paspauskite OK. Su kai kuriais paketais siūlomos kanalų diegimo parinktys Greitasis arba Visas, vieną jų pasirinkite. Televizorius įdiegs palydovo kanalus ir radijo stotis. **5 -** Jei palydovo sąranką ir įdiegtus kanalus bei radijo stotis norite išsaugoti, pasirinkite Baigti ir paspauskite OK.

#### Palydovų diegimo nustatymai

Palydovų diegimo nustatymai iš anksto nustatomi pagal jūsų šalį. Šiais nustatymais nurodoma, kaip televizorius ieškos ir diegs palydovus bei jų kanalus. Šiuos nustatymus visada galite pakeisti.

Jei norite pakeisti palydovų diegimo nustatymus…

**1 -** Paleiskite palydovų diegimą.

**2 -** Ekrane, iš kurio pradėjote palydovų paiešką, pasirinkite Nustatymai ir paspauskite OK. **3 -** Pasirinkite norimą diegti palydovų skaičių arba pasirinkite vieną iš "Unicable" sistemų. Jei pasirinksite "Unicable", galėsite pasirinkti kiekvienam imtuvui skirtą naudotojo juostos numerį ir įvesti naudotojo juostos dažnį.

**4 -** Baigę pasirinkite Kitas ir paspauskite OK. **5 -** Nustatymų meniu paspauskite spalvos mygtuką Atlikta , kad sugrįžtumėte į ekraną ir pradėtumėte palydovų paiešką.

#### Automatinis siųstuvas-imtuvas ir LNB

Kai kuriose šalyse jums leidžiama koreguoti automatinio siųstuvo-imtuvo ir kiekvieno LNB patyrusių naudotojų nustatymus. Šiuos nustatymus naudokite arba koreguokite, tik jei nepavyksta įdiegti įprastai. Jei naudojatės nestandartine palydovinės televizijos įranga, šiuos nustatymus galite naudoti vietoje standartinių nustatymų. Kai kurie paslaugų teikėjai gali jums pateikti kai kurias siųstuvo-imtuvo ar LNB reikšmes, kurias galite įvesti čia.

#### Palydoviniai CAM

Jei žiūrėdami palydovinius kanalus naudojate CAM – sąlyginės prieigos modulį su lustine kortele, palydovo diegimą rekomenduojame atlikti įdėjus CAM į televizorių.

Daugelis CAM naudojami kanalai iškoduoti.

Naudojant naujausios kartos CAM (CI+ 1.3 su operatoriaus profiliu), televizoriuje galima automatiškai įdiegti visus palydovinius kanalus. CAM pasiūlys įdiegti jam skirtus palydovus ir kanalus. Šie CAM ne tik įdiegia ir iššifruoja kanalus, tačiau reguliuoja ir kanalų naujinimus.

#### Kanalų paketai

Palydovai transliuoja kanalų paketus, kuriuose yra nemokamų kanalų (transliuojamų nemokamai), ir būna rūšiuojami pagal šalis. kai kurių palydovų paketus galima prenumeruoti, t. y. kanalai, už kuriuos mokate.

Jei renkatės prenumeruojamą paketą, jūsų gali paprašyti pasirinkti, kaip įdiegti paketą – greitai ar visą.

Pasirinkite Greitas, ir bus įdiegti tik paketo kanalai,

arba pasirinkite Visas, ir paketas bus įdiegtas kartu su visais kitais turimais kanalais. Prenumeruojamus paketus rekomenduojame diegti naudojant būdą "Greitas". Jei yra papildomų palydovų, kurių programos nepatenka į jūsų prenumeruojamą paketą, rekomenduojame naudoti būdą "Visas". Visi įdiegti kanalai yra įtraukiami į kanalų sąrašą "Visi".

#### "Unicable" sąranka

#### Sistema "Unicable"

Naudodami vieno kabelio sistemą, MDU arba "Unicable" sistemą, lėkštę-anteną galite prijungti prie televizoriaus. Vieno kabelio sistemai naudojamas vienas laidas, kuriuo lėkštė-antena prijungiama prie visų sistemos palydovinių imtuvų. Vieno kabelio sistema paprastai naudojama daugiabučiuose. Jei naudojatės "Unicable" sistema, diegiant televizorius paprašys priskirti naudotojo juostos numerius ir atitinkamus dažnius. Šiame televizoriuje galite įdiegti 1 arba 2 palydovus su "Unicable".

Jei trūksta kokių nors kanalų įdiegus "Unicable", tuo pačiu metu "Unicable" sistemoje galėjo būti įdiegta kita programa. Atlikite diegimą dar kartą, kad įdiegtumėte trūkstamus kanalus.

Jei reikia daugiau informacijos, žinyne paspauskite spalvos mygtuką - Raktažodžiai ir ieškokite "Unicable", prijungimas.

#### Naudotojo juostos numeris

Sistemoje "Unicable" kiekvienas prijungtas palydovinis imtuvas turi turėti numerį (pvz., 0, 1, 2 ar 3 ir t. t.).

Esamas naudotojų juostas ir jų numerius rasite "Unicable" perjungimo bloke. Kartais naudojamas naudotojo juostos trumpinys UB. Yra "Unicable" perjungimo blokų, kuriuose galima rasti 4 ar 8 naudotojų juostas. Jei nustatymuose pasirinksite "Unicable", televizoriuje matysite prašymą jame sumontuotam palydoviniam imtuvui priskirti unikalų naudotojo juostos numerį. Palydovinio imtuvo numeris negali būti toks pat, kaip kito palydovinio imtuvo "Unicable" sistemoje nurodytas naudotojo juostos numeris.

#### Naudotojo juostos dažnis

Be unikalaus naudotojo juostos numerio televizoriuje sumontuotajam imtuvui reikalingas pasirinktojo naudotojo juostos numerio dažnis. Šie dažniai dažniausiai rodomi šalia naudotojo juostos numerio "Unicable" perjungimo bloke.

### Automatinis kanalų atnaujinimas

Jei įdiegėte skaitmeninių palydovų kanalus, galite nustatyti, kad televizorius automatiškai atnaujintų šiuos kanalus.

Kartą per dieną 6 val. televizorius kanalus atnaujins ir išsaugos naujus. Nauji kanalai išsaugomi kanalų sąraše ir pažymimi \*. Kanalai be signalo pašalinami, o jei palydovinės televizijos operatorius pakeičia paketo kanalų tvarką, televizoriaus kanalų sąrašas atnaujinamas. Kad kanalai būtų atnaujinami automatiškai, televizorius turi veikti budėjimo režimu. Automatinį kanalų atnaujinimą galite išjungti.

Jei automatinį naujinimą norite išjungti…

1 - Paspauskite **\*** SETTINGS, pasirinkite Visi nustatymai ir paspauskite OK.

**2 -** Pasirinkite Kanalai ir paspauskite OK.

**3 -** Pasirinkite Palydovo diegimas ir paspauskite OK. Prireikus įveskite savo PIN kodą.

**4 -** Pasirinkite Automatinis kanalų atnaujinimas ir paspauskite OK.

**5 -** Pasirinkite Išjungta ir paspauskite OK.

**6 -** Norėdami grįžti vienu žingsniu atgal,

paspauskite  $\langle$  (kairėn) arba paspauskite  $\langle \rangle$  BACK, kad meniu uždarytumėte.

Galite nustatyti, kad televizorius atnaujintų tik konkretaus palydovo kanalus.

Jei norite pažymėti naujintinus palydovus…

- 1 Paspauskite  $\bigstar$  SETTINGS, pasirinkite Visi nustatymai ir paspauskite OK.
- **2** Pasirinkite Kanalai ir paspauskite OK.
- **3** Pasirinkite Palydovo diegimas ir paspauskite OK. Prireikus įveskite savo PIN kodą.

**4 -** Pasirinkite Automatinio naujinimo parinktis ir paspauskite OK.

**5 -** Palydovų sąraše pasirinkdami palydovą ir paspausdami OK jį pažymėsite arba panaikinsite jo žymėjimą.

**6 -** Pasirinkite Išjungta ir paspauskite OK.

**7 -** Norėdami grįžti vienu žingsniu atgal, paspauskite  $\zeta$  (kairėn) arba paspauskite  $\zeta$  BACK, kad meniu uždarytumėte.

Kai kuriose šalyse automatinis kanalų naujinimas atliekamas žiūrint televizorių arba bet kuriuo metu, kai televizorius veikia budėjimo režimu.

### Rankinis kanalų atnaujinimas

Kanalų naujinimą bet kada galite paleisti patys.

Jei kanalų naujinimą norite paleisti rankiniu būdu…

- 1 Paspauskite **\*** SETTINGS, pasirinkite Visi nustatymai ir paspauskite OK.
- **2** Pasirinkite Palydovo diegimas ir paspauskite OK.
- **3** Pasirinkite Ieškoti palydovų ir paspauskite OK.

**4 -** Pasirinkite Naujinti kanalus ir paspauskite OK.

Televizorius pradės naujinimą. Naujinimas gali trukti kelias minutes.

**5 -** Pasirinkite Baigti ir paspauskite OK.

### Palydovo pridėjimas

Prie savo esamų palydovo diegimo nustatymų galite pridėti papildomą palydovą. Palydovų įdiegti nustatymai ir jų kanalai nepasikeis. Kai kurie palydovinio ryšio operatoriai neleidžia pridėti naujų palydovų.

Papildomas palydovas turėtų būti vertinamas kaip papildomas dalykas; jūsų pagrindinė prenumerata yra susijusi su kitu palydovu, be to, jis nėra pagrindinis palydovas, kurio kanalų paketą jūs naudojate. Todėl paprastai jau turėdami įdiegę 3 palydovų nustatymus, pridėtumėte 4-ojo nustatymus. Jei jau turite įdiegę 4 palydovų nustatymus, gali būti, kad kils mintis atsisakyti pirmojo nustatymų ir įdiegti naujo palydovo nustatymus.

#### Sąranka

Jei esamu momentu turite įdiegę tik 1 ar 2 palydovų nustatymus, gali būti, kad esamuose diegimo nustatymuose nebus numatyta galimybė įdiegti dar vieno palydovo nustatymus. Jei reikia keisti diegimo nustatymus, teks perdaryti visus palydovų diegimo nustatymus. Negalite naudoti parinkties Pridėti palydovą, jei reikia pakeisti nustatymus.

Jei norite pridėti palydovą…

1 - Paspauskite **\*** SETTINGS, pasirinkite Visi nustatymai ir paspauskite OK.

- **2** Pasirinkite Palydovo diegimas ir paspauskite OK.
- **3** Pasirinkite Ieškoti palydovų ir paspauskite OK.
- **4** Pasirinkite Pridėti palydovą ir paspauskite OK.
- Parodomi esami palydovai.

**5 -** Pasirinkite Ieškoti ir paspauskite OK.

Televizorius pradės naujų palydovų paiešką. **6 -** Jei televizorius aptiko vieną ar daugiau palydovų, pasirinkite Įdiegti ir paspauskite OK. Televizorius įdiegs rastų palydovų kanalus.

**7 -** Pasirinkite Baigti ir paspauskite OK, kad išsaugotumėte kanalus ir radijo stotis.

### Palydovo pašalinimas

Iš savo turimo palydovų diegimo nustatymų galite pašalinti vieną ar daugiau palydovų. Bus pašalintas palydovas ir jo transliuojami kanalai. Kai kurie palydovinio ryšio operatoriai draudžia tai daryti.

Jei norite pašalinti palydovų…

- 1 Paspauskite  $\bigstar$  SETTINGS, pasirinkite Visi nustatymai ir paspauskite OK.
- **2** Pasirinkite Palydovo diegimas ir paspauskite OK.

**3 -** Pasirinkite Ieškoti palydovų ir paspauskite OK.

**4 -** Pasirinkite Pašalinti palydovą ir paspauskite OK.

Parodomi esami palydovai.

**5 -** Pasirinkite palydovą ir

paspausdami OK pažymėkite arba panaikinkite žymėjimą ir pašalinkite.

**6 -** Norėdami grįžti vienu žingsniu atgal, paspauskite  $\langle$  (kairėn) arba paspauskite  $\langle$  BACK, kad meniu uždarytumėte.

### Rankinis diegimas

Rankinio diegimo nustatymas skirtas patyrusiems naudotojams.

Galite naudoti rankinį diegimą LNB signalo stiprumui patikrinti. Galite tikrinti kiekvieno imtuvo signalą atskirai, 1 imtuvo (Sat 1) arba 2 imtuvo (Sat 2). Arba, jei norite greitai pridėti naujų kanalų iš palydovinio siųstuvo-imtuvo, galite naudoti nustatymą Rankinis diegimas. Galite pridėti kanalus tik 1 imtuve (Sat 1). Norėdami pridėti kanalus, turite žinoti siųstuvo dažnį ir poliarizaciją. Televizoriuje bus įdiegti visi kanalai iš to siųstuvo-imtuvo. Jei siųstuvo-imtuvo nustatymai jau buvo įdiegti anksčiau, visi jo kanalai – ankstesni ir naujieji, bus perkelti į kanalų sąrašo "Visi" galą.

Rankinio diegimo negalima naudoti, jei reikia keisti palydovų skaičių. Jei tai reikia padaryti, turite atlikti visą diegimo procesą naudojant nustatymą "Palydovų diegimas".

Norėdami patikrinti LNB arba išsaugoti siųstuvo kanalus…

1 - Paspauskite  $\bigstar$  SETTINGS, pasirinkite Visi nustatymai ir paspauskite OK.

- **2** Pasirinkite Palydovo diegimas ir paspauskite OK.
- **3** Pasirinkite Rankinis diegimas ir paspauskite OK.
- **4** Pasirinkite Imtuvas ir paspauskite OK.

**5 -** Pasirinkite imtuvą, kurį norite tikrinti, ir paspauskite OK.

**6 -** Jeigu įdiegtas daugiau nei 1 palydovas, pasirinkite palydovą / LNB, kurį norite tikrinti arba kuriame norite pridėti daugiau kanalų, ir paspauskite OK.

**7 -** Pasirinkite Poliarizacija ir paspauskite OK. Pasirinkite norimą poliarizaciją ir paspauskite OK.

**8 -** Jei nustatėte Simbolių dažnio

režimą kaip Rankinį, galite rankiniu būdu įvesti simbolių dažnį į lauką Simbolių dažnis.

**9 -** Pasirinkite Ieškoti ir paspauskite OK. Signalo stiprumas rodomas ekrane.

**10 -** Jei norite išsaugoti naujo siųstuvo-imtuvo kanalus, pasirinkite Išsaugoti ir paspauskite OK.

**11 -** Norėdami grįžti vienu žingsniu atgal,

# Automatinis siųstuvas-imtuvas ir LNB

Kai kuriose šalyse jums leidžiama koreguoti automatinio siųstuvo-imtuvo ir kiekvieno LNB patyrusių naudotojų nustatymus. Šiuos nustatymus naudokite arba koreguokite, tik jei nepavyksta įdiegti įprastai. Jei naudojatės nestandartine palydovinės televizijos įranga, šiuos nustatymus galite naudoti vietoje standartinių nustatymų. Kai kurie paslaugų teikėjai gali jums pateikti kai kurias siųstuvo-imtuvo ar LNB reikšmes, kurias galite įvesti čia.

#### LNB galia

Pagal numatytuosius nustatymus LNB maitinimas yra įjungtas.

#### 22 kHz signalas

Pagal numatytuosius nustatymus signalas yra nustatytas kaip automatinis.

#### Žemas LO dažnis / aukštas LO dažnis

Vietinio dažnių generatoriaus dažniai yra nustatyti kaip standartinės reikšmės. Šias reikšmes keiskite, tik jei naudojama speciali įranga, kuriai reikia kitokių reikšmių.

### Problemos

Televizorius negali rasti man reikalingų palydovų, arba televizoriuje su kartus įrašytas tas pats palydovas

• Patikrinkite, ar diegimo proceso pradžioje parinktyje "Nustatymai" buvo nustatytas teisingas palydovų skaičius. Galite nustatyti, kad televizoriuje būtų ieškoma Vieno, Dviejų ar 3/4 palydovų.

#### Dviejų galvučių LNB neranda palydovo

• Jei televizorius randa vieną palydovą, bet negali rasti antrojo, lėkštę pasukite keliais laipsniais. Pareguliuokite lėkštės padėtį, kad stipriausią signalą gautų pirmasis palydovas. Ekrane patikrinkite signalo stiprumo indikatorių. Kai pirmojo palydovo signalas yra stipriausias, pasirinkite "leškoti dar kartą" ir rasite antrajį palydovą.

 $\cdot$  Patikrinkite, ar parinkti nustatymai "Du palydovai".

Pakeitus diegimo nustatymus mano problema neišnyko

• Visi nustatymai, palydovai ir kanalai yra įrašomi diegimo proceso pabaigoje, kai viską baigiate.

#### Dingo visi palydoviniai kanalai.

• Jei naudojate "Unicable" sistemą, patikrinkite, ar "Unicable" nustatymuose abiem palydoviniams imtuvams priskyrėte unikalius naudotojo juostos numerius. Gali būti, kad kitas palydovinis imtuvas naudoja tokį pat naudotojo juostos numerį.

#### Atrodo, kad iš kanalų sąrašo dingo kai kurie palydoviniai kanalai.

• Jei atrodo, kad kai kurie kanalai dingo arba pasikeitė jų vieta, gali būti, kad transliuotojas siųstuve-imtuve pakeitė tų kanalų padėtį. Jei norite atkurti kanalų padėtį kanalų sąraše, galite pabandyti atnaujinti kanalų paketą.

#### Negaliu pašalinti palydovo

• Prenumeruojant paketus palydovo pašalinimas nenumatytas. Jei norite pašalinti palydovą, turite nuo pradžių vėl atlikti visas diegimo procedūras ir pasirinkti kitą paketą.

#### Kartais priimamas signalas yra silpnas

- Patikrinkite, ar palydovinė lėkštė sumontuota
- patikimai. Ji gali pajudėti dėl stiprių vėjų.
- Signalo kokybė gali pablogėti dėl sniego ir lietaus.

# $\overline{24}$ Programinė įranga

 $\frac{1}{241}$ 

# Naujinti programinę įrangą

# Atnaujinimas internetu

Jei televizorius prijungtas prie interneto, galite gauti pranešimą, kad atnaujintumėte televizoriaus programinę įrangą. Jums reikės spartaus interneto ryšio (plačiajuosčio). Jei gaunate šį pranešimą, rekomenduojame atnaujinti programinę įrangą.

Kai ekrane rodomas šis pranešimas,

pasirinkite Naujinti ir vykdykite ekrane pateikiamus nurodymus.

Be to, programinės įrangos naujinimų galite ieškoti patys.

Vykdant programinės įrangos naujinimą televizoriaus ekrane nerodomas joks vaizdas, o televizorius bus išjungiamas ir vėl įjungiamas. Tai gali būti atliekama kelis kartus. Naujinimas gali trukti kelias minutes. Palaukite, kol televizoriaus ekrane vėl pasirodys vaizdas. Vykdant programinės įrangos naujinimą nespausite televizoriaus ar nuotolinio valdymo pulto jjungimo / išjungimo jungiklio  $\Phi$ .

Jei programinės įrangos naujinimo norite ieškoti patys…

1 - Paspauskite  $\bigstar$  SETTINGS, pasirinkite Visi nustatymai ir paspauskite OK.

- **2** Pasirinkite Naujinti programinę įrangą,
- pasirinkite Ieškoti naujinimų ir paspauskite OK.
- **3** Pasirinkite Internetas ir paspauskite OK.
- **4** Televizorius naujinimo ieškos internete.

**5 -** Jei bus rastas naujinimas, programinę įrangą galėsite atnaujinti iškart.

**6 -** Programinės įrangos naujinimas gali trukti kelias minutes. Nespauskite televizoriaus ar nuotolinio valdymo pulto mygtuko  $\Phi$ .

**7 -** Naujinimui pasibaigus televizoriaus ekrane vėl bus rodomas žiūrėto kanalo vaizdas.

# Naujinimas iš USB

Gali tekti atnaujinti televizoriaus programinę įrangą.

Kad įkeltumėte programinę įrangą į televizorių, reikės kompiuterio su didelės spartos interneto ryšiu ir USB atmintinės. Naudokite USB atmintinę, kurioje yra mažiausiai 500 MB laisvos vietos. Įsitikinkite, kad išjungta apsauga nuo rašymo.

Jei norite atnaujinti televizoriaus programinę įrangą…

1 - Paspauskite  $\bigstar$  SETTINGS, pasirinkite Visi nustatymai ir paspauskite OK.

**2 -** Pasirinkite Naujinti programinę įrangą,

pasirinkite Ieškoti naujinimų ir paspauskite OK.

**3 -** Pasirinkite USB ir paspauskite OK.

#### Identifikuokite televizorių.

**1 -** USB atmintinę prijunkite prie vienos iš televizoriaus USB jungčių.

**2 -** Pasirinkite Įrašyti į USB ir paspauskite OK. Į USB atmintinę įrašomas identifikacinis failas.

#### Programinės įrangos atsisiuntimas

**1 -** Prijunkite USB atmintinę prie kompiuterio.

**2 -** USB atmintinėje raskite failą update.htm ir du kartus ji spustelėkite.

**3 -** Spustelėkite Siųsti ID.

**4 -** Jei yra naujos programinės įrangos, atsisiųskite .zip failą.

**5 -** Atsisiuntę išskleiskite jį ir nukopijuokite failą autorun … .upg (failo pavadinimas prasideda "autorun...") į USB atmintinę. Nedėkite šio failo į aplanką.

#### TV programinės įrangos naujinimas

**1 -** Vėl prijunkite USB įrenginį prie televizoriaus. Automatiškai prasidės naujinimas.

**2 -** Programinės įrangos naujinimas gali trukti kelias minutes. Nespauskite televizoriaus ar nuotolinio valdymo pulto mygtuko  $\phi$ . Neatjunkite USB atmintinės.

**3 -** Naujinimui pasibaigus televizoriaus ekrane vėl bus rodomas žiūrėto kanalo vaizdas.

Jei naujinant dingsta elektros srovė, neatjunkite USB atmintinės nuo televizoriaus. Vėl atsiradus elektros srovei, naujinimas tęsiamas.

Kad televizoriaus programinė įranga nebūtų atnaujinta atsitiktinai, ištrinkite "autorun..." failą iš USB atmintinės.

### $\overline{242}$

# Programinės įrangos versija

Jei norite peržiūrėti dabartinę televizoriaus programinės įrangos versiją…

1 - Paspauskite  $\bigstar$  SETTINGS, pasirinkite Visi nustatymai ir paspauskite OK.

**2 -** Pasirinkite Naujinti programinę įrangą, pasirinkite Dabartinės programinės įrangos informacija ir paspauskite OK.

**3 -** Parodoma versija, laidos pastabos ir sukūrimo data. Be to, parodomas "Netflix" ESN numeris (jei yra). **4 -** Norėdami grįžti vienu žingsniu atgal,

# $\frac{1}{24.3}$ Atvirojo kodo programinė įranga

Šiame televizoriuje naudojama atvirojo kodo programinė įranga. "TP Vision Europe B.V." siūlo, esant pageidavimui, pristatyti autorių teisėmis apsaugotų atvirojo kodo programinės įrangos paketų, naudojamų šiame produkte, kuriam šis pasiūlymas galioja pagal atitinkamas licencijas, viso atitinkamo kodo kopiją.

Šis pasiūlymas galioja iki trejų metų po gaminio įsigijimo kiekvienam, gavusiam šią informaciją. Norėdami įsigyti pirminį programos tekstą, nusiųskite užklausą anglų kalba šiuo adresu: . .

Intellectual Property Dept. TP Vision Europe B.V. Prins Bernhardplein 200 1097 JB Amsterdam The Netherlands

# $\frac{1}{244}$ Pranešimai

Galite gauti pranešimą apie naują TV programinę įrangą, kurią galima parsisiųsti, arba kitus su programine įranga susijusius klausimus.

Skaityti šiuos pranešimus…

1 - Paspauskite  $\bigstar$  SETTINGS, pasirinkite Visi nustatymai ir paspauskite OK. **2 -** Pasirinkite Naujinti programinę įrangą, pasirinkite Pranešimai ir paspauskite OK. **3 -** Jei atsiunčiamas pranešimas, jį galite perskaityti arba pasirinkti vieną iš esamų pranešimų. **4 -** Norėdami grįžti vienu žingsniu atgal, paspauskite  $\left\langle \right\rangle$  (kairėn) arba paspauskite  $\left\langle \right\rangle$ , kad meniu uždarytumėte.

# $\overline{25}$ Svarbiausi techniniai duomenys

#### 25.1

# Aplinkosauga

## Europos energijos ženklas

Gaminio Europos energijos ženklas nurodo jo energijos vartojimo efektyvumo klasę. Kuo žalesnė gaminio energijos suvartojimo klasė, tuo mažiau energijos jis vartoja.

Ženkle galite rasti energijos efektyvumo klasę, vidutines gaminio elektros sąnaudas naudojant ir vidutines elektros sąnaudas per 1 metus. Šio gaminio energijos suvartojimo vertes galite rasti ir savo šalies "Philips" svetainėje adresu www.philips.com/TV

# Eksploatacijos pabaiga

Seno gaminio ir maitinimo elementų šalinimas

Gaminys sukurtas ir pagamintas naudojant aukštos kokybės medžiagas ir komponentus, kuriuos galima perdirbti ir naudoti pakartotinai.

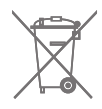

Jei ant gaminio yra perbrauktos šiukšlių dėžės su ratukais simbolis, tai reiškia, kad gaminiui taikoma Europos Sąjungos direktyva 2002/96/EB.

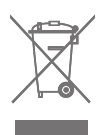

Sužinokite apie vietinę atskiro surinkimo sistemą elektriniams ir elektroniniams gaminiams.

Laikykitės vietinių taisyklių ir neišmeskite senų gaminių su įprastomis buitinėmis atliekomis. Tinkamai šalinant senus gaminius galima išvengti neigiamų padarinių aplinkai ir žmonių sveikatai.

Gaminyje yra maitinimo elementų, kuriems galioja Europos direktyva 2006/66/EB, ir jų negalima išmesti su įprastomis buitinėmis atliekomis.

Sužinokite apie vietines atskiro maitinimo elementų surinkimo taisykles, nes tinkamas šalinimas padės išvengti neigiamų padarinių aplinkai ir žmonių sveikatai.

# $25.2$ Maitinimas

Gaminio specifikacijos gali būti keičiamos be įspėjimo. Daugiau informacijos apie šio gaminio specifikacijas rasite [www.philips.com/support](http://www.philips.com/support)

#### Maitinimas

- Maitinimo srovė: AC 220–240 V +/-10 %
- Aplinkos temperatūra: 5 °C 35 °C

• Energijos taupymo funkcijos: šviesos jutiklis, vaizdo išjungimas (klausant radijo), automatinio išsijungimo laikmatis, ekonomiškų nustatymų meniu.

Informacijos apie energijos sąnaudas ieškokite skyriuje Gaminio parametrų lentelė.

Šio gaminio etiketėje nurodyta galios vertė reiškia šio gaminio galios sąnaudas įprastai naudojant jį namuose (IEC 62087 2 laida). Skliausteliuose nurodyta maksimali galios vertė naudojama elektros saugai (IEC 60065 laida). 7.2).

### 25.3

# Gaminio parametrų lentelė

#### 65PUS8901

- Energijos vartojimo efektyvumo klasė: A+
- Ekrano dydis (matoma) : 164 cm / 65 in
- Įjungto energijos sąnaudos (W) : 124W
- Energijos sąnaudos per metus (kWh) \* : 172 kWh
- Budėjimo režimo energijos sąnaudos (W): 0,50W
- Išjungto energijos sąnaudos (W) : 0,30W
- Ekrano raiška (pikseliais) : 3840 x 2160p

\* Energijos sąnaudos per metus (kWh) apskaičiuotos darant prielaidą, kad televizorius veikia 4 val. parą visas 365 dienas. Tikrosios energijos sąnaudos priklauso nuo televizoriaus naudojimo intensyvumo.

# $75.4$ Operacinė sistema

Android OS: Android Lollipop 5.1

# 25.5 Priėmimas

- Antenos įvestis: 75 omų koaksialinė (IEC75)
- Imtuvo diapazonas: VHF, UHF, S-Band / Hyperband
- DVB: DVB-T (antžeminė, antena) COFDM 2k / 8k,
- DVB-T2, DVB-C (kabelis) QAM
- Analoginio vaizdo atkūrimas: PAL, SECAM
- Skaitmeninis vaizdo įrašų atkūrimas: MPEG2 SD/HD
- (ISO/IEC 13818-2), MPEG4 SD/HD (ISO/IEC 14496-10)
- Skaitmeninis garso atkūrimas (ISO/IEC 13818-3)
- Palydovinės antenos įvestis: 75 omų, F tipo
- Įvesties dažnių diapazonas: nuo 950 iki 2 150 MHz
- Įvesties lygio diapazonas: nuo -25 iki -65 dBm
- DVB-S/S2 simbolių dažnis nuo 2 iki 45

Megasimbolių/s

• LNB: DiSEqC 1.0, palaiko nuo 1 iki 4 LNB: poliškumo pasirinkimas 13/18 V, dažnių juostos pasirinkimas 22 kHz, palaikomas toninis pliūpsninis režimas

• LNB maks. srovė 300 mA.

# $256$ Ekranas

# Tipas

Ekrano įstrižainės dydis

• 65PUS8901: 164 cm / 65 in

Ekrano raiška

• 3840 x 2160p

# Įvesties raiška

### Vaizdo įrašų formatai

Skiriamoji geba – atnaujinimo dažnis

- $\cdot$  480i 60 Hz
- $\cdot$  480p 60 Hz
- 576i 50 Hz
- $·$  576p 50 Hz
- 720p 50 Hz, 60 Hz
- $\cdot$  1080i 50 Hz, 60 Hz
- $\cdot$  1080p  $-$  24 Hz, 25 Hz, 30 Hz
- 2160p (4K) 24 Hz, 25 Hz, 30 Hz, 50 Hz, 60 Hz

#### Kompiuterio formatai

Skiriamoji geba (be kitų)

- $\cdot$  640 x 480p 60 Hz
- $\cdot$  800 x 600p 60 Hz
- $\cdot$  1024 x 768p 60 Hz
- $\cdot$  1280 x 768p 60 Hz
- $\cdot$  1280 x 800p 60 Hz
- 1280 x 1024p 60 Hz
- $\cdot$  1440 x 900p 60 Hz
- $\cdot$  1680 x 1050p 60 Hz
- $\cdot$  1920 x 1080p 60 Hz
- 3840 x 2160p 24 Hz, 25 Hz, 30 Hz, 50 Hz, 60 Hz

#### $257$

# Matmenys ir svoriai

### 65PUS8901

• Be televizoriaus stovo

Plotis 1447 mm – aukštis 823 mm – gylis 61,5 mm – svoris ± 24 kg

• su televizoriaus stovu:

Plotis 1447 mm – aukštis 914 mm – gylis 287 mm – svoris ± 25 kg

# 25.8

# Prijungimo galimybė

#### Televizoriaus šonas

- HDMI 3 in ARC HDCP 2.2 4K 50/60 Hz
- HDMI 4 in MHL ARC HDCP 2.2 4K 50/60 Hz
- $\cdot$  USB 2 USB 2.0
- $\cdot$  USB 3 USB 3.0 (mėlyna)
- 2 x bendrosios sąsajos lizdai: CI+/CAM
- Ausinės 3,5 mm stereogarso minikištukas

#### Galinė televizoriaus pusė

- Garso įvestis (DVI–HDMI) 3,5 mm stereogarso minikištukas
- SCART: K / D garso jungtis, CVBS įvestis, RGB
- YPbPr: Y Pb Pr K / D garso jungtis
- LAN tinklas RJ45

#### Televizoriaus apačia

- HDMI 1 in ARC HDCP 2.2 4K 50/60 Hz
- HDMI 2 in ARC HDCP 2.2 4K 50/60 Hz
- $\cdot$  USB 1 USB 2.0
- Skaitmeninė garso išvestis optinė "Toslink"
- Antena (75Ω), du imtuvai
- 1 palydovinis imtuvas
- 2 palydovinis imtuvas
- $\cdot$  Tik 8601 serija belaidis garsas, skirta "Philips"
- PTA860

# $259$

# Garsas

- Išvesties galia (RMS): 30 W
- Double Ring technology
- Natural Sound
- Dolby Digital Plus®
- DTS Premium Sound™

### 25.10

# Daugialypė terpė

#### **Jungtys**

- USB 2.0 / USB 3.0
- · "Ethernet" LAN RJ-45
- Wi-Fi 802.11a/b/g/n/ac (integruotasis)
- BT2.1 su EDR ir BT4.0 su BLE

#### Palaikomos USB failų sistemos

• FAT 16, FAT 32, NTFS

#### Palaikomi medijos serveriai

• Talpyklos: 3GP, AVCHD, AVI, MPEG-PS, MPEG-TS, MPEG-4, "Matroska" (MKV), "Quicktime" (MOV, M4V, M4A), "Windows Media" (ASF/WMV/WMA)

• Vaizdo kodekai: MPEG-1, MPEG-2, MPEG-4 Part 2, MPEG-4 Part 10 AVC (H264), H.265 (HEVC), VC-1, WMV9

• Garso kodekai: AAC, HE-AAC (v1/v2), AMR-NB, "Dolby Digital", "Dolby Digital Plus", "DTS Premium Sound™", MPEG-1/2/2.5 Layer I/II/III (įskaitant MP3), WMA (v2–v9,2), WMA Pro (v9/v10) • Subtitrai:

– Formatai: SAMI, "SubRip" (SRT), "SubViewer" (SUB), "MicroDVD" (TXT), "mplayer2" (TXT), "TMPlayer" (TXT) – Simbolių šifravimas: UTF-8, Centrinė Europa ir Rytų Europa (Windows-1250), kirilica (Windows-1251), graikų k. (Windows-1253), turkų (Windows-1254), Vakarų Europa (Windows-1252)

• Vaizdo kodekai: JPEG, JPS, MPO

• Apribojimai:

– maksimali palaikoma laikmenos failų sparta bitais yra 30 Mbps;

– maksimali palaikoma laikmenos failų sparta bitais yra 20 Mbps;

– MPEG-4 AVC (H.264) palaikomas iki aukšto profilio @ L5.1;

– H.265 (HEVC) palaikomas iki pagrindinio (Main) / 10 pagrindinio (Main 10) profilio iki 5.1 lygio

– VC-1 palaikomas iki pažangaus profilio @ L3. Palaikoma medijos serverio programinė įranga

#### (DMS)

• Galite naudoti bet kurią DLNA V1.5 sertifikuotą medijos serverio programinę įrangą (DMS klasės).

 $\cdot$  Mobiliuosiuose įrenginiuose galite naudoti "Philips TV Remote app" programą ("iOS" ir "Android").

Veikimas gali skirtis ir priklauso nuo mobiliojo įrenginio galimybių ir naudojamos programinės įrangos.

#### ESD taisyklės

Šis prietaisas atitinka ESD veikimo A kriterijus. Vartotojo įsikišimas reikalingas tada, kai prietaisas neveikia failų bendrinimo režimu dėl elektrostatinės iškrovos.

# $\overline{26}$ Žinynas ir palaikymas

#### 26.1

# Užregistruokite savo televizorių

Užregistruokite savo televizorių ir mėgaukitės įvairiais pranašumais, įskaitant visapusišką pagalbą (taip pat atsisiunčiamus išteklius), privilegijuotą prieigą prie informacijos apie naujus gaminius, išskirtinius pasiūlymus bei nuolaidas, galimybę laimėti prizus ir net dalyvauti specialiose apklausose apie naujus gaminius.

Apsilankykite adresu www.philips.com/welcome

# 26.2 Žinyno naudojimas

Šiame televizoriuje žinynas pateikiamas ekrane  $\bullet$ .

#### Žinyno atidarymas

Paspauskite mygtuką – (mėlyną), kad būtų atidarytas žinynas. Bus atidarytas su šiuo metu atliekamais veiksmais ar televizoriuje pasirinktu turiniu susiję žinyno skyrius. Jei temas norite peržiūrėti abėcėlės tvarka, paspauskite spalvos mygtuką Raktažodžiai .

Norėdami skaityti pagalbą kaip knygą, rinkitės Knyga.

Be to,  $\bullet$  Žinyną galite atidaryti iš pagrindinio ar televizoriaus meniu.

Prieš vykdydami žinyno nurodymus, žinyną uždarykite.

Jei norite uždaryti žinyną, paspauskite spalvos mygtuką Uždaryti .

Atliekant tam tikrus veiksmus, pvz., Øjjungus tekstą (teletekstą), spalvotiems klavišams priskiriamos specialios funkcijos, todėl jais negalima atidaryti žinyno.

#### Televizoriaus žinynas planšetiniame kompiuteryje, išmaniajame telefone arba kompiuteryje

Kad būtų lengviau skaityti didesnės apimties instrukcijas, galite atsisiųsti televizoriaus žinyną PDF formatu ir skaityti ja išmaniajame telefone. planšetiniame kompiuteryje arba kompiuteryje. Be to, galite išsispausdinti atitinkamus žinyno puslapius iš kompiuterio.

Jei norite atsisiųsti žinyną (naudotojo vadovą), apsilankykite [www.philips.com/support](http://www.philips.com/support)

 $\overline{O}$ MTK\_U+\_20151210

# 26.3 Trikčių diagnostika ir šalinimas

# Įjungimas ir nuotolinio valdymo pultas

#### Televizorius neįsijungia:

- Atjunkite maitinimo laidą nuo maitinimo lizdo.
- Palaukite minutę ir vėl prijunkite.
- Įsitikinkite, kad maitinimo laidas tinkamai prijungtas.

#### Gergždžiantis garsas paleidžiant arba įjungiant.

Kai jiungiate, išjungiate arba perjungiate TV į budėjimo režimą, televizoriaus korpuse girdimas gergždžiantis garsas. Gergždžiantis garsas yra įprastas dalykas, atsirandantis dėl televizoriaus plėtimosi ir susitraukimo vėstant ir šylant. Tai neturi įtakos veikimui.

#### Televizorius nereaguoja į nuotolinio valdymo pultą.

Televizoriui įsijungti reikia tam tikro laiko. Tuo metu televizorius nereaguos į nuotolinį valdymą ar jame įrengtus valdiklius. Tai normalu.

Televizorius ir vėliau nereaguoja į nuotolinio valdymo pultą, patikrinkite, ar nuotolinio valdymo pultas veikia, naudodami mobiliojo telefono kamerą. Įjunkite telefono kameros režimą ir nukreipkite nuotolinio valdymo pultą į kameros objektyvą. Jei nuspaudę bet kurį nuotolinio valdymo pulto mygtuką kameros vaizdo ekrane matote infraraudonųjų spindulių LED mirgėjimą, vadinasi, nuotolinio valdymo pultas veikia. Reikia patikrinti televizorių.

Jei mirgėjimo nepastebite, gali būti sugedęs nuotolinio valdymo pultas arba išsikrovę jo maitinimo elementai.

Nurodytu būdu nėra galimybės patikrinti tų nuotolinio valdymo pultų, kurie yra belaidžiu ryšiu susieti su televizoriumi.

Televizorius vėl grįžta į parengties režimą po to, kai jame parodomas "Philips" paleidimo ekranas

Kai televizorius veikia budėjimo režimu, parodomas "Philips" pradžios ekranas, o paskui televizorius grįžta į budėjimo režimą. Tai normalu. Paskui, kai atjungiamas ir vėl prijungiamas televizoriaus

maitinimas, pradžios ekranas rodomas kito paleidimo metu. Jei norite įjungti parengties režimu veikiantį televizorių, nuotolinio valdymo pulte arba televizoriuje paspauskite  $\Phi$ .

#### Parengties režimo lemputė nuolat mirksi

Atjunkite maitinimo laidą nuo maitinimo lizdo. Palaukite 5 minutes ir vėl prijunkite. Jei lemputė vis tiek mirksi, susisiekite su "Philips" klientų aptarnavimo

## Kanalai

Diegimo metu nerasta skaitmeninių kanalų.

Norėdami išsiaiškinti, ar jūsų šalyje televizorius palaiko DVB-T arba DVB-C, žr. technines specifikacijas. Įsitikinkite, kad visi kabeliai prijungti tinkamai ir pasirinktas tinkamas tinklas.

#### Anksčiau įdiegti kanalai nerodomi kanalų sąraše.

Įsitikinkite, ar pasirinktas tinkamas kanalų sąrašas.

### Vaizdas

#### Nėra vaizdo arba vaizdas iškraipomas

• Įsitikinkite, ar antena tinkamai prijungta prie televizoriaus.

• Įsitikinkite, kad Šaltinio meniu pasirinktas tinkamas įrenginys.

• Įsitikinkite, ar įrenginys tinkamai prijungtas.

#### Girdisi garsas, bet nėra jokio vaizdo.

• Įsitikinkite, ar vaizdo nustatymai tinkamai nustatyti. Paspauskite **\*** SETTINGS, pasirinkite Vaizdo stilius ir pasirinkite kurį nors stilių.

#### Gaunamas silpnas signalas iš antenos.

• Įsitikinkite, ar antena tinkamai prijungta prie televizoriaus.

• Garsiakalbiai, neįžeminti garso įrenginiai, neono lempos, aukšti pastatai ir kiti dideli objektai gali turėti įtakos gaunamo signalo kokybei. Jei įmanoma, pabandykite pagerinti priimamo signalo kokybę, pakeitę antenos kryptį arba patraukę įrenginius toliau nuo televizoriaus.

• Jei silpnas tik vieno kanalo gaunamas signalas, tiksliai sureguliuokite tą kanalą.

#### Iš įrenginio gaunamas neryškus vaizdas.

• Įsitikinkite, ar įrenginys tinkamai prijungtas.

• Įsitikinkite, ar vaizdo nustatymai tinkamai nustatyti.

Po kurio laiko pasikeičia vaizdo nustatymai.

Įsitikinkite, kad meniu elementas Vieta nustatytas į padėtį Namai. Galite pakeisti ir įrašyti parametrus šiuo režimu.

#### Ekrane rodoma komercinė reklamjuostė.

Įsitikinkite, kad meniu elementui Vieta nustatyta reikšmė Namai.

#### Vaizdas netelpa ekrane.

Nustatykite kitą vaizdo formatą. Paspauskite  $\bullet$ SETTINGS ir pasirinkite Vaizdo formatas.

Perjungiant kanalus keičiamas vaizdo formatas.

Pasirinkite neautomatinį vaizdo formatą.

#### Vaizdo padėtis ekrane netinkama.

Iš kai kurių įrenginių gaunami vaizdo signalai gali būti netinkamai suderinti su ekranu. Patikrinkite prijungto įrenginio signalo išvestį.

#### Vaizdas iš kompiuterio nestabilus.

Įsitikinkite, ar kompiuteris naudoja palaikomą skiriamąją gebą ir atnaujinimo dažnį.

#### Garsas

#### Nėra garso arba jis nekokybiškas.

Jei neaptinkamas garso signalas, televizorius automatiškai išjungia garso išvestį – tai ne gedimas.

- Įsitikinkite, ar tinkamai nustatyti garso nustatymai.
- Įsitikinkite, ar visi kabeliai tinkamai prijungti.

• Įsitikinkite, ar garsas nenutildytas ir nenustatytas į nulį.

• Įsitikinkite, ar televizoriaus garso išvestis prijungta prie garso įvesties namų kino sistemos įrenginyje. Garsą girdėsite per NKS garsiakalbius.

• Naudojant kai kuriuos įrenginius, gali tekti patiems įjungti HDMI garso išvestį. Jei HDMI garso išvesties jau įjungta, bet garso vis tiek negirdite, įrenginio skaitmeninio garso formatą pabandykite pakeisti į PCM (skirtuminio garso skaitmeninimo). Instrukcijas žr. prie įrenginio pridėtoje dokumentacijoje.

### "Ambilight"

#### Kai kurie "Ambilight" projektoriai neveikia

Staiga nutrūkus maitinimui, kai kurie "Ambilight" projektoriai gali nebeįsijungti. Ištraukite maitinimo kištuką iš maitinimo lizdo ir iš naujo jį įjunkite po 10 sekundžių. Projektoriai vėl turėtų veikti. Nebūtina pirma išjungti televizoriaus.

## HDMI ir USB

#### HDMI

• Atminkite, kad dėl HDCP (plačiajuosčio skaitmeninio turinio apsaugos) palaikymo gali ilgiau užtrukti, kol per televizorių bus parodytas iš HDMI įrenginio perduodamas turinys.

• Jei televizorius neatpažįsta HDMI įrenginio ir nerodomas joks vaizdas, pabandykite perjungti šaltinį iš vieno įrenginio į kitą ir vėl atgal.

• Jei iškraipomas per HDMI prijungto įrenginio vaizdas ir garsas, patikrinkite, ar pavyksta problemą išspręsti pasirinkus kitą HDMI Ultra HD nustatymą. Jei reikia daugiau informacijos paspauskite spalvos mygtuką

Raktažodžiai ir suraskite HDMI Ultra HD.

• Jei garsas nuolat pertraukiamas, patikrinkite, ar

tinkami išvesties iš HDMI įrenginio nustatymai.

• Jei naudojamas HDMI į DVI adapteris arba HDMI į DVI kabelis, įsitikinkite, ar prie AUDIO IN (garso įvestis) (tik mažasis lizdas) jungties yra prijungtas papildomas garso kabelis (jei įrengtas).

#### "HDMI EasyLink" neveikia

• Įsitikinkite, ar HDMI įrenginiai yra suderinami su HDMI-CEC. "EasyLink" funkcijos veikia tik su įrenginiais, kurie yra suderinami su HDMI-CEC.

#### Nerodoma garsumo piktograma.

• Jei prijungę HDMI-CEC garso įrenginį televizoriaus nuotolinio valdymo pultu reguliuojate garsumo lygį per įrenginį, tai normalu.

Nerodomos nuotraukos, vaizdo įrašai ir

#### nepaleidžiama muzika iš USB įrenginio.

• Įsitikinkite, ar USB atmintinė nustatyta kaip palaikanti Talpiosios atminties klasę, kaip aprašyta atmintinės dokumentacijoje.

• Įsitikinkite, ar USB atmintinė suderinama su televizoriumi.

• Įsitikinkite, ar televizorius palaiko garso ir vaizdo failų formatus.

#### Trūkinėjantis USB failų atkūrimas.

• USB atmintinės perdavimo našumas gali riboti duomenų perdavimo į televizorių spartą, todėl atkūrimas gali būti prastas.

## Tinklas, belaidis ryšys

#### "Wi-Fi" tinklas nerastas arba yra trukdžiu

• Mikrobangų krosnelės, DECT telefonai arba kiti netoli esantys "Wi-Fi" 802.11b/g/n įrenginiai gali trikdyti belaidį tinklą.

• Jei jūsų televizorius pastatytas kelių kitų belaidžių kelvedžių kaiminystėje (apartamentuose ir pan.), kelvedyje rekomenduojama naudoti 5 GHz dažnį (802.11ac)

• Įsitikinkite, kad tinkle veikiančios užkardos leidžia belaidžiu būdu prisijungti prie televizoriaus.

• Kad lengviau įdiegtumėte belaidį tinklą, išjungdami SSID transliaciją neslėpkite kelvedžio pavadinimo.

• Jei belaidis tinklas jūsų namuose tinkamai neveikia, bandykite sujungti naudodami laidus.

#### Lėtas "Wi-Fi" tinklo ryšys

• Kelvedžiui prijungti naudokite didelės spartos (plačiajuostį) interneto ryšį.

• Apribokite įrenginių, kuriems leidžiama naudoti tą patį kelvedį, skaičių.

• Ieškokite savo belaidžio kelvedžio naudotojo vadove informacijos apie veikimo nuotolį patalpose.

perdavimo spartą ir kitus signalo kokybės veiksnius. DHCP

• Jei prisijungti nepavyksta, patikrinkite kelvedžio DHCP (dinaminio serverio konfigūravimo protokolo) nustatymą. DHCP turi būti įjungtas.

# "Bluetooth"

#### Neįmanoma susieti

• Patikrinkite, ar įrenginys veikia susiejimo režimu. Apie tai skaitykite įrenginio vadove.

• Pasirūpinkite, kad belaidis garsiakalbis ir kelvedis būtų kuo arčiau televizoriaus.

• Vietose, kuriose yra didelis belaidžių ryšių aktyvumas, pavyzdžiui, bute su daug belaidžio ryšio kelvedžių, belaidis ryšys gali neveikti sklandžiai.

• Gali neveikti vienu metu bandant susieti kelis įrenginius su televizoriumi.

#### Nutrūko "Bluetooth" ryšys

• Visuomet padėkite belaidį garsiakalbį 5 m atstumu nuo televizoriaus.

#### "Bluetooth" garso ir vaizdo sinchronizavimas

· Prieš pirkdami belaidį "Bluetooth" garsiakalbį, išsiaiškinkite, kokia jo garso ir vaizdo sinchronizavimo kokybė, kuri paprastai vadinama lūpų ir girdimo garso sutapimu. Ne visi "Bluetooth" įrenginiai veikia tinkamai. Patarimo kreipkitės į pardavėją.

### Internetas

#### Internetas neveikia

• Jei kelvedis tinkamai prijungtas, patikrinkite, ar jis prijungtas prie interneto.

## Netinkama televizoriaus meniu kalba

#### Netinkama televizoriaus meniu kalba

Meniu kalbą pakeiskite norima kalba.

1 - Paspauskite **T** (apvalus mygtukas virš mygtuko OK).

**2 -** Pasirinkite piktogramą (nustatymai) ir paspauskite

**3 -** 5 kartus paspauskite (žemyn).

4 - 3 kartus paspauskite > (dešinėn), pasirinkite reikiamą kalbą ir paspauskite OK.

5 - Paspausdami  $\leftarrow$  BACK uždarykite meniu.

#### 26.4

# Interneto žinynas

Norėdami išspręsti su "Philips" televizoriumi susijusias problemas, galite pasinaudoti mūsų pagalba internete. Galite pasirinkti savo šalį ir įrašyti gaminio modelio numerį.

Apsilankykite adresu www.philips.com/support.

Pagalbos centro svetainėje rasite centro savo šalyje telefono numerį ir atsakymus į dažniausiai užduodamus klausimus (DUK). Kai kuriose šalyse

galite pabendrauti internetu su vienu iš mūsų darbuotoju ir klausimą užduoti jam tiesiogiai arba išsiųsti el. paštu.

Galite atsisiųsti naują televizoriaus programinę įrangą arba naudotojo vadovą, kurį galėsite perskaityti kompiuteryje.

# 26.5 Palaikymas ir remontas

Jei reikia pagalbos ar remonto paslaugų, skambinkite klientų aptarnavimo centro karštąja linija savo šalyje. Mūsų techninės priežiūros specialistai prireikus atliks reikiamus remonto darbus.

Telefono numerį rasite su televizoriumi pateiktoje spausdintoje dokumentacijoje. Arba apsilankykite svetainėje www.philips.com/support ir prireikus

pasirinkite savo šalį.

#### Palaikymo programa

Be to, galite pasitikrinti Palaikymo programoje, kurią rasite pagrindinio meniu programų eilutėje. Atidarykite šią programą ir suraskite telefono numerį, kuriuo galite su mumis susisiekti.

#### Televizoriaus modelio ir serijos numeris

Gali reikėti nurodyti jūsų televizoriaus modelio ir serijos numerį. Šiuos skaičius rasite ant pakuotės etiketės arba tipo etiketėje televizoriaus galinėje pusėje arba apačioje.

#### **A** Įspėjimas

Nebandykite televizoriaus taisyti patys. Taip galite sunkiai susižeisti, nepataisomai sugadinti televizorių arba garantija neteks galios.

# $\overline{27}$ Sauga ir priežiūra

### $\frac{1}{271}$

# Saugumas

### Svarbu

Perskaitykite ir įsigilinkite į visas saugos instrukcijas prieš naudodami savo televizorių. Jeigu gedimas įvyks dėl šių instrukcijų nesilaikymo, garantija negalios.

## Elektros šoko ar gaisro pavojus

• Saugokite televizorių nuo lietaus ir drėgmės. Prie televizoriaus nedėkite jokių indų, pvz., vazų su vandeniu.

Jei skystis išsiliejo ant televizoriaus, nedelsdami atjunkite televizorių nuo maitinimo lizdo.

Kreipkitės į "Philips" klientų aptarnavimo centrą, kad prieš naudojant televizorių jis būtų patikrintas.

• Niekada nelaikykite televizoriaus, nuotolinio valdymo pulto ar maitinimo elementų dideliame karštyje. Niekada nedėkite jų šalia degančių žvakių, atviros liepsnos ar kitų karščio šaltinių, įskaitant tiesioginius saulės spindulius.

• Niekada nekiškite jokių daiktų į ventiliavimo ar kitas televizoriaus angas.

• Niekada nestatykite sunkių daiktų ant maitinimo laido.

• Saugokite kištukus nuo išorinės jėgos poveikio. Išklibę kištukai gali sukelti elektros kibirkštis ar gaisrą. Sukdami televizoriaus ekraną, pasirūpinkite, kad nebūtų įtemptas maitinimo laidas.

• Norint atjungti televizorių nuo maitinimo tinklo, reikia ištraukti televizoriaus maitinimo laido kištuką iš lizdo. Išjungdami maitinimą, traukite tik už kištuko, o ne už maitinimo laido. Turite visada patogiai pasiekti maitinimo kištuką, maitinimo laidą ir lizdą.

## Pavojus susižeisti ar sugadinti televizorių

• Jei televizorius sveria daugiau nei 25 kg (55 svarus), jį kelti ir nešti turi du žmonės.

• Jei televizorių montuojate ant stovo, naudokite tik pridedamą stovą arba konkrečiai šiam televizoriaus modeliui skirtą stovą (žr. tipo numerį). Tvirtai pritvirtinkite stovą prie televizoriaus. Televizorių pritvirtinę prie stovo pastatykite ant plokščio, lygaus ir stabilaus paviršiaus, kuris gali išlaikyti televizoriaus ir stovo svorį.

• Išorinis poveikis į televizoriaus korpusą ar ekraną (spaudimas ar smūgis) gali trumpam deformuoti

vaizdą arba lemti nuolatinį pažeidimą.

• Jei televizorių montuojate prie sienos, patikrinkite, ar televizoriaus svoris bus išlaikytas ant sienos laikiklio.

"TP Vision" neatsako už netinkamą pritvirtinimą prie sienos, dėl kurio gali įvykti nelaimingas atsitikimas, galite susižeisti arba sugadinti televizorių.

• Tam tikros šio gaminio dalys pagamintos iš stiklo. Elkitės atsargiai, kad nesusižalotumėte ir nesugadintumėte gaminio.

#### Pavojus sugadinti televizorių!

Prieš televizorių jungdami į maitinimo šaltinį, įsitikinkite, kad energijos įtampa atitinka televizoriaus gale nurodytas vertes. Jei įtampa skiriasi, televizoriaus jokiu būdu nejunkite į maitinimo šaltinį.

### Pavojus susižeisti vaikams

Imkitės šių atsargumo priemonių, kad išvengtumėte televizoriaus apvertimo ir vaikų sužalojimo:

• Niekada nestatykite televizoriaus ant paviršiaus, užkloto staltiese ar kita medžiaga, kurią galima patraukti.

• Įsitikinkite, kad jokia televizoriaus dalis nėra išsikišusi už tvirtinimo paviršiaus.

• Niekada nestatykite televizoriaus ant aukštų baldų (pvz., knygų lentynos), nepritvirtinę baldų ir televizoriaus prie sienos arba tinkamos atramos.

• Paaiškinkite vaikams apie pavojų, kylantį lipant ant baldų ir bandant pasiekti televizorių.

#### Pavojus praryti elementus!

Nuotolinio valdymo pulte gali būti monetos pavidalo maitinimo elementų, kuriuos gali lengvai praryti maži vaikai. Visada laikykite tokius maitinimo elementus vaikams nepasiekiamoje vietoje.

### Pavojus perkaisti

Televizoriaus nemontuokite ankštose vietose. Aplink televizorių palikite bent 10 cm (4 colius) laisvos vietos ventiliacijai. Įsitikinkite, kad užuolaidos ar kiti objektai nedengia televizoriaus vėdinimo angų.

## Žaibavimas

Prieš perkūniją atjunkite televizorių nuo maitinimo šaltinio ir antenos.

Perkūnijos metu nelieskite jokių televizoriaus dalių, maitinimo laido ar antenos kabelio.

# Pavojus pažeisti klausą

Klausydamiesi per ausines nesiklausykite per garsiai arba per ilgai.

### Žema temperatūra

Jei televizorius buvo gabenamas esant žemesnei nei 5 °C (41 °F) temperatūrai, jį išpakuokite ir, prieš įjungdami į elektros lizdą, palaukite, kol televizorius sušils iki kambario temperatūros.

### Drėgnumas

Retais atvejais, atsižvelgiant į temperatūrą ir drėgmę, priekinio televizoriaus stiklo vidinėje pusėje gali atsirasti nedidelė kondensacija (tam tikruose modeliuose). Norėdami to išvengti, nelaikykite televizoriaus tiesioginėje saulės šviesoje, labai karštoje ar ypač drėgnoje patalpoje. Kondensacija, jei ji atsiranda, išnyks savaime po kelių valandų, kol veiks televizorius.

Kondensacijos drėgmė nepakenks televizoriui ir nesukels gedimo.

# $\overline{272}$ Valymas

• Draudžiama liesti, spausti, trinti ir trankyti ekraną kokiu nors daiktu.

• Prieš valydami išjunkite televizorių iš maitinimo tinklo.

• Valykite televizorių ir rėmą atsargiai braukdami švelnia sudrėkinta šluoste. Nelieskite "Ambilight" šviesos diodų ant galinės televizoriaus sienelės. Niekada nevalykite televizoriaus tokiomis medžiagomis kaip spiritas, chemikalai arba buitiniai valikliai.

• Norėdami išvengti deformavimo ir spalvų blukimo, vandens lašus kuo greičiau nuvalykite.

• Jei įmanoma, nepalikite nuolat rodomų nejudančių vaizdų. Nejudantys vaizdai yra tie, kurie rodomi ekrane ilgesnį laiką. Tai gali būti ekrano meniu, juodos juostelės, laikrodis ir kiti. Jei reikia naudotis tokiais vaizdais, sumažinkite ekrano kontrastingumą ir ryškumą, kad nepažeistumėte ekrano.

#### "Ambilight Projection"

Apdulkėjusį lęšiuką galima valyti medvilniniu audiniu arba pūtikliu su šepetėliu. Nelieskite lęšiuko pirštais. Nelieskite, nespauskite, netrinkite ir nesutrenkite lęšiuko kietu ar aštriu daiktu.

# $\overline{28}$ Naudojimo sąlygos

#### $\overline{281}$

# Naudojimo sąlygos – televizorius

© "TP Vision Europe B.V.", 2015. Visos teisės saugomos.

Šį gaminį rinkai pristačiusi "TP Vision Europe B.V." arba vienas iš bendrovės filialų, toliau šiame dokumente minima kaip "TP Vision", yra produkto gamintoja. "TP Vision" suteikia garantijas, susijusias su produktu, prie kurio pridėtas šis lankstinukas. "Philips" ir "Philips" skydo emblema yra registruotieji "Koninklijke Philips N.V." prekių ženklai.

Specifikacijos gali būti pakeistos be išankstinio įspėjimo. Prekių ženklai yra "Koninklijke Philips N.V" arba atitinkamų jų savininkų turtas. "TP Vision" pasilieka teisę bet kada keisti gaminius be įsipareigojimo atitinkamai pakeisti anksčiau tiektus gaminius.

Prie televizoriaus pridedama rašytinė medžiaga ir naudotojo vadovas, saugomas televizoriaus atmintyje arba atsisiųstas iš "Philips"

svetainės [www.philips.com/support,](http://www.philips.com/support) yra tinkami naudotis sistema.

Medžiaga, pateikta šiame vadove, atitinka numatytą sistemos paskirtį. Jei gaminys arba jo atskiri moduliai ar procedūros naudojami ne pagal šiame vadove nurodytą paskirtį, turi būti gautas jų patikimumo ir tinkamumo patvirtinimas. "TP Vision" garantuoja, kad pati medžiaga nepažeidžia jokių Jungtinių Amerikos Valstijų patentų. Daugiau nėra jokios išreikštos ar numanomos garantijos. "TP Vision" neatsako už jokias šio dokumento turinio klaidas ir už jokias problemas, kilusias dėl šio dokumento turinio. Klaidos, apie kurias pranešama "Philips", bus apibendrintos ir nedelsiant paskelbtos "Philips" palaikymo svetainėje.

Garantijos sąlygos. Pavojus susižeisti, sugadinti televizorių arba panaikinti garantiją! Niekada nebandykite patys taisyti televizoriaus. Televizorių ir priedus naudokite pagal gamintojo numatytą paskirtį. Televizoriaus galinėje pusėje išspausdintas perspėjimo ženklas nurodo elektros šoko pavojų. Niekada nenuimkite televizoriaus dangčio. Jei televizoriui reikia techninės priežiūros ar remonto, kreipkitės į "Philips" klientų aptarnavimo skyrių. Telefono numerį rasite su televizoriumi pateiktoje spausdintoje dokumentacijoje. Arba apsilankykite svetainėje www.philips.com/support ir prireikus pasirinkite savo šalį. Bet kokia aiškiai šiame vadove išreikšta draudžiama veikla ar reguliavimo bei surinkimo procedūros, kurios šiame vadove nerekomenduojamos ar neleistinos, panaikins

#### garantiją.

#### Pikselių charakteristikos

Šiame LCD/LED gaminyje yra daug spalvų pikselių. Nors jame yra 99,999 % arba daugiau efektyvių pikselių, vis tiek ekrane nuolat gali atsirasti juodų taškų arba ryškių šviesos taškų (raudonos, žalios arba mėlynos spalvos). Tai struktūrinė ekrano ypatybė (atitinkanti bendruosius pramoninius standartus), o ne gedimas.

#### CE atitiktis.

Šis gaminys atitinka pagrindinius direktyvų 2006/95/EB (žema įtampa), 2004/108/EB (EMC) ir 2011/65/ES (ROHS) reikalavimus ir kitas svarbias nuostatas.

#### Atitiktis EMF.

"TP Vision" gamina ir parduoda daugybę naudotojams skirtų gaminių, kurie paprastai, kaip bet kuris elektroninis aparatas, pasižymi savybe priimti elektromagnetinius signalus. Vienas svarbiausių "TP Vision" verslo principų – atlikti visus reikalingus savo gaminių sveikatos ir saugos matavimus, kad jie atitiktų visus taikomus teisėtus reikalavimus ir gaminant gaminius taikomus elektromagnetinio lauko (EMF) standartus.

"TP Vision" siekia kurti, gaminti ir pardavinėti gaminus, kurie nesukelia jokio neigiamo poveikio sveikatai. "TP Vision" patvirtina, kad jei jų gaminiai tinkamai naudojami pagal numatytą paskirtį, jie yra saugūs, atsižvelgiant į šiandien turimus mokslinius įrodymus. "TP Vision" aktyviai dalyvauja sudarant tarptautinius EMF ir saugos standartus, todėl "TP Vision" gali numatyti tolesnius norminimo proceso etapus ir iš karto juos pritaikyti savo gaminiams.

#### 28.2

# Naudojimosi sąlygos – "Philips" programų galerija

Jei reikia daugiau informacijos, žinyne paspauskite spalvos mygtuką - Raktažodžiai ir ieškokite Naudoj. sąlygos, programų galerija.
# <span id="page-108-0"></span> $\overline{29}$ Autorių teisės

## $\overline{291}$ HDMI

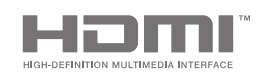

### HDMI

HDMI ir "HDMI High-Definition Multimedia Interface" bei HDMI logotipas yra "HDMI Licensing LLC" prekių ženklai arba registruotieji prekių ženklai JAV ir kitose valstybėse.

## 29.2 MHL

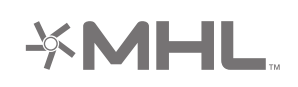

## MHL®

MHL, "Mobile High-Definition Link" ir MHL logotipas yra MHL, LLC prekių ženklai arba registruotieji prekių ženklai.

## 29.3 Dolby

**DOLBY. TAI PIIIS** 

## Dolby®

Pagaminta pagal "Dolby Laboratories" licenciją. "Dolby" ir dvigubos D simbolis yra "Dolby Laboratories" prekių ženklai.

## $\frac{1}{29.4}$ "DTS Premium Sound"

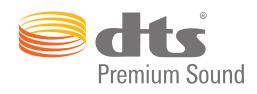

### "DTS Premium Sound™"

Informacijos apie DTS patentus rasite apsilankę http://patents.dts.com. Pagaminta pagal "DTS Licensing Limited" licenciją. DTS, simbolis, DTS ir simbolis kartu yra registruotieji prekių ženklai, o DTS 2.0 kanalas yra registruotasis "DTS, Inc." prekių ženklas. © "DTS, Inc.". Visos teisės saugomos.

## 29.5 "Wi-Fi" Alliance"

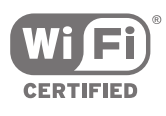

Wi-Fi®, "Wi-Fi CERTIFIED" logotipas, "Wi-Fi" logotipas yra registruotieji "Wi-Fi Alliance" prekių ženklai.

## $296$ Microsoft

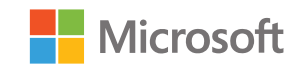

#### Windows Media

"Windows Media" yra arba registruotasis prekės ženklas, arba prekės ženklas, priklausantis "Microsoft Corporation" ir registruotas JAV ir (arba) kitose šalyse.

#### Microsoft PlayReady

Turinio savininkai naudoja "Microsoft PlayReady™" turinio prieigos technologiją, kad apsaugotų savo intelektinę nuosavybę, įskaitant turinį, saugomą autorių teisių.

Šiame įrenginyje naudojama "PlayReady" technologija, leidžianti naudoti "PlayReady" apsaugotą turinį ir (arba) WMDRM apsaugotą turinį. Jeigu įrenginys tinkamai neapdoroja turinio naudojimo ribojimų, turinio savininkas gali reikalauti "Microsoft" panaikinti įrenginio galimybę naudoti "PlayReady" apsaugotą turinį. Šis panaikinimas neturės įtakos neapsaugotam turiniui arba turiniui, apsaugotam kitomis turinio prieigos technologijomis. Turinio savininkai gali reikalauti jūsų atnaujinti "PlayReady", kad galėtumėte pasinaudoti jų turiniu. Jeigu jūs atmesite naujinimą, negalėsite pasinaudoti turiniu, kuriam reikalingas šis naujinimas.

## 29.7 Kiti prekių ženklai

Visi kiti registruotieji ir neregistruotieji prekių ženklai yra jų atitinkamų savininkų nuosavybė.

# Rodyklė

#### A

[Apribotasis profilis](#page-56-0) *57* [Atvirojo kodo programinė įranga](#page-97-0) *98* [Aukštieji dažniai](#page-76-0) *77* [Ausinių garsumas](#page-76-0) *77* [Ausinės](#page-21-0) *22* [Automatinis atsargos laikas](#page-43-0) *44* [Automatinis garsumo išlyginimas](#page-76-0) *77* [Automatinis išjungimas](#page-27-0) *28* [Autorių teisės](#page-108-0) *109*

,, ["AirPlay"](#page-64-0) *65* ["Ambilight Projection"](#page-66-0) *67* ["Ambilight+hue"](#page-78-0) *79* ["Ambilight+hue", intensyvumas](#page-79-0) *80* ["Ambilight+hue", konfigūravimas](#page-78-0) *79* ["Ambilight+hue", įjungimas arba išjungimas](#page-79-0) *80* ["Ambilight"](#page-66-0) *67* ["Ambilight" stilius](#page-66-0) *67* ["Ambilight" stilius, parduotuvė](#page-66-0) *67* ["Ambilight", aureolės dydis](#page-77-0) *78* ["Ambilight", "Lounge Light"](#page-80-0) *81* ["Ambilight", ISF derinimas](#page-80-0) *81* ["Ambilight", išjungimas](#page-66-0) *67* ["Ambilight", nustatymai](#page-77-0) *78* ["Ambilight", papildomi nustatymai](#page-80-0) *81* ["Ambilight", sekti garsą](#page-66-0) *67* ["Ambilight", sekti spalvas](#page-66-0) *67* ["Ambilight", sekti vaizdą](#page-66-0) 67 ["Ambilight", sienos spalva](#page-80-0) *81* ["Ambilight", sodrumas](#page-78-0) *79* ["Ambilight", televizoriaus išjungimas](#page-80-0) *81* ["Ambilight", šviesumas](#page-78-0) *79* ["AmbiLux"](#page-3-0) *4* ["Android TV", prisijungti](#page-10-0) *11* ["Android" nustatymai](#page-87-0) *88* ["Android" operacinė sistema](#page-98-0) *99* ["Bluetooth"](#page-20-0) *21* ["Bluetooth", siejimas](#page-20-0) *21* ["Bluetooth", įjungimas arba išjungimas](#page-87-0) *88* ["Bluetooth", įrenginiai](#page-20-0) *21* ["Bluetooth", įrenginio pasirinkimas](#page-21-0) *22* ["Bluetooth", įrenginio šalinimas](#page-21-0) *22* ["Cloud Explorer"](#page-61-0) *62* ["Dropbox"](#page-61-0) *62* ["EasyLink" nuotolinis valdymas, įjungimas / išjungimas](#page-15-0) *16* ["EasyLink", įjungimas / išjungimas](#page-15-0) *16* ["Google Cast"](#page-64-0) *65* ["Google Play" parduotuvė](#page-55-0) *56* ["Google Play" programos](#page-54-0) *55* ["Google" paskyra](#page-10-0) *11* ["Google", prisijungti](#page-10-0) *11* ["HbbTV" šiame kanale](#page-36-0) *37* ["HbbTV", įjungimas arba išjungimas](#page-36-0) *37* ["Hue" lemputės](#page-78-0) *79* ["Multi View"](#page-68-0) *69* ["Netflix"](#page-51-0) *52* ["Philips TV Remote App"](#page-64-0) *65* ["Philips" logotipo ryškumas](#page-26-0) *27* ["Philips" programų galerija, diegti programas](#page-55-0) *56* ["Philips" programėlių galerija, registras](#page-11-0) *12*

["Ultra" raiška](#page-73-0) *74* ["Unicable", nustatymas](#page-93-0) *94* ["Unicable", prijungimas](#page-7-0) *8* ["Wi-Fi" Smart Screen"](#page-10-0) *11* ["Wi-Fi", įjungimas ar išjungimas](#page-8-0) *9*

## B

[Belaidžiai garsiakalbiai](#page-20-0) *21* [Belaidžiai garsiakalbiai](#page-75-0) *76* [Bendrieji nustatymai](#page-81-0) *82*

## $\subset$

[CAM, prijungimas](#page-16-0) *17* [CAM, slaptažodžiai ir PIN](#page-17-0) *18* [CAM, žiūrėti informaciją](#page-36-0) *37* [Catch Up TV](#page-46-0) *47* [CI+](#page-16-0) *17*

## $\overline{D}$

[Dabar rodoma](#page-46-0) *47* [Data ir laikas](#page-83-0) *84* [Dažniausi nustatymai](#page-69-0) *70* [Demonstracija](#page-82-0) *83* [Demonstracinis vaizdo klipas](#page-82-0) *83* [Dinaminis kontrastas](#page-72-0) *73* [Du CAM](#page-16-0) *17* [DVB-T ir DVB-C, nustatymai](#page-90-0) *91*

## E

[EasyLink HDMI CEC](#page-14-0) *15* [Eko nustatymai, Energijos taupymas](#page-80-0) *81* [Ekonustatymai](#page-80-0) *81* [Eksploatacijos pabaiga](#page-98-0) *99* [Energijos sąnaudos](#page-98-0) *99* [Energijos taupymas](#page-80-0) *81* [Erdvinio garso režimas](#page-76-0) *77* [Europos energijos ženklas](#page-98-0) *99*

## F

[Failų prieglobos paslaugos](#page-61-0) *62* [Fotoaparatas, prijungti](#page-24-0) *25*

## G

[Gamykliniai nustatymai](#page-82-0) *83* [Gamyklinių nustatymų grąžinimas](#page-82-0) *83* [Garsas, aukšti tonai](#page-76-0) *77* [Garsas, ausinių garsumas](#page-76-0) *77* [Garsas, automatinis garsumo išlyginimas](#page-76-0) *77* [Garsas, erdvinio garso režimas](#page-76-0) *77* [Garsas, garsiakalbiai](#page-76-0) *77* [Garsas, garso išvesties delsa](#page-18-0) *19* [Garsas, garso išvesties formatas](#page-19-0) *20* [Garsas, garso išvesties poslinkis](#page-18-0) *19* [Garsas, garso išvesties suvienodinimas](#page-19-0) *20* [Garsas, papildomi nustatymai](#page-76-0) *77* [Garsas, televizoriaus vieta](#page-77-0) *78* [Garsas, švarus garsas](#page-77-0) *78* [Garsas, žemieji dažniai](#page-76-0) *77* [Garsiakalbiai, pasirinkite garsiakalbį](#page-75-0) *76* [Garso ir vaizdo sinchronizavimas](#page-18-0) *19* [Garso išvesties delsa](#page-18-0) *19* [Garso išvesties formatas](#page-19-0) *20* [Garso išvesties nustatymai](#page-18-0) *19*

[Garso išvesties poslinkis](#page-18-0) *19* [Garso išvesties suvienodinimas](#page-19-0) *20* [Garso stilius](#page-74-0) *75* [Garso įrašo kalba](#page-36-0) *37* [Garsumo nustatymai](#page-76-0) *77* [Greitasis vaizdo nustatymas](#page-69-0) *70*

#### H

[HbbTV](#page-39-0) *40* [HDMI MHL](#page-64-0) *65* [HDMI prievadai](#page-13-0) *14* [HDMI, ARC](#page-13-0) *14* [HDMI, "Ultra HD"](#page-14-0) *15* [HDMI, CEC](#page-14-0) *15* [HDMI, MHL](#page-13-0) *14* [Hue Bridge](#page-78-0) *79*

#### I

[Internetas, naršymas](#page-60-0) *61* [Internetas, slapukai, žymos ir istorija](#page-10-0) *11* [Interneto naršymas](#page-60-0) *61* [ISF spalvų reguliavimas](#page-71-0) *72* [Išjungimo laikmatis](#page-27-0) *28* [Išmanieji telefonai ir planšetiniai kompiuteriai](#page-64-0) *65* [Išorinė laikmena](#page-22-0) *23* [Išsijungimo laikmatis](#page-26-0) *27*

#### J

[Judesys, "Perfect Natural Motion"](#page-73-0) *74* [Jungiamumo vedlys](#page-13-0) *14* [Jūsų laikmena](#page-61-0) *62*

#### K

[Kanalai](#page-33-0) *34* [Kanalai, užraktas](#page-34-0) *35* [Kanalai, žiūrėjimas](#page-34-0) *35* [Kanalas, mėgstamiausieji](#page-37-0) *38* [Kanalas, rekomendacijos](#page-46-0) *47* [Kanalo užrakinimas](#page-34-0) *35* [Kanalų diegimas, analoginis](#page-91-0) *92* [Kanalų diegimas, antena / kabelis](#page-88-0) *89* [Kanalų diegimas, palydovas](#page-91-0) *92* [Kanalų logotipai](#page-82-0) *83* [Kanalų paketai](#page-92-0) *93* [Kanalų sąrašai](#page-33-0) *34* [Kanalų sąrašas, filtruoti](#page-33-0) *34* [Kanalų sąrašas, logotipai](#page-82-0) *83* [Kanalų sąrašo kopijavimas](#page-89-0) *90* [Kartoti](#page-44-0) *45* [Kompiuteris, failų atidarymas](#page-61-0) *62* [Kompiuteris, muzikos leidimas](#page-62-0) *63* [Kompiuteris, nuotraukų peržiūra](#page-62-0) *63* [Kompiuteris, prijungimas](#page-25-0) *26* [Kompiuteris, vaizdo įrašų leidimas](#page-61-0) *62* [Kontrastas, gama](#page-73-0) *74* [Kontrasto režimas](#page-72-0) *73*

#### $\mathbf{L}$

[Laikas ir data](#page-83-0) *84* [Laikmatis](#page-26-0) *27* [Laikmena, muzikos leidimas](#page-62-0) *63* [Laikmena, nuotraukų peržiūra](#page-62-0) *63* [Laikmena, vaizdo įrašų leidimas](#page-61-0) *62* [Laiko juosta](#page-84-0) *85* [Laikrodžio nustatymai](#page-83-0) *84*

#### M

[Maitinimo įtampa](#page-98-0) *99*

[Matmenys ir svoriai](#page-99-0) *100* [Medija](#page-61-0) *62* [Medijos serverio programinė įranga](#page-99-0) *100* [Meniu kalba](#page-83-0) *84* [MHEG](#page-39-0) *40* [MHL jungtis](#page-64-0) *65* [Monofoninis / stereofoninis](#page-36-0) *37* [MPEG artefaktų slopinimas](#page-73-0) *74* [Mėgstamiausi kanalai](#page-37-0) *38*

#### N

[Namų arba parduotuvės vieta](#page-81-0) *82* [Natural Motion](#page-73-0) *74* [Naudojimo sąlygos, televizorius](#page-107-0) *108* [Naudojimosi sąlygos, programų galerija](#page-11-0) *12* [Naudotojo juostos dažnis](#page-93-0) *94* [Naudotojo juostos numeris](#page-93-0) *94* [Naujinti kanalus, antena / kabelis](#page-88-0) *89* [Naujinti kanalus, palydovas](#page-93-0) *94* [Naujinti programinę įrangą](#page-96-0) *97* [Netinkama televizoriaus meniu kalba](#page-83-0) *84* [Nuomojami vaizdo įrašai](#page-47-0) *48* [Nuotolinio valdymo pultas, apžvalga](#page-28-0) *29* [Nuotolinio valdymo pultas, "Qwerty" ir "Azerty"](#page-30-0) *31* [Nuotolinio valdymo pultas, "Qwerty" ir kirilica](#page-30-0) *31* [Nuotolinio valdymo pultas, baterijos](#page-32-0) *33* [Nuotolinio valdymo pultas, jutiklinis kilimėlis](#page-29-0) *30* [Nuotolinio valdymo pultas, klaviatūra](#page-30-0) *31* [Nuotolinio valdymo pultas, susiejimas](#page-31-0) *32* [Nuotolinio valdymo pulto mygtukai](#page-28-0) *29* [Nuotolinis valdymas, balsas](#page-29-0) *30* [Nuotraukos, skaidrių demonstracija su muzika](#page-62-0) *63* [Nustatymai](#page-69-0) *70* [Nustatymai, bendrieji](#page-81-0) *82* [Nustatymai, dažniausi](#page-69-0) *70* [Nustatymai, ekologiški](#page-80-0) *81* [Nustatymai, garsas](#page-74-0) *75* [Nustatymai, parduotuvės vieta](#page-82-0) *83* [Nustatymai, vaizdas](#page-69-0) *70*

#### P

[Pagrindinis meniu](#page-48-0) *49* [Paieška balsu](#page-29-0) *30* [Palaikymas](#page-101-0) *102* [Palydovas, 1 arba 2 imtuvai](#page-7-0) *8* [Palydovas, pridėti palydovą](#page-94-0) *95* [Palydovo pridėjimas](#page-94-0) *95* [Palydovų diegimas, problemos](#page-95-0) *96* [Pamiršote PIN kodą?](#page-86-0) *87* [Paprastas vaizdo nustatymas](#page-69-0) *70* [Parduotuvės nustatymai](#page-82-0) *83* [Paskyra, "Google"](#page-10-0) 11 [PIN kodo nustatymas iš naujo](#page-86-0) *87* [PIP](#page-68-0) *69* [Populiariausi pasirinkimai](#page-45-0) *46* [Prekių ženklai](#page-108-0) *109* [Prievadai](#page-13-0) *14* [Prijungimas, laidinis tinklas](#page-9-0) *10* [Prijungimo galimybė](#page-99-0) *100* [Prijungtas įrenginys, pavadinimas arba tipas](#page-52-0) *53* [Prisijungimas prie belaidžio tinklo](#page-8-0) *9* [Prisijungimas prie laidinio tinklo](#page-9-0) *10* [Prisijungimas, belaidis tinklas](#page-8-0) *9* [Prisijunkite prie "Google"](#page-10-0) 11 [Programa, paleidimas ir sustabdymas](#page-56-0) *57* [Programinė įranga](#page-96-0) *97* [Programinė įranga, naujinimas](#page-96-0) *97*

[Programinė įranga, versija](#page-96-0) *97* [Programos](#page-54-0) *55* [Programos, 18+ užrakinimas](#page-56-0) *57* [Programos, programų tvarkymas](#page-57-0) *58* [Programos, programų užrakinimas](#page-56-0) *57* [Programų užrakinimas](#page-56-0) *57* [Programų užrakinimas](#page-56-0) *57* [Programėlių galerija, naudojimo sąlygos](#page-11-0) *12* [Programėlių galerija, privatumo nustatymai](#page-11-0) *12*

#### R

[Raudonas mygtukas](#page-39-0) *40* [Ryškumas, "Philips" logotipas](#page-26-0) *27* [Ryškumas, triukšmo mažinimas](#page-73-0) *74* [Ryškus skystųjų kristalų monitorius \( LCD\)](#page-74-0) *75*

#### S

[Saugumo instrukcijos](#page-105-0) *106* [Sienos spalva](#page-80-0) *81* [Skaidrių demonstracija su muzika](#page-62-0) *63* [Skaitmeninis tekstas](#page-38-0) *39* [Spalvos paryškinimas](#page-71-0) *72* [Spalvų temperatūra](#page-71-0) *72* [Specifikacija, ekrano tipas](#page-99-0) *100* [Specifikacija, garsas](#page-99-0) *100* [Specifikacija, multimedija](#page-99-0) *100* [Specifikacija, priėmimas](#page-98-0) *99* [Specifikacija, įvesties raiška](#page-99-0) *100* [Subtitrai](#page-35-0) *36* [Subtitrai, kalba](#page-35-0) *36* [Svarbiausi techniniai duomenys](#page-98-0) *99*

### T

[Taisyti](#page-104-0) *105* [Tekstas](#page-38-0) *39* [Tekstas, įvedimas](#page-30-0) *31* [Teletekstas](#page-38-0) *39* [Televizija internete](#page-46-0) *47* [Televizija pagal pageidavimą](#page-46-0) *47* [Televizijos pristabdymas](#page-44-0) *45* [Televizoriaus išjungimas](#page-80-0) *81* [Televizoriaus jungtys](#page-13-0) *14* [Televizoriaus mygtukai](#page-26-0) *27* [Televizoriaus pavadinimas](#page-10-0) *11* [Televizoriaus programos](#page-54-0) *55* [Televizoriaus vieta](#page-77-0) *78* [Televizoriaus įdiegimas iš naujo](#page-83-0) *84* [Tinklas, "Wi-Fi" Smart Screen"](#page-10-0) *11* [Tinklas, nustatymai](#page-9-0) *10* [Tinklas, televizoriaus pavadinimas](#page-10-0) *11* [Tinklas, valyti atmintį](#page-10-0) *11* [Tinklas, įjungti naudojant "Wi-Fi" \(WoWLAN\)](#page-9-0) *10* [Trikčių diagnostika ir šalinimas](#page-101-0) *102* [TV gidas](#page-41-0) *42* [TV gidas, transliuotojas arba internetas](#page-41-0) *42* [TV meniu](#page-50-0) *51* [TV įvestis](#page-52-0) *53* [Tėvų kontrolė](#page-86-0) *87*

#### $\mathbf{U}$

[Universali prieiga, klausos negalia](#page-85-0) *86* [USB atmintinė](#page-24-0) *25* [USB klaviatūra](#page-23-0) *24* [USB standusis diskas, diegimas](#page-22-0) *23* [USB standusis diskas, formatavimas](#page-23-0) *24* [USB standusis diskas, prijungti](#page-22-0) *23* [USB įrenginys, failų atidarymas](#page-61-0) *62* [USB įrenginys, muzikos leidimas](#page-62-0) *63*

[USB įrenginys, nuotraukų peržiūra](#page-62-0) *63* [USB įrenginys, vaizdo įrašų leidimas](#page-61-0) *62* [Užraktas nuo vaikų](#page-86-0) *87* [Užraktas nuo vaikų, PIN kodo nustatymas](#page-86-0) *87* [Užrakto nuo vaikų PIN kodas](#page-86-0) *87*

## $\mathcal{U}$

[Vadovas](#page-41-0) *42* [Vaizdas, "Natural Motion"](#page-73-0) *74* [Vaizdas, "Perfect Natural Motion"](#page-73-0) *74* [Vaizdas, "Ultra" raiška](#page-73-0) *74* [Vaizdas, dinaminis kontrastas](#page-72-0) *73* [Vaizdas, gama](#page-73-0) *74* [Vaizdas, ISF spalvų valdymas](#page-71-0) *72* [Vaizdas, kontrasto režimas](#page-72-0) *73* [Vaizdas, MPEG artefaktų slopinimas](#page-73-0) *74* [Vaizdas, papildomi nustatymai](#page-71-0) *72* [Vaizdas, ryškus skystųjų kristalų monitorius \(LCD\)](#page-74-0) *75* [Vaizdas, spalvos temperatūra](#page-71-0) *72* [Vaizdas, spalvų paryškinimas](#page-71-0) *72* [Vaizdas, triukšmo mažinimas](#page-73-0) *74* [Vaizdas, vaizdo kontrastas](#page-72-0) *73* [Vaizdas, šviesos jutiklis](#page-72-0) *73* [Vaizdas, šviesumas](#page-72-0) *73* [Vaizdo formatas](#page-70-0) *71* [Vaizdo kamera, prijungti](#page-24-0) *25* [Vaizdo kontrastas](#page-72-0) *73* [Vaizdo nustatymai](#page-70-0) *71* [Vaizdo stilius](#page-69-0) *70* [Vaizdo įrašai pagal pageidavimą](#page-47-0) *48* [Vaizdo įrašai, nuotraukos ir muzika](#page-61-0) *62* [Vaizdo įrašų parduotuvės](#page-47-0) *48* [Valdymas balsu](#page-29-0) *30* [Valyti interneto atmintį](#page-10-0) *11* [Vienas arba du imtuvai \(palydoviniai\)](#page-92-0) *93* [Visuotinė prieiga](#page-84-0) *85* [Visuotinė prieiga, garso apibūdinimas](#page-85-0) *86* [Visuotinė prieiga, įjungimas](#page-84-0) *85*

#### W

[WPS](#page-8-0) *9*

## Š

[Šaltinio pavadinimas](#page-52-0) *53* [Švarus garsas](#page-77-0) *78* [Šviesos jutiklis](#page-72-0) *73* [Šviesumas](#page-72-0) *73*

## Ž

[Žaidimai](#page-59-0) *60* [Žaidimai arba kompiuteris](#page-52-0) *53* [Žaidimų kompiuteris, prijungti](#page-21-0) *22* [Žaidimų pultas, prijungimas](#page-22-0) *23* [Žem. dažnių gars. garsum.](#page-75-0) *76* [Žemieji dažniai](#page-76-0) *77* [Žinynas](#page-101-0) *102*

## Į

[Įjungimas ir išjungimas](#page-26-0) *27* [Įrašymas](#page-43-0) *44* [Įrašymas, nesuderinamumai](#page-43-0) *44* [Įrašymas, praėjęs](#page-43-0) *44* [Įrašymas, rankinis planavimas](#page-44-0) *45* [Įrašymas, žiūrėti įrašą](#page-44-0) *45* [Įrenginio piktograma](#page-52-0) *53* [Įveskite tekstą](#page-30-0) *31* [Įvesties pavadinimas](#page-52-0) *53* [Įvesties raiška](#page-99-0) *100*

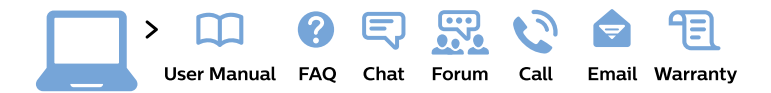

#### www.philips.com/support

България Грижа за клиента 02 4916 273 (Национапен номер)

België/Belgique Klantenservice/ **Service Consommateurs** 02 700 72 62  $(0.15€/min.)$ 

Bosna i Hercegovina Potpora potrošačima 033 941 251 (Lokalni poziv)

Republika Srbija Potpora potrošačima 011 321 6840 (Lokalni poziv)

Česká republika Zákaznická podpora 228 880 895 (Mistni tarif)

**Danmark** Kundeservice 3525 8314

**Deutschland** Kundendienst 069 66 80 10 10 (Zum Festnetztarif ihres Anbieters)

Ελλάδα Τμήμα καταναλωτών 2111983028 (Διεθνής κλήση)

Eesti Klienditugi 668 30 61 (Kohalikud kõned)

España Atencion al consumidor 913 496 582  $(0,10€ + 0,08€/min.)$ 

**France** Service Consommateurs 01 57 32 40 50 (coût d'un appel local sauf surcoût éventuel selon opérateur réseau)

Hrvatska Potpora potrošačima 01 777 66 01 (Lokalni poziv)

**Indonesia** Consumer Care 0800 133 3000

**Ireland Consumer Care** 015 24 54 45 (National Call)

Italia Servizio Consumatori 0245 28 70 14 (Chiamata nazionale)

Қазақстан Республикасы байланыс орталығы 810 800 2000 00 04 (стационарлық нөмірлерден Қазақстан Республикасы бойынша қоңырау шалу тегін)

Latvija Klientu atbalsts 6616 32 63 (Vietěiais tarifs)

Lietuva Klientu palaikymo tarnyba 8 521 402 93 (Vietinais tarifais)

Luxembourg Service Consommateurs 24871100 (Appel nat./Nationale Ruf)

Magyarország Ügyfélszolgálat  $(061) 700 81 51$ (Belföldi hívás)

Malaysia Consumer Care 1800 220 180

**Nederland** Klantenservice 0900 202 08 71 (1€/gesprek)

Norge Forbrukerstøtte 22 97 19 14

Österreich Kundendienst 0150 284 21 40  $(0,05€/Min.)$ 

Республика Беларусь Контакт Центр 8 10 (800) 2000 00 04 (бесплатный звонок по Республике Беларусь со стационарных номеров)

Российская Федерация Контакт Пентр 8 (800) 220 00 04 (бесплатный звонок по России)

Polska Wsparcie Klienta 22 397 15 04 (Połączenie lokalne)

Portugal Assistência a clientes 800 780 068 (0.03€/min. - Móvel  $0,28€/min.)$ 

România Serviciul Clienti 031 630 00 42 (Tarif local)

Schweiz/Suisse/Svizzera Kundendienst/Service Consommateurs/Servizio Consumatori 0848 000 291 (0,04 CHF/Min)

Slovenija Skrb za potrošnike 01 88 88 312 (Lokalni klic)

Slovensko Zákaznícka podpora 02 332 154 93 (vnútroštátny hovor)

Suomi Finland Kuluttajapalvelu 09 88 62 50 40

**Sverige** Kundtjänst 08 57 92 90 96

Türkiye Tüketici Hizmetleri 0 850 222 44 66

Україна Служба підтримки споживачів 0-800-500-480 (дзвінки зі стаціонарних телефонів безкоштовні)

**United Kingdom** Consumer Care 020 79 49 03 19 (5p/min BT landline)

Argentina **Consumer Care** 0800 444 77 49 - Buenos Aires 0810 444 7782

**Brasil** Suporte ao Consumidor 0800 701 02 45 - São Paulo 29 38 02 45

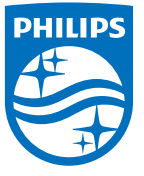

All registered and unregistered trademarks are property of their respective owners. Specifications are subject to change without notice. Philips and the Philips' shield emblem are trademarks of Koninklijke Philips N.V. and are used under license from Koninklijke Philips N.V. 2015 © TP Vision Europe B.V. All rights reserved philips.com